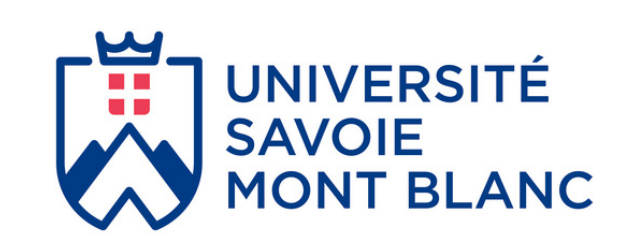

# **LoRa - LoRaWAN and Internet of Things for beginners**

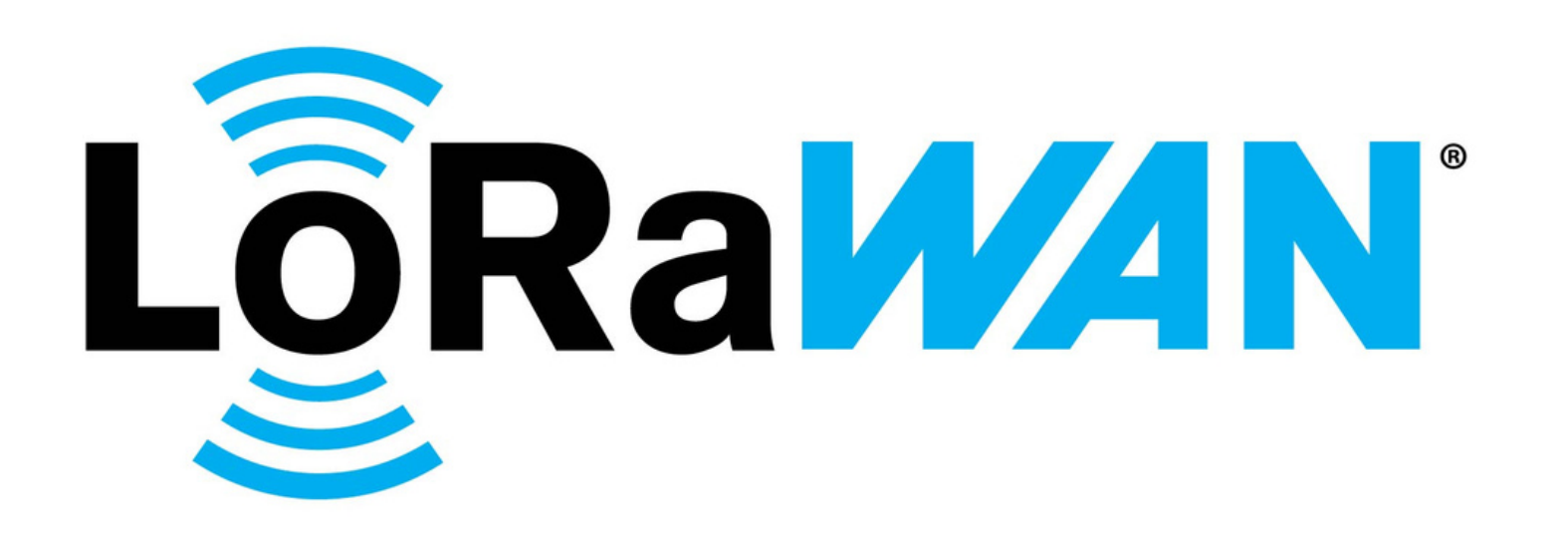

Sylvain MONTAGNY

**A LOW POWER, LONG RANGE, WIRELESS TECHNOLOGY**

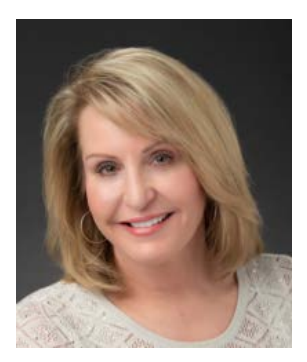

*"This book is a tremendous resource for anyone interested in LoRaWAN® technology. You will simply discover why LoRaWAN is the premier leading solution for large scale LPWAN deployments. Many thanks to the Savoie Mont Blanc University team on behalf of the LoRa Alliance®."*

Ms Donna Moore, CEO and Chairwoman of the **LoRa Alliance**

# Reviewers

**Semtech:** Olivier Seller, Damian Gabino Rascon, Joseph Knapp, Ane van Germert **Université Savoie Mont Blanc:** Florent Lorne, Antoine Augagneur, Marie-Line Fournier

# About this Book

This book is the result of work carried out by the teaching staff of [Savoie Mont Blanc University](https://www.univ-smb.fr/lorawan/en/) in the following postgraduate master's degrees:

- [Electronics and embedded systems](http://scem-eset.univ-smb.fr/)
- Telecommunication [and computer networks](https://scem-tri.univ-smb.fr/)

All remarks, modifications, improvements or corrections can be proposed on our website contact page[: www.univ-smb.fr/lorawan/en/contact/](https://www.univ-smb.fr/lorawan/en/contact/)

This book quotes many commercial brands (end-devices, LoRaWAN servers, IoT platforms…). Even though the university has partners, none of these brands has financed this book and it is with total objectivity that all these chapters have been written.

This book on the Internet of Things and the LoRa / LoRaWAN standard is updated regularly. On our website [www.univ-smb.fr/lorawan](https://www.univ-smb.fr/lorawan/) you can subscribe to receive an email notification when new information is released. You will also find a set of tools, information and resources on LoRaWAN that you are free to use.

# About the Author

#### *Sylvain MONTAGNY*

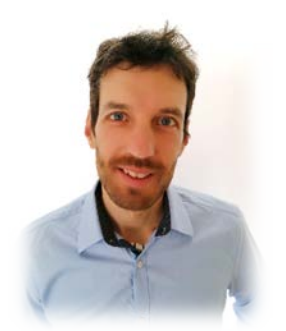

I am an Associate Professor at the Savoie Mont Blanc University since 2006 and I am specialized in microprocessor systems and the Internet of Things. I am in charge of the postgraduate master in Electronics and Embedded Systems where most courses have a close relationship with the industry. The new educational trends encourage us to offer high quality online content. I took up the challenge to write a book with clear and simple information and I hope that this work will give you full satisfaction.

Savoie Mont Blanc University is an institutional member of th[e LoRa Alliance®](https://lora-alliance.org/) since 2021.

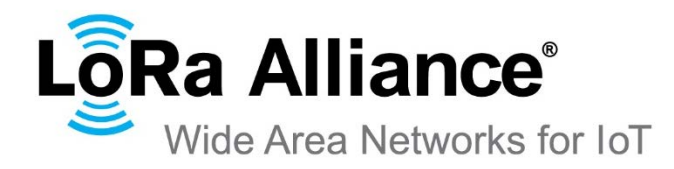

# LoRa® and LoRaWAN® course on video

While this book captures the entirety of the course content, you can also enroll in the LoRa and [LoRaWAN for the Internet of Things](https://www.udemy.com/course/lora-lorawan-internet-of-things/?referralCode=21DED0F1021F4E261955) video course on UDEMY for a more interactive experience.

IT & Software > Network & Security > Internet Of Things

# LoRa and LoRaWAN® for the Internet of Things

Create IoT solutions with LoRaWAN®. From the device to the IoT dashboard.

Hot&new 5.0 ★★★★★

Created by Sylvain MONTAGNY, Antoine AUGAGNEUR

This course is composed of many videos that are approximately four minutes long each. They include additional information and details on the configuration of end-devices and gateways. Additionally, when taking the online course, you can ask your questions on the platform, instructors are there to answer.

 $\blacktriangleright$ 

**One hour of these [LoRaWAN videos](https://www.udemy.com/course/lora-lorawan-internet-of-things/?referralCode=21DED0F1021F4E261955) is available for free.**

**You can request a free voucher for educational purposes only.**

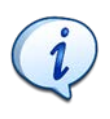

These videos are only available **in English and French.**

# LoRaWAN® training session with hands-on (online)

#### **A two-day training course that is 100% online. Instructors are available both in French and in English (on demand).**

- ♦ Equipment provided: We send you a LoRaWAN end-device and a gateway to build your own LoRaWAN® network. You keep all the material at the end of the training.
- $\blacktriangleright$  Limited number of participants: To personalize the content as much as possible, in order to best meet your needs, each course is limited to a maximum of 10 participants.
- **Personalized follow-up:** We are at your disposal throughout the training and we remain available to answer all your questions, even after the course is complete.

#### **Before the training**

- You will have access to the e-Learning educational platform.
- You will receive the teaching kit and have access to servers.

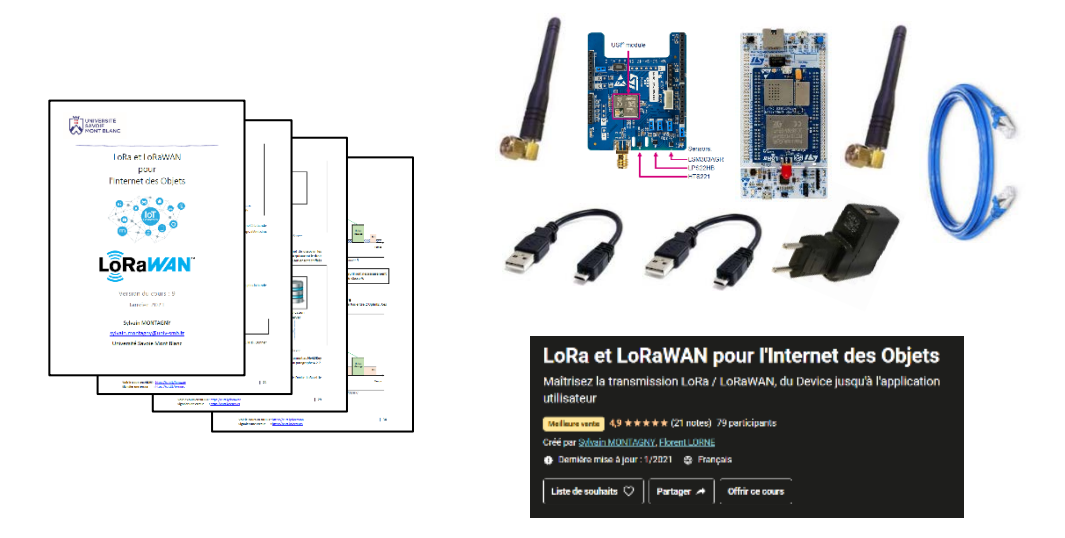

#### **During the training**

- Set up of a LoRa<sup>®</sup> transmission.
- Test of the transmission parameters (Bandwidth, channels, Spreading Factor).
- Configure your gateway and your LoRaWAN server. Register your device with your LoRaWAN Network Server.
- Test Activation by Personalization (ABP) and Over-the-Air Activation (OTAA) modes.
- Test of class A end-devices, uplink, downlink, confirmed, unconfirmed.
- Implement the Adaptive Data Rate (ADR) functionality.
- Export data with HTTP and MQTT protocols.
- Create your own LoRaWAN Network Server (The Things Stack v3 and ChirpStack).
- Create your own IoT platform.

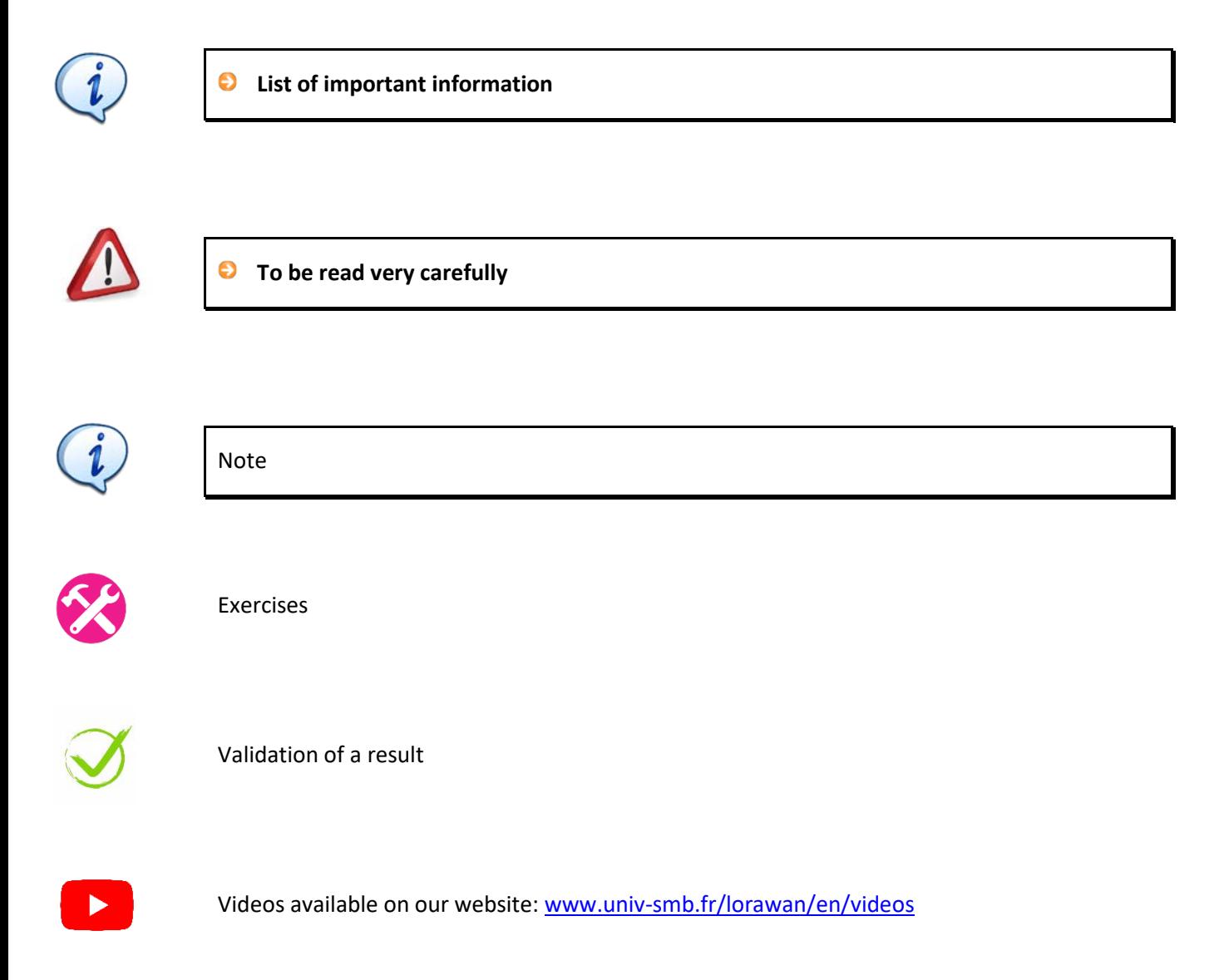

# Abbreviations and Acronyms

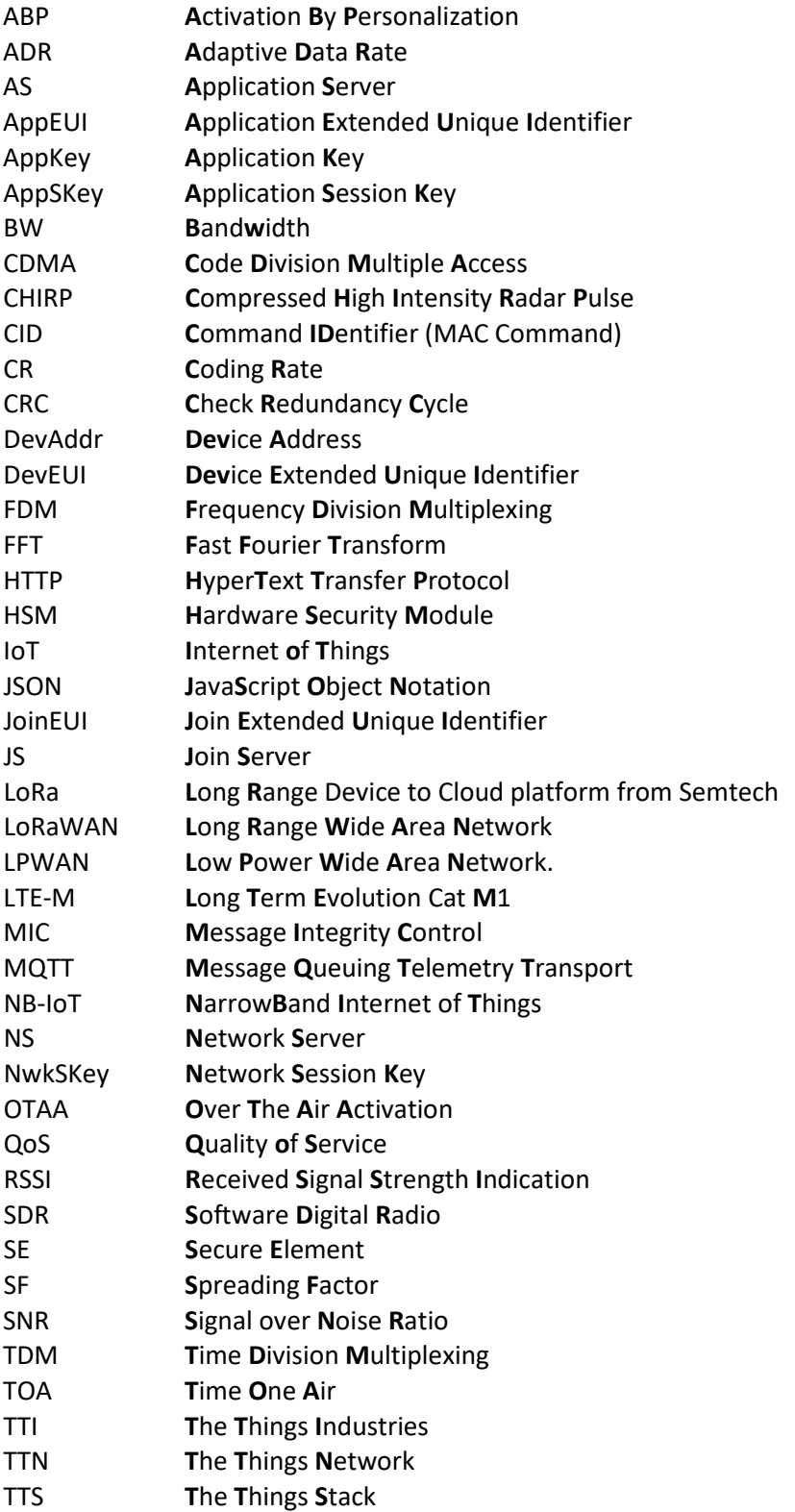

# Summary

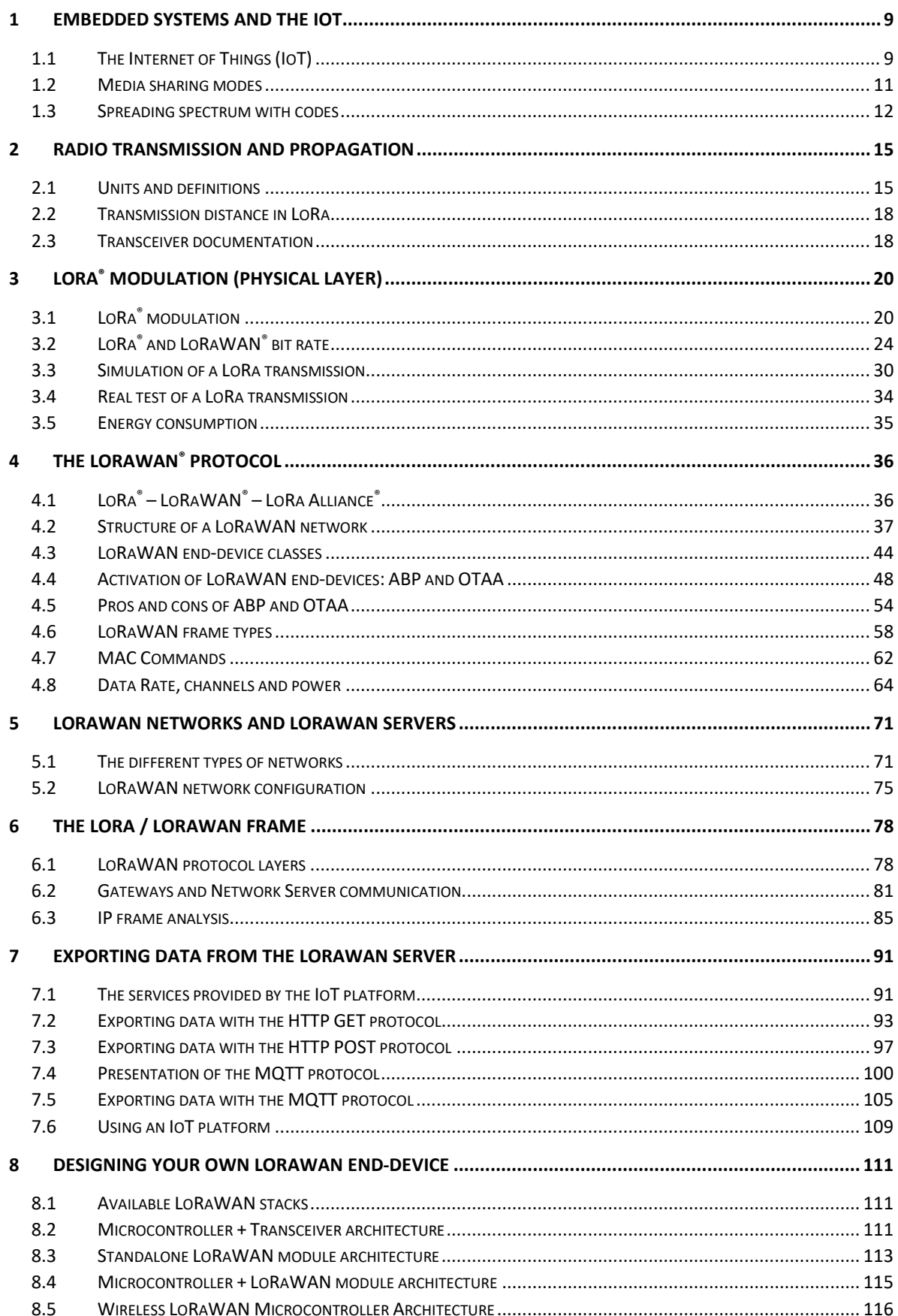

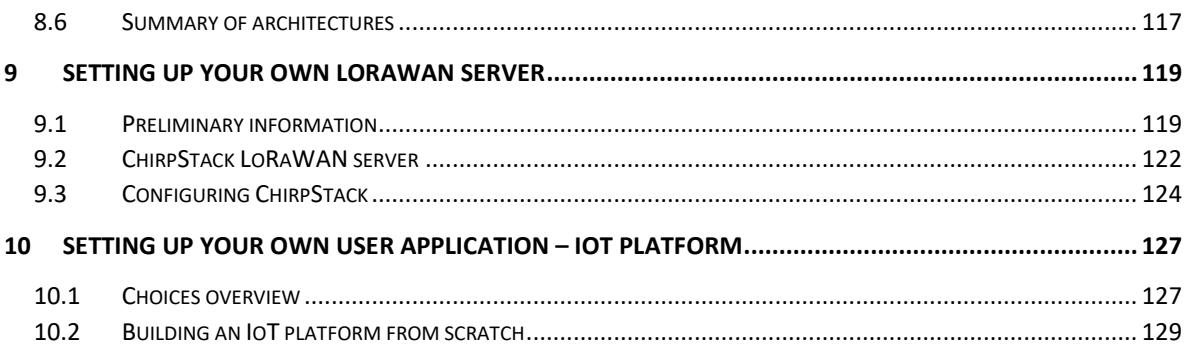

# <span id="page-9-0"></span>1 Embedded systems and the IoT

The term IoT (**I**nternet **o**f **T**hings) is recent but refers to an old usage called Machine-to-Machine. Machine-to-Machine (M2M) is a set of wired or wireless network technologies that allow the automatic exchange of information between systems without human intervention. The IoT is simply a wider vision of M2M, where the devices don't only come from the industrial world, but also from common public usage.

The IoT market continues to grow significantly around the world. This rapid evolution encourages new players to propose new technologies at each stage: the development of hardware devices, connectivity coverage, and cloud services (i.e., data storage of visualization platforms).

The IoT is often presented as the new industrial revolution, and marketing often promises that all use cases are "smart": smart building, smart city, smart healthcare, etc. However, making things "smart" is not always easy and many protocols exist. In this book, we will help you understand one of the main protocols in the IoT world: LoRaWAN.

# <span id="page-9-1"></span>1.1 The Internet of Things (IoT)

## **1.1.1 Embedded systems in the IoT**

Generally speaking, electronic systems can be characterized by their **power consumption**, **computing power**, **size,** and **price**. In the specific case of embedded systems used in IoT, we can assign the following weight to each of the characteristics:

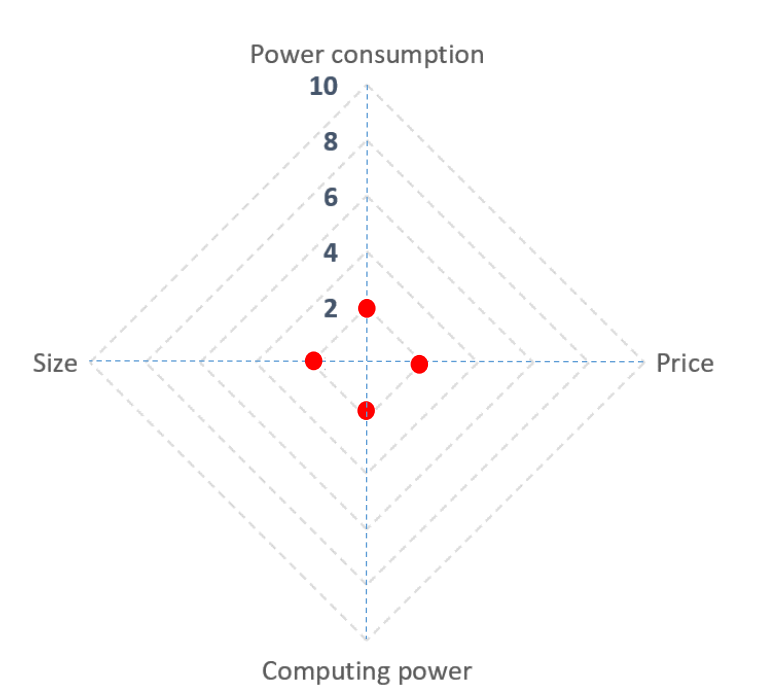

#### *Figure 1: IoT device characteristics*

While there are certainly exceptions to this simple definition, we assume that, compared to other electronic systems, embedded systems used in IoT have:

- Low-power consumption
- Low computing power
- A small size
- A low price

The second feature of an IoT device is its ability to communicate data over a wireless network. Many protocols exist, and device designers have a considerable variety of choices, depending on the range, bandwidth, and the level of power consumption required.

### **1.1.2 The IoT wireless protocols**

In the IoT world, we can find many protocols such as Bluetooth, Zigbee, Wi-Fi, 2G, 3G, 4G, 5G, NFC, and more. We usually classify them according to their bandwidth and range as we can see in [Figure](#page-10-0) [2.](#page-10-0) As a designer, we are always happy to reach greater range and bandwidth. If you have a quick glance at the figure, we may think that protocols in the top right area are much better than all the others (better range and better bandwidth). Protocols on the bottom left should therefore be the worst. What we are missing here, is that this graphic does not represent the power consumption induced by the protocol. Indeed, NFC is a really low-power protocol: It even runs without any energy storage.

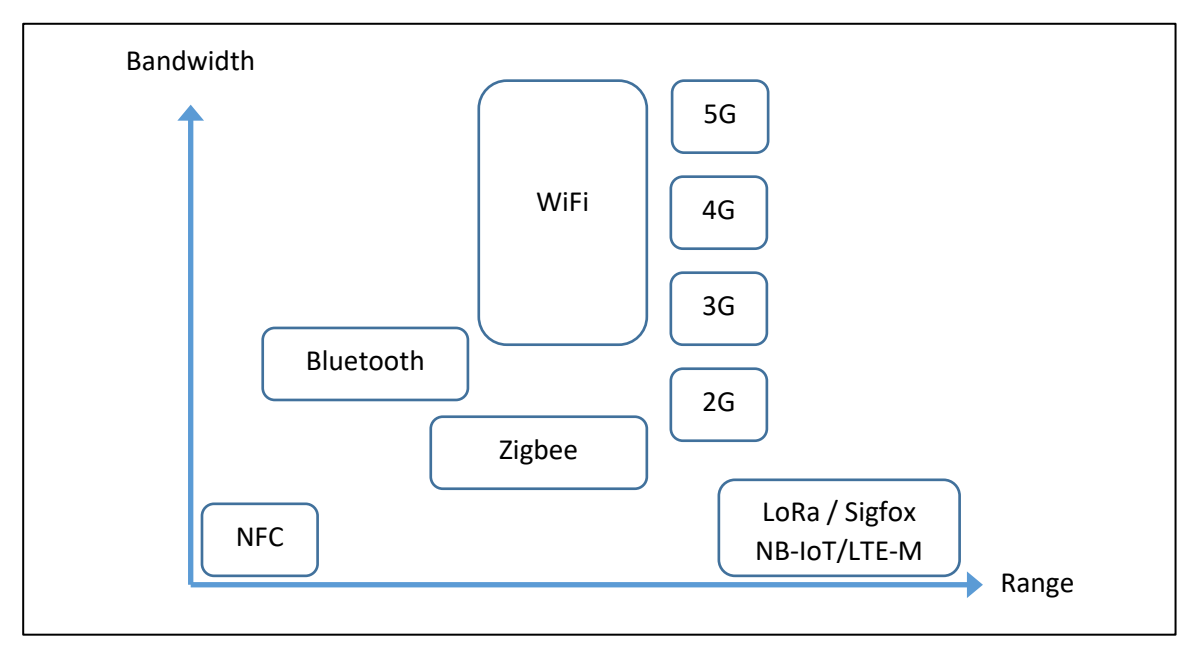

*Figure 2: Protocols used in IoT*

<span id="page-10-0"></span>On the bottom right are the low-bandwidth, long-range protocols that have very low power requirements. These include NB-IoT and LTE-M. Sigfox and LoRaWAN are considered extremely long range and extremely low-power protocols. These types of networks are all referred to as **L**ow **P**ower **W**ide **A**rea **N**etwork (LPWANs).

In this course, we focus on **LoRaWAN** (**Lo**ng **Ra**nge **W**ide **A**rea **N**etwork) which is a long range standard that uses a low data-rate with low power consumption needs.

#### **1.1.3 Frequency bands**

In Europe, some frequency bands are free to use. This means:

- there is no need to ask for authorization.
- they are free of charge.

[Table](#page-11-1) 1 shows some of these free bands in Europe.

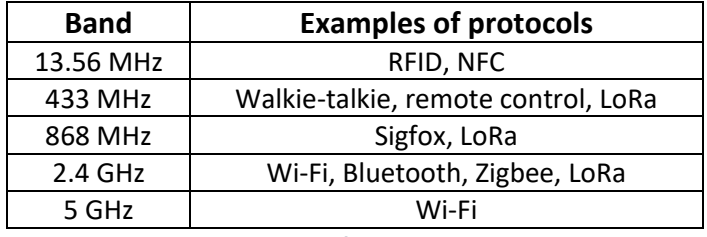

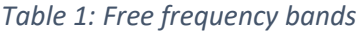

<span id="page-11-1"></span>In Europe, LoRa can use the 433 MHz, 868 MHz, or 2.4GHz bands but only the 868 MHz band is used for LoRaWAN.

## <span id="page-11-0"></span>1.2 Media sharing modes

Regardless of the protocol used, the medium for transferring information is the air (all IoT protocols are wireless). The medium must be shared between all transmitters in such a way that wireless enddevices do not interfere with one another. For this purpose, we allocate frequency bands to each use case. For example, the FM (**F**requency **M**odulation) radio frequency band in Europe goes from 87.5 MHz to 108 MHz.

Within their frequency bands, the end-devices can share the medium in different ways.

#### **1.2.1 FDM (Frequency Division Multiplexing)**

Devices use frequency channels to separate their transmissions. **LoRa uses this sharing mode**, i.e., the free 868 MHz band is split into several channels that can be used to transmit information.

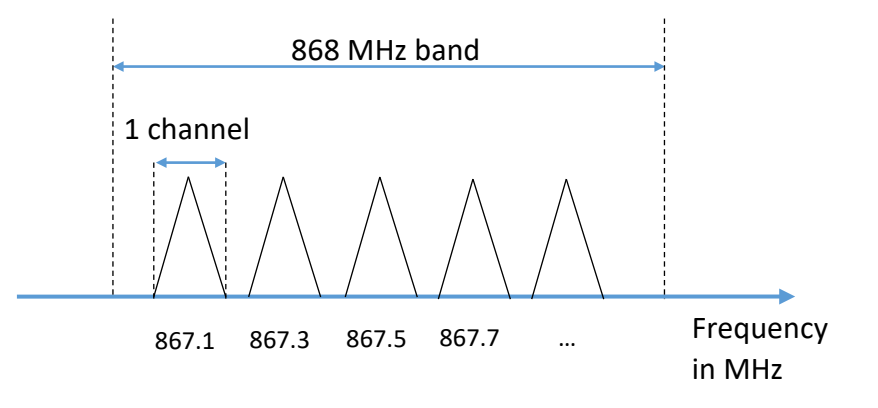

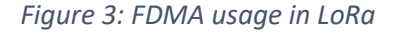

#### **1.2.2 TDM (Time Division Multiplexing)**

In this transmission mode, end-devices transmit intermittently in order to leave the channel free for the others. **LoRa uses this sharing mode**, i.e., LoRa doesn't allow devices to transmit continuously. However, because the end-devices are not synchronized, collisions can occur.

#### **1.2.3 Spread Spectrum**

In this transmission mode, end-devices transmit at **the same time**, **on the same channel**, but with a specific signal structure (with codes or symbols) which lets the receiver retrieve the buried signal over the noise. **LoRa uses this sharing mode**.

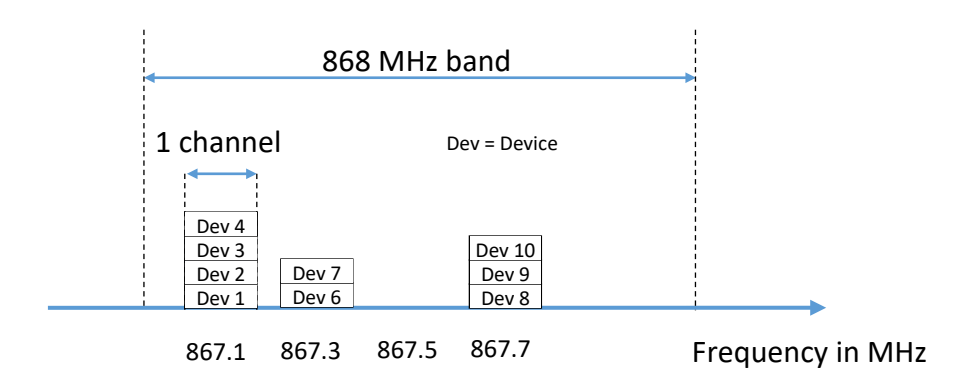

*Figure 4: Using Spread Spectrum in LoRa*

LoRa-enabled end-devices can choose from several channels to transmit data. The beauty of LoRa is that even if many end-devices use the same channel, they will all be able to transmit at the same time.

Most famous Spread Spectrum modulation methods use "codes" to achieve this performance. LoRa uses symbols instead (called Chirp), hence its name: **C**hirp **S**pread **S**pectrum (**CSS**) modulation.

In order to understand the relevance of this media-sharing method, we will validate the concept with code Spread Spectrum in the next section. In chapter [3,](#page-20-0) we will explain Chirp Spread Spectrum LoRa modulation in detail.

## <span id="page-12-0"></span>1.3 Spreading spectrum with codes

Review the following example to see how it is possible for three end-devices to transmit at the same time on the same channel. We will focus on the validity of the transaction.

The method consists of using codes that have mathematical properties adapted to our objective: transmitting at the same time on the same channel. The matrix below gives four spreading codes (one per line).

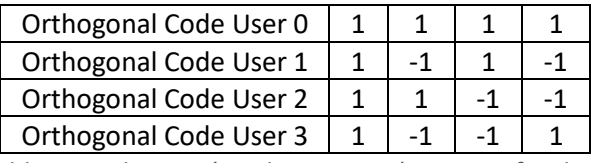

*Table 2: Hadamart (mathematician) matrix of order 4*

The property of these codes (**1 1 1 1** ; **1 -1 1 -1** ; **1 1 -1 -1** ; **1 -1 -1 1**) is called "orthogonal". We don't explain this here but we must keep in mind that it only works if this orthogonal property is respected.

#### **1.3.1 Validation of a single transmission over the air**

Each table below represents a transmission, which is independent of the others: we don't care yet if they occur at the same time. We just check that each transmission reaches its destination.

Each user has its own orthogonal code from the matrix. Two users cannot have the same code. We often call them "Spreading Code". The method is as follows:

During transmission:

- Each bit of the message is multiplied by its "Spreading Code":  $(1) \times (2)$
- The result of the multiplication is transmitted: (3)

During reception:

- Each symbol received (4) is multiplied by the same "Spreading Code" (2).
- The received message (6) is equal to the sum of the decoded symbols (5), divided by the number of symbols (here we have four symbols).

Each table below represents one user.

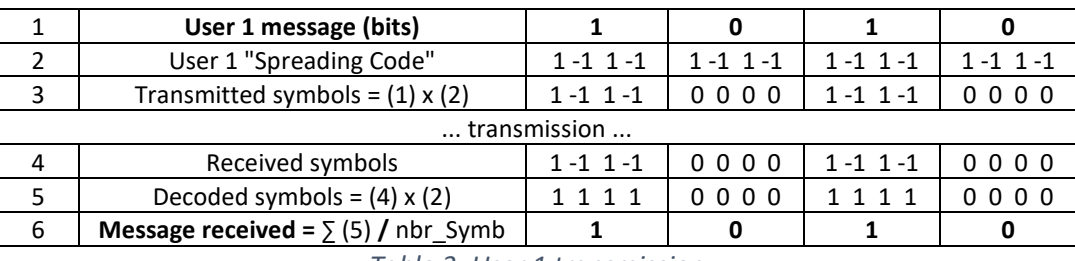

*Table 3: User 1 transmission*

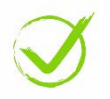

We can check that the message received (6) is the same one as the user's 1 initial message (1).

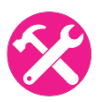

The last columns of the following tables (User 2 and User 3) are left blank so that you can try the calculation by yourself.

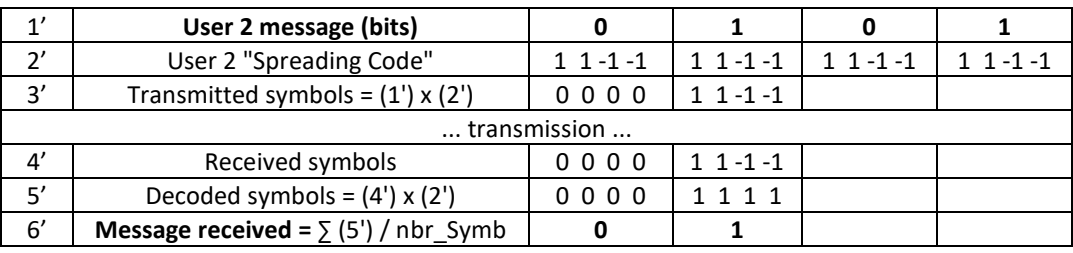

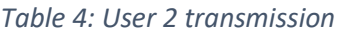

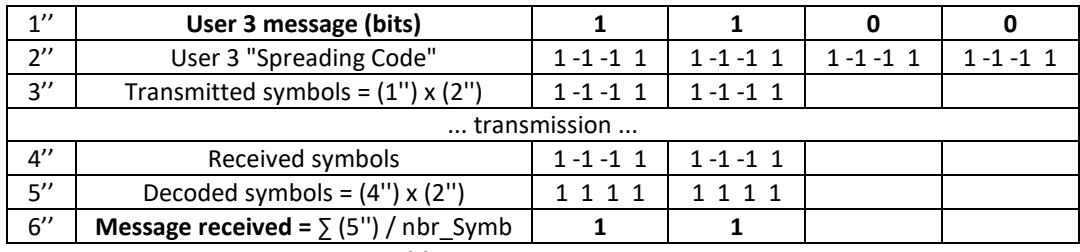

*Table 5: User 3 transmission*

#### **1.3.2 Simultaneous transmissions**

Transmissions now take place simultaneously: User 1, User 2 and User 3 messages are sent at the same time on the same channel. The first column of User 1 is already filled in as an example. The method is as follows:

On the receiver's antennas:

■ The signal received is the addition of all symbols transmitted by all users (1, 2, 3). We thus add the following lines:

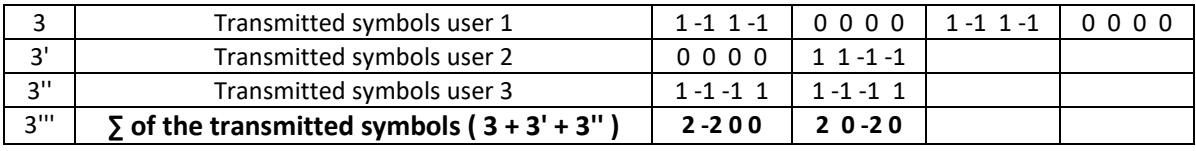

*Table 6: Simultaneous transmission of user 1, user 2 and user 3.*

Then, on each receiver:

- Each signal received (3"') is multiplied by the user's "Spreading code" (2, 2' or 2").
- The message (6, 6', 6'') is equal to the sum of the decoded symbols (7, 7', 7''), divided by the number of symbols (here we have four symbols). The message is equivalent to the one sent (1, 1', 1'').

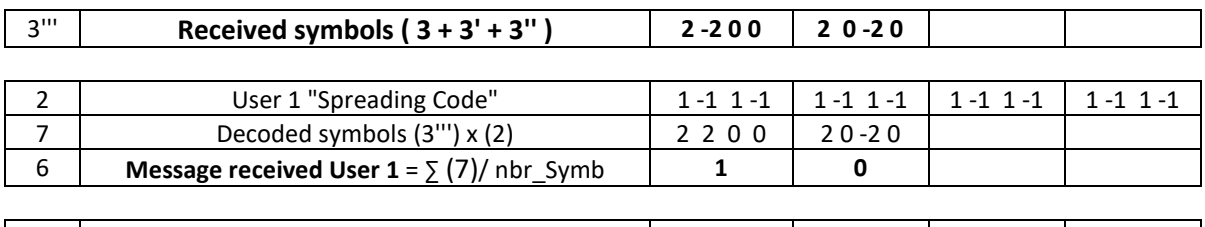

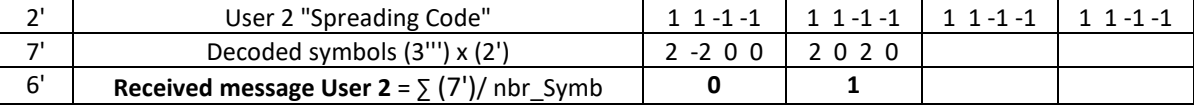

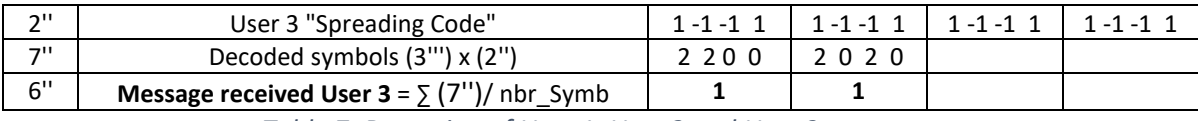

*Table 7: Reception of User 1, User 2 and User 3 messages*

We can check that the messages received (6, 6', 6") are the same as the ones transmitted (1, 1', 1").

#### **1.3.3 The LoRa® modulation**

LoRa uses a Spread Spectrum method that is different from the one studied above. However, the purpose is the same: being able to transmit **at the same time, on the same channel.** The SX1261 LoRa transceiver can use eight "spreading codes" called "Spreading Factor" [SF5, SF6, SF7, SF8, SF9, SF10, SF11 and SF12]. We can therefore have eight simultaneous transmissions on the same channel. The real SF (**S**preading **F**actor) parameters will be explained in detail in chapter [3.](#page-20-0) In the LoRaWAN standard, we use only six SF [SF7 to SF12].

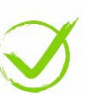

# <span id="page-15-0"></span>2 Radio transmission and propagation

## <span id="page-15-1"></span>2.1 Units and definitions

## **2.1.1 The decibel (dB)**

When a signal spreads along its communication path, the ratio between the power received and the power transmitted can differ greatly. While the ratio is nearly 1 when we use a cable, it can be much higher when we use an amplifier, or extremely low in the case of air loss transmission (billionth of a billionth). Dealing with such big and small numbers is not suitable for quickly characterizing a transmission gain or attenuation. Furthermore, multiplying the gain of each transmission block is not convenient.

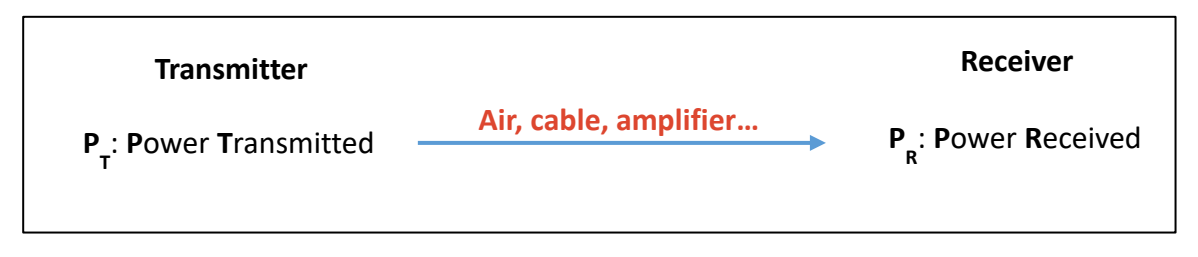

*Figure 5: The power transmission between a transmitter and a receiver*

<span id="page-15-3"></span>**dB** is a ratio between two powers: the power on the receiver  $P_R$  and the power on the transmitter  $P_T$ . The formula for the ratio in dB is:

$$
Power\; ratio\; (dB) = 10. \, log_{10}\left(\frac{P_R}{P_T}\right)
$$

If the result is a negative number (-), this is an attenuation. If the result is a positive number (+), this is a gain  $(+)$ .

If you want to know the power ratio in dB, you can use the following formula:

$$
\frac{P_R}{P_T} = 10^{\frac{Power\ ratio\ (dB)}{10}}
$$

With these two formulas, you can easily verify the values in [Table 8](#page-15-2) below.

| Power ratio in dB | Power ratio               |
|-------------------|---------------------------|
| $+10dB$           | Multiplication by 10      |
| $+3 dB$           | Multiplication by about 2 |
| 0 <sub>d</sub> B  | Equality                  |
| $-3 dB$           | Division by about 2       |
| $-10dB$           | Division by 10            |

*Table 8: Power ratio calculation*

<span id="page-15-2"></span>The beauty of using dB is that not only do we now deal with reasonably large numbers, but we also use only the + and – operation for the overall calculation.

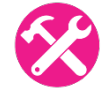

# Exercise:

I[n Figure 5,](#page-15-3) the cable that transmits the signal has a gain of -6dB. What is the power ratio between  $P<sub>R</sub>$  and  $P<sub>T</sub>$ ?

Answer:

$$
\frac{P_R}{P_T} = 10^{\frac{-6}{10}} = 0.25
$$

- -6 dB is negative, this is an attenuation.
- 0.25 < 1, this is an attenuation.

#### **2.1.2 Power in dBm**

The **dBm** is the power in comparison to 1 mW: 0 dBm corresponds to 1 mW. Using the same ratios as we did in [Table 8](#page-15-2) for dB, we can fill out [Table 9](#page-16-0) for dBm.

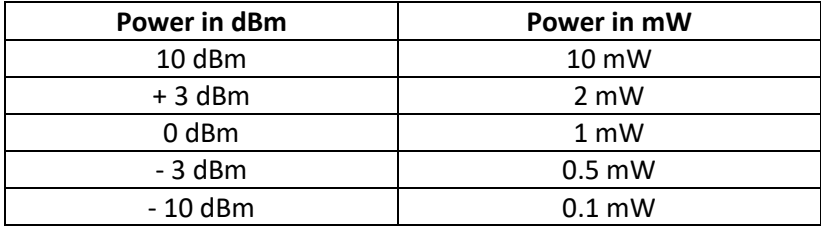

*Table 9: Comparison of power in dB and mW*

<span id="page-16-0"></span>Exercise: A walkie-talkie has a transmission power of 2 W. Using [Table 9,](#page-16-0) find the transmission power in dBm.

Answer:

1 mW x 10 x 10 x 10 x 2 = **2 W**

0 dBm + 10 + 10 + 10 + 3 = **33 dBm**

The walkie-talkie has a transmission power of 33 dBm.

The formulas for power in dBm and power in Watt are:

Power (dBm) =  $10.$   $log_{10}$  ( Power (Watt)  $\frac{1}{0,001}$ Power  $(Watt) = 0.001 x 10$ <u>Power (dBm)</u> 10

#### **2.1.3 RSSI, sensitivity, SNR, link budget**

A transmitter transmits a signal with a power  $P_T$ . The receiver recovers a fraction of this power ( $P_R$ ), as well as some noise  $(P_N)$ .

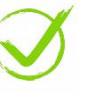

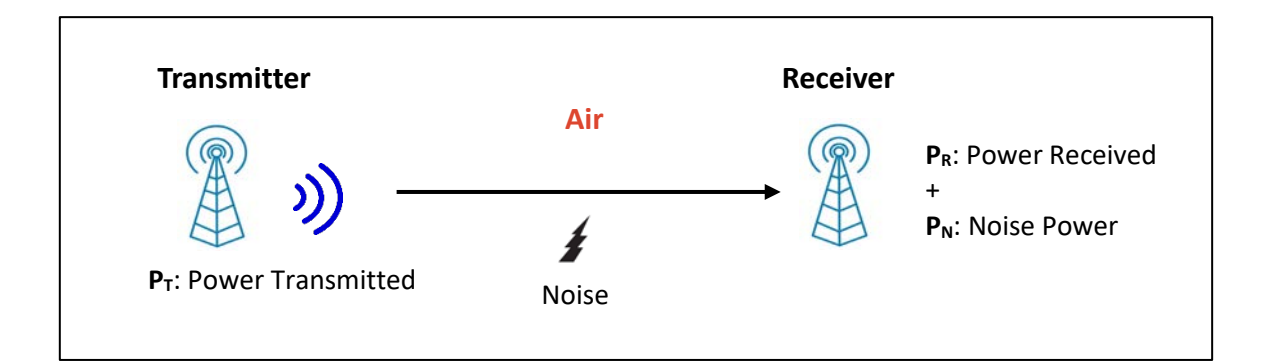

#### *Figure 6: A radio frequency transmission*

- The **Received Signal Strength Indication (RSSI)** is the power received: P<sub>R</sub>.
- The **Sensitivity** is the minimum  $P_R$  power (or minimum RSSI) that must be present at the receiver in order to retrieve the signal. If the received RSSI is below the sensitivity level, the signal is undetectable.
- **SNR (Signal over Noise Ratio) is the ratio of the received power**  $(P_R)$  **to the noise power**  $(P_N)$ **.**

All these values (RSSI, Sensitivity, SNR, ...) are given in decibel. A signal can be properly received if the two following conditions are met:

- 1 . The RSSI is greater than the sensitivity level of the receiver.
- 2 . The SNR does not fall below a certain threshold that would make the signal impossible to detect on the receiver's side.

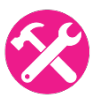

Exercise: A transmitter provides 13 dBm using an antenna with a gain of 2 dB. The air loss is 60 dB. The receiving antenna has a gain of 2 dB and is connected to a receiver with a sensitivity level of -80 dBm. Will the signal be received?

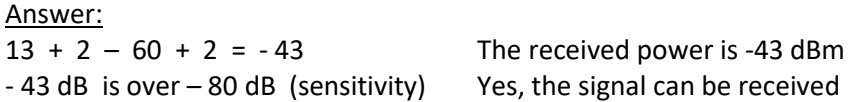

The logs below come from a LoRaWAN gateway. They give an example of RSSI and SNR values measured during a data transmission. The values **"rssi": -13** and **"snr": 9.5** show that in this example the received signal has high power and has a very good SNR. Indeed, the LoRaWAN device was positioned only a few meters away from the gateway during this test.

```
"gateways":
   \{ "time": "2020-04-29T12:09:45.563621044Z",
      "channel": 0,
      "rssi": -13,
      "snr": 9.5
}
```
What can we do if the received power  $(P_R)$  is below the sensitivity level? The first idea would be to increase  $P_T$ . This is possible to a certain extent as the transmission power is limited by the specification. The maximum power  $P_T$  on the 868 MHz band is 14 dBm (25 mW). The second possibility is to improve the sensitivity of the receiver. That is obviously what LoRa module designers are working at. In the end, it is the difference between the transmitted power  $P<sub>T</sub>$  and the sensitivity

of the receiver that matters. This is called the **link budget**. In the previous exercise, the link budget available is 93 dB (13 + 80).

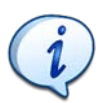

**D** In LoRa, we have a link budget of about 157 dB.

**D** In LTE (4G) we have a link budget of about 130 dB.

Once you have spent the link budget along the transmission path, the signal is lost.

# <span id="page-18-0"></span>2.2 Transmission distance in LoRa

The transmitted power  $(P_T)$  is attenuated in the air according to the following simplified formula:

 $Loss = 10. log_{10}(Distance<sup>2</sup>. Frequency<sup>2</sup>.1755)$ 

- Loss: in **dB**
- Distance: in **km**
- Frequency: in **MHz**

We can therefore estimate the maximum distance:

$$
Distance = \sqrt{\frac{10^{\frac{Loss}{10}}}{1755. Frequency^2}}
$$

Since the link budget indicates the maximum lossthat a transmission can withstand, we assume that the budget is spent in the air loss:

$$
distance = \sqrt{\frac{10^{\frac{Link\,Budget}{10}}}{1755.\,frequency^2}}
$$

- The LoRa SX1272 transceiver (link budget of 157 dB) gives a theoretical distance of 1946 km.
- The LoRa SX1262 transceiver (link budget of 170 dB) gives a theoretical distance of 8696 km.

In April 2020, the world record for a LoRa transmission was broken. Thomas Telkamp with his team reached 832 km in the EU868 band using a power of 25 mW / 14 dBm (maximum power allowed).

## <span id="page-18-1"></span>2.3 Transceiver documentation

[Figure](#page-19-0) 6 is an extract of SX1262 transceiver documentation.

#### **Features**

- LoRa and FSK Modem
- 170 dB maximum link budget (SX1262 / 68)
- +22 dBm or +15 dBm high efficiency PA
- Low RX current of 4.6 mA
- Integrated DC-DC converter and LDO
- Programmable bit rate up to 62.5 kbps LoRa and 300 kbps FSK
- High sensitivity: down to -148 dBm

#### *Figure 7: Main features of the SX1262 LoRa Transceiver*

<span id="page-19-0"></span>Using the **link budget** definition ( $P_T$  minus receiver sensitivity), we find the 170 dB stated in this documentation (22 dBm + 148 dBm). Nevertheless, we repeat that the maximum transmit power in Europe is 14 dBm which reduces the link budget to 162 dB (14 dBm + 148 dBm).

In LoRa, the larger the Spreading Factor, the better we are able to transmit in a noisy environment. [Table 10](#page-19-1) shows the signal-to-noise ratios with which we will be able to carry out a transmission, depending on the Spreading Factor.

| <b>SpreadingFactor</b><br>(RegModemConfig2) | <b>Spreading Factor</b><br>(Chips / symbol) | <b>LoRa Demodulator</b><br><b>SNR</b> |
|---------------------------------------------|---------------------------------------------|---------------------------------------|
| 6                                           | 64                                          | $-5$ dB                               |
|                                             | 128                                         | $-7.5$ dB                             |
| 8                                           | 256                                         | $-10$ dB                              |
| 9                                           | 512                                         | $-12.5$ dB                            |
| 10                                          | 1024                                        | $-15$ dB                              |
| 11                                          | 2048                                        | $-17.5$ dB                            |
| 12                                          | 4096                                        | $-20$ dB                              |

*Table 10: Influence of the Spreading Factor on the SNR*

<span id="page-19-1"></span>We notice that with an SF8 transmission, we are able to demodulate the signal with an SNR of -10 dB: we will be able to receive a signal with noise 10 times higher than the signal.

We notice that for an SF12 transmission, we are able to demodulate the signal with an SNR of -20 dB: we will be able to receive a signal with noise 100 times higher than the signal.

However, we also notice that when using a higher Spreading Factor, the number of transmitted "chips" increases (2<sup>nd</sup> column of the table). Later on, we will see what this means exactly, but we can already say that it will obviously affect the transmission time, hence the bit rate.

# <span id="page-20-0"></span>3 LoRa® modulation (physical layer)

## <span id="page-20-1"></span>3.1 LoRa® modulation

As we explained earlier, LoRa modulation uses Spread Spectrum to transmit its data. However, instead of using "codes", it will use "Chirps" and that is why it is called Chirp Spread Spectrum modulation. The purpose always remains the same: to have several transmissions at the same time in the same channel. The consequence on the spectrum also always remains the same: it causes a spread of the spectrum on the selected bandwidth.

#### **3.1.1 The Chirp**

The signal emitted by the LoRa modulation is a symbol with a basic form presented in [Figure 8.](#page-20-2) Its name "Chirp" comes from the fact that this symbol is used in radar technology (**Chirp**: **C**ompressed **H**igh **I**ntensity **R**adar **P**ulse).

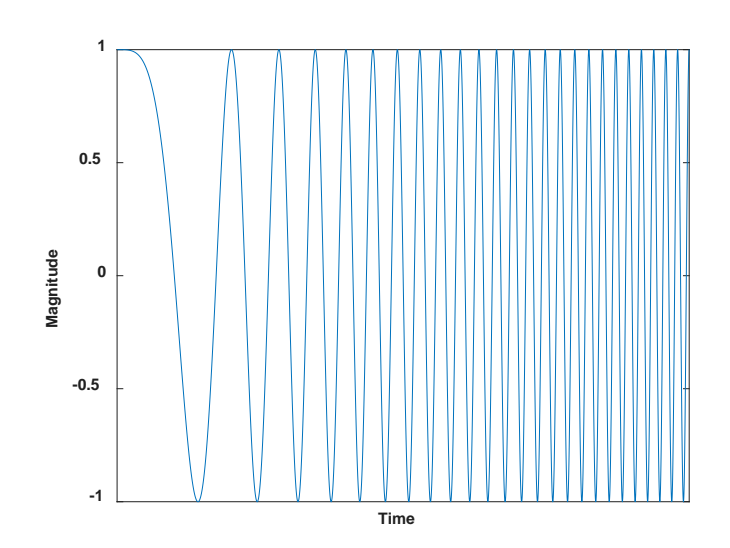

*Figure 8: A Chirp (Matlab simulation)*

<span id="page-20-2"></span>The start frequency is the channel frequency **minus** the bandwidth divided by two. The final frequency is the channel frequency **plus** the bandwidth divided by two[. Figure 9](#page-20-3) represents the LoRa modulation in the frequency domain.

- The channel  $(F_{channel})$  is the center frequency.
- The band occupied around  $F_{channel}$  is the bandwidth.

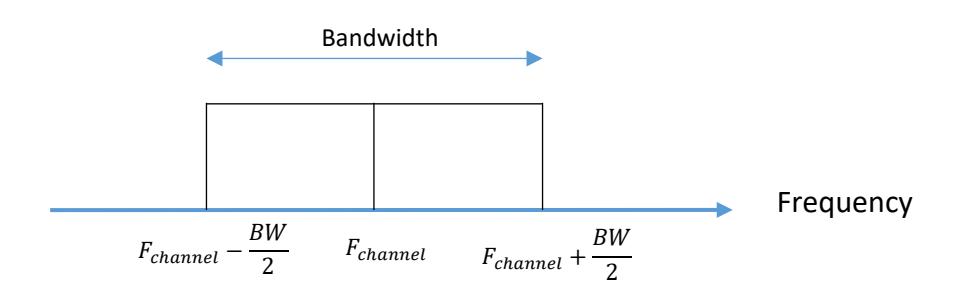

<span id="page-20-3"></span>*Figure 9: Spectrum of a LoRa transmission*

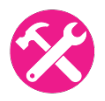

Exercise: A LoRa transmission uses the 868,1 MHz channel with a bandwidth of 125 kHz. Can you give the start and end frequency of the Chirp?

Answer:

- Start frequency: 868 037 500 Hz = 868 100 000 125 000/2
- End frequency: 868 162 500 Hz = 868 100 000 + 125 000/2

In order to make the representation easier to understand, we use a Time-Frequency graph (Spectrogram).

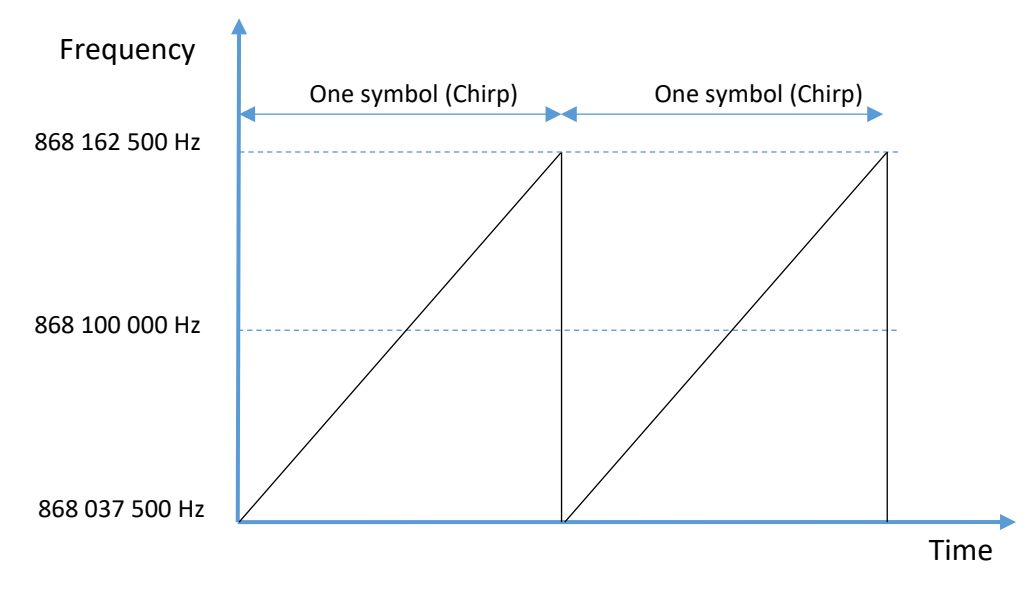

*Figure 10: Spectrogram of a LoRa transmission*

In LoRa, each symbol represents a number of bits transmitted. The rule is as follows:

#### **Number of bits transmitted in a symbol = Spreading Factor**

For example, if the transmission uses SF10, then one symbol (Chirp) represents 10 bits.

During emission, the bits are grouped together in packets of **SF** bits. Each packet is represented by a particular symbol among  $2^{SF}$  possible forms. Between symbols, the only difference is that they all start from a specific frequency which represents the packet of bits.

[Figure 11](#page-22-0) shows a theoretical example of SF2 modulation at 868,1 MHz, with a bandwidth of 125 kHz. Each symbol represents 2 bits.

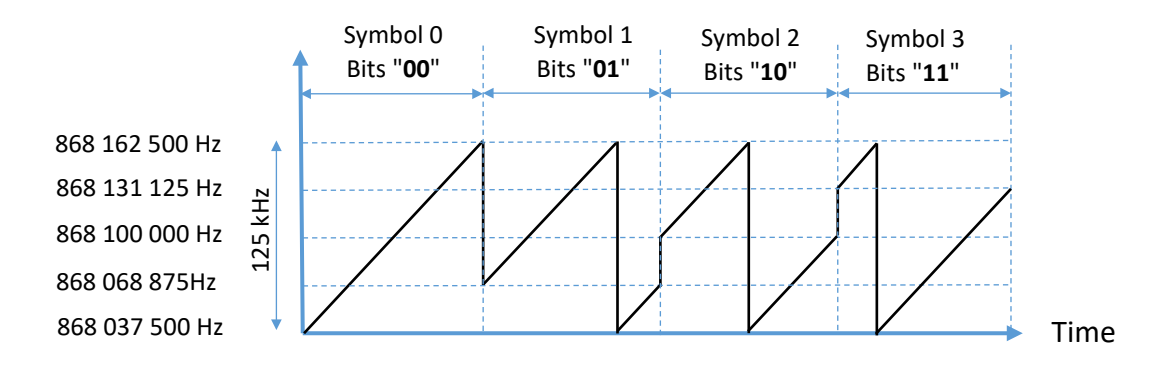

*Figure 11: Symbols transmitted in LoRa modulation in SF2 (theoretical case)*

<span id="page-22-0"></span>Example:

- We consider the following binary sequence: 01011100011001001101
- We use SF10

We group the bits in packets of 10. Each packet of 10 bits is represented by a particular symbol. There are 1024 different symbols to encode the 1024 possible binary combinations  $(2^{10})$ .

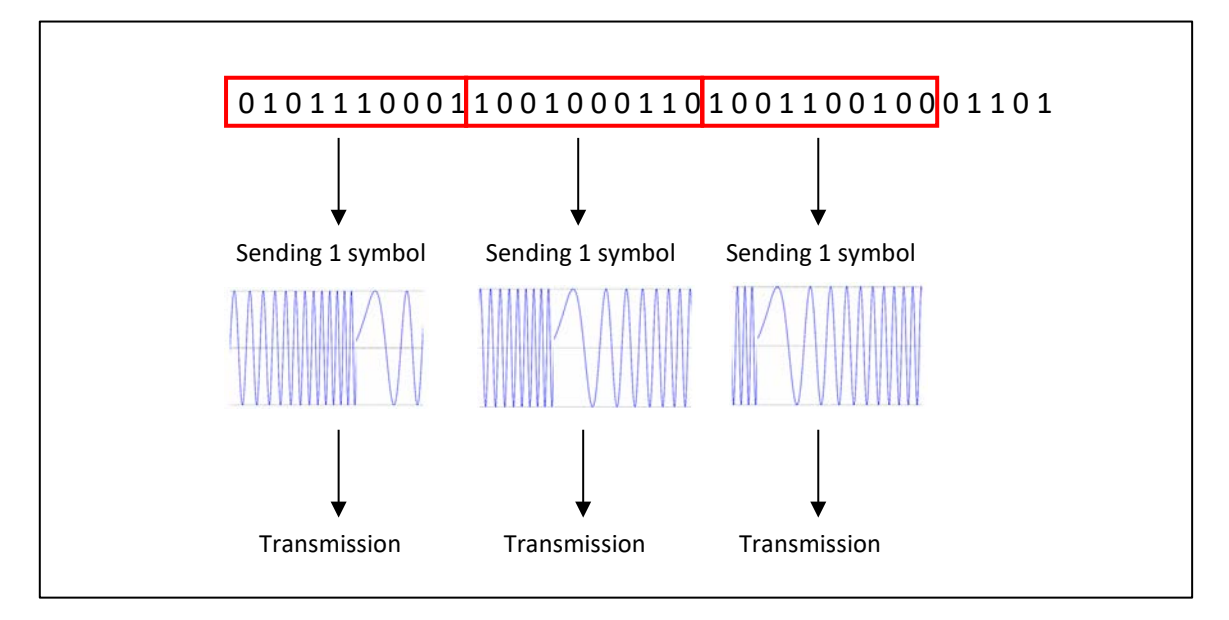

*Figure 12: LoRa Chirp transmission*

[Figure 13](#page-22-1) is the spectrogram of a LoRa transmission realised thanks to an ADALM Pluto receiver.

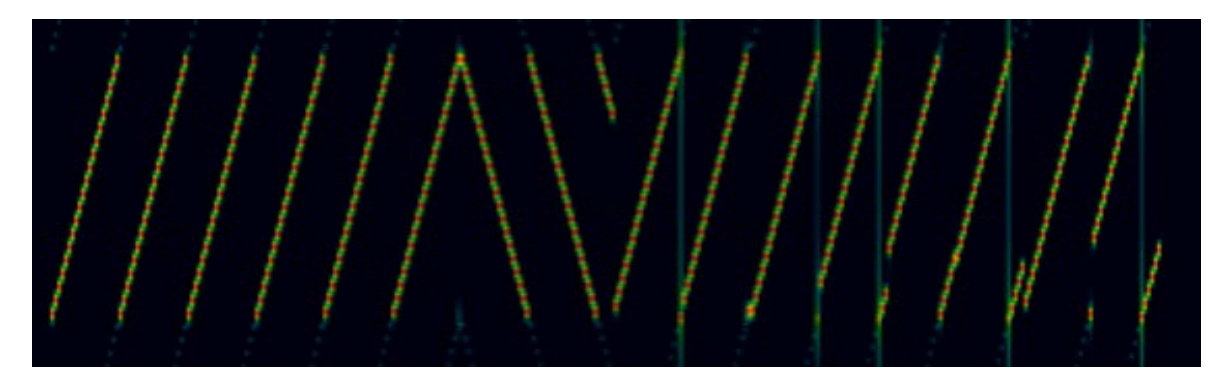

<span id="page-22-1"></span>*Figure 13: Spectrogram of a LoRa transmission*

#### **3.1.2 Symbol transmission time**

In LoRa, the transmission time of each symbol (Tsymbol) depends on the **Spreading Factor**. The higher the SF, the longer the transmission time. For the same bandwidth, the transmission time of a symbol in SF8 is twice as long as the transmission time of a symbol in SF7. This is the case for up to SF12.

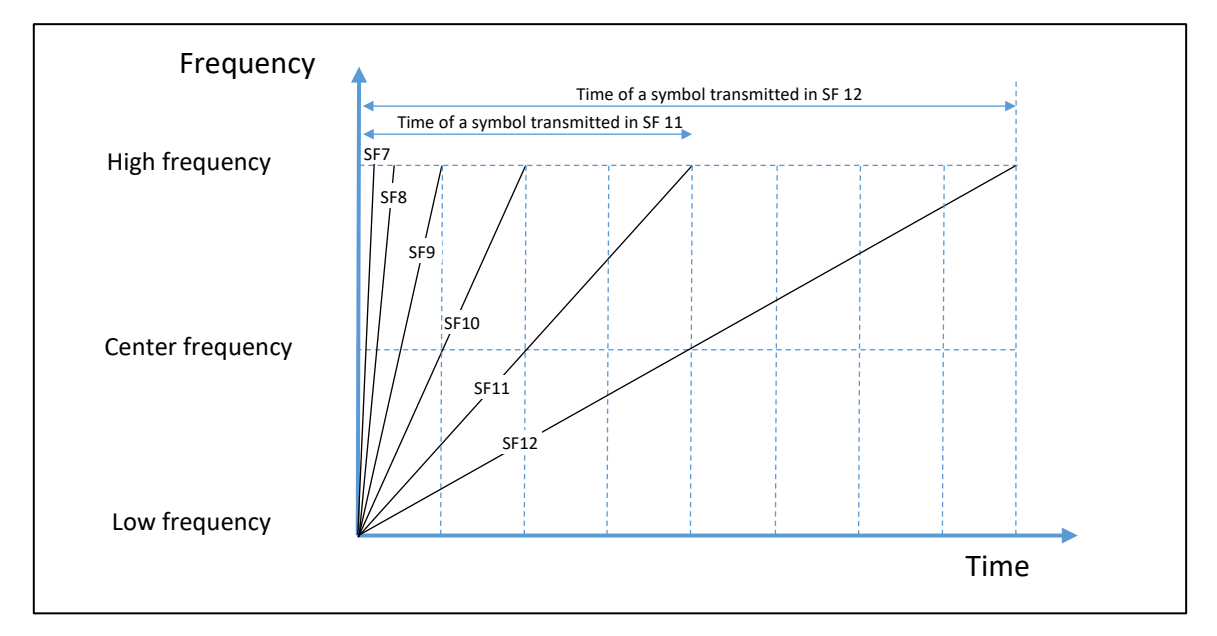

*Figure 14: Symbol transmission time*

The transmission time of each symbol  $(T_{symbolo}})$  also depends on the **bandwidth** used.  $T_{symbolo}$ <sub>symbol</sub> is inversely proportional to the bandwidth. If we take into account the **SF** and the **bandwidth**, we obtain the following expression:

$$
T_{symbol} = \frac{2^{SF}}{Bandwidth}
$$

As an example, [Table 11](#page-23-0) shows the transmission time depending on SF, for a bandwidth of 125 KHz.

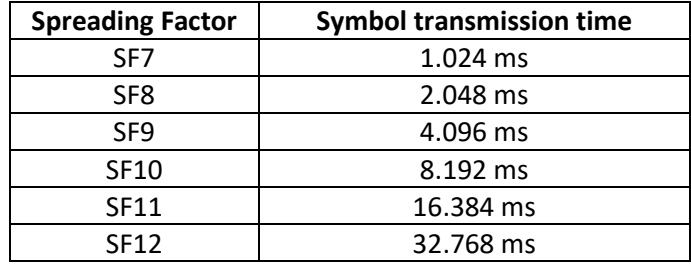

*Table 11: Symbol transmission time for BW125*

<span id="page-23-0"></span>The symbol rate is  $\frac{1}{T_{symbol}} = F_{symbol} = \frac{Bandwidth}{2^{SF}}$  . Obviously, the higher the bandwidth, the higher the symbol rate.

#### **3.1.3 Time on Air**

The Time on Air is the overall duration of a LoRa frame. It depends on the number of symbols present in the LoRa frame: the payload, the preamble, the header and CRC.

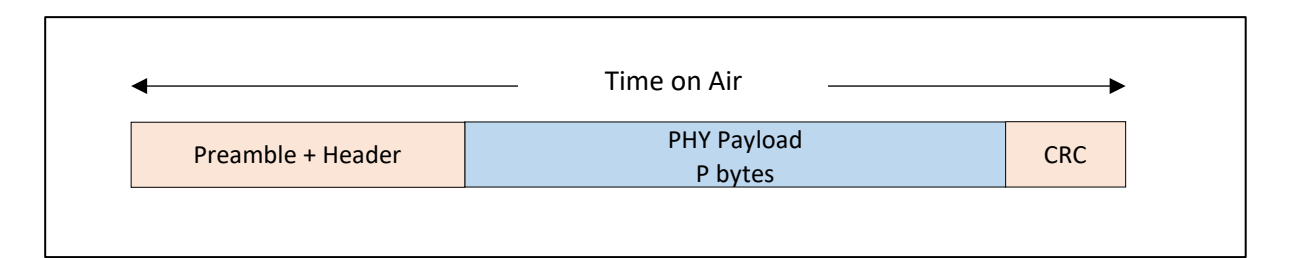

*Figure 15: Time on Air of a LoRa frame*

Time on  $Air = n_{symbol}$ ,  $T_{symbol}$  where  $n_{symbol}$  is the number of symbols present in the LoRa frame.

Later on, we will discuss a way to calculate  $n_{\text{swmbol}}$  in order to find the Time on Air of a LoRa transmission.

# <span id="page-24-0"></span>3.2 LoRa® and LoRaWAN® bit rate

#### **3.2.1 LoRa bit rate**

Since each symbol consists of SF bits, the bit rate is:

$$
Bit Rate = SF. \frac{Bandwidth}{2^{SF}}
$$

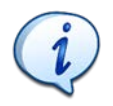

**The higher the Spreading Factor, the lower the bit rate. The higher the bandwidth, the higher the bit rate.**

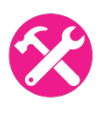

Exercise: Consider the following two cases: case 1 (SF7, 125 kHz) and case 2 (SF12, 125 kHz). Give the corresponding bit rate.

Answer:

- **Case 1:** For SF7, 125 kHz > bit rate = **6,836 bps**
- **Case 2:** For SF12, 125 kHz > bit rate = **366 bps**

#### **3.2.2 Influence of the Coding Rate on the bitrate**

The Coding Rate is a ratio that increases the number of bits transmitted in order to carry out error detection and correction. In the case of a CR =  $4/8$ , 8 bits are transmitted each time, whereas in reality we want to transmit 4 bits. In this example, the overhead ratio is 2, which means that there are twice as many transmitted bits.

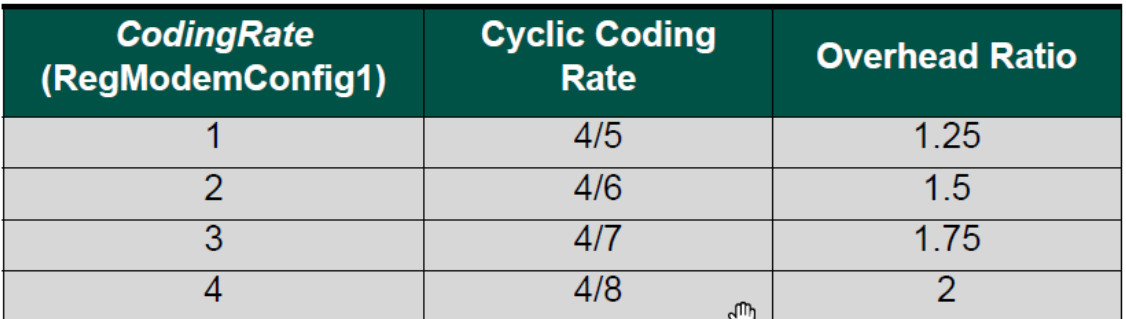

*Table 12: Overhead Ratio and Coding Rate*

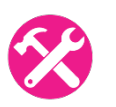

Exercise: Using the previous cases (SF7, 125 kHz) and (SF12, 125 kHz) with a CR of 4/5, give the corresponding bit rate.

Answer:

- **Case 1:** For SF7, 125 kHz and CR4/5 > bit rate = 6.836 kbps / 1.25 = **5469 bps**
- **Case 2:** For SF12, 125 kHz and CR4/5 > bit rate = 366 bps / 1.25 = 293 bps
- 

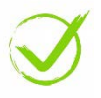

The documentation of a LoRa transceiver gives the data rates according to the Spreading Factor, the Bandwidth and the Coding Rate. We can check the consistency of the result with our previous calculation: case 2 has a bit rate of 293 bps.

| <b>Bandwidth</b><br>(kHz) | <b>Spreading Factor</b> | <b>Coding rate</b> | <b>Nominal Rb</b><br>(bps) | <b>Sensitivity</b><br>(dBm) |
|---------------------------|-------------------------|--------------------|----------------------------|-----------------------------|
| 125                       |                         | 4/5                | 293                        | -136                        |

*Table 13: Bit rate and LoRa transmission parameters*

#### **3.2.3 Bit rate simulation with LoRa modem calculator**

<span id="page-25-0"></span>The LoRa modem calculator is a small piece of software provided by Semtech to simulate a LoRa transmission according to the configurable parameters: channel, SF, CR, etc...

- The LoRa modem calculator for the SX1272 transceiver is availabl[e here.](https://semtech.my.salesforce.com/sfc/p/E0000000JelG/a/2R000000HUhK/6T9Vdb3_ldnElA8drIbPYjs1wBbhlWUXej8ZMXtZXOM?__hstc=212684107.b1dab09c5c7b7c03cbfc4c99d8c2394e.1609931376619.1632727014884.1632736029477.63&__hssc=212684107.1.1632736029477&__hsfp=1207226253)
- The LoRa modem calculator for the SX1261 / SX1262 transceiver is available [here.](https://semtech.my.salesforce.com/sfc/p/#E0000000JelG/a/2R000000Q2OT/GhbZe2lGVNO6sNDUlo6lcHVaKMQvcVCdaYfFeSjyitk)
- An online LoRa simulator is also available [here.](https://www.loratools.nl/#/airtime)

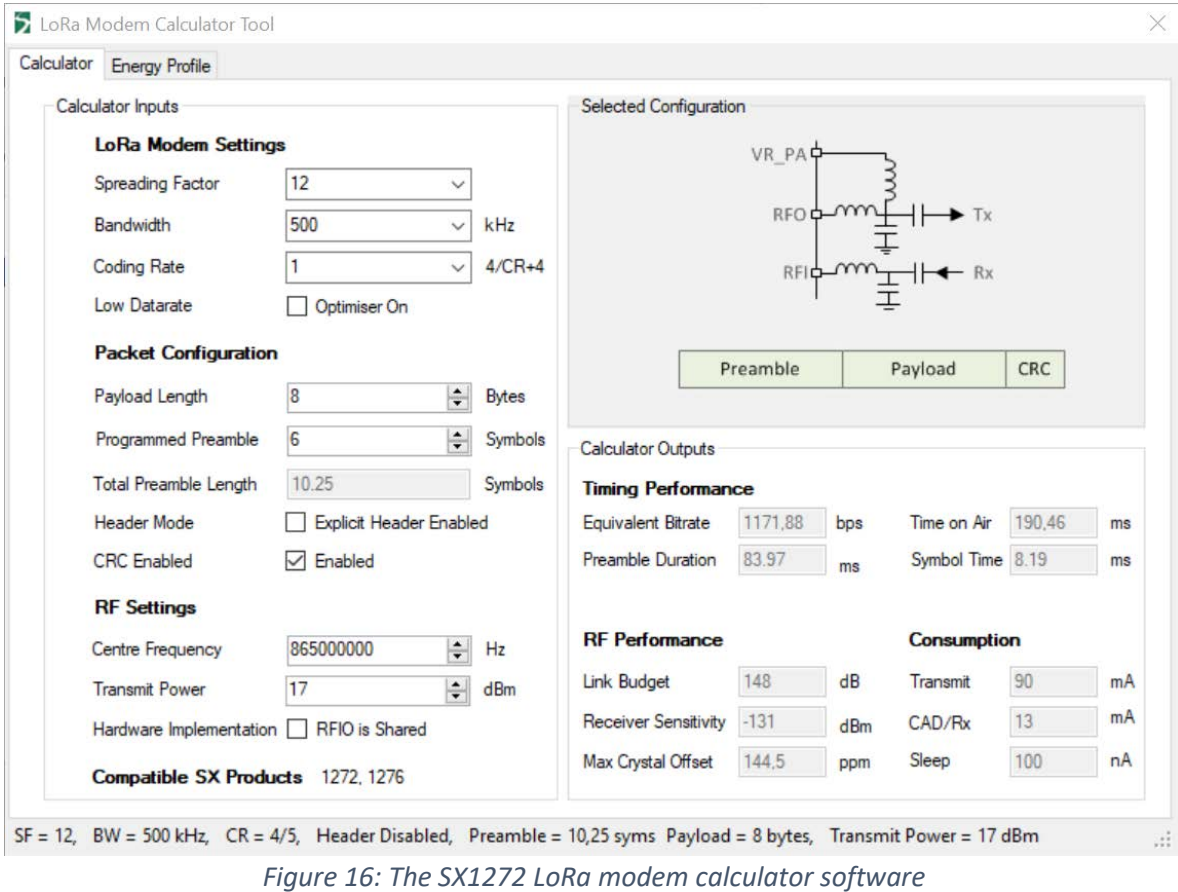

Exercise: Using the example of the two previous cases [SF7, 125 kHz, CR 4/5] and [SF12, 125 kHz, CR 4/5], check the "equivalent bitrate" calculations using the LoRa modem calculator software.

Answer:

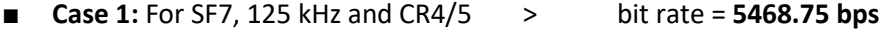

■ **Case 2:** For SF12, 125 kHz and CR4/5 > bit rate = 292.97 bps

#### **3.2.4 Influence of the LoRa overhead on the bitrate**

So far, we only focused on the instantaneous bit rate. In reality, the payload is transmitted in the same frame as:

- A preamble allowing the receiver to synchronize the receiver
- Optional headers after the preamble
- CRC field (frame integrity check) at the end

The LoRa data is called **PHY payload.**

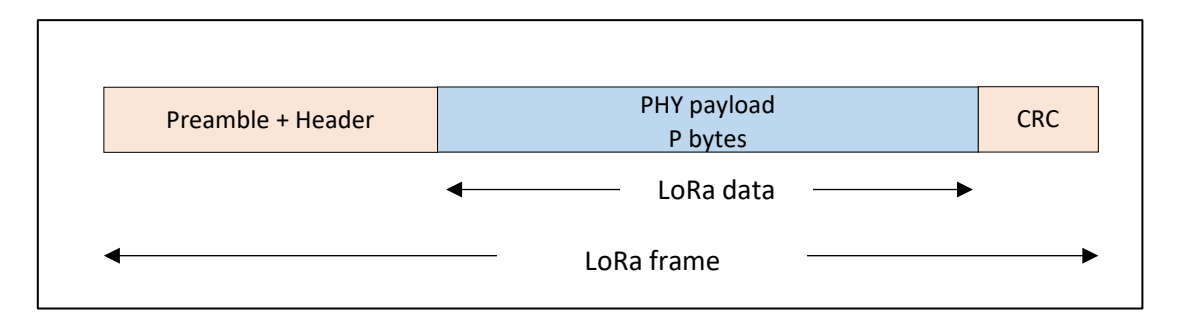

*Figure 17: LoRa frame*

We are now interested in the PHY payload bit rate: how many payload bits per second can a user send or receive? In order to find out, we need to calculate the transmission time of the entire LoRa frame (Time on Air). To do so, we use the LoRa modem calculator (see chapter [3.2.3\)](#page-25-0). [Figure 18](#page-27-0) simulates the Time on Air for an SF7, a BW125 and a CR4/5 transmission with a 1 byte PHY payload.

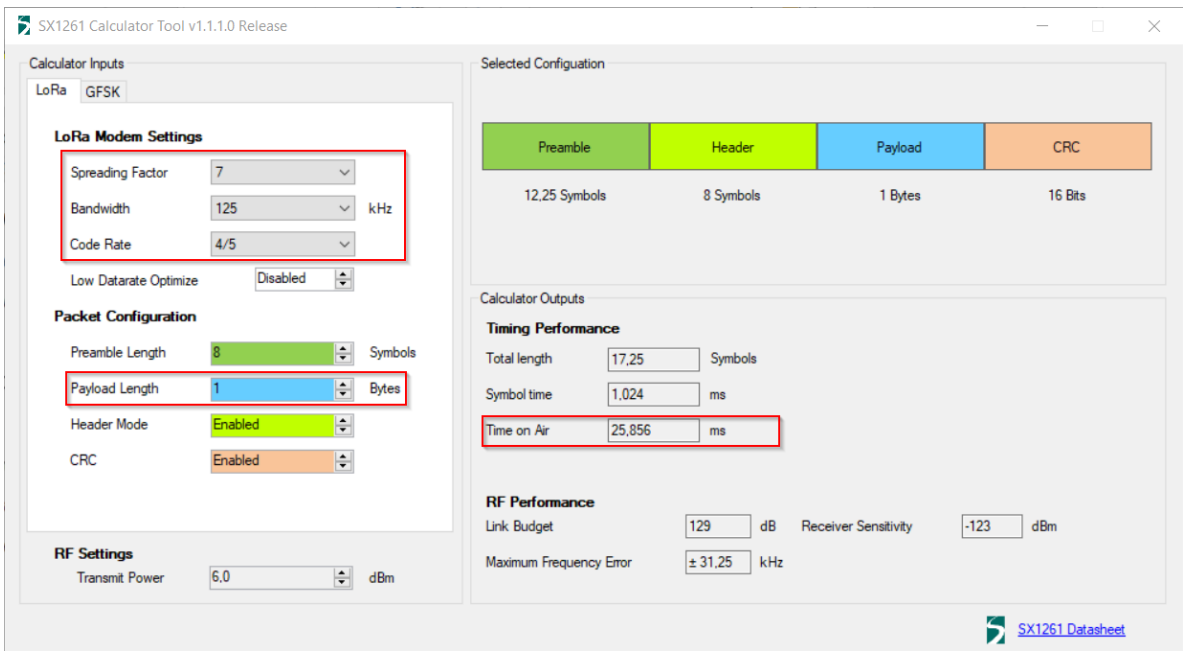

*Figure 18: Simulation of Time on Air*

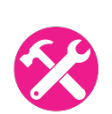

<span id="page-27-0"></span>Exercise: Check the Time on Air of the two previous cases [SF7, 125 kHz, CR 4/5] and [SF12, 125 kHz, CR 4/5] with 1 byte. Deduct the real bit rate of the PHY payload in both cases.

Answer:

- Sending one byte (PHY payload) in SF7 gives a Time on Air of **25.85 ms**
- Sending one byte (PHY payload) in SF12 gives a Time on Air of **827.39 ms**
- **Case 1:** For SF7, 125 kHz and CR4/5  $\rightarrow$  bit rate<sub>LoRa payload</sub> = 8 / 25.85 ms = **309.3 bps**
- **Case 2:** For SF12, 125 kHz and CR4/5  $>$  bit rate<sub>LoRa payload</sub> = 8 / 827.39 ms = **9.6 bps**
- -

#### **3.2.5 Influence of LoRaWAN overhead on the bitrate**

The LoRaWAN protocol needs to provide additional information. In paragraph [4.1.4,](#page-37-1) we will see the differences between LoRa and LoRaWAN. In paragraph [6.1,](#page-78-1) we will see the details of each field of the LoRaWAN frame. However, for the time being, we can simply state that LoRaWAN provides an additional service to the LoRa protocol.

[Figure 19](#page-28-0) represents a simplified LoRaWAN frame. A LoRaWAN header has been added. This LoRaWAN header takes time to be transmitted and therefore increases the overall Time on Air. On the other hand, the user data is still 1 byte.

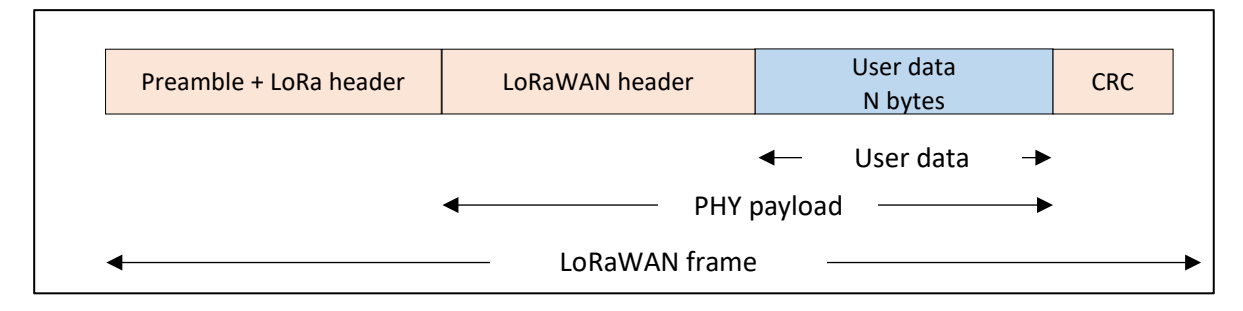

*Figure 19: LoRaWAN frame*

<span id="page-28-0"></span>At the user level, only the amount of useful data transmitted matters. For example, if users want to transmit temperature data (1 byte), their only concern is to know how much temperature data they will be able to transmit per second / minute / hour.

We can simulate this real bit rate with the LoRa modem calculator using the following configuration:

- Spreading Factor: SF7
- Bandwidth: 125 kHz
- Coding Rate: 4/5
- Payload length: The LoRaWAN Header (usually 13 bytes) + the user data (1 byte in our example). The PHY payload therefore is 14 bytes.

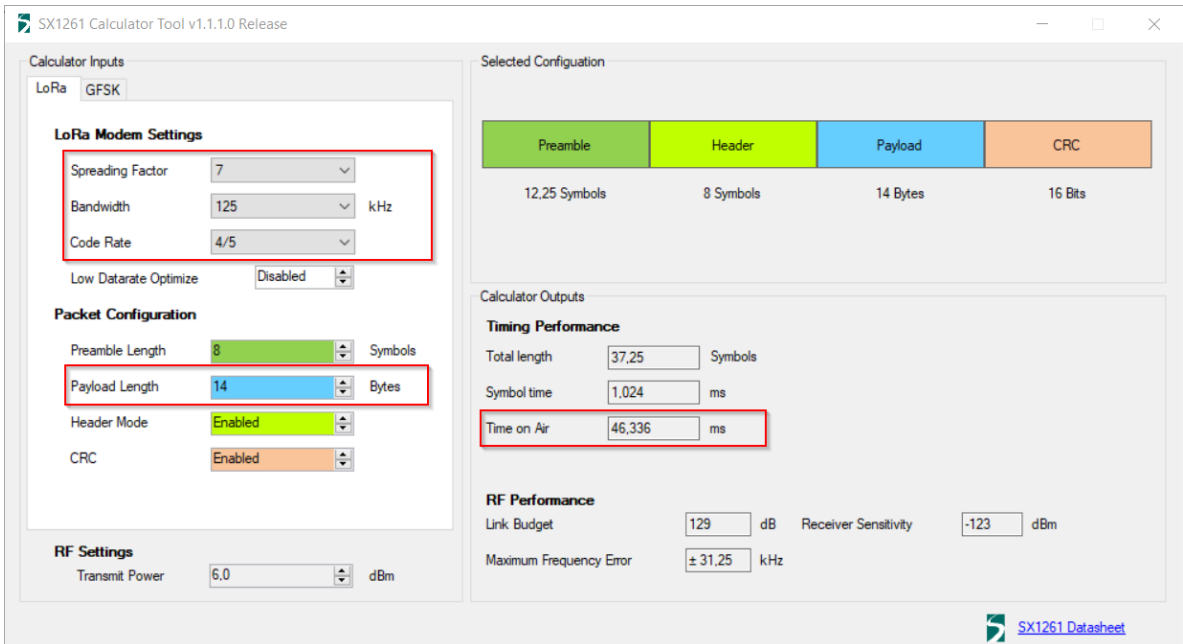

<span id="page-28-1"></span>*Figure 20: LoRaWAN Time on Air*

The LoRa modem calculator gives a Time on Air of **46,3 ms** for SF7, 125 kHz and CR4/5.

We can also verify it through a real LoRaWAN transmission from an end-device to a gateway. In this application, we transmit a single byte (a temperature). The gateway saves the transmission information of every LoRa packet received. We collect the following values on the gateway for a transmission in SF7, then for SF12. We are interested in the airtime (ms).

| time                 | frequency | mod. CR |          |                    | data rate airtime (ms) | cnt |                                                   |
|----------------------|-----------|---------|----------|--------------------|------------------------|-----|---------------------------------------------------|
| $\triangle$ 09:54:22 | 868.5     |         | lora 4/5 | <b>SF 7 BW 125</b> | 46.3                   |     | 3783 dev addr: 26 01 16 8E payload size: 14 bytes |
| time                 | frequency | mod. CR |          |                    | data rate airtime (ms) | cnt |                                                   |
| $\triangle$ 11:07:48 | 868.3     | lora    | 4/5      | SF 12 BW 125       | 1155.1                 |     | 1 dev addr: 26 01 16 8E payload size: 14 bytes    |

*Figure 21: Time on Air for one byte transmitted in SF7 and SF12*

<span id="page-29-0"></span>We note that:

- Sending one byte (user data) in LoRaWAN with SF7 gives a Time on Air of **46,3 ms**.
- Sending one byte (user data) in LoRaWAN with SF12 gives a Time on Air of 1155.1 ms.
- The indicated payload (14 bytes) is much higher than 1 byte, which shows that an additional header (LoRaWAN header) has been added (13 additional bytes + 1 payload).

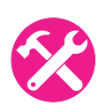

Exercise: Calculate the real user data rate of this transmission for the two cases [SF7, 125 kHz, CR 4/5] and [SF12, 125 kHz, CR 4/5].

Answer:

- **■ Case 1:** For SF7, 125 kHz and CR4/5  $\Rightarrow$  bit rate<sub>LoRaWAN payload =  $8/46.3$  ms = 172.7 bps</sub>
- **■ Case 2:** For SF12, 125 kHz and CR4/5  $\gt$  bit rate<sub>LoRaWAN payload = 8/ 1155.1 ms = 6.9 bps</sub>

#### **3.2.6 Influence of the duty-cycle in the EU868 band**

According to European regulation, radiofrequency end-devices should transmit no more than 1% of time in the 868 MHz band. This is called the duty-cycle. This means that if an end-device transmits during 1, it must stay quiet for 99, regardless of the time unit used.

Example: In [Figure 21,](#page-29-0) when using SF7, the Time on Air is 46.3 ms. The LoRa device should therefore not transmit for 99 x 46.3ms = 4.58 seconds.

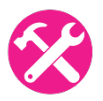

Exercise: Using the previous examples [SF7, 125 kHz, CR 4/5] and [SF12, 125 kHz, CR 4/5], what is the average bit rate if we take into account the Time on Air and the 1% duty-cycle of the LoRaWAN standard?

Answer:

- **Case 1:** For SF7, 125 kHz and CR4/5 > bit rate<sub>LoRaWAN payload 1%</sub> = 172.7 bps / 100 = **1.73 bps**
- **Case 2:** For SF12, 125 kHz and CR4/5 > bit rate<sub>LoRaWAN payload 1% = 6.9 bps /100 = **0.07 bps**</sub>

If we read the specification carefully, we see that the 1% duty-cycle applies to each of the following bands:

- 863.0 868.0 MHz: 1%
- 868.0 868.6 MHz: 1%

This means that if a LoRa end-device sends a LoRa frame on the 867.1 MHz channel (part of 863.0 - 868.0 MHz) this device is still allowed to send another frame on the 868.1 MHz channel (part of 868.0 – 868.6 MHz).

#### **3.2.7 Influence of the LoRaWAN server use policy**

The 1% duty-cycle is a specific parameter which applies to the free European frequency band RF 868 MHz (EU868). Apart from that, the LoRaWAN server can limit the number of messages you are allowed to send.

For example, The Things Network community edition contains a limit that prevents an end-device to overload the network.

*"The uplink airtime is limited to 30 seconds per day (24 hours) per node and the downlink messages to 10 messages per day (24 hours) per node. If you use a private network, these limits do not apply."*

## <span id="page-30-0"></span>3.3 Simulation of a LoRa transmission

#### **3.3.1 Time on Air calculation**

The Time on Air depends on the number of symbols sent in a LoRa frame and the time of one symbol.

Time on  $Air = n_{symbol}$ .  $T_{symbol}$  where

- $\blacksquare$   $n_{symbol}$  is the number of symbols present in the LoRa frame.
- $T_{symbol} = \frac{2^{SF}}{Bandwidth}$  is the time of one symbol.

 $n_{symbol}$  depends on many LoRa parameters and can be summarised using the following formula:

$$
n_{symbol} = (n_{preamble} + 4.25) + 8 + max \left(ceil \left( \frac{8.Payload - 4.SF + 28 + 16 - 20.H}{4(SF - 2.DE)} \right) (CR + 4).0 \right)
$$

Where:

- Payload is the LoRa PHY payload
- SF is the Spreading Factor
- H=0 when the Header is enabled and H=1 otherwise
- DE=1 when the low data rate optimization is enabled, 0 otherwise
- CR is the Coding Rate from 1 to 4

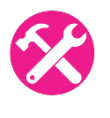

Exercise: Check the Time on Air value found in [Figure 20](#page-28-1) (46,3 ms)

Answer:  $n_{preample} = 8$ , Payload = 14, SF = 7, H = 0, DE = 0, CR = 1, so

 $_{\text{symbol}} = (8 + 4.25) + 8 + \text{ceil} \left( \frac{8 * 14 - 4 * 7 + 28 + 16}{4 * 7} \right) (1 + 4) = 45.25 \text{ symbol}$ 

 $T_{symbol} = \frac{2^{SF}}{Bandwidth} = 1.024$ 

Time on  $Air = 45.25 * 1.024 = 46.3$  ms

#### **3.3.2 Chirp modulation (Matlab)**

The LoRa modulation generates Chirps named symbol(t) mixed with a local oscillator signal named channel(t) in order to shift the Chirp around the channel frequency (f<sub>channel</sub>) and therefore generate lora(t).

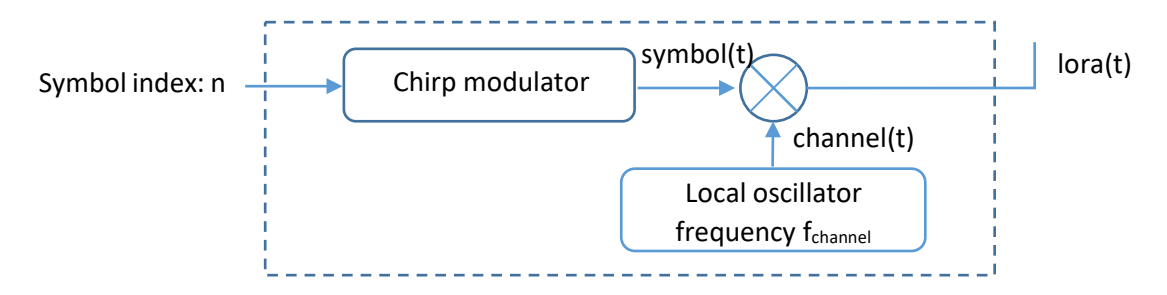

*Figure 22: LoRa modulation block diagram*

Such a modulator can be simulated using Matlab with SF12 and BW125. There is  $2^{12}$  = 4096 different symbols ( $n \in [0; 4096]$ ). Each symbol represents 12 bits.

$$
T_{symbol} = \frac{2^{SF}}{Bandwidth} = 32,768 \, ms
$$

[Figure 23](#page-32-0) presents the spectrogram of symbol(t) for four different indexes: n=0, 1024, 2048 and 3072.

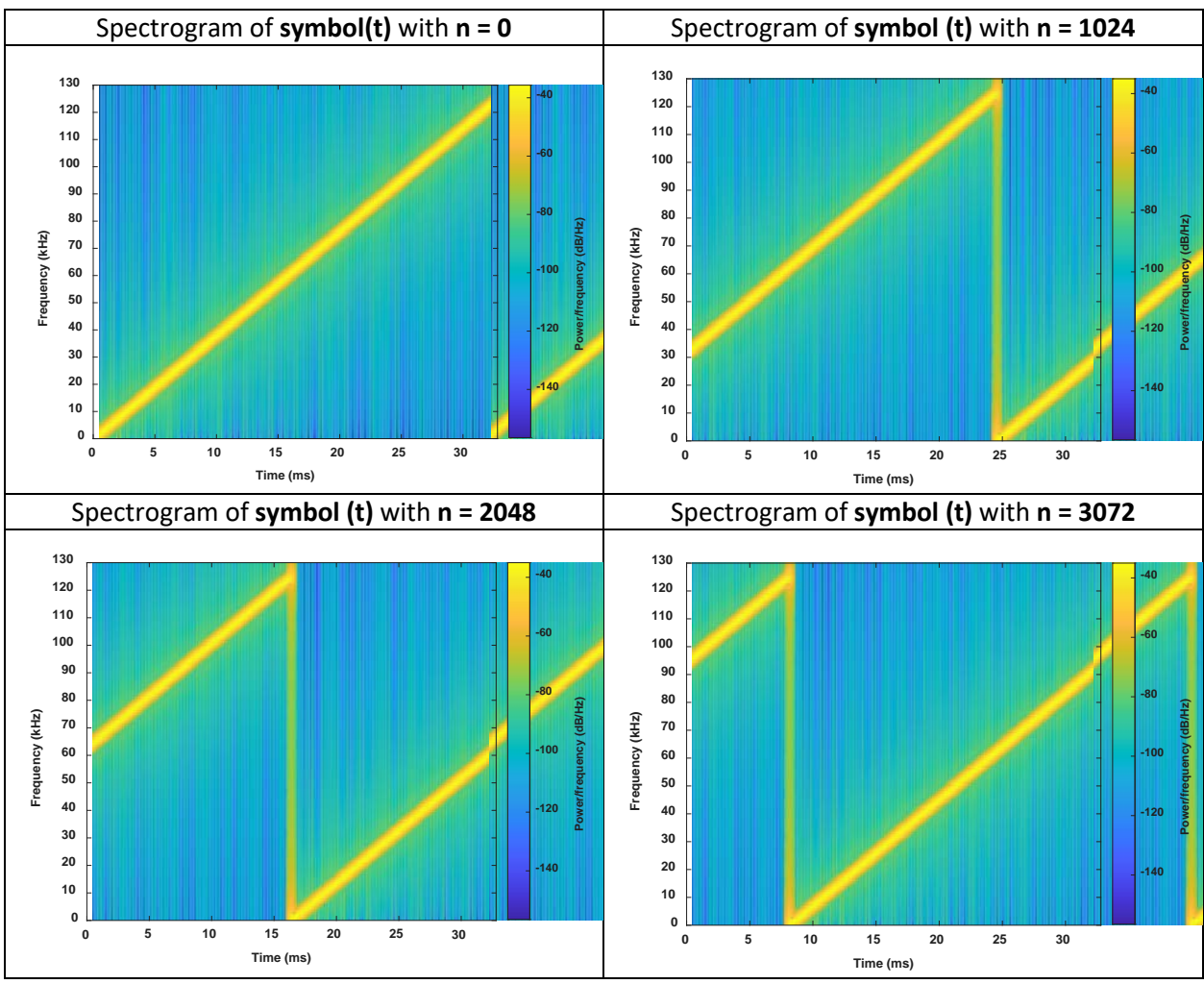

*Figure 23: Symbol spectrogram simulation*

## <span id="page-32-0"></span>**3.3.3 Chirp demodulation (Matlab)**

The first stage of the demodulation process shifts lora(t) in a base-band signal in order to find the transmitted symbol. This is then mixed with down(t) which is a down-chirp signal. The result demod(t) is filtered and we use FFT to recover the symbol index n, thus the 12 bits.

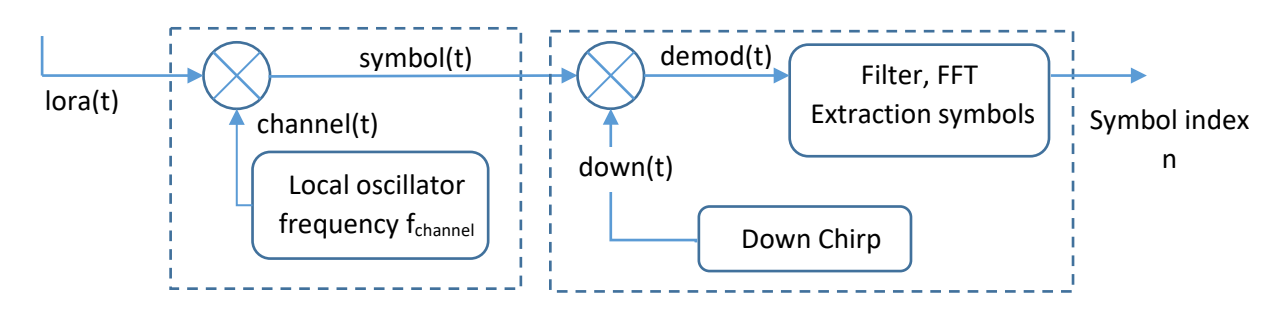

*Figure 24: LoRa demodulation block diagram*

Such a demodulator can be simulated using Matlab with an SF12 and a BW125. Here, the first step is to find demod(t) which frequency is an image of the symbol index n.

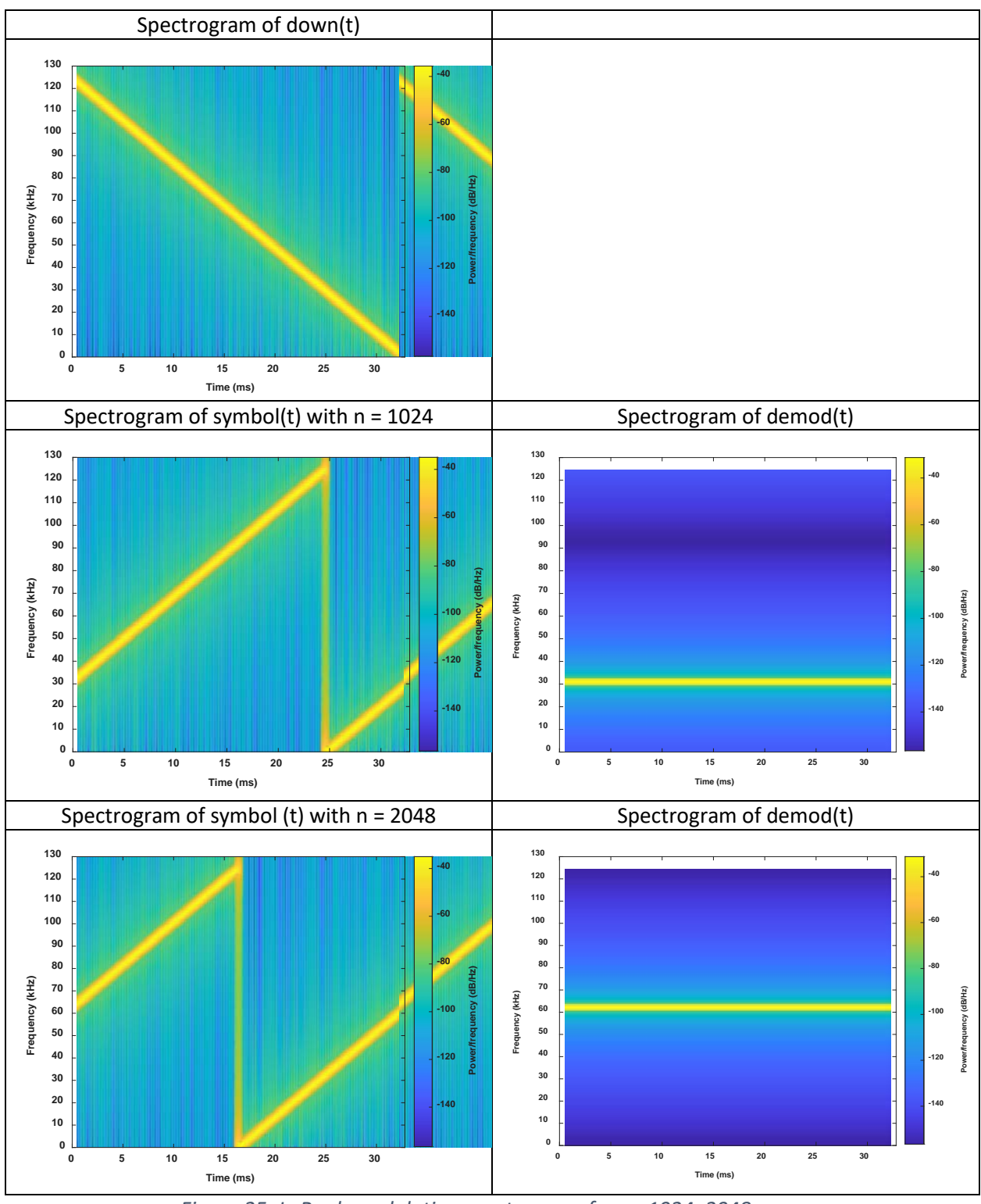

*Figure 25: LoRa demodulation spectrogram for n =1024, 2048*

Now, we can imagine a real signal received on the demodulator: symbol(t) is composed of 12 symbols with n taking the following random values: 153, 4012, 2122, 251, 947, 3050, 21, 1555, 2954, 84, 454, 812.

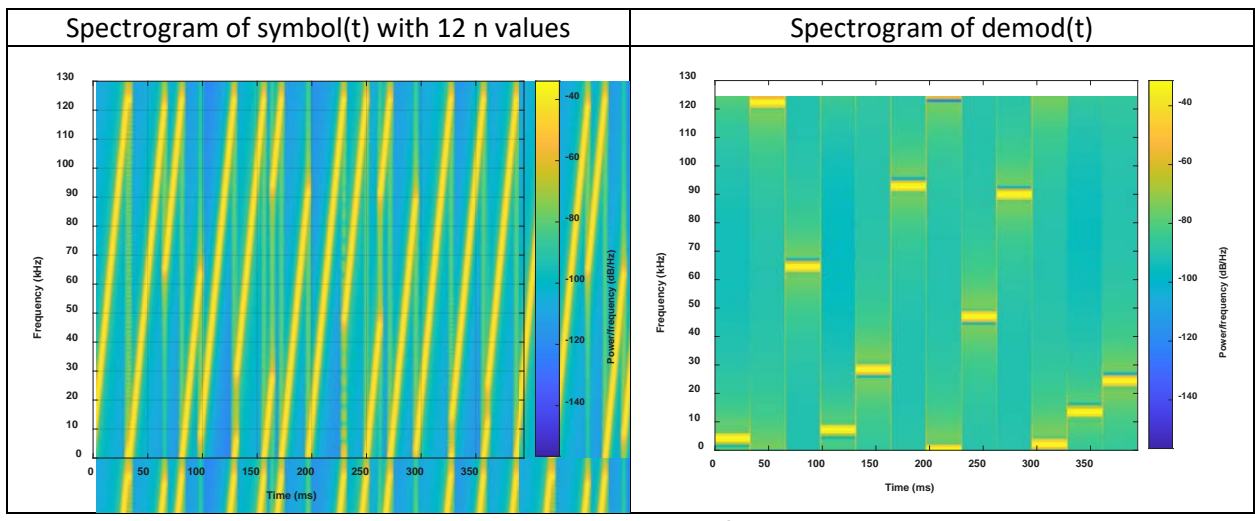

*Figure 26: LoRa demodulation spectrogram for 12 n random values*

The index can easily be extracted from demod(t) with an inverse FFT algorithm.

# <span id="page-34-0"></span>3.4 Real test of a LoRa transmission

For this demonstration, we use a LoRa end-device transmitting a simple Payload with the following parameters:

- Channel: 868.1 Mhz
- Spreading Factor: 12
- Bandwidth: 125 kHz
- Coding Rate: 1 (4/5)
- Number of preamble: 8
- LoRa PHY payload: "HELLO"

The SDR (**S**oftware **D**efined **R**adio) ADALM-PLUTO is the LoRa receiver. We use SDR Angel [ <https://github.com/f4exb/sdrangel> ] to pilot the ADALM PLUTO and display the LoRa modulation.

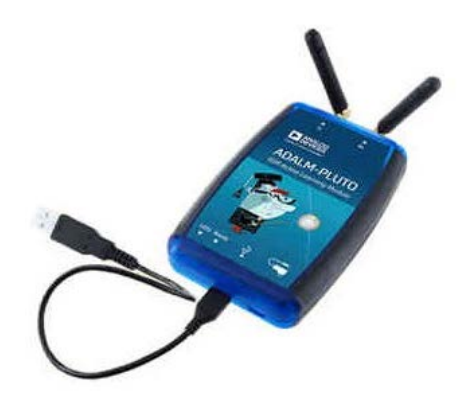

*Figure 27: Analog device ADALM PLUTO*

In the following spectrogram, we can see the 8 up-chirp (preamble) plus 4.25 synchronisation symbols (2 up-chirp and 2.25 down-chirp) indicating the start of the frame.

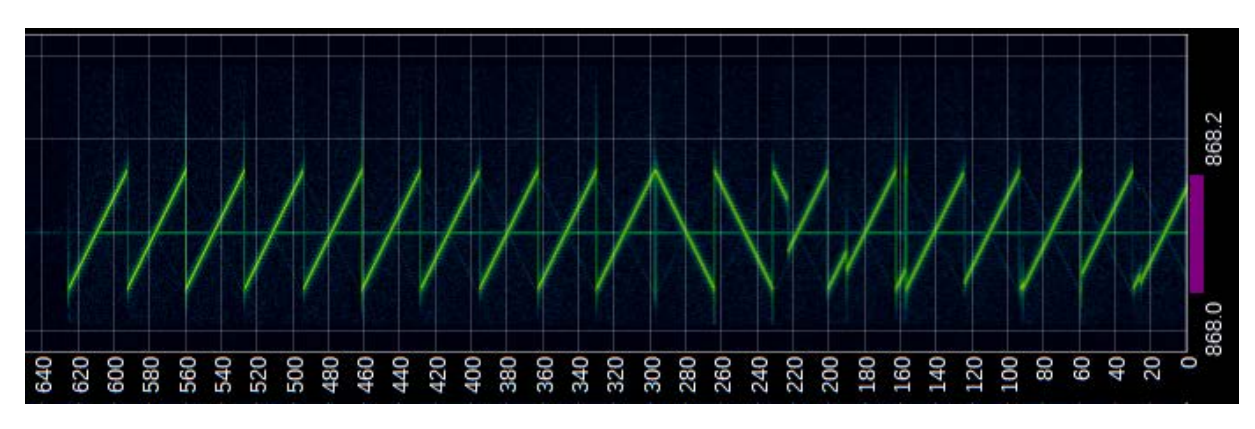

*Figure 28: Spectrogram of a LoRa frame*

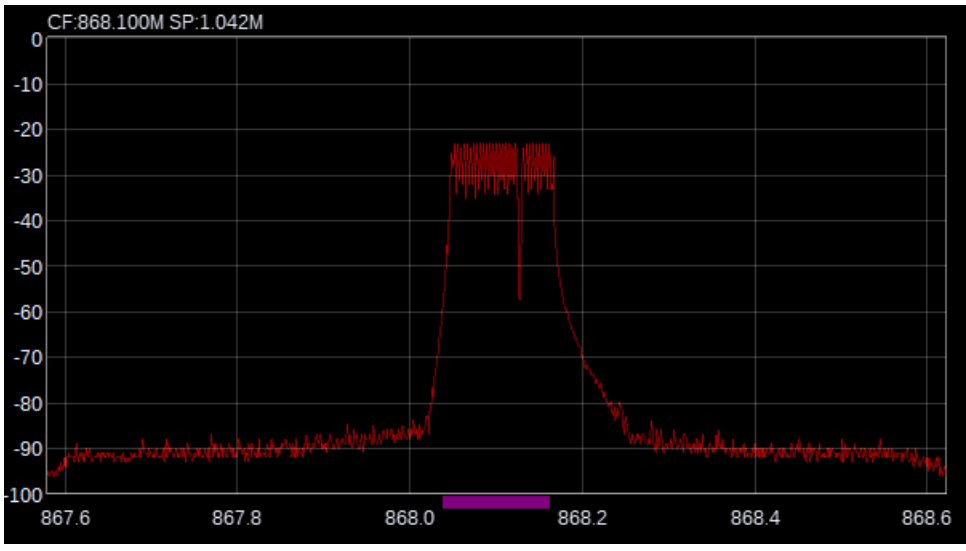

*Figure 29: Spectrum around 868.1Mhz band*

# <span id="page-35-0"></span>3.5 Energy consumption

The LoRaWAN standard targets very low power applications. It is common to find LoRaWAN devices with several years of battery life. The real consumption of a LoRa system depends on several parameters:

- The amount of data to transmit (payload)
- The Spreading Factor
- The possible collisions at the emission (and thus retransmission)
- The request for acknowledgement of the transmitted frames
- The duty-cycle
- The transmission power of the transceiver
- The power consumed in standby between two transmissions

This **[online simulator](https://bit.ly/3f6FZDD)** gives a first approximation of the consumption and therefore the autonomy of a LoRaWAN end-device.
# 4 The LoRaWAN® protocol

## 4.1 LoRa® – LoRaWAN® – LoRa Alliance®

## **4.1.1 The LoRa Alliance®**

The LoRa Alliance<sup>®</sup> is a non-profit organization founded in 2015 that aims to develop LoRaWAN technology and the LoRaWAN ecosystem. Its members are global companies that are heavily invested in the LoRa Alliance's growth. Any organization can apply to become a member of the LoRa Alliance and participate in the LoRaWAN development.

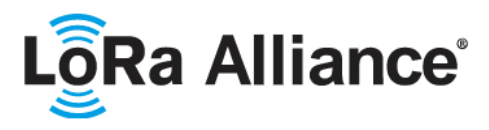

Savoie Mont Blanc University is a member of the LoRa Alliance since 2021.

#### **4.1.2 Protocol versions**

One of the main roles of the LoRa Alliance is the specification and evolution of the LoRaWAN standard. Here are the different versions of LoRaWAN and their evolution over time.

- **Version 1.0.0** (January 2015): Initial version of the LoRaWAN specification.
- **Version 1.0.1** (February 2016)**:** Addition of new frequency plans for China and Australia. Correction and clarification on many minor points.
- **Version 1.0.2** (July 2016): The physical layer section is now a separated document called "LoRaWAN Regional Parameters". First stable release.
- **Version 1.1** (October 2017): Improved security and roaming (add new root keys and session keys). New frame counters and new MAC Commands). JoinEUI replaces AppEUI. Clarification of class B and class C.
- **Version 1.0.3** (July 2018): version  $1.0.3$  = version  $1.0.2$  + class B section of the version 1.1.
- Version 1.0.4 (October 2020): AppEUI becomes JoinEUI. Many clarifications. Last version 1.0.x.

We notice that version 1.1 was published very early on, but was not yet adopted by the industry. The LoRa Alliance continued the clarification of version 1.0.x by adding version 1.0.3 and version 1.0.4, which should be the last ones in the 1.0.x series.

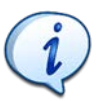

Unless clearly specified, this document deals with LoRaWAN standard version 1.0.x.

You can find on th[e LoRa Alliance resource HUB,](https://lora-alliance.org/resource-hub/) all versions of the LoRaWAN specification:

- [LoRaWAN specification version 1.0](https://lora-alliance.org/resource_hub/lorawan-specification-v1-0/)
- [LoRaWAN specification](https://lora-alliance.org/resource_hub/lorawan-specification-v1-0-1/) version 1.0.1
- [LoRaWAN specification version 1.0.2](https://lora-alliance.org/resource_hub/lorawan-specification-v1-0-2/)
- [LoRaWAN specification version 1.0.3](https://lora-alliance.org/resource_hub/lorawan-specification-v1-0-3/)
- [LoRaWAN specification version 1.0.4](https://lora-alliance.org/resource_hub/lorawan-104-specification-package/)
- [LoRaWAN specification version 1.1](https://lora-alliance.org/resource_hub/lorawan-specification-v1-1/)

## **4.1.3 Regional parameters**

When the LoRa Alliance releases a specification, it provides another document called the LoRaWAN regional parameters. This companion document describes the LoRaWAN regional parameters for different regulatory regions worldwide. Separating the regional parameters from the protocol specification allows addition or modification of new regions without impacting the latter.

The LoRaWAN specification: This document details the LoRaWAN standard such as the end-device class, the message format, the frame format, the list of MAC commands, the activation modes (ABP, OTAA), etc…

The regional parameters: This document details the specific parameters for each region (EU868, EU433, US915,…) such as the channel frequencies, the data rate, the output power, the maximum payload size, etc…

### **4.1.4 Differences between LoRa and LoRaWAN**

LoRa is the type of modulation used between two LoRa end-devices or between an end-device and a gateway. When we talk about the whole communication chain (from the end-device to the LoRaWAN server), we talk about the LoRaWAN standard. LoRaWAN is an extension of the LoRa protocol that gives the capabilities to securely connect the device to a server in order to provide data to the end user.

- LoRa physical layer: Type of modulation (Chirp Spread Spectrum) and the physical frame format used to send data between a transmitter and a receiver.
- LoRaWAN standard: Network architecture (end-device, gateways, servers) and a more specific frame format allowing a LoRaWAN end-device to securely transmit data to a LoRaWAN server.

## 4.2 Structure of a LoRaWAN network

[Figure 30](#page-38-0) shows the entire LoRaWAN architecture. On the left side, there is the LoRaWAN enddevice that transmits data. The user is on the other side and receives the transmitted data through the network.

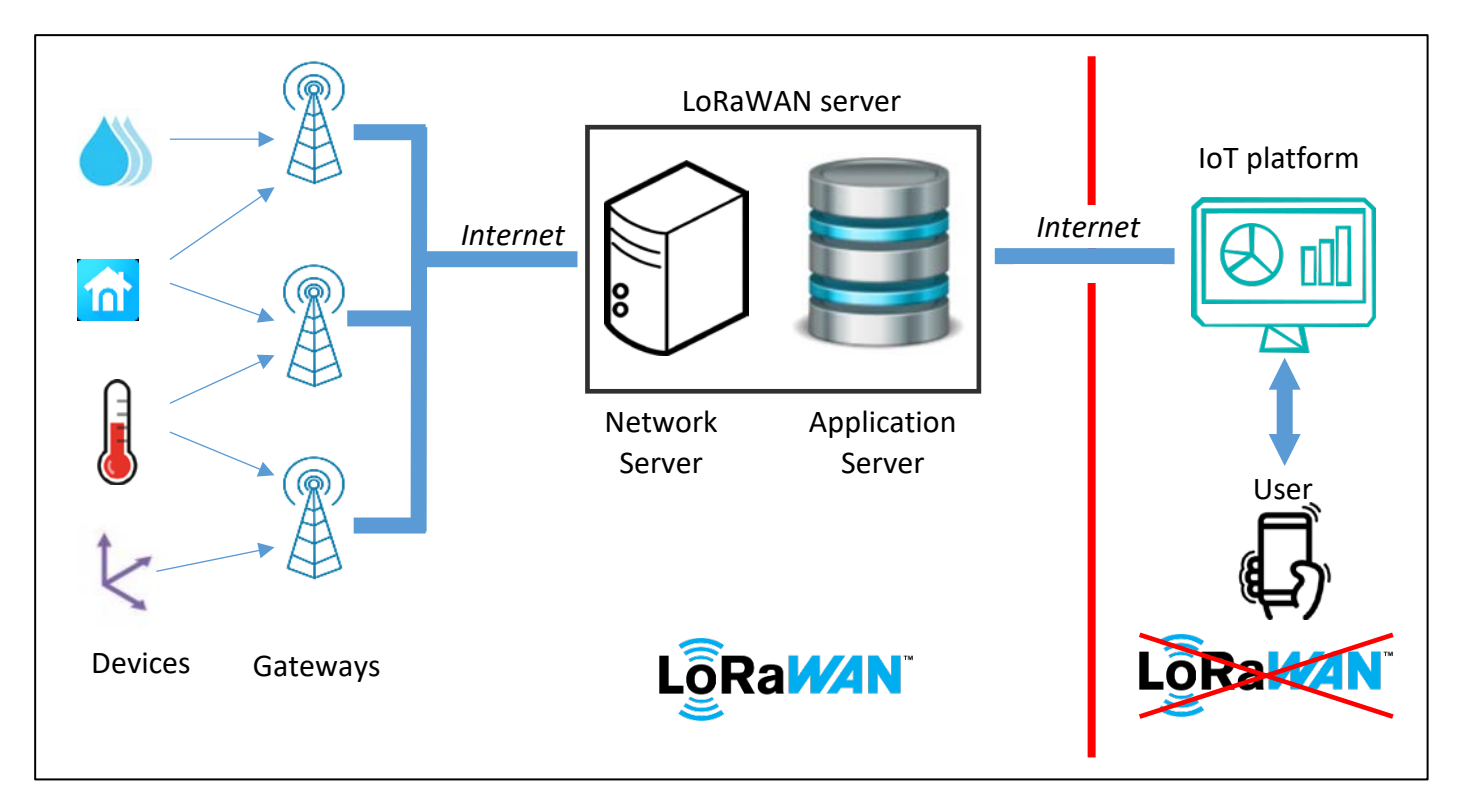

#### *Figure 30: Overall architecture of a LoRaWAN network*

<span id="page-38-0"></span>The LoRaWAN end-devices, gateways, Network Server and Application Server are at the heart of the LoRaWAN architecture, but the IoT platform and the user connection have nothing to do with it. It's just a classic web service.

#### **4.2.1 LoRaWAN end-devices**

LoRaWAN end-devices are electronic embedded systems belonging to the IoT world: low power consumption, small size and low cost. They come with a LoRa radio transceiver to reach gateways. A LoRaWAN end-device does not specifically communicate with one single gateway: all gateways present in the coverage area receive the device's messages and process them.

There are hundreds of LoRaWAN end-device manufacturers. A few examples are:

- ATIM [ [www.atim.com](http://www.atim.com/) ] Designer and manufacturer of wireless data transmission solutions since 1996. Pioneer on LPWAN technologies.
- nke-WATTECO [ [www.nke-watteco.fr](http://www.nke-watteco.fr/) ] Designer and manufacturer of radiofrequency transmitters for many fields of application.
- adeunis [ [www.adeunis.com](http://www.adeunis.com/) ] IoT sensors specialist. Expert in LPWAN adeunis network.
- Abeeway [ [www.abeeway.com](http://www.abeeway.com/) ] Provider of power-efficient geolocation Abeeway solutions.

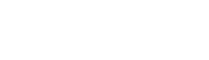

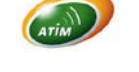

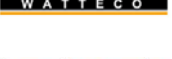

### **4.2.2 LoRaWAN gateways**

LoRaWAN gateways listen to all channels and Spreading Factors at the same time. When a LoRa frame is received, it transmits its content over the Internet to the Network Server that has been previously configured in the gateway.

On one side, the gateway receives a LoRa modulation on its antenna, and on the other side, it is connected to the Internet via any possible backhaul: Wi-Fi, 3G, 4G, 5G, Ethernet, LTE-M…

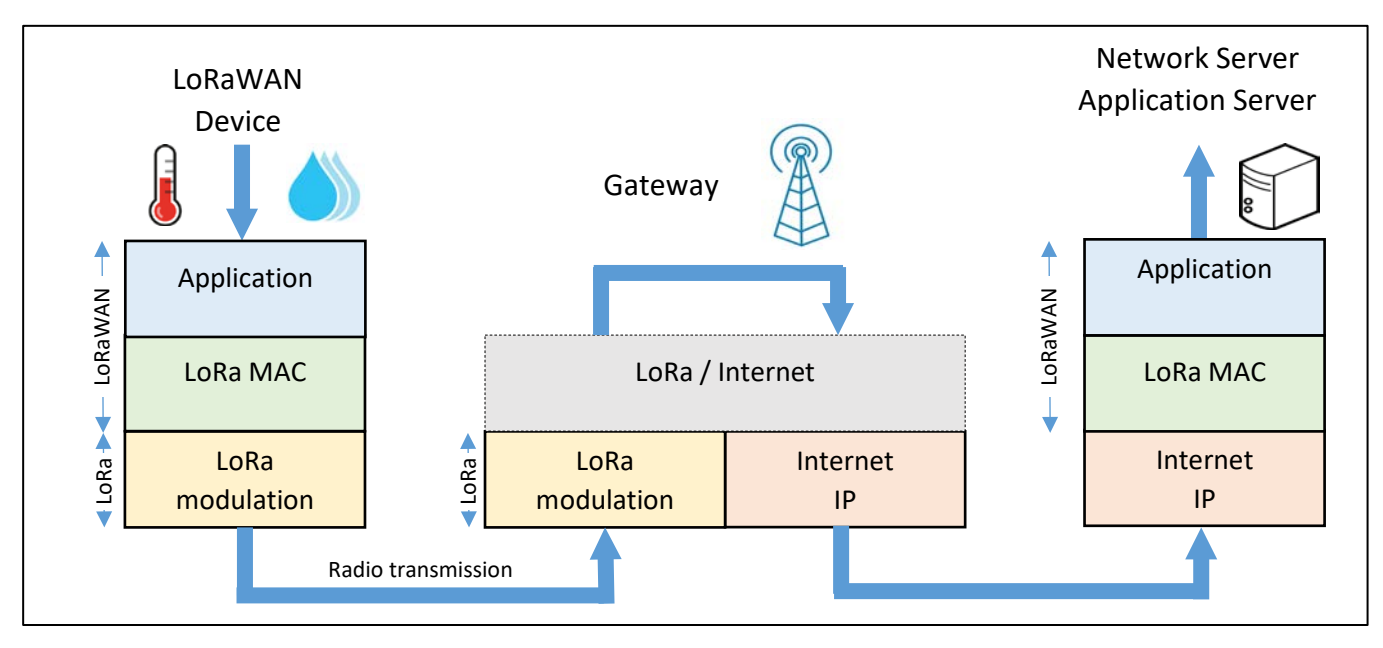

*Figure 31: The LoRaWAN gateway*

Each LoRaWAN gateway has a unique identifier (64 bits EUI). This ID is useful to register and activate a gateway on a Network Server.

#### **4.2.3 The Network Server**

The Network Server receives the messages transmitted by the gateways and removes duplicate packets (several gateways may receive the same message and transmit them to the same Network Server). Then the Network Server authenticates the message thanks to a 128-bit AES key called **NwkSKey** (**N**etwork **S**ession **K**ey). Note: we are talking about authentication, not encryption.

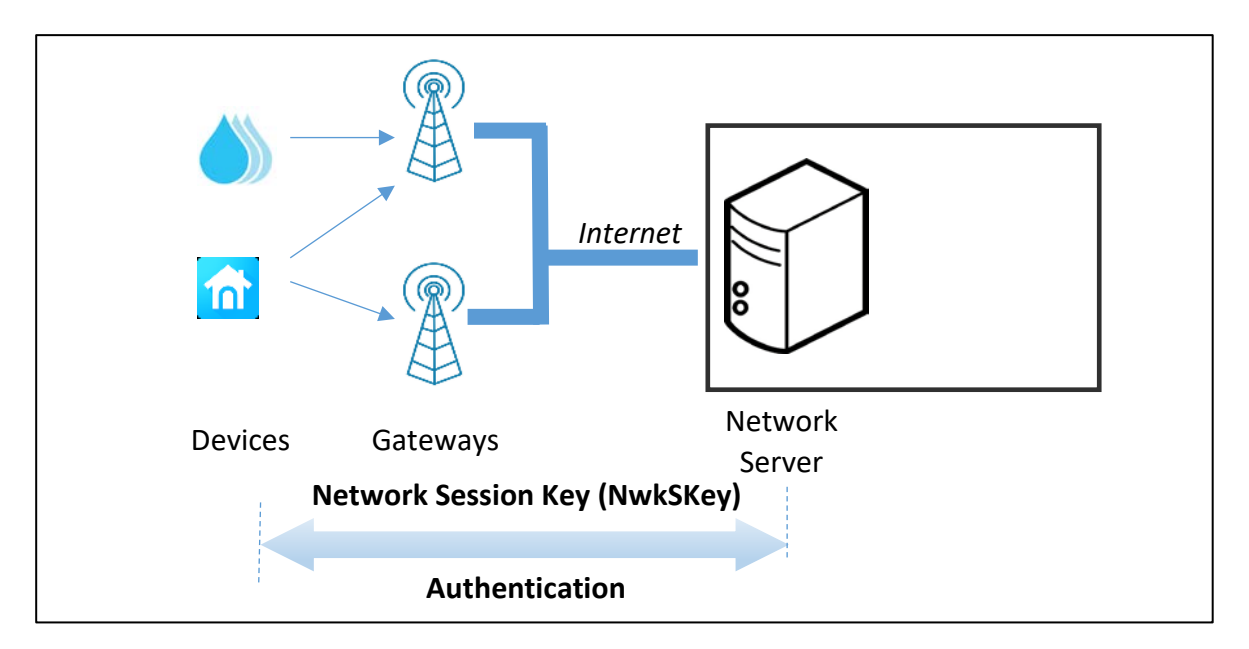

*Figure 32: Authentication between the LoRaWAN end-device and the Network Server*

- If the authentication process fails, the Network Server drops the LoRaWAN message.
- If the authentication process succeeds, the Network Server transfers the message to the Application Server.

## **4.2.4 Application Server**

The Application Server receives encrypted messages from a Network Server. The encryption and decryption is done thanks to a 128-bit AES key called **AppSKey** (**A**pplication **S**ession **K**ey). We will explain this process in detail in chapter [4.2.7.](#page-43-0)

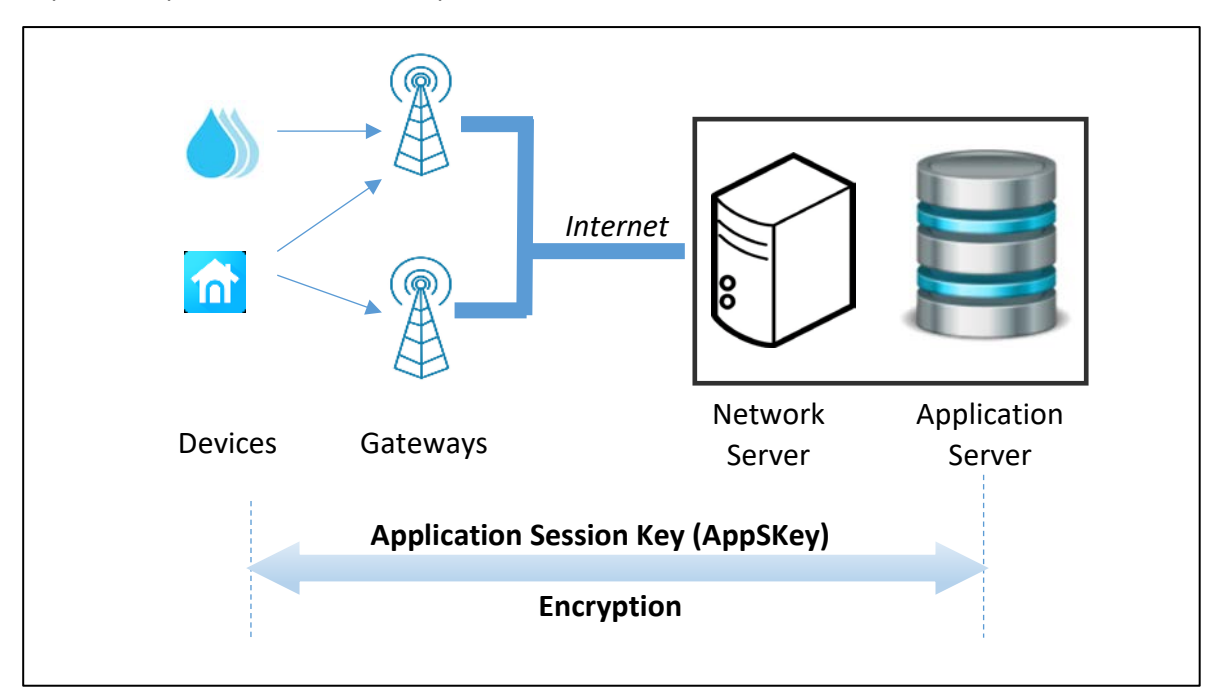

*Figure 33: Encryption between the LoRaWAN end-device and the Application Server*

## **4.2.5 The IoT platform**

The IoT platform is the user application interface. Its three main assets are:

- 1. A connector with the Application Server to collect the data. Most of the time, this is done either thanks to the HTTP or the MQTT protocol. In the development phase, we sometimes use the non-secure versions of these protocols. Obviously, we would use HTTPS and MQTTS during real-life asset deployment.
- 2. A database to store data.
- 3. A dashboard accessible by the user via a web page or a mobile App.

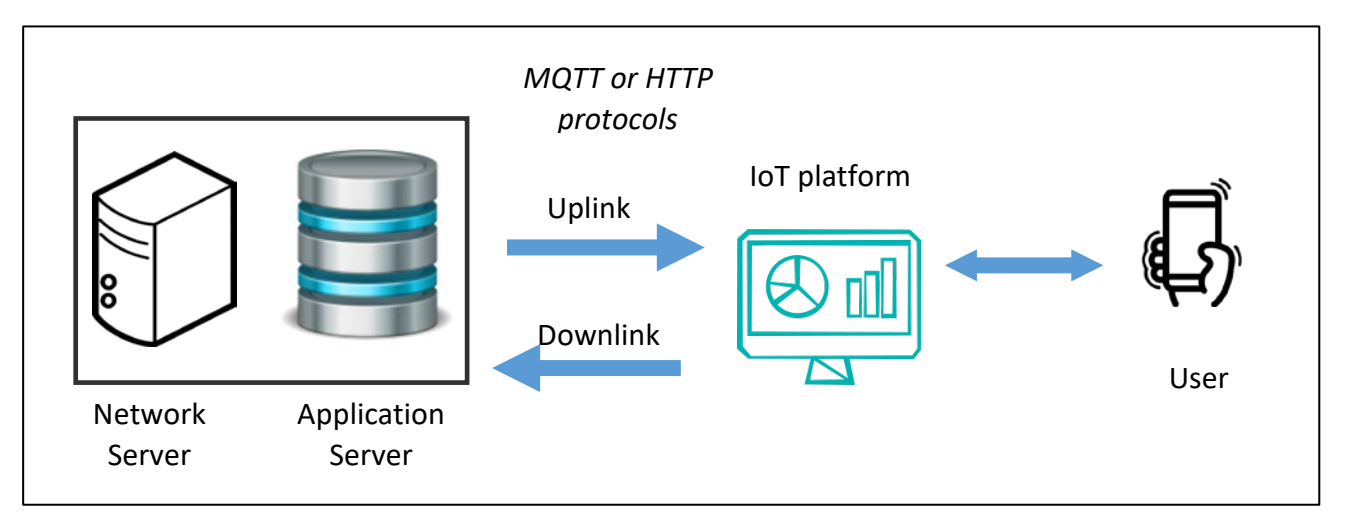

#### *Figure 34: Connection between the Application Server and the IoT platform*

In LoRaWAN, we mostly use uplink transfer (data from the end-device to the servers). As we will explain in sectio[n 4.3,](#page-44-0) it is also possible to transfer data to the end-devices using a downlink transfer.

#### **4.2.6 Network Server and Application Server = LoRaWAN server**

The LoRaWAN server is the association of the Network Server and the Application Server.

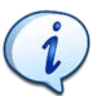

The term "LoRaWAN server" is not defined by the LoRa Alliance. It is just used in this book to combine the notions of authentication and encryption.

- A Network Session Key (NwkSKey) exists for authentication between the LoRaWAN enddevice and the Network Server.
- An Application Session Key (AppSKey) exists for encryption between the LoRaWAN enddevice and the Application Server.

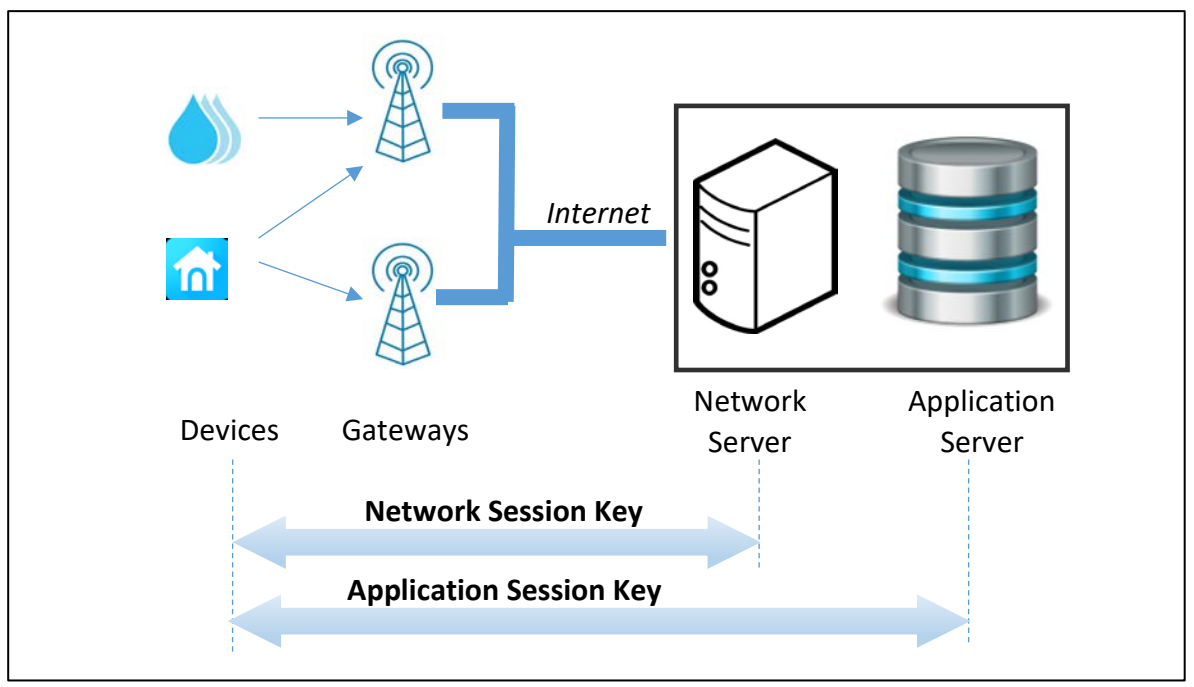

*Figure 35: Authentication and encryption process*

Unfortunately, the Network Server and the Application Server are often used in the same infrastructure. This is not the initial idea of a LoRaWAN Network since it does not provide end-toend security.

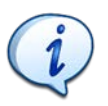

End-to-end security is the ability to have the user message encrypted on the end-device and decrypted on the user application side (IoT platform for example).

Any time you see your data decrypted in your LoRaWAN server, that means that end-to-end security is not enabled. The example below shows a clear "01 02 03 04 05" payload sent earlier by an enddevice. Your security standard might not accept that your LoRaWAN server provider can see your data.

| Time | Type                                            | Data preview |                             |
|------|-------------------------------------------------|--------------|-----------------------------|
|      | $\uparrow$ 18:31:50 Forward uplink data message |              | MAC payload: 01 02 03 04 05 |

*Figure 36: "01 02 03 04 05" clear message in the LoRaWAN server*

The solution is to integrate your own Application Server. This is not always easy but once the communication between the Network Server and the Application Server will be normalized (by the LoRa Alliance), the optimized architecture would be as follows:

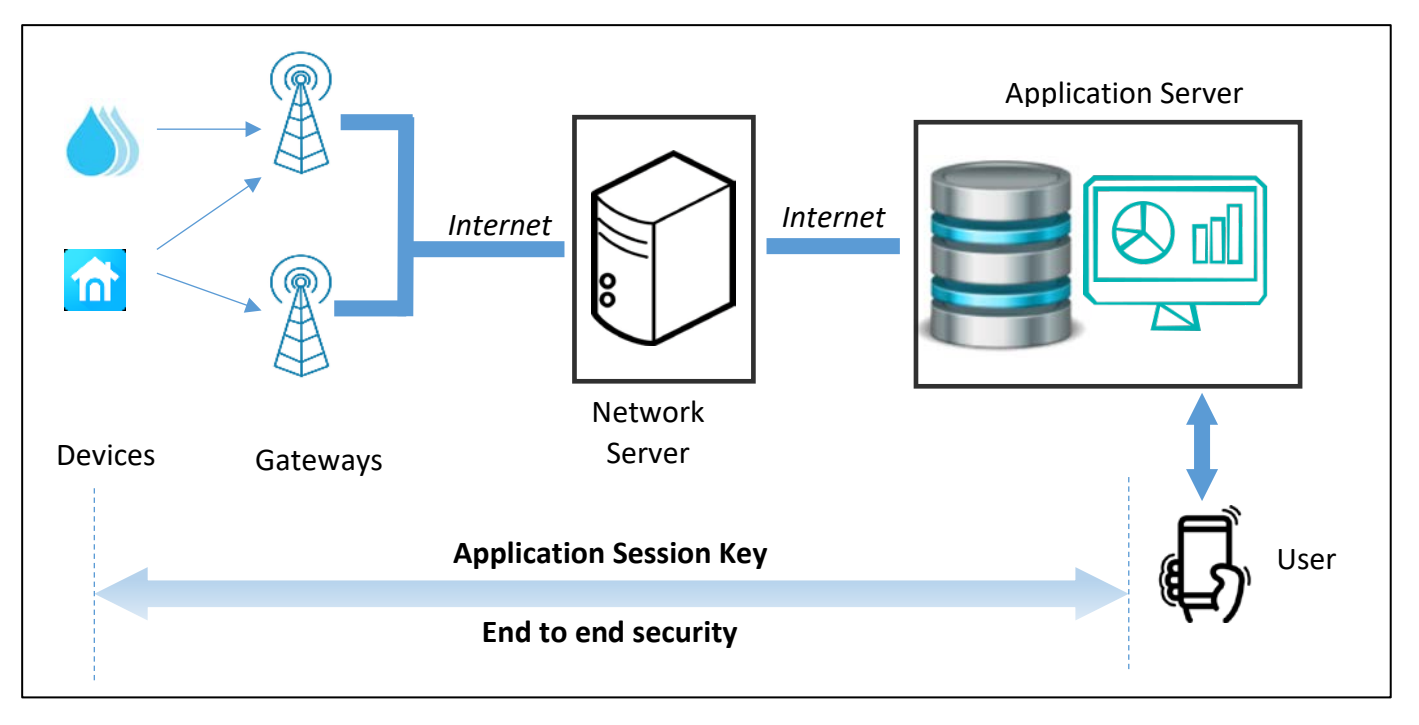

*Figure 37: End to end security in a LoRaWAN Network*

In that situation, the name "Application Server" (defined by the LoRa Alliance) will make more sense as it will really be the user Application combined with the promised end-to-end security.

## **4.2.7 Data encryption**

<span id="page-43-0"></span>The Application Session Key (**AppSKey**) is used to encrypt the user data on the LoRaWAN end-device. The data will be decrypted on the Application Server. This is a symmetric encryption, so AppSKey on the end-device should be the same as the one stored on the Application Server.

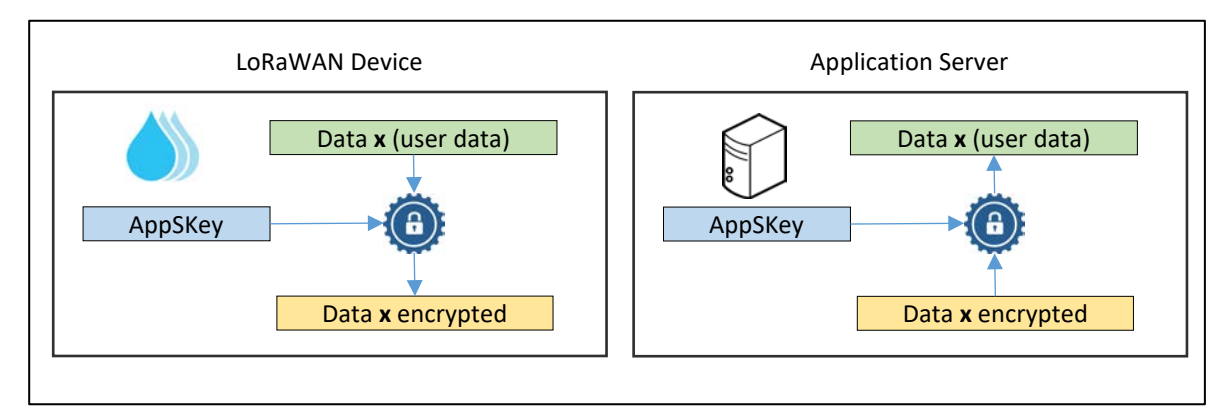

*Figure 38: Encryption and decryption process*

There is no way for the gateway and the Network Server to understand the real value of the user data. The channel is secured (confidential).

## **4.2.8 Authentication with the Network Server**

The **N**etwork **S**ession **K**ey (**NwkSKey**) is used for authentication between the LoRaWAN end-device and the Network Server. In order to perform this authentication, a **MIC** (**M**essage **I**ntegrity **C**ontrol) field is added to the frame. The MIC depends on the encrypted transmitted data and the NwkSKey. During reception, the same calculation is performed. If NwkSKey is the same in the end-device and in the Network Server, then the MIC transmitted should be the same as the one generated during reception.

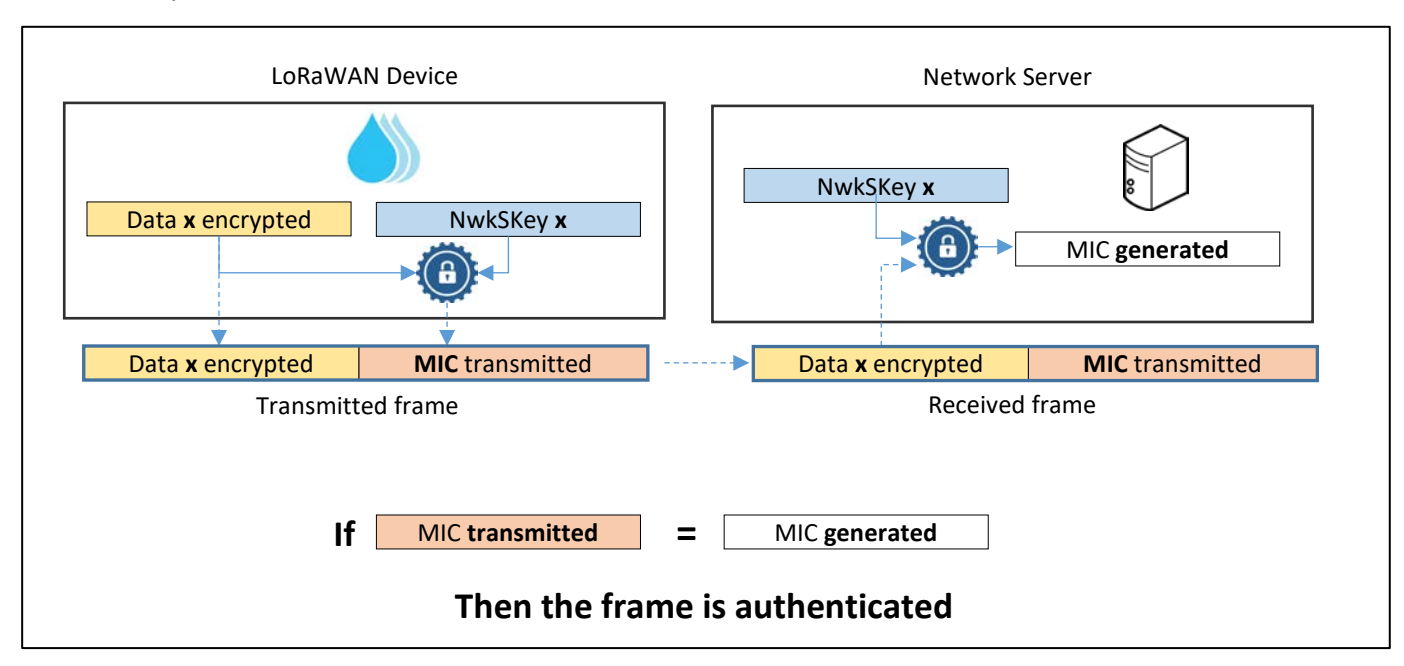

*Figure 39: device authentication by the Network Server*

## **4.2.9 Combining authentication and encryption**

We can now represent in the same figure the construction of the LoRaWAN frame with both authentication and encryption.

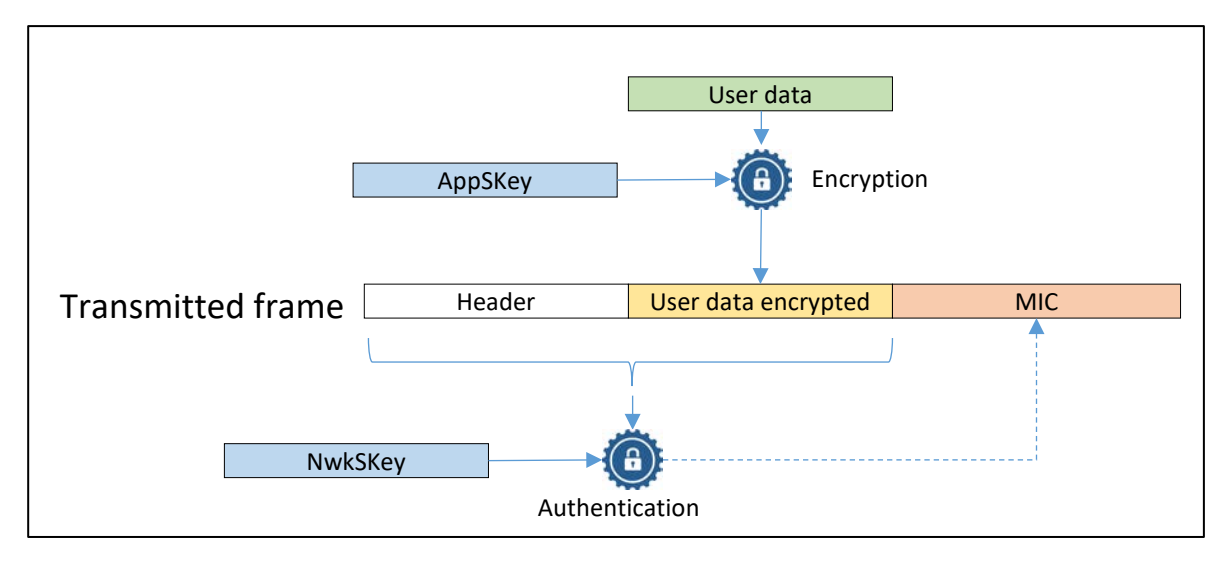

#### *Figure 40: Encryption, then Authentication*

On the server side, the decryption process applies only if authentication succeeds.

## <span id="page-44-0"></span>4.3 LoRaWAN end-device classes

LoRaWAN end-devices are classified in three categories (A, B, C) according to their power consumption and their **downlink** capabilities: the ease with which a user can transmit a frame to the end-device.

### **4.3.1 Class A (All): minimal power application**

All LoRaWAN devices are class A devices. Each end-device can transmit (uplink) to the gateway without verifying the gateway's availability. This transmission is followed by two very short reception windows. The server (via the gateway) can transmit a downlink message during the RX1 or RX2 slot, but not both.

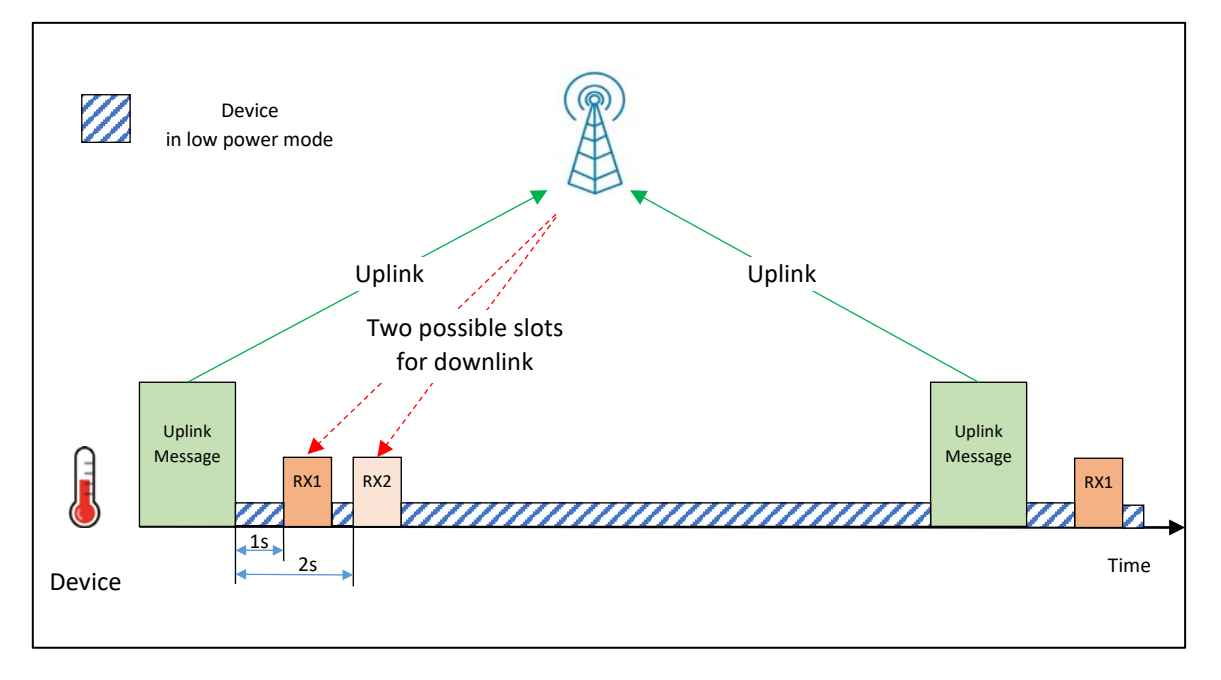

*Figure 41: Receive slots for a class A end-device.*

The duration of the windows must be at least the preamble length (12.25  $T_{\text{swnbol}}$ ). When a preamble is detected, the receiver must remain active until the end of the transmission. If the frame received during the first reception window was destined to the LoRaWAN device, then the second window is not opened.

#### First reception window RX1:

- **■** Slot RX1 is programmed by default at 1 second  $+/-20$   $\mu$ s after the end of the uplink transmission. This value can be changed according to the Network Server configuration.
- The channel, Spreading Factor and bandwidth are the same as those chosen during the transmission (uplink).

#### Second reception window RX2:

- Slot RX2 is programmed by default at 2 seconds +/-20 us after the end of the uplink transmission. This value can be changed according to the Network Server configuration.
- The channel, Spreading Factor and bandwidth are configurable but static.

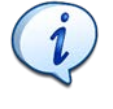

**A class A end-device can't receive if it has not transmitted uplink data. Therefore, we can't easily reach a class A end-device.**

All end-devices start and join the network as class A end-devices.

## **4.3.2 Class B (Beacon): scheduled reception slot**

Class B end-devices behave in the same way as class A devices, but other reception windows are scheduled at specific times. In order to synchronize the LoRaWAN end-device reception windows, gateways must transmit beacons on a regular basis.

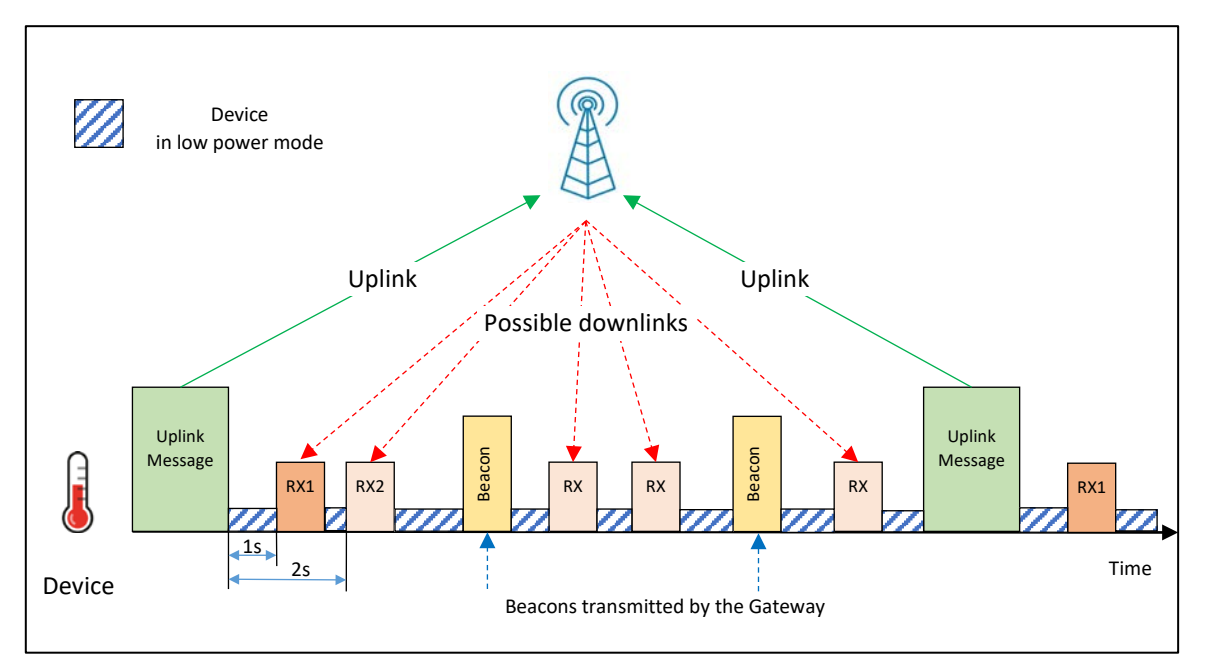

#### *Figure 42: Receive slots for a Class B device*

A class B end-device can be reached regularly without necessarily having to transmit. On the other hand, it consumes more power than a class A device.

All end-devices can decide to switch to class B if its firmware supports it. The complete specification for class B end-devices has been released since the launch of the 1.0.3 version of the LoRaWAN standard.

#### **4.3.3 Class C (Continuous): Continuously listening**

Class C devices have reception windows that are constantly open between two uplinks. These devices consume considerably more power than class A and class B devices.

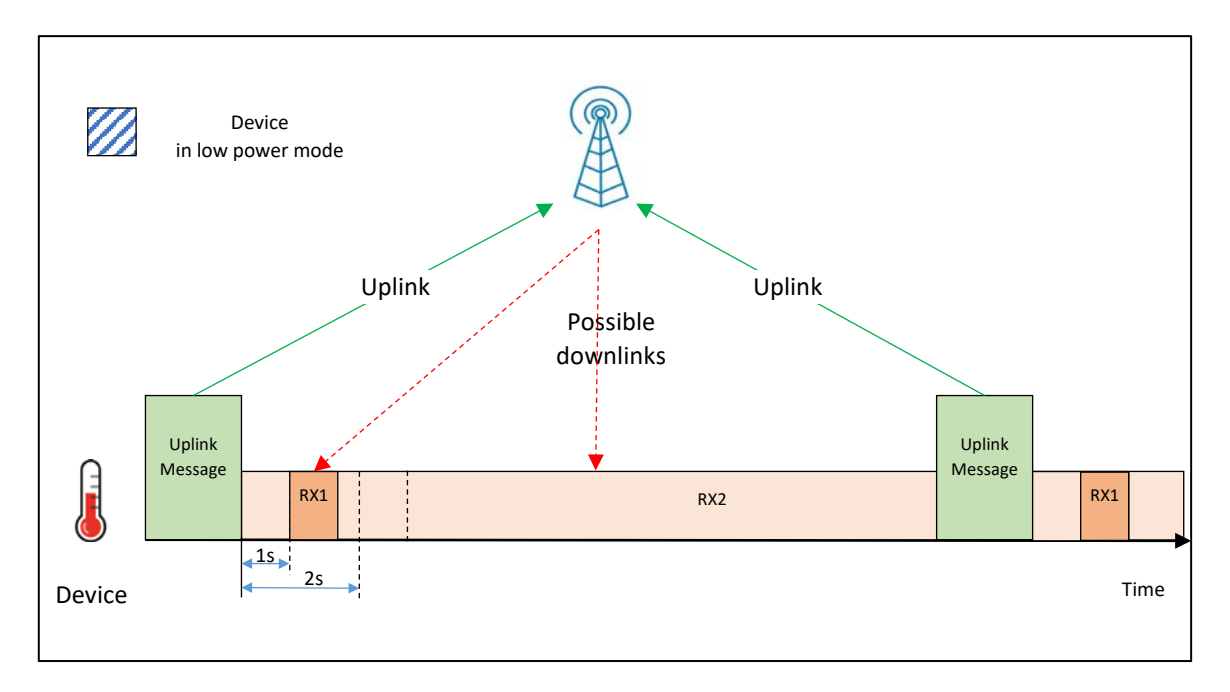

*Figure 43: Reception slots for a class C device*

The LoRaWAN end-device is continuously listening between two uplinks messages. All RX slots are set to the same parameters (channel, Spreading Factor and bandwidth) as RX2 except for the RX1 windows that still have the same behaviour as in class A and B.

A class C end-device is always reachable. However, this class is the most energy consuming of the three.

All end-devices can decide to switch to class C if its firmware supports it.

#### **4.3.4 Summary of end-device classes**

From the previous figures, we note that:

l

- A class B end-device is also a class A device (RX1 and RX2 slots are still present).
- A class C end-device is also a class A device (RX1 and RX2 slots are still present).

Class B and class C are therefore an extension to class A. We can present the LoRaWAN end-device classes as follows:

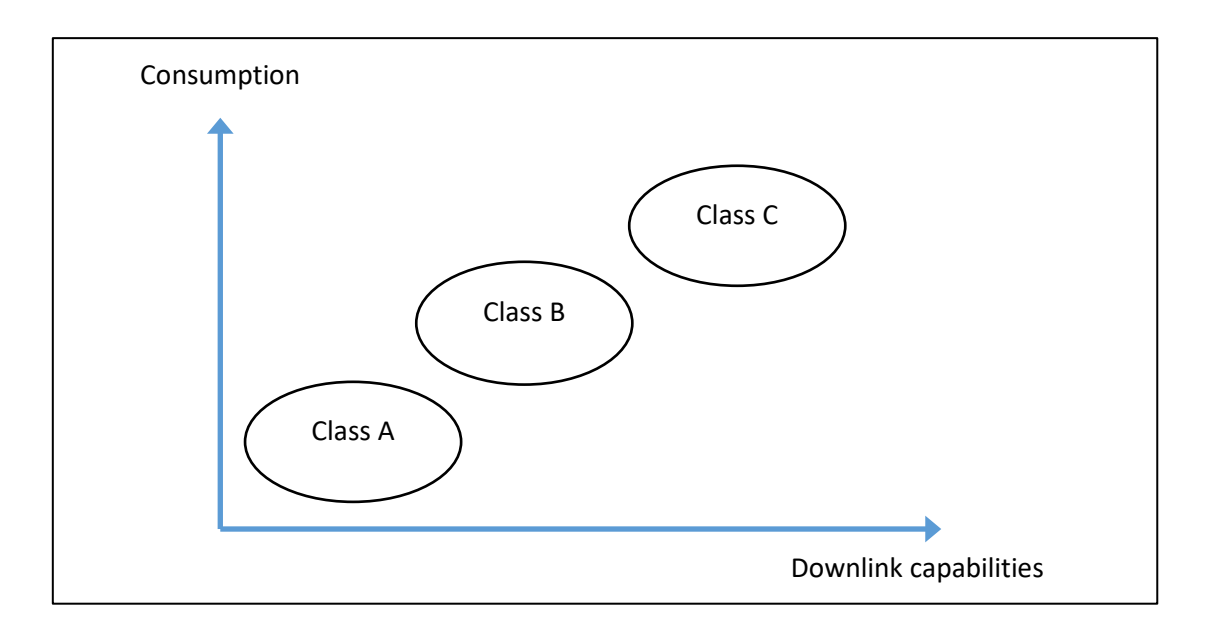

*Figure 44: Power consumption and downlink capabilities*

## **4.3.5 Which gateway for downlink?**

The common data transfer in LoRaWAN is the uplink. However, a user might need to send data to its end-device and therefore use LoRaWAN's downlink capabilities. In that case, one may wonder which gateway will be selected to transfer the data. Indeed, the location of the LoRaWAN end-device is not necessarily known in advance and obviously, all gateways will not send the message over the entire network.

The gateway used for the downlink is the one that received the last uplink message. If several gateways received the last uplink message, a selection is made with the RSSI value to ensure the best chance of reaching it.

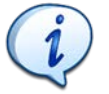

A downlink message will never reach a LoRaWAN end-device if it has never been transmitted before, regardless of its class A, B or C.

## 4.4 Activation of LoRaWAN end-devices: ABP and OTAA

In LoRaWAN, the three essential elements for communication are the **DevAddr** for the identification of the end-device, as well as two keys: the **NwkSKey** for authentication and the **AppSKey** for encryption. Two methods are possible to provide this information to both the end-device and the LoRaWAN server:

- Activation By Personalization: **ABP**
- Over The Air Activation: **OTAA**

#### **4.4.1 Activation By Personalization (ABP)**

ABP is the simplest method. It is therefore the one we tend to use when testing a prototype and setting up a LoRaWAN communication.

■ Static DevAddr, NwkSKey and AppSKey are stored in the end-device.

■ The same **DevAddr**, **NwkSKey** and **AppSKey** are stored in the LoRaWAN server.

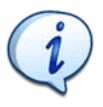

In ABP, all the information needed for communication is already known by the end-device, the Network Server and the Application Server.

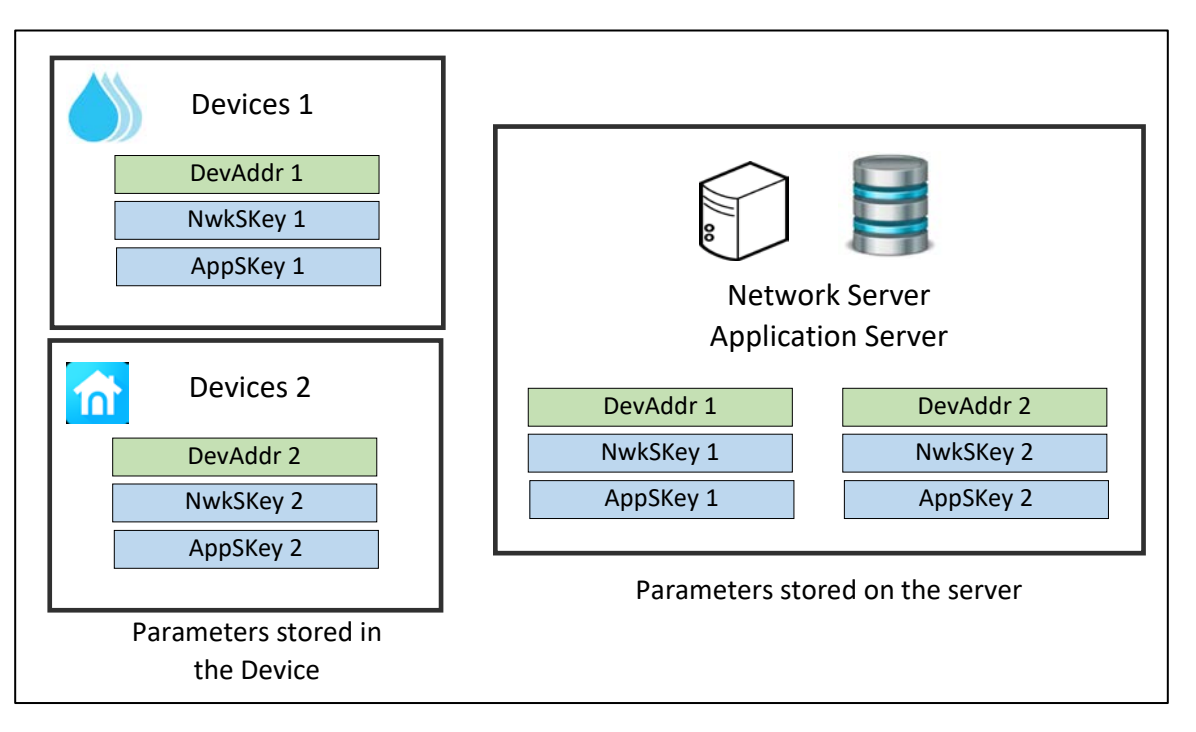

*Figure 45: DevAddr, NwkSKey and AppSKey in ABP*

As soon as the end-device has been configured, it can send and receive LoRaWAN messages.

#### **4.4.2 Over The Air Activation (OTAA)**

With this activation mode, the **DevAddr**, **AppSKey** and **NwkSKey** will be generated during a Join procedure when the LoRaWAN end-device connects to the Network Server. To achieve this Join procedure, the LoRaWAN end-device must be configured with:

- **DevEUI**
- **AppEUI**/**JoinEUI**
- **AppKey**

The Network Server must know the same **DevEUI**, **AppEUI/JoinEUI**, and **AppKey** and the main purpose of the Join-Request is to retrieve the final configuration with **DevAddr**, **NwkSKey** and **AppSKey** on both sides.

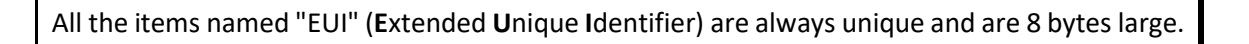

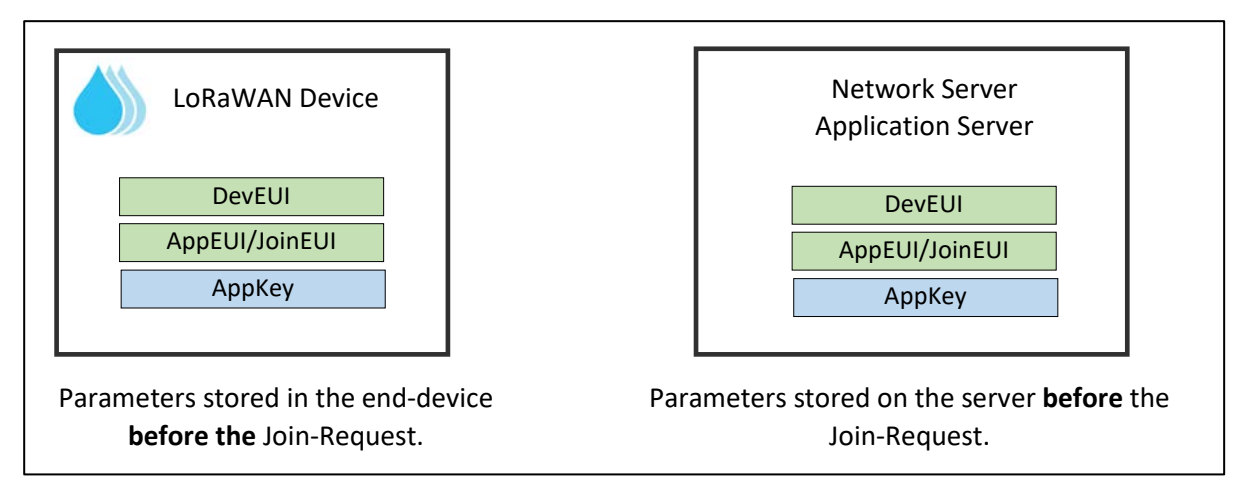

*Figure 46: Parameter stored before the Join-Request (OTAA)*

Once the Join-Request has taken place, the generated parameters **DevAddr**, **NwkSKey** and **AppSKey** are saved on both sides.

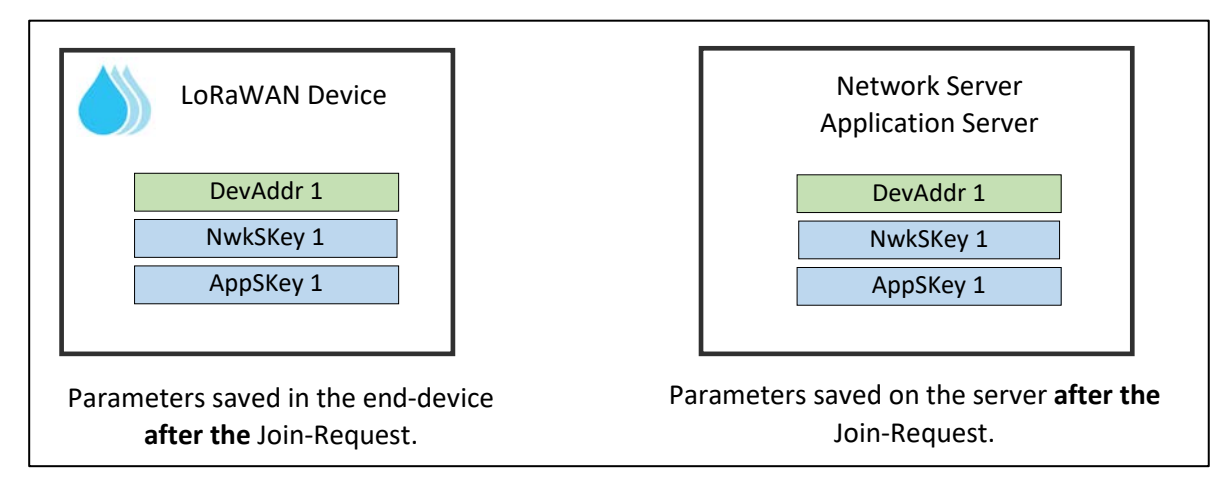

*Figure 47: Configuration after the Join-Request (OTAA)*

Later on we will explain the pros and cons of each activation mode. For the moment, we need to understand the meaning of the initial configuration stored in the end-device and on the server before execution of the Join-Request:

- **DevEUI**: Unique Identifier for the LoRaWAN end-device. This is equivalent to a MAC address on ethernet. Some LoRaWAN end-devices already have a fixed DevEUI stored during factory firmware programming and cannot be changed.
- **AppKey**: AES 128 key used to authenticate the Join-Request, to encrypt the Join-Accept and to generate the session keys. This key must be kept secret and never be shared with anyone.
- **AppEUI/JoinEUI**: This parameter has different meanings depending on the LoRaWAN version. In LoRaWAN 1.0.3 and prior versions, it was an application identifier (AppEUI). From LoRaWAN 1.0.4 onwards, this parameter has been renamed to JoinEUI as it defines a Join Server identifier.

To keep things simple, we don't use any Join Server for the moment. So we can simplify this EUI and use "0000000000000000" as the AppEUI/JoinEUI.

As a reminder, the purpose of the final configuration after the Join procedure is:

- **NwkSKey**: Used for authentication with the Network Server.
- **AppSKey**: Used for data encryption with the Application Server.
- **DevAddr**: 32-bit identifier within a LoRaWAN network.

[Figure 48](#page-51-0) shows the simplified presentation of the Join procedure.

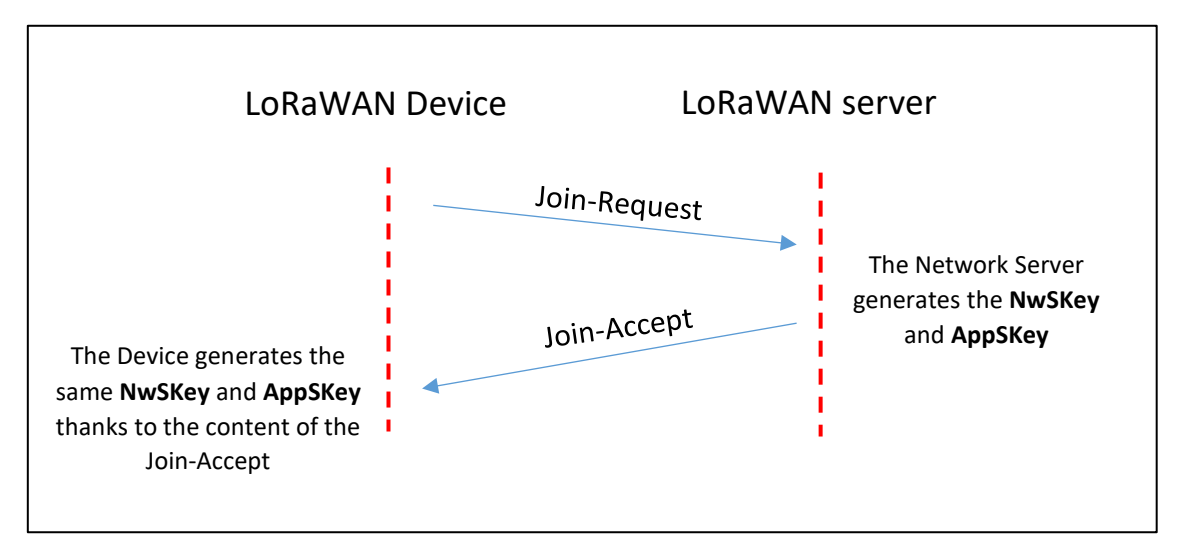

*Figure 48: Join-Request - Join-Accept in OTAA*

#### <span id="page-51-0"></span>**4.4.3 The Join procedure**

<span id="page-51-1"></span>[Figure 48](#page-51-0) presents only the simplified Join procedure. In this chapter, we will obtain a better understanding of the process.

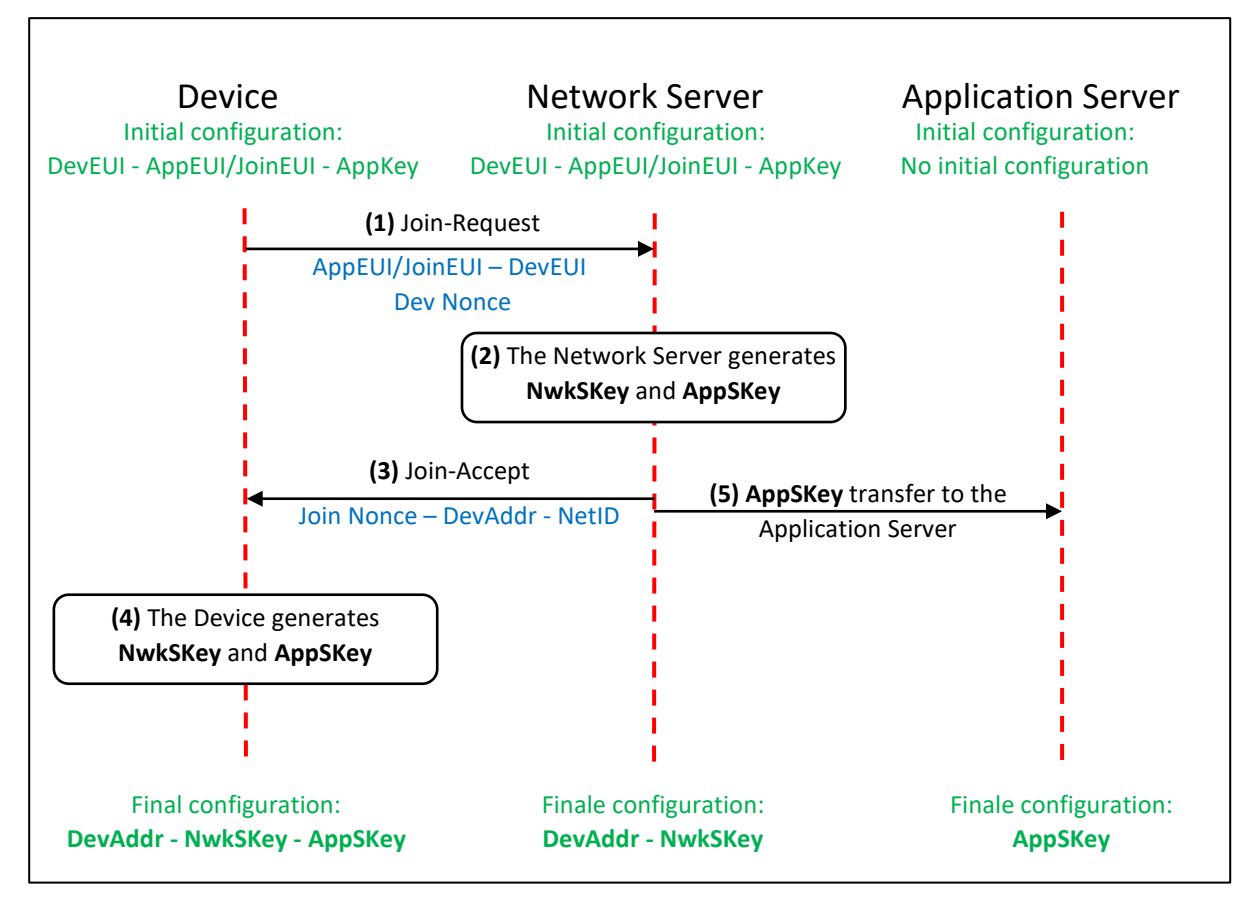

*Figure 49: Join-Request and Join-Accept procedure in detail*

**(1)** - The LoRaWAN end-device transmits a MIC (**M**essage **I**ntegrity **C**ode) to authenticate its request so that only an end-device registered on the Network Server can trigger a Join-Accept response. The MIC field (4 bytes) is calculated thanks to the AppKey, JoinEUI, DevEUI and DevNonce. The Join-Request frame is not encrypted, so we can easily see the AppEUI/JoinEUI and the DevEUI on the activity logs of our gateway or Network Server. DevNonce is just a random number to prevent replay attacks.

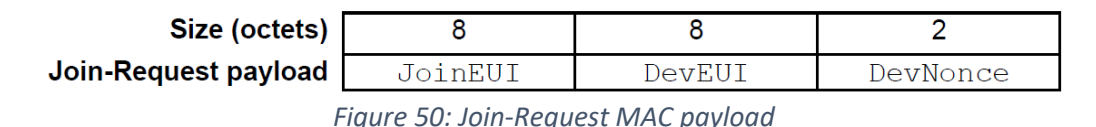

[Figure 51](#page-53-0) presents a Join-Request captured from an end-device in Actility's LoRaWAN server using the Wireless-Logger tool. We can clearly see DevEUI, JoinEUI, DevNonce and MIC (no encryption).

| Last packets |                                               |                 |                                                                                                    |                                                           |            |
|--------------|-----------------------------------------------|-----------------|----------------------------------------------------------------------------------------------------|-----------------------------------------------------------|------------|
|              |                                               |                 |                                                                                                    |                                                           |            |
|              |                                               | Local Timestamp |                                                                                                    | DevEUI $\triangle$                                        | <b>MIC</b> |
|              | join                                          |                 | 2021-11-19 08:51:36.299                                                                                                    | E24F43FFFE44BFEE                                          | 06ed7af5   |
|              | Mtype: JoinRequest<br>MAC.Command.JoinRequest |                 | MAC.JoinRequest JoinEUI : 0x0000000000000000<br>MAC.JoinRequest DevEUI : 0xe24f43fffe44bfee<br>MAC.JoinRequest DevNonce : 0x3a3c | Mac (hex): 000000000000000000eebf44feff434fe23c3a06ed7af5 |            |

*Figure 51: DevEUI, JoinEUI, DevNonce and MIC in a Join-Request.*

<span id="page-53-0"></span>**(2)** If the end-device is authenticated, then the Network Server generates NwkSKey and AppSKey.

**(3)** A Join-Accept frame is scheduled 5 seconds (RX1) or 6 seconds (RX2) after the Join-Request. The NwkSKey and AppSkey are not directly transferred.

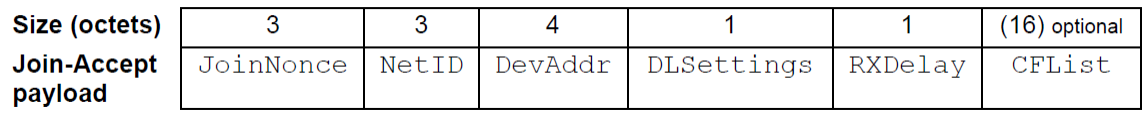

#### *Figure 52: Join-Accept MAC payload*

The DevAddr and the NetID are the two first pieces of information that the end-device saves. It also receives parameters needed for a proper communication with the Network Server:

- the **D**own**L**ink **S**ettings (**DLS**ettings)
- the delay for the downlink (RXDelay)
- the **Channel Frequency List that the end-device has to use (CFList)**

The last value is the JoinNonce which has to be used to recalculate the NwkSKey and AppSkey on the end-device side.

The Join-Accept is encrypted by the AppKey, so only the end-device can understand its content. [Figure 53](#page-53-1) represents the Join-Accept with its encrypted content captured 5 seconds after the Join-Request.

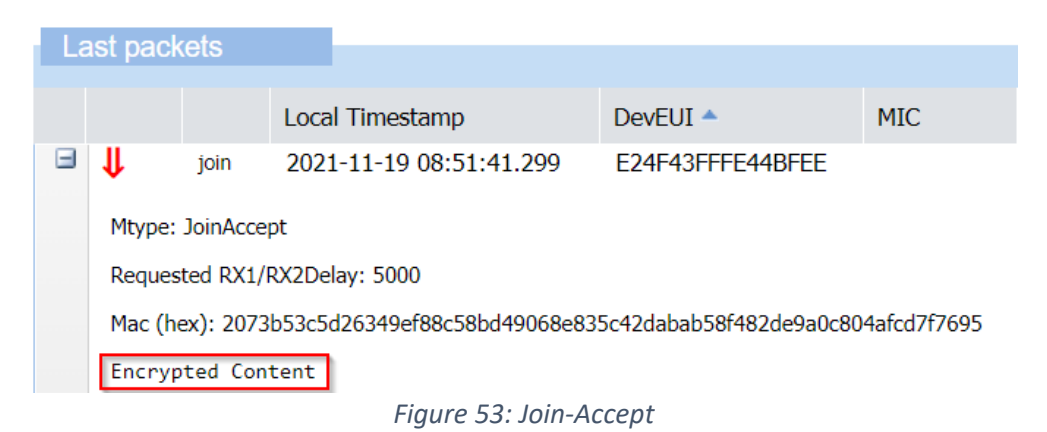

<span id="page-53-1"></span>**(4)** The end-device generates the NwkSKey and AppSkey using the content of the Join-Accept.

**(5)** The AppSKey is transferred to the Application Server.

In the most recent revision of the specification, the Network Server is not in charge of the Join procedure anymore. The Join procedure is handled by another server called **Join Server**. This means the AppSKey is not known by the Network Server and therefore the Network Server doesn't have access to the user data. This is a great improvement in terms of security. We will study this architecture later on in this book.

## 4.5 Pros and cons of ABP and OTAA

We have discussed the two different methods to activate a device. We now need to explain when it is more appropriate to use one or the other.

## **4.5.1 Security**

The weak point of each method is the key permanently stored in the LoRaWAN end-device:

- Session keys: **NwSKey** and **AppSKey** in ABP
- Root Key: **AppKey** in OTAA

They therefore have to be stored in highly secured memories.

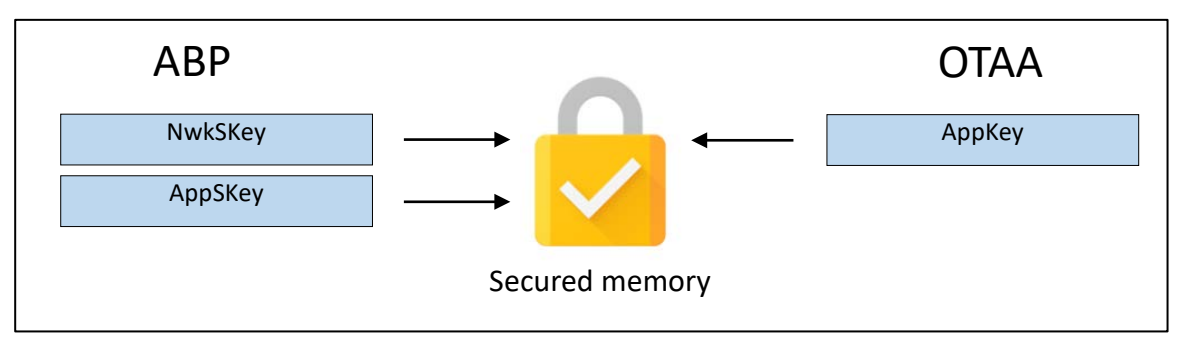

*Figure 54: Keys stored in a secured memory*

However, since the ABP method keeps the session keys forever, there is a greater chance of them being stolen by brute force attack, especially if the end-device replays the same sequences many times, or resets with the same behaviour: this was allowed until LoRaWAN 1.0.3. Moreover, manipulating session keys in ABP (if one wants to change network operator for example) gives more opportunities to expose the keys and thus make them visible.

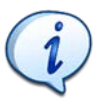

From a security standpoint, the OTAA activation mode should always be preferred.

## **4.5.2 Network change**

A client can decide to change their LoRaWAN server provider. In case of ABP activation mode, they will have to manually transfer all DevAddr and session keys from one server to the other. They cannot even be sure that the old provider has erased all session keys and will therefore be able to continue listening to the content of the packet transmitted. This is a security threat.

In the case of OTAA, a Join Server can be used. We will present later on the role of this server but for the time being, we can only say that the client will just have to tell the Join Server that another Network Server is used. The root keys (AppKey) can stay in their initial safe place, and only the session keys will be regenerated thanks to a new Join-Request.

### **4.5.3 Protection against replay attacks (uplink messages)**

The 128-bit AES keys encrypt the data. Despite this encryption, a known attack in wireless technology is the replay attack: the hacker records encrypted frames transmitted on the LoRa network and will transmit them again later. Even if the hacker does not understand the content (the frames are encrypted), the data that is transported is well understood by the Application Server. Actions can therefore be performed simply by repeating a previous frame.

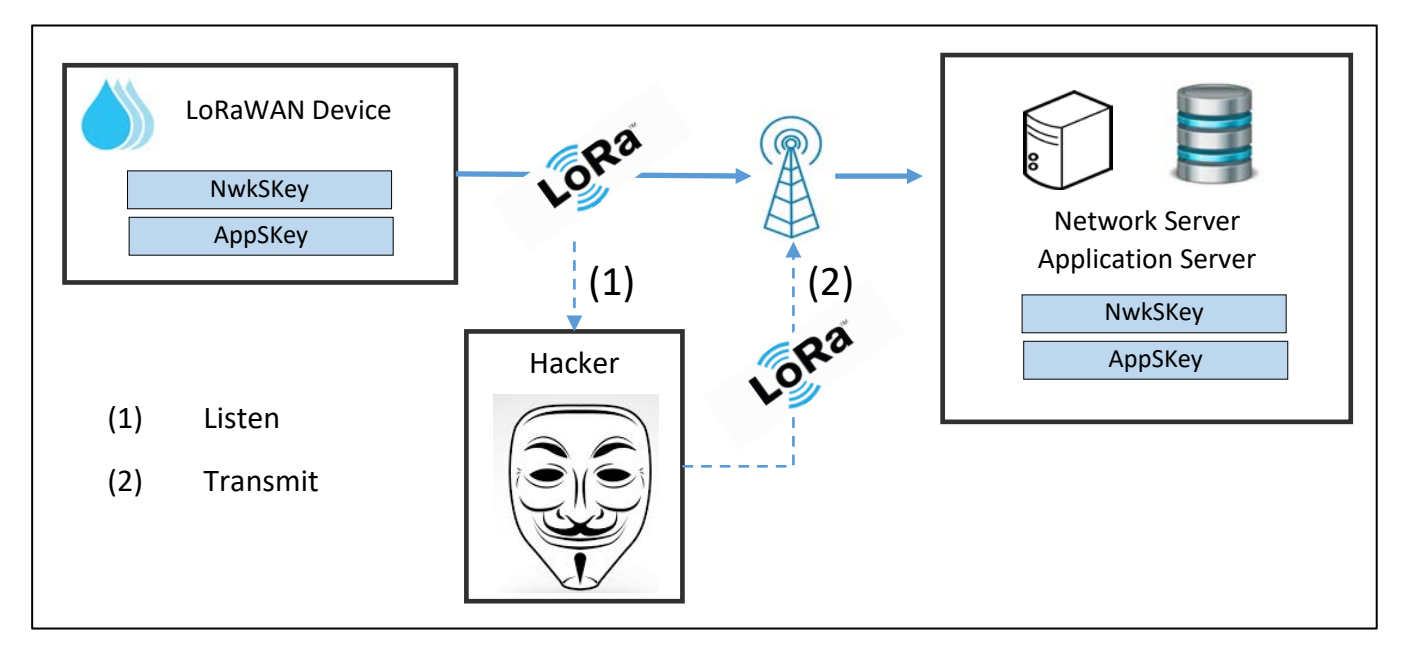

*Figure 55: Replay attack*

To avoid this, the LoRaWAN frame includes a variable field called **frame counter**. This number increments itself each time a new frame is transmitted on the end-device. The same kind of counter exists on the server side incrementing itself each time it receives a valid frame.

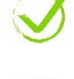

The server accepts a frame only if the frame counter is strictly greater than the last valid frame counter received from that device.

If the hacker retransmits the frame the way it was recorded, the frame counter received on the server will be lower than or equal to the one on the server side. If so, the server drops the frame silently.

If the hacker decides to modify the frame counter field with a random value, the authentication will fail because the calculation of the MIC field (with the Network Session Key) will no longer be valid.

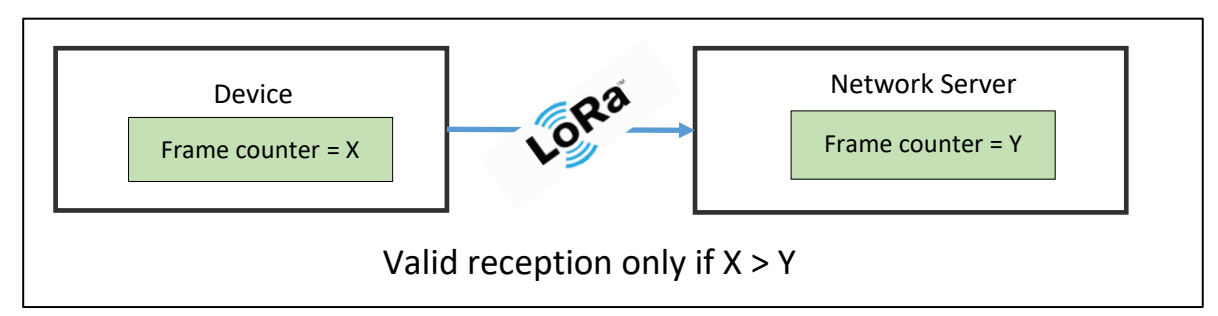

*Figure 56: Frame counter to avoid the replay attack*

The frame counter can prevent a replay attack from happening, but during the development of a LoRaWAN end-device it can be a problem. Indeed, each time we restart the microcontroller, our frame counter goes back to zero, while the server frame counter keeps incrementing. This can be solved in different ways:

1. Enable the possibility to "Reset Frame Counter" on the end-device. On some LoRaWAN servers we have the option to accept any frame counter whatever their values are. Of course, we have to keep in mind that this poses a security risk.

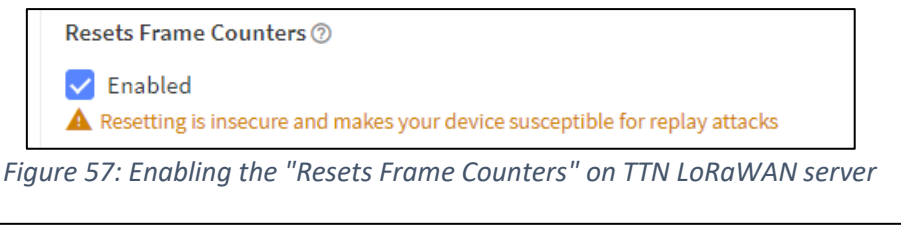

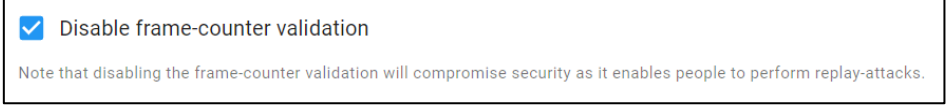

*Figure 58: Disabling the "Frame Counter Validation" on ChirpStack LoRaWAN server*

- 2. Use OTAA activation instead of ABP. Indeed, at each OTAA Join, the frame counter is reset on the end-device AND on the server side.
- 3. Keep the value of the frame counter in a non-volatile memory and retrieve its value when the LoRaWAN end-device restarts.

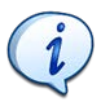

Keeping the frame counter in a non-volatile memory is mandatory in the most recent version of the LoRaWAN specification.

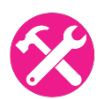

Exercise: Try to play the hacker role by producing a replay attack on your LoRaWAN server.

Solution:

- 1. Send a message from your LoRaWAN end-device with a simple payload and check its reception on your Application Server.
- 2. Check your gateway logs and pick up the PHY payload. You cannot understand it, but you will replay it. That is what a hacker does.
- 3. Disable the frame counter check on your LoRaWAN server: you open the replay attack vulnerability.
- 4. Program your end-device in order to send a LoRa frame (not LoRaWAN!) with the PHY payload stolen.
- 5. You should see the payload on your Application Server.

If not[, ask for help](https://www.univ-smb.fr/lorawan/en/training/) ;-)

#### **4.5.4 Protection against replay attacks (downlink messages)**

There is another frame counter used for downlink messages. A frame counter on the server side increments each time the server sends a downlink message to the end-device. An end-device accepts a downlink message only if the frame counter received is equal to or greater than the frame counter in the device.

|              | <b>Last packets</b> |      |                         |                |   |       |                    |                |             |            |            |                 |
|--------------|---------------------|------|-------------------------|----------------|---|-------|--------------------|----------------|-------------|------------|------------|-----------------|
|              |                     |      | Local Timestamp         | <b>DevAddr</b> |   | FPort | $F$ Cnt $\text{m}$ | ∣NFCnt ↓       | <b>RSST</b> | <b>SNR</b> | <b>ESP</b> | SF/DR           |
| $\pm$        | −                   |      | 2021-11-27 23:45:05.202 | 0493C363       | 1 |       |                    | 5              |             |            |            | SF7             |
| H            | ⇑                   | data | 2021-11-27 23:45:04.202 | 0493C363       | 1 |       | 6                  |                | 0.0         | 10.75      | $-0.3508$  | SF <sub>7</sub> |
| $\pm$        | ЛL                  |      | 2021-11-27 23:44:57.151 | 0493C363       | 1 |       |                    | $\overline{4}$ |             |            |            | SF7             |
| $\mathbf{H}$ | ⇑                   | data | 2021-11-27 23:44:56.151 | 0493C363       | 1 |       | 5                  |                | $-1.0$      | 9.5        | $-1.4618$  | SF7             |
| $\mathbf{H}$ | ₩                   |      | 2021-11-27 23:44:52.946 | 0493C363       | 1 |       |                    | 3              |             |            |            | SF7             |
| $\mathbf{H}$ | ⇑                   | data | 2021-11-27 23:44:51.946 | 0493C363       | 1 |       | 4                  |                | 0.0         | 9.75       | $-0.4372$  | SF <sub>7</sub> |
| $\mathbf{H}$ | ⇓                   |      | 2021-11-27 23:44:35.259 | 0493C363       | 1 |       |                    | $\overline{2}$ |             |            |            | SF9             |
| $\pm$        | ⇑                   | data | 2021-11-27 23:44:34.259 | 0493C363       | 1 |       |                    |                | $-1.0$      | 11.75      | $-1.28097$ | SF <sub>9</sub> |

*Figure 59: Frame counter for uplink and downlink*

<span id="page-57-0"></span>[Figure 59](#page-57-0) presents both the uplink and downlink frame counter captured in Actility's LoRaWAN server using the Wireless-Logger tool. We can clearly see that values increase with each packet.

### **4.5.5 Protection against replay attacks (Join-Request)**

A hacker can also use a replay attack during the transfer of the Join-Request in OTAA. A counter named DevNonce is used for the same purpose. According to version 1.0.4 of the LoRaWAN specification, an end-device in OTAA must save this number in a non-volatile memory, or the Join-Request will not be accepted if the end-device is reset.

#### **4.5.6 Communication parameters**

When we operate in OTAA, the LoRaWAN end-device sends a Join-Request. A Join-Accept is returned by the Network Server if the end-device has been registered on this server. We saw in chapte[r 4.4.3](#page-51-1) that the Join-Accept includes:

A **DLSettings** field: The **DLSettings** field indicates information on the Spreading Factor and Bandwidth that the device should use to receive on RX1 and RX2 receive windows.

An **RX Delay** field: The **RX Delay** field indicates the time between the end of the transmission (uplink) and the beginning of the reception window (downlink). We called that RX1 delay.

A **CFList** field: **CFList** indicates the list of all available channels for this network in addition to channels 0 to 2 (compulsory channel): 868.1 MHz, 868.3 MHz and 868.5 MHz. The other channels assigned in the Join-Accept frame (channels 3 to 7). This gives a maximum of 8 channels overall.

| Size<br>(bytes) |                      |          |                      |                      |          |            |
|-----------------|----------------------|----------|----------------------|----------------------|----------|------------|
| CFList          | Freg Ch <sub>3</sub> | Freg Ch4 | Freq Ch <sub>5</sub> | Freg Ch <sub>6</sub> | Freg Ch7 | CFListType |

*Figure 60: Channels 3 to 7 defined in the Join-Accept CFlist*

These three settings are only present in the Join-Accept frame, so an end-device running in ABP cannot benefit from them.

#### 1s Uplink Message  $RX1$  RX2 Device  $\begin{array}{ccc} & & & \rightarrow & \end{array}$  2s RX Delay **CFList**: information on the channel available for uplink messages **RX Delay**: gives the **DLSettings**: gives the SF and BW for RX1 delay RX1 and RX2 receive window.

*Figure 61: DLSettings, RX Delay and CFList parameters*

## **4.5.7 Summary**

We can therefore summarize the two activation methods in the following table.

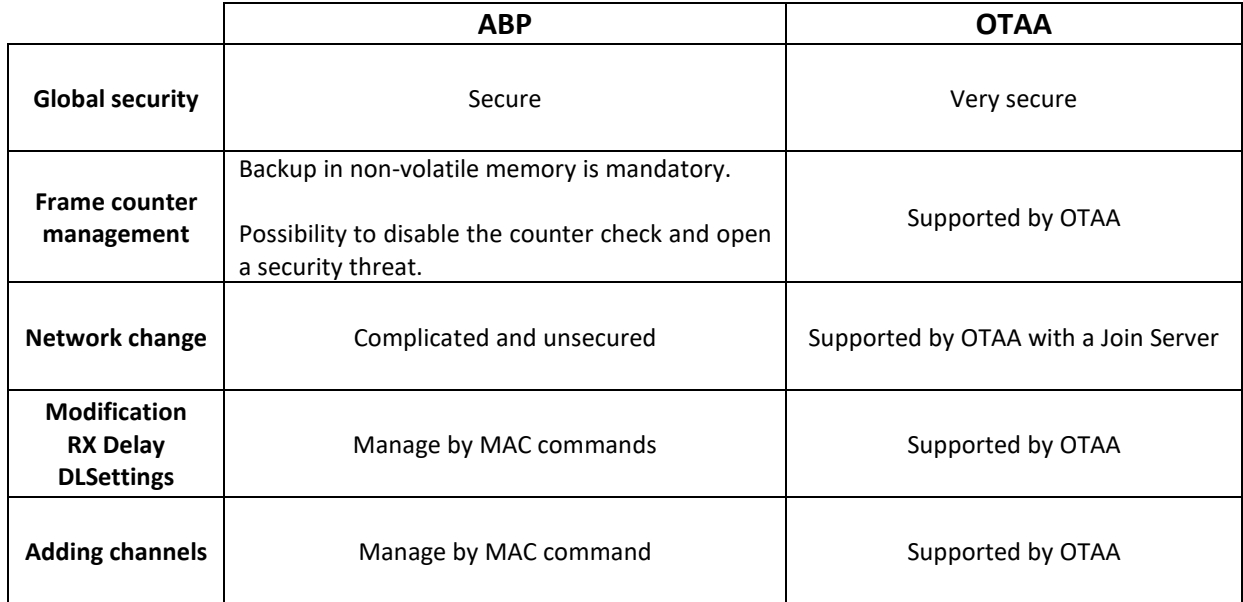

*Table 14: Comparison of ABP and OTAA activation methods*

## 4.6 LoRaWAN frame types

A LoRaWAN end-device can send and receive frames:

- Uplink: Frame sent by the end-device
- Downlink: Frame received by the end-device

If a collision occurs, or if the gateway is out of coverage area, a frame may not reach the Network Server. It can be important for an end-device to have a more reliable connection, so there are two types of frames.

- Unconfirmed: The Network Server doesn't send data acknowledgment.
- Confirmed: The Network Server sends data acknowledgement.

The connection between the Network Server and the end-device when using downlink shows the exact same behaviour.

- Unconfirmed: The end-device does not send data acknowledgment.
- Confirmed: The end-device sends data acknowledgement.

We can test these different configurations with the Wireless-Logger tool in Actility's LoRaWAN server.

#### **4.6.1 Unconfirmed uplink frame**

In case of an unconfirmed uplink frame, there is no way to know whether or not the frame has reached the Network Server. This is, however, the most efficient way to communicate in terms of power consumption. In [Figure 62,](#page-59-0) we can see the Join-Request, the Join-Accept, and every uplink frame  $( \mathbf{\hat{}} \mathbf{\hat{}} \mathbf{\hat{}} )$  FCnt = 1, 2, 3) without data acknowledgment.

|              | Last packets |      |                         |                |              |                |                |             |            |               |             |
|--------------|--------------|------|-------------------------|----------------|--------------|----------------|----------------|-------------|------------|---------------|-------------|
|              |              |      | Local Timestamp         | <b>DevAddr</b> | <b>FPort</b> | FCnt ff        | <b>NFCnt U</b> | <b>RSSI</b> | <b>SNR</b> | <b>ESP</b>    | SF/DR       |
| $\mathbf{H}$ | ⇑            | data | 2021-11-18 00:36:56.788 | 0493C363       |              | 3              |                | $-12.0$     | 10.5       | $-12.370$ SF7 |             |
| $\pm$        | $\mathbf{r}$ | data | 2021-11-18 00:36:39.018 | 0493C363       |              | $\overline{2}$ |                | $-10.0$     | 9.25       | $-10.487$ SF7 |             |
| $\pm$        | ⇑            | data | 2021-11-18 00:35:16.044 | 0493C363       |              |                |                | $-10.0$     | 8.75       | $-10.543$ SF7 |             |
| $\mathbf{H}$ | ╜            | join | 2021-11-18 00:34:38.339 |                | <b>None</b>  |                |                |             |            |               | <b>SF12</b> |
| $\mathbf{H}$ | $\mathbf{r}$ | join | 2021-11-18 00:34:32.339 |                | None         |                |                | $-11.0$     | 9.75       | $-11.437$     | <b>SF12</b> |

*Figure 62: Uplink unconfirmed*

<span id="page-59-0"></span>If we detail an uplink frame, we note that in the MAC header, the MType field indicates that we are dealing with an "UnconfirmedDataUp".

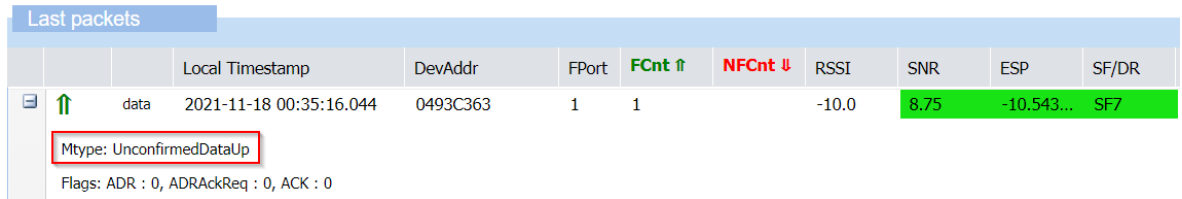

#### *Figure 63: Unconfirmed uplink frame*

#### **4.6.2 Confirmed uplink frame**

In case of a confirmed uplink frame, each frame is confirmed with a specific downlink message after each uplink. In [Figure 64,](#page-59-1) we can see the Join-Request, the Join-Accept, and every uplink (FCnt = 1, 2) followed by an acknowledgment ( $\bigcup$ NFCnt = 0, 1).

|                       | Last packets |      |                         |                |              |                |                |             |            |                 |
|-----------------------|--------------|------|-------------------------|----------------|--------------|----------------|----------------|-------------|------------|-----------------|
|                       |              |      |                         |                |              |                |                |             |            |                 |
|                       |              |      | Local Timestamp         | <b>DevAddr</b> | <b>FPort</b> | FCnt ff        | <b>NFCnt U</b> | <b>RSSI</b> | <b>SNR</b> | SF/DR           |
| $\mathbf{H}$          | M            |      | 2021-11-17 23:51:32.038 | 0493C363       |              |                |                |             |            | SF7             |
| $\mathbf{H}$          | 11           | data | 2021-11-17 23:51:31.038 | 0493C363       | 1            | $\overline{2}$ |                | $-12.0$     | 9.75       | SF7             |
| $\mathbf{H}$          | U            |      | 2021-11-17 23:50:57.081 | 0493C363       | 1            |                | 0              |             |            | SF <sub>7</sub> |
| E                     | 11           | data | 2021-11-17 23:50:56.081 | 0493C363       | 1            |                |                | $-11.0$     | 9.25       | SF7             |
| $\pm$                 | Ш            | join | 2021-11-17 23:50:12.593 |                | <b>None</b>  |                |                |             |            | <b>SF12</b>     |
| $\mathbf \mathbf \Xi$ | 11           | join | 2021-11-17 23:50:06.593 |                | <b>None</b>  |                |                | $-11.0$     | 10.0       | <b>SF12</b>     |

<span id="page-59-1"></span>*Figure 64: Confirmed uplink frames and acknowledgments*

If we detail the uplink frame (FCnt = 2) we note that in the MAC header, the MType field indicates that we are dealing with a "ConfirmedDataUp".

|  |      | Local Timestamp                                                       | <b>DevAddr</b> | <b>FPort</b> | FCnt f | NFCnt $\boldsymbol{\Downarrow}$ | <b>RSSI</b> | <b>SNR</b> | SF/DR |
|--|------|-----------------------------------------------------------------------|----------------|--------------|--------|---------------------------------|-------------|------------|-------|
|  | data | 2021-11-17 23:51:31.038                                               | 0493C363       |              |        |                                 | $-12.0$     | 9.75       | SF7   |
|  |      | Mtype: ConfirmedDataUp<br>Flags: $ADR: 0$ , $ADRackReg: 0$ , $ACK: 0$ |                |              |        |                                 |             |            |       |

*Figure 65: Confirmed uplink frame*

We can see that the Network Server sends an ACK in a downlink frame (NFCnt = 1) right after the uplink.

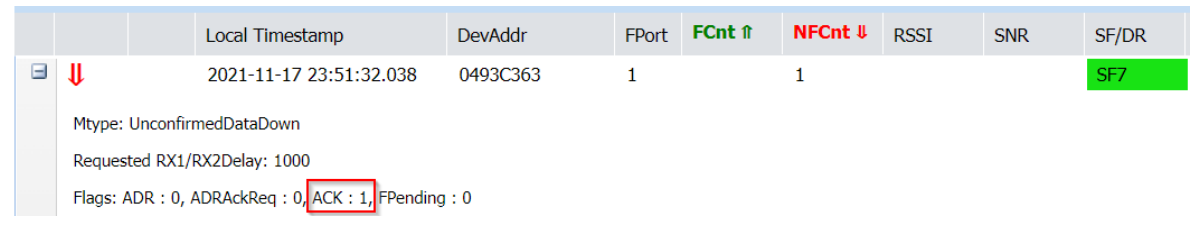

*Figure 66: Acknowledgment with the ACK Flag*

## **4.6.3 Unconfirmed downlink frame**

In case of an unconfirmed downlink frame, there is no way to know whether or not the frame has reached the end-device. In [Figure 67,](#page-60-0) we can see the Join-Request, the Join-Accept and one unconfirmed uplink (FCnt = 1), after which the server scheduled a new unconfirmed downlink. In class A, however, a downlink can only be sent after an uplink. The Network Server thus waits to receive a new uplink (FCnt = 2) to send the downlink frame (NFCnt = 0).

|              | Last packets |      |                         |                |              |               |                |             |            |             |
|--------------|--------------|------|-------------------------|----------------|--------------|---------------|----------------|-------------|------------|-------------|
|              |              |      |                         |                |              |               |                |             |            |             |
|              |              |      | Local Timestamp         | <b>DevAddr</b> | <b>FPort</b> | FCnt f        | <b>NFCnt U</b> | <b>RSSI</b> | <b>SNR</b> | SF/DR       |
| $\mathbf{H}$ | IJ           | data | 2021-11-18 21:52:53.191 | 0493C363       |              |               | 0              |             |            | SF7         |
| $\boxplus$   | $\mathbf{r}$ | data | 2021-11-18 21:52:52.191 | 0493C363       |              | $\mathcal{P}$ |                | $-5.0$      | 9.25       | SF7         |
| E            | $\mathbf{r}$ | data | 2021-11-18 21:52:42.210 | 0493C363       |              |               |                | $-7.0$      | 9.75       | SF7         |
| $\pm$        | IJ           | join | 2021-11-18 21:52:36.004 |                | <b>None</b>  |               |                |             |            | <b>SF12</b> |
| $\boxplus$   |              | join | 2021-11-18 21:52:30.004 |                | <b>None</b>  |               |                | $-3.0$      | 11.0       | <b>SF12</b> |

*Figure 67: Unconfirmed downlink frame*

<span id="page-60-0"></span>If we detail the downlink frame (NFCnt = 0), we note that in the MAC header, the MType field indicates that we are dealing with an "UnconfirmedDataDown".

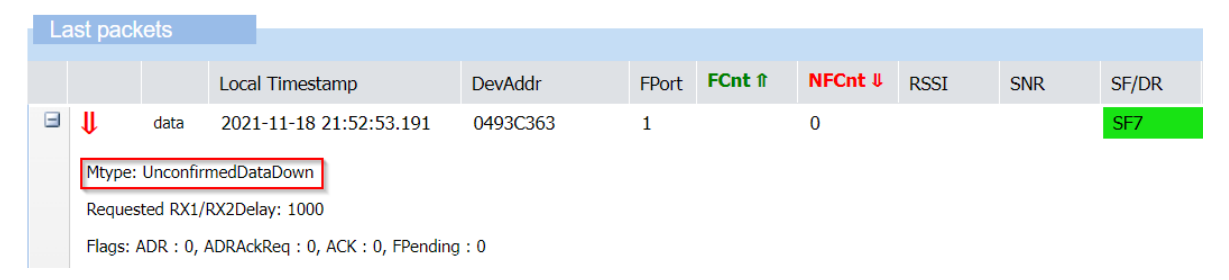

*Figure 68: Unconfirmed downlink frame*

When the server has several frames to transmit to the end-device, it can take a long time to arrive because it must wait for the end-device to transmit first (class A behaviour). To speed up this process, it is possible to tell the end-device that other frames are waiting on the server by using a specific Flag (Fpending). It will be up to the end-device to decide if it wishes to speed up the transmission of these frames (by transmitting more uplink frames).

To highlight this behaviour, i[n Figure 69](#page-61-0) we present the same scenario as before: Join-Request, Join-Accept, one unconfirmed uplink (FCnt = 1). We then schedule several downlinks that are queued in the Network Server. We then wait for a new uplink (FCnt = 2) to send the downlink (NFCnt = 0).

|              | Last packets       |      |                         |                |              |         |                |             |            |             |
|--------------|--------------------|------|-------------------------|----------------|--------------|---------|----------------|-------------|------------|-------------|
|              |                    |      | Local Timestamp         | <b>DevAddr</b> | <b>FPort</b> | FCnt ff | <b>NFCnt U</b> | <b>RSSI</b> | <b>SNR</b> | SF/DR       |
| $\mathbf{H}$ | Ш                  | data | 2021-11-18 22:04:56.161 | 0493C363       |              |         | 0              |             |            | SF7         |
| E            | $\mathbf{r}$       | data | 2021-11-18 22:04:55.161 | 0493C363       |              | 2       |                | $-6.0$      | 9.0        | SF7         |
| E            | $\mathbf{\hat{n}}$ | data | 2021-11-18 22:04:38.920 | 0493C363       |              |         |                | $-6.0$      | 9.75       | SF7         |
| $\pm$        | ⇓                  | join | 2021-11-18 22:04:35.864 |                | <b>None</b>  |         |                |             |            | <b>SF12</b> |
| $\mathbf{H}$ | ⇑                  | join | 2021-11-18 22:04:29.864 |                | <b>None</b>  |         |                | $-4.0$      | 11.5       | <b>SF12</b> |

*Figure 69: Frame pending scenario*

<span id="page-61-0"></span>Downlink can be sent only one at a time. This means that once sent (NFcnt = 0), the second message is still queued on the Network Server. Note the FPending flag.

|   | Last packets                                     |      |                              |                |              |        |                      |             |            |       |
|---|--------------------------------------------------|------|------------------------------|----------------|--------------|--------|----------------------|-------------|------------|-------|
|   |                                                  |      | Local Timestamp              | <b>DevAddr</b> | <b>FPort</b> | FCnt f | $NFCnt$ $\downarrow$ | <b>RSSI</b> | <b>SNR</b> | SF/DR |
| Ξ | Ш                                                | data | 2021-11-18 22:04:56.161      | 0493C363       |              |        | 0                    |             |            | SF7   |
|   |                                                  |      | Mtype: UnconfirmedDataDown   |                |              |        |                      |             |            |       |
|   |                                                  |      | Requested RX1/RX2Delay: 1000 |                |              |        |                      |             |            |       |
|   | Flags: ADR: 0, ADRAckReq: 0, ACK: 0, FPending: 1 |      |                              |                |              |        |                      |             |            |       |

*Figure 70: The FPending flag*

## **4.6.4 Confirmed downlink frame**

In case of a confirmed downlink frame, each frame is confirmed. The acknowledgment is done in the next uplink frame with the ACK bit set. In [Figure 71,](#page-61-1) we can see the Join-Request, the Join-Accept, and one uplink (FCnt = 1). After that, a confirmed downlink is scheduled. When the next uplink arrives (FCnt = 2) the confirmed downlink is sent (NFCnt = 0). The next uplink (FCnt = 3) carries the data acknowledgment.

<span id="page-61-1"></span>

|              | Last packets |      |                         |                |              |         |                |             |            |             |
|--------------|--------------|------|-------------------------|----------------|--------------|---------|----------------|-------------|------------|-------------|
|              |              |      | Local Timestamp         | <b>DevAddr</b> | <b>FPort</b> | FCnt ff | <b>NFCnt U</b> | <b>RSSI</b> | <b>SNR</b> | SF/DR       |
| $\mathbf{H}$ | ⇑            | data | 2021-11-18 22:29:13.144 | 0493C363       |              | 3       |                | $-5.0$      | 9.5        | SF7         |
| $\mathbf{H}$ | ⇓            | data | 2021-11-18 22:28:41.462 | 0493C363       | 1            |         | 0              |             |            | SF7         |
| $\mathbf{H}$ | ⇑            | data | 2021-11-18 22:28:40.462 | 0493C363       | 1            | 2       |                | $-6.0$      | 9.0        | SF7         |
| $\pm$        | ⇑            | data | 2021-11-18 22:28:26.073 | 0493C363       | 1            |         |                | $-7.0$      | 10.0       | SF7         |
| $\pm$        | ⇓            | join | 2021-11-18 22:28:19.768 |                | <b>None</b>  |         |                |             |            | <b>SF12</b> |
| $\mathbf{H}$ | ⇑            | join | 2021-11-18 22:28:13.768 |                | <b>None</b>  |         |                | $-2.0$      | 11.25      | <b>SF12</b> |

*Figure 71: Confirmed downlink* 

If we detail out the downlink frame (NFCnt = 0), we note that in the MAC header, the MType field indicates that we are dealing with a "ConfirmedDataDown".

|   | Last packets |      |                                                                                                    |                |              |         |                |             |            |       |
|---|--------------|------|----------------------------------------------------------------------------------------------------|----------------|--------------|---------|----------------|-------------|------------|-------|
|   |              |      | Local Timestamp                                                                                              | <b>DevAddr</b> | <b>FPort</b> | FCnt ff | <b>NFCnt U</b> | <b>RSSI</b> | <b>SNR</b> | SF/DR |
| ь | Л            | data | 2021-11-18 22:28:41.462                                                                                      | 0493C363       |              |         | 0              |             |            | SF7   |
|   |              |      | Mtype: ConfirmedDataDown<br>Requested RX1/RX2Delay: 1000<br>Flags: ADR: 0, ADRAckReg: 0, ACK: 0, FPending: 0 |                |              |         |                |             |            |       |

*Figure 72: Confirmed downlink frame*

#### We also see that the following uplink frame (FCnt = 3) has its ACK flag set to 1.

|   | Last packets                                                       |      |                         |                |              |         |                |             |            |       |
|---|--------------------------------------------------------------------|------|-------------------------|----------------|--------------|---------|----------------|-------------|------------|-------|
|   |                                                                    |      |                         |                |              |         |                |             |            |       |
|   |                                                                    |      | Local Timestamp         | <b>DevAddr</b> | <b>FPort</b> | FCnt ff | <b>NFCnt U</b> | <b>RSSI</b> | <b>SNR</b> | SF/DR |
| Ξ | $\mathbf{r}$                                                       | data | 2021-11-18 22:29:13.144 | 0493C363       |              | 3       |                | $-5.0$      | 9.5        | SF7   |
|   | Mtype: UnconfirmedDataUp<br>Flags: ADR : 0, ADRAckReq : 0, ACK : 1 |      |                         |                |              |         |                |             |            |       |

*Figure 73: Acknowledgment with the ACK flag*

#### **4.6.5 Confirmed uplink and confirmed downlink**

A confirmed uplink and downlink can occur at the same time. Take a look at this scenario:

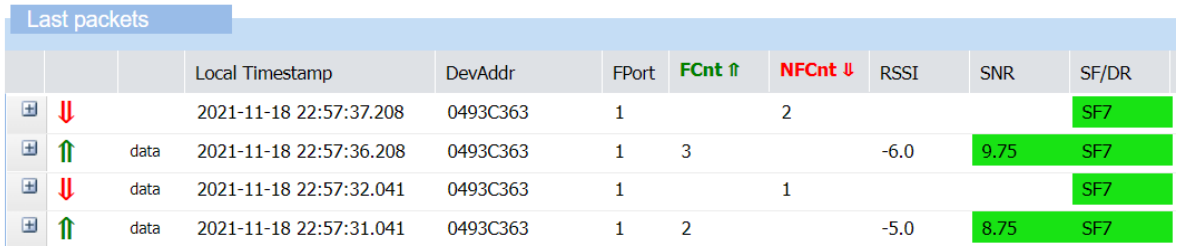

*Figure 74: Confirmed uplink and confirmed downlink*

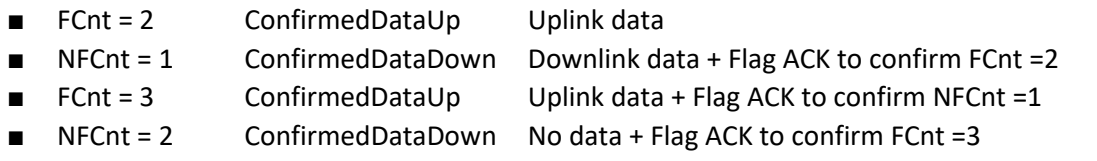

Even if the LoRaWAN network provides such possibilities, we must be aware that the downlink capabilities of these networks are limited. A LoRaWAN communication should limit the downlink (data acknowledgments) as much as possible.

## <span id="page-62-0"></span>4.7 MAC Commands

For network administration, a set of MAC commands may be exchanged between the Network Server and the end-device. On the end-device and Network Server, these commands belong to the LoRaWAN stack and should never reach the user application:

■ The Application Server should never receive these commands.

■ The user application in the end-device should not be aware of these commands.

Each MAC Command has a specific identifier called CID (**C**ommand **ID**entifier).

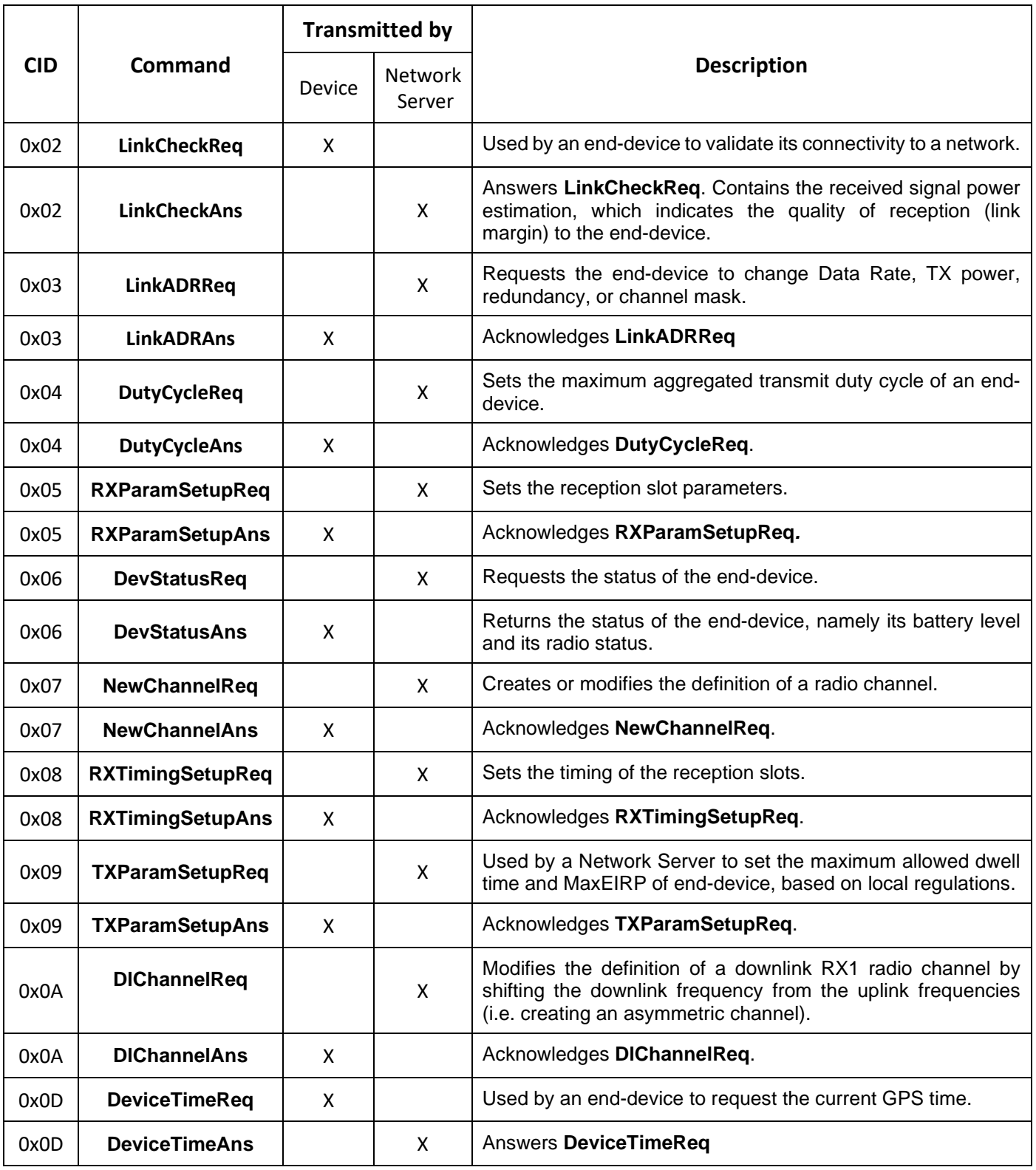

*Table 15: LoRaWAN MAC Commands (source LoRaWAN 1.0.4 spec – LoRa Alliance)*

## 4.8 Data Rate, channels and power

## **4.8.1 Data Rate (DR)**

As we discussed earlier, the Spreading Factor (SF) and the bandwidth (BW) are the two parameters that have an impact on the bit rate.

$$
Bit Rate (bit/s) = SF. \frac{Bandwidth}{2^{SF}}
$$

The combination of SF and BW is named DR (**D**ata **R**ate). In the EU868 band, it is normalized from DR0 to DR6.

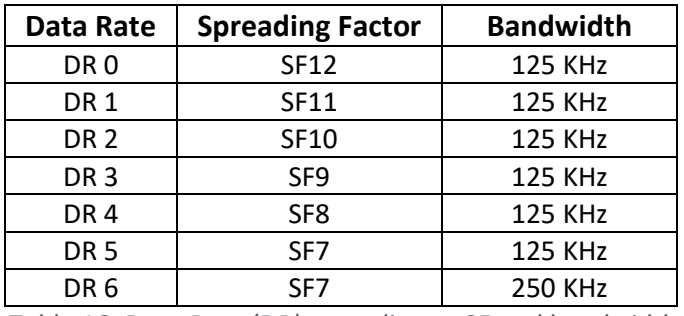

*Table 16: Data Rate (DR) according to SF and bandwidth*

### **4.8.2 Adaptive Data Rate (ADR)**

Adjusting the SF and the  $P_T$  (Power Transmitted) is not straightforward. Even if we find a good configuration, the transmission can be altered by the local environment or the weather forecast. To overcome this difficulty, an automatic adjustment method has been implemented by the LoRaWAN standard: the **A**daptive **D**ata **R**ate (**ADR**). The idea is to let the Network Server compute the best combination of SF /  $P_T$ .

To perform this operation, the Network Server checks:

- The RSSI (power received on the gateway): The RSSI is compared to the sensitivity of the receiver. The RSSI must be higher than the sensitivity after applying a margin.
- The SNR of the transmission: The SNR of the transmission must be higher than the minimum SNR accepted by the receiver after applying a margin.
- The packet loss estimation: By checking the frame counter, the Network Server can estimate the number of lost packets during the last transmissions.

The Network Server computes its result after averaging RSSI and SNR on several uplink frames. The ADR algorithm is not defined by the LoRaWAN specification. Each Network Server can use its own strategy. Basically, we use the following scheme:

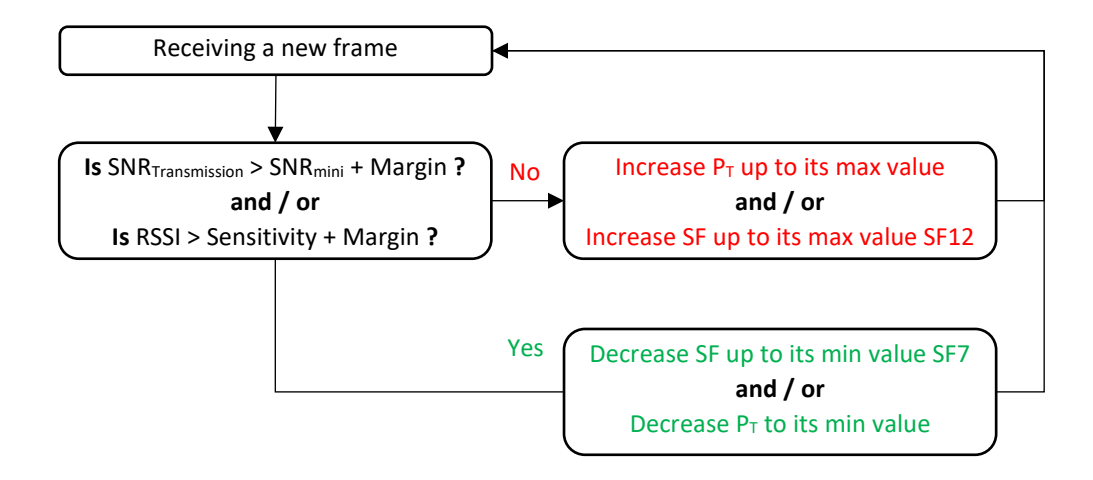

*Figure 75: Example of an ADR algorithm*

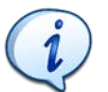

A LoRaWAN device must enable ADR mode (ADR Flag) to use this feature.

ADR commands are part of the LoRaWAN MAC Commands (see chapte[r 4.7\)](#page-62-0).

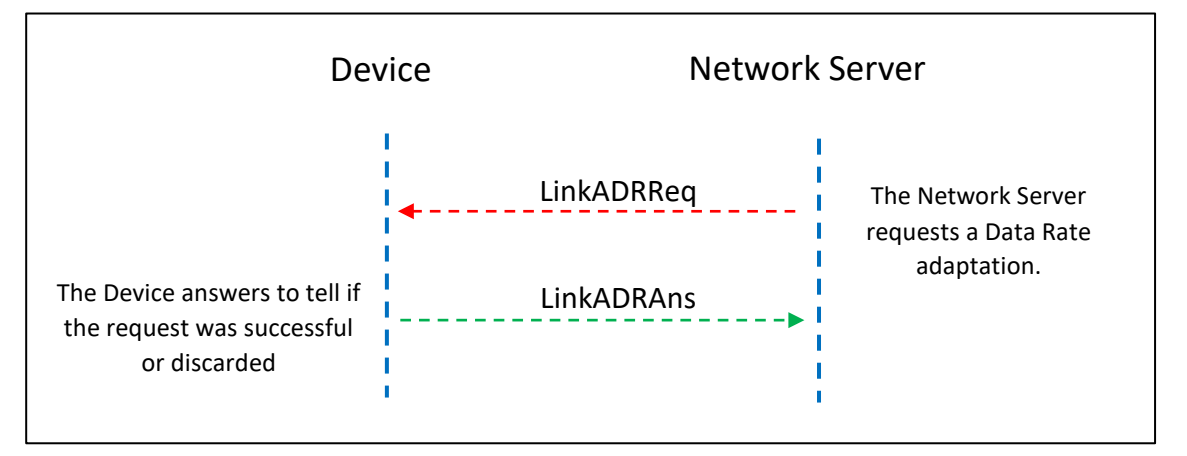

*Figure 76: ADR MAC Commands*

**LinkADRReq** MAC Command is not sent in a separate frame. It is piggybacked in a downlink data message.

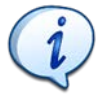

Piggybacking is a way of taking advantage of data transfer to include a command, acknowledgment or network administration.

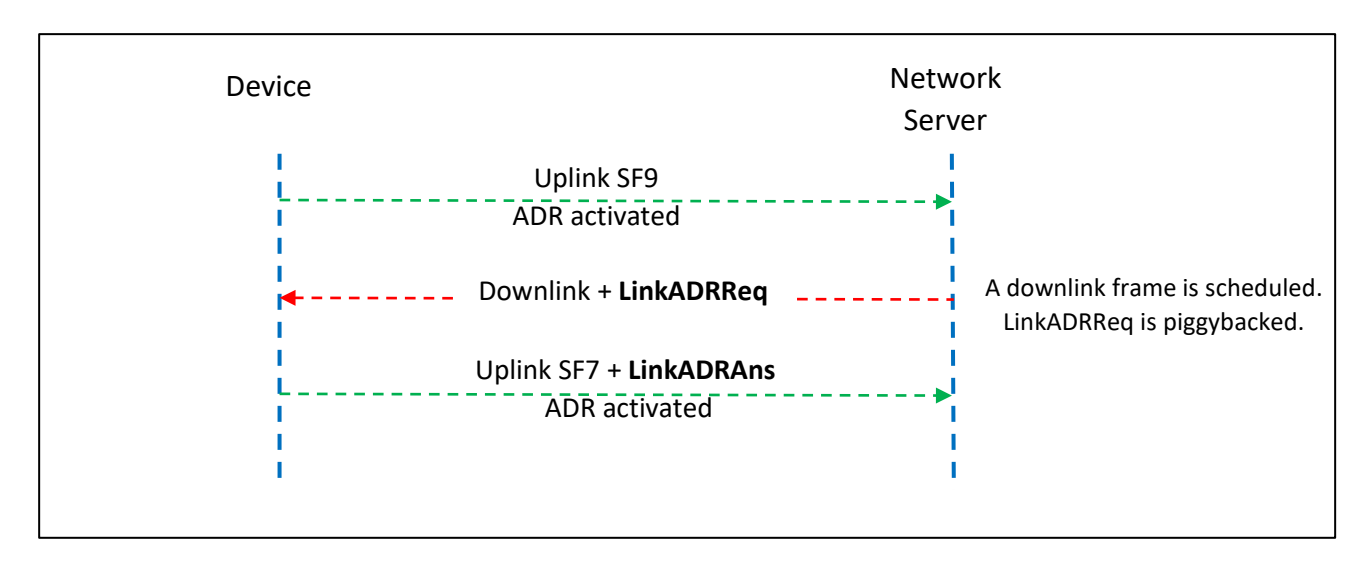

*Figure 77: ADR MAC Command*

With Wireless-Logger in Actility's LoRaWAN server, we have the following scenario: an uplink confirmed is sent with SF9 and ADR enabled (FCnt = 5). The Network Server uses the acknowledgment to send the **LinkADRReq** MAC command (NFCnt = 7). The next uplink sends the **LinkADRAns** MAC command to confirm the optimization process (FCnt = 6).

| Last packets |             |                         |          |                 |         |                |
|--------------|-------------|-------------------------|----------|-----------------|---------|----------------|
|              |             | Local Timestamp         | FPort    | SF/DR           | FCnt fr | <b>NFCnt #</b> |
|              | mac<br>data | 2021-11-28 18:46:20.008 | 1        | SF <sub>7</sub> | 6       |                |
|              | mac         | 2021-11-28 18:45:59.743 | $\Omega$ | SF <sub>9</sub> |         |                |
|              | data        | 2021-11-28 18:45:58.743 |          | SF <sub>9</sub> |         |                |

*Figure 78: Optimization of the Spreading Factor* 

ADR has been enabled for the confirmed uplink (FCnt = 5).

|  | Last packets                                                  |      |  |                         |  |       |                 |         |                    |
|--|---------------------------------------------------------------|------|--|-------------------------|--|-------|-----------------|---------|--------------------|
|  |                                                               |      |  | Local Timestamp         |  | FPort | SF/DR           | FCnt fr | $NFCnt \Downarrow$ |
|  |                                                               | data |  | 2021-11-28 18:45:58.743 |  |       | SF <sub>9</sub> | 5       |                    |
|  | Mtype: ConfirmedDataUp<br>Flags: ADR: 1, ADRAckReq: 0, ACK: 0 |      |  |                         |  |       |                 |         |                    |
|  |                                                               |      |  |                         |  |       |                 |         |                    |

*Figure 79: ADR Flag*

The Network Server uses the confirmation to send the **LinkADRReq** MAC command (NFCnt = 7). A new power transmission and Data Rate (DR5 = SF7) are proposed.

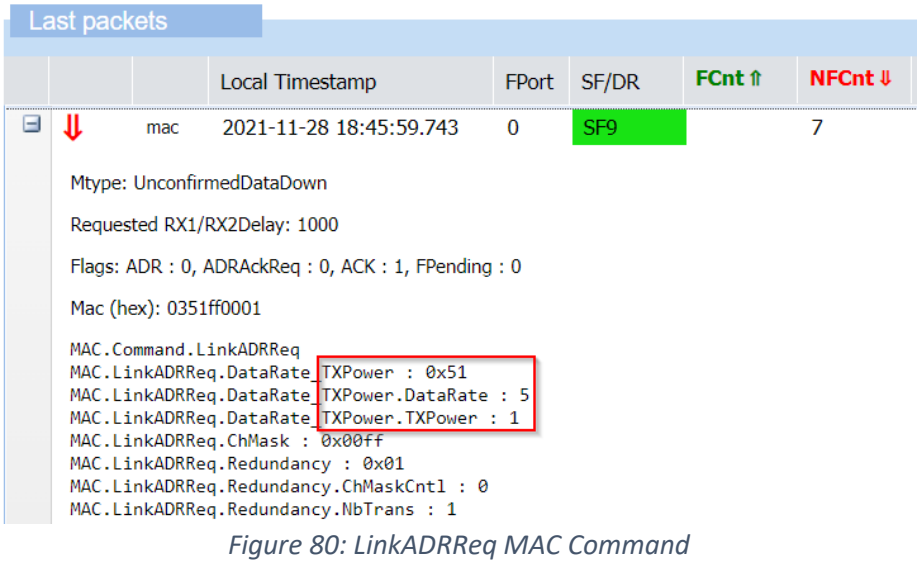

<span id="page-67-0"></span>The next uplink sends the **LinkADRAns** MAC Command to confirm the optimization process (FCnt = 6). The Spreading Factor is now SF7.

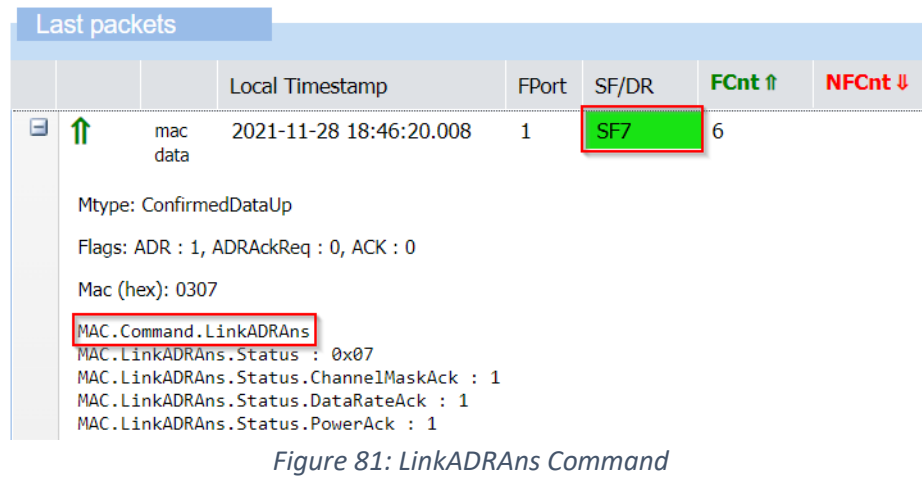

A problem occurs when there is no downlink frame available to piggyback the **LinkADRReq** command. In that case the optimization process never occurs. To prevent that situation, when the end-device does not hear from the Network Server for a long time, then it will explicitly ask for an optimization. This is done thanks to the **ADRAckReq** bit.

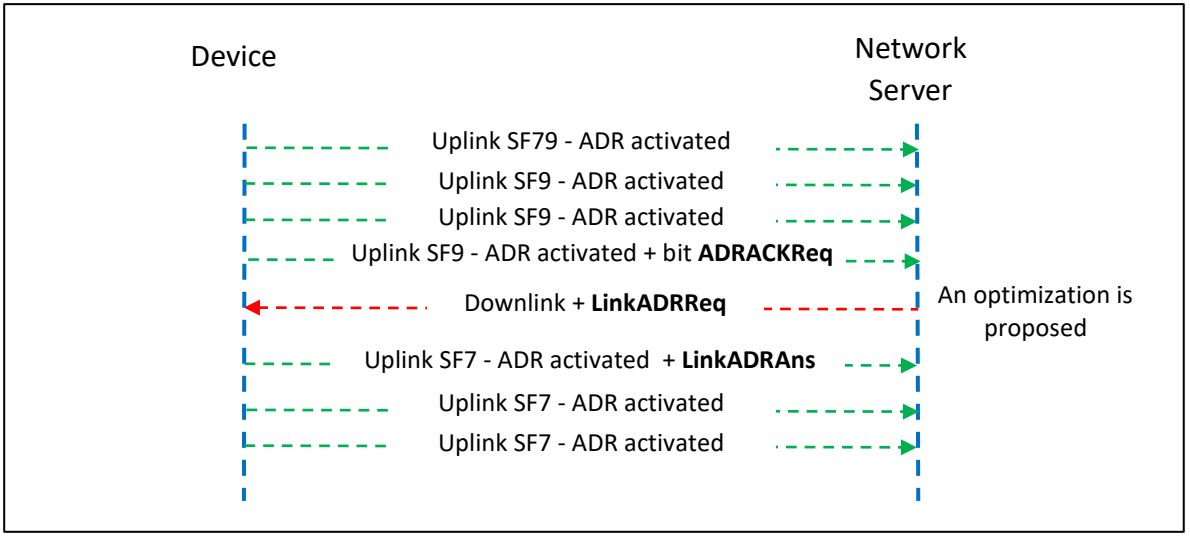

*Figure 82: ADRAckReq bit to request Data Rate optimization*

In the following scenario, we only send unconfirmed uplinks. In the uplink frame (FCnt = 77), the **ADRAckReq** bit has been raised, and we can see that the Network Server answers. In this case, no optimization had to be done since we already had the best SF7 and  $P_T$ .

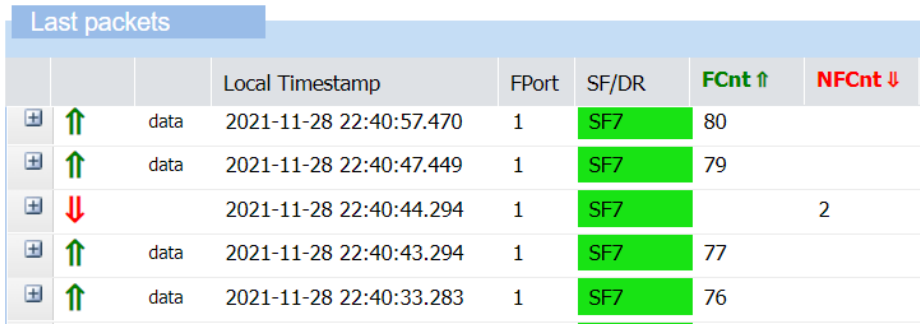

*Figure 83: ADRAckReq bit*

If the end-device does not obtain a response within a given time, communication with the Network Server is considered lost and the LoRaWAN end-device will increment SF /  $P_T$  until it can connect to it again.

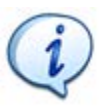

View the full video demonstration available on our website: [www.univ-smb.fr/lorawan/en/videos](http://www.univ-smb.fr/lorawan/en/videos)

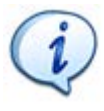

The ADR algorithm can also provide a number of retransmissions, so that each unconfirmed uplink is sent **NbTrans** times. The end-device receives the information of **NbTrans** in the **LinkADRReq** frame as you can see in [Figure 80.](#page-67-0)

## **4.8.3 Channels**

LoRa uses different frequency bands in different parts of the world. In Europe, the band used is 868 MHz [From 863 MHz to 870 MHz]. In this band, the LoRaWAN server defines a plan with a number of channels and Data Rates to be used for uplink and downlink. An end-device **must** know at least these three channels: 868.1 MHz, 868.3 MHz and 868.5 MHz from DR0 to DR5. The other channels depend on the Network Server[. Table 17](#page-69-0) represents the mandatory channels.

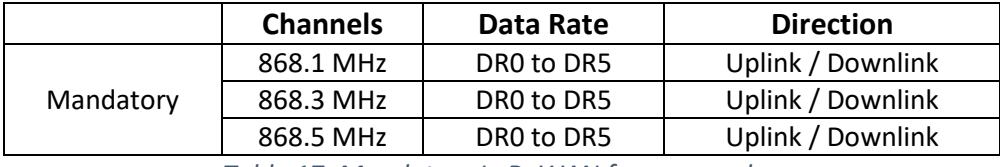

*Table 17: Mandatory LoRaWAN frequency plan*

<span id="page-69-0"></span>**On top of this mandatory frequency plan**, the LoRaWAN server proposes other channels and DR to the end-device during the Join procedure (OTAA). When using ABP, the end-device must stick to the mandatory frequency plan, or the user must store them manually in the firmware.

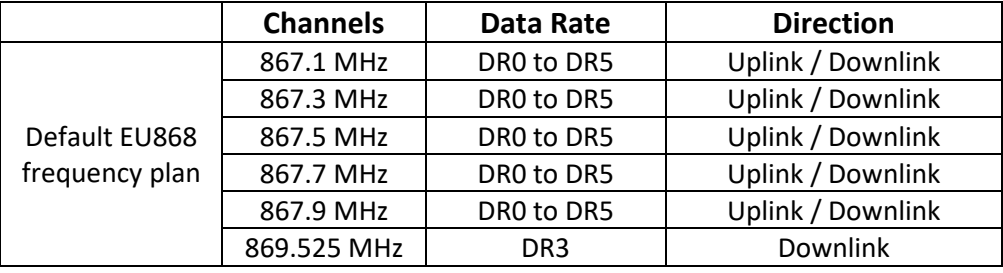

*Table 18: Default EU868 frequency plan*

|                            | <b>Channels</b> | Data Rate       | <b>Direction</b>  |  |  |  |
|----------------------------|-----------------|-----------------|-------------------|--|--|--|
|                            | 867.1 MHz       | DRO to DR5      | Uplink / Downlink |  |  |  |
| Other                      | 867.3 MHz       | DRO to DR5      | Uplink / Downlink |  |  |  |
| frequency plan             | 867.5 MHz       | DRO to DR5      | Uplink / Downlink |  |  |  |
| (TTN, Actility)            | 867.7 MHz       | DRO to DR5      | Uplink / Downlink |  |  |  |
|                            | 867.9 MHz       | DRO to DR5      | Uplink / Downlink |  |  |  |
|                            | 869.525 MHz     | DR <sub>0</sub> | Downlink          |  |  |  |
| $\tau$ is an out report of |                 |                 |                   |  |  |  |

*Table 19: Other EU868 frequency plan*

It is also necessary for an operator to share as many channels as possible with other operators to optimize the probability of successful transmission in case of roaming (another operator will carry out the reception). The LoRa Alliance has therefore recommended the following channels in case of roaming:

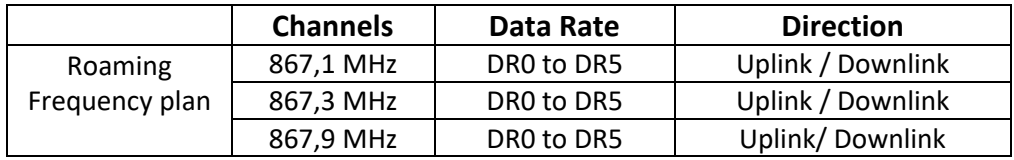

*Table 20: Roaming frequency plan*

A LoRaWAN gateway must be properly configured with a Network Server frequency plan to which it is connected. The end-device configuration is carried out during the Join-Accept.

### **4.8.4 Power consumed by the end-device**

The power consumption of a LoRaWAN end-device is directly related to two parameters of the LoRa transmission:

- Time on Air: the longer the message, the longer the radio will be powered.
- **■** Power transmitted  $P_T$ : The more power is used to transmit, the more power is consumed by the end-device.

Obviously, the first thing is to reduce the power transmission. The direct consequence is that the end-device might no longer reach the gateway. Reducing the power transmission can be done only if the margin between the power received by the gateway and the gateway sensitivity is large enough.

The second thing is to reduce the Time on Air. A simple solution is to reduce the Spreading Factor (SF). Indeed, when the SF is reduced by 1, the Time on Air is divided by two (see chapter [3.1.2\)](#page-23-0). However, reducing the SF has an effect on the gateway: it drastically reduces its sensitivity and its ability to detect signal among noise.

As an example, [Table 21](#page-70-0) lists several transmissions with different SF used on a transmitter. On the other hand, we calculate the best sensitivity we can reach on the receiver for each transmission, as well as the worst acceptable SNR.

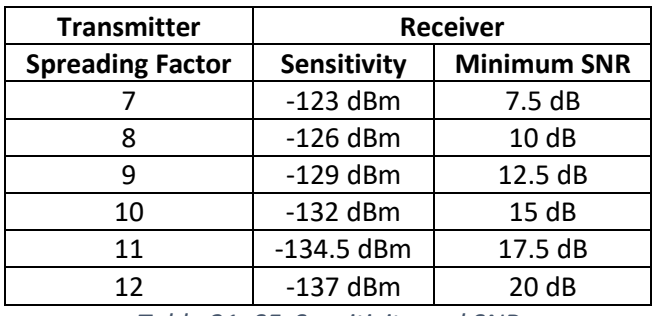

*Table 21: SF, Sensitivity and SNR*

<span id="page-70-0"></span>Note: [Table 21](#page-70-0) is a compilation of data from the SX1261 documentation (SNR) and calculations performed by the LoRa modem calculator (sensitivity).

So, reducing the SF and the  $P_T$  will both result in a lower transmission range. They have to be adjusted consistently. The choice of SF and  $P<sub>T</sub>$  is not simple, and we often use an empirical method to determine their values by checking the SNR and RSSI on the gateway. Otherwise, we should use ADR.

# 5 LoRaWAN networks and LoRaWAN servers

## 5.1 The different types of networks

We have the choice to either set up the entire network infrastructure, or to rely on an operator. We distinguish three LoRaWAN architectures.

- We can use public operators that have nation-wide operational networks.
- We can build our own private LoRaWAN network.
- We can build a hybrid network by setting up only one part of the infrastructure.

## **5.1.1 Public operator LoRaWAN networks**

Public operators propose their nation-wide LoRaWAN network to connect IoT end-devices. Orange; KPN and Proximus are a few examples. They usually have excellent coverage. When using a public operator, the user only has to take care of their LoRaWAN end-devices and user application (IoT platform). Public operators manage the gateways and the LoRaWAN server.

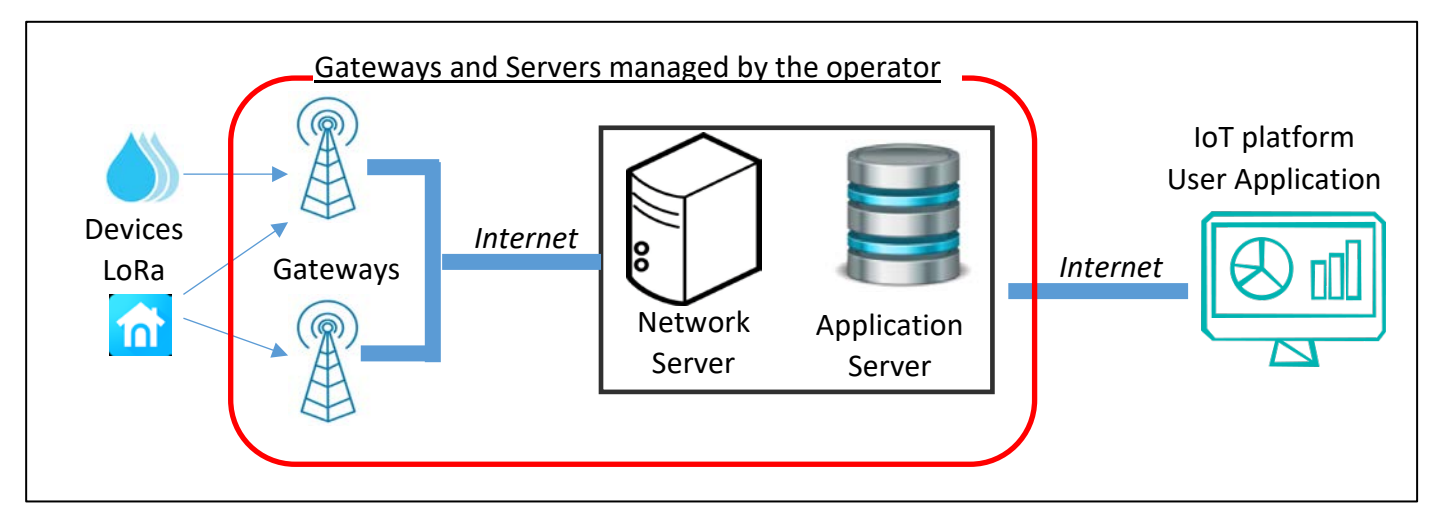

*Figure 84: Infrastructure of a public LoRaWAN network*

The user subscribes to one or more plans to be able to connect their devices. As an example, here are the subscriptions proposed by Objenious and Orange in 2022 to have access to their LoRaWAN network:

#### Orange:

- Unlimited uplink (with respect to the duty cycle).
- Price of €0.05 for each uplink message.
- Subscription varies from  $£1$ /month (36 months) to  $£2$ /month (without commitment)

The user journey to connect LoRaWAN end-devices is simple and seamless:

- 1 Buy a subscription
- 2 Register the devices on the operator platform ("Live Object" for Orange, "Spot" for Objenious)
- 3 Activate the devices
- 4 Retrieve the data on the operator platform
- 5 Redirect your data to an IoT platform.

As of 2022, there are 165 LoRaWAN network operators in 171 countries.

orange
## **5.1.2 Private LoRaWAN networks**

Everyone is free to create their own private network. You will need to set up your own gateway and your own server infrastructure to communicate with your LoRaWAN end-devices. You will also have to take care of the administration of the Network Server and Application Server.

In some gateways, an instance of a LoRaWAN server is proposed. It simplifies the overall infrastructure because everything is in a single package (the gateway) but that will considerably limit the network capabilities. In [Figure 85,](#page-72-0) we can see that the gateway includes the Network Server and Application Server (green solid line). The IoT platform is sometimes also integrated in the gateway (dashed green line).

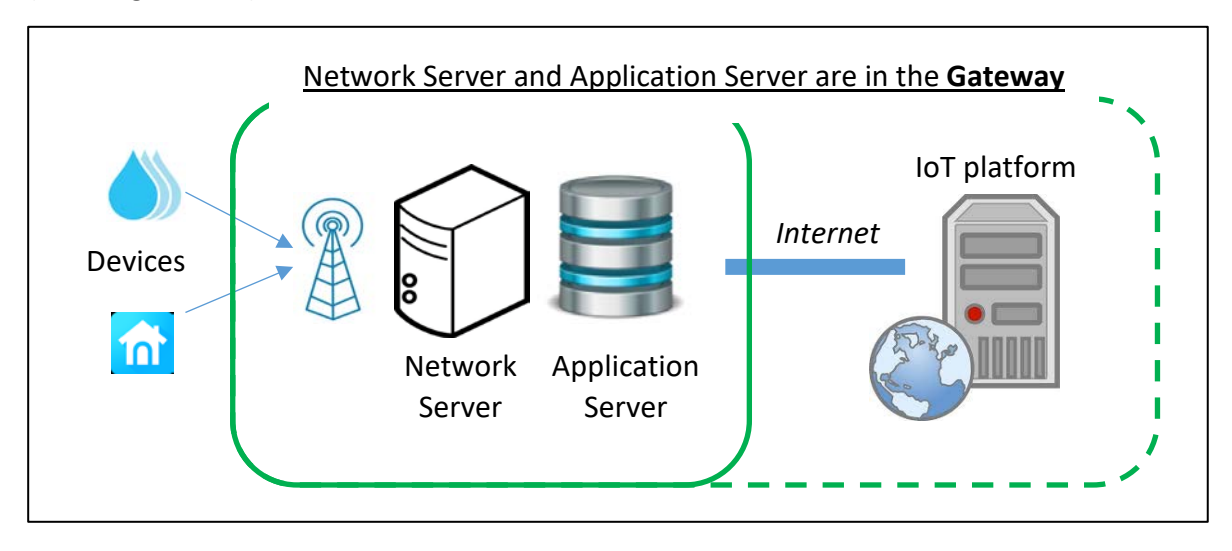

*Figure 85: Private Network packaged in a single gateway*

<span id="page-72-0"></span>Here is an example of a private LoRaWAN Network packaged in a gateway:

■ Kerlink: Wanesy SPN (**S**mall **P**rivate **N**etwork)

Unless you develop your own LoRaWAN server (which requires a big amount of work), you will have to buy this software. The cost depends on the features, the service and the number of gateways/end-devices you want to register. Once you have purchased the licence, you will be allowed to install the LoRaWAN server on your own infrastructure. This is called an "on premises licence". Here are a few examples:

Actility: **Actility on customer premises** 

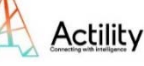

- Kerlink[: Wanesy](https://www.kerlink.com/iot-solutions/iot-network/wanesy-management-center/) WMC on premises (**W**anesy **M**anagement **C**enter)
- The Things Industries: [The Things Stack Enterprise](https://accounts.thethingsindustries.com/fee-calculator) (on premises)
- ResIOT: [ResIOT Network Server \(](https://www.resiot.io/en/features/)on premises)

Another possibility to set up a private network is to use a free and open source LoRaWAN server. The two well-known open-source stacks are:

■ The Things Network: [The Things Stack.](https://www.thethingsindustries.com/stack/)

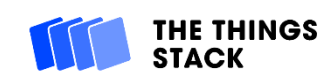

ResIOT

**THE THINGS STACK** 

**Enterprise** 

kerlink

#### ChirpStack: [ChirpStack open-source LoRaWAN®](https://www.chirpstack.io/)

# **B** ChirpStack

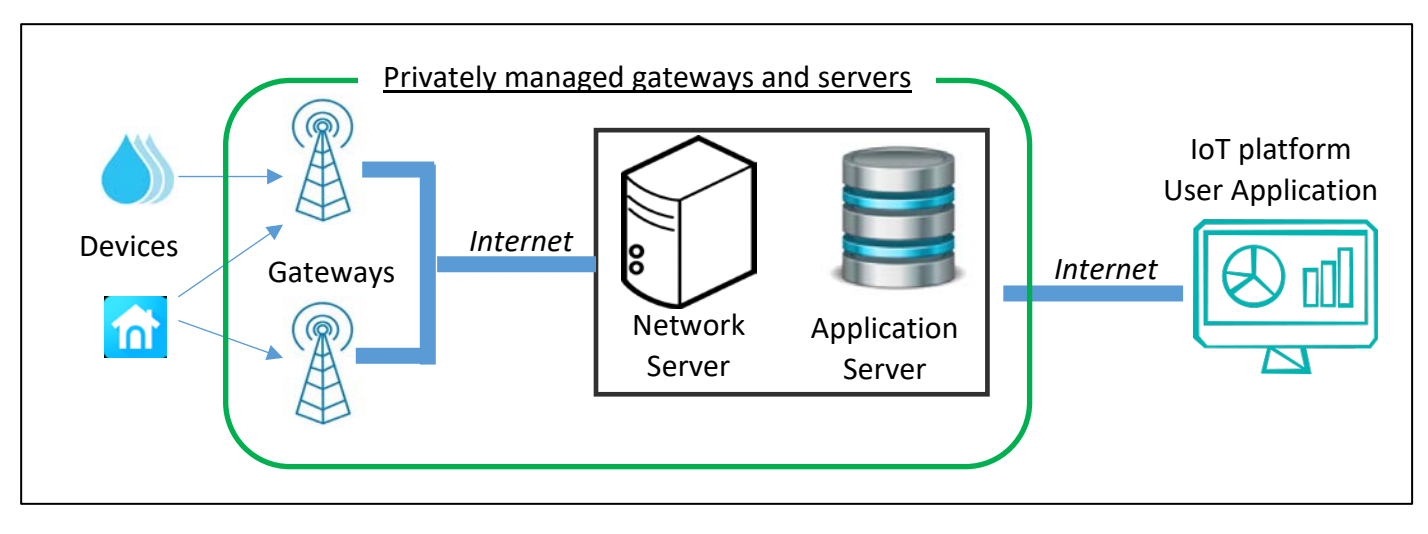

*Figure 86: Infrastructure of a private LoRaWAN network*

The user journey to connect LoRaWAN end-devices in a LoRaWAN private network requires skills:

- 1 Buy one or more gateways.
- 2 Deploy them on site.
- 3 Buy a LoRaWAN server (or use a free one).
- 4 Install the LoRaWAN server on your own infrastructure.
- 5 Register the devices on your LoRaWAN server.
- 6 Activate the devices
- 7 Retrieve the data on your server.
- 8 Redirect your data to an IoT platform.

## **5.1.3 Choice of network type: operated or private?**

We can summarize the advantages and disadvantages of each of these network types in [Table 22.](#page-73-0)

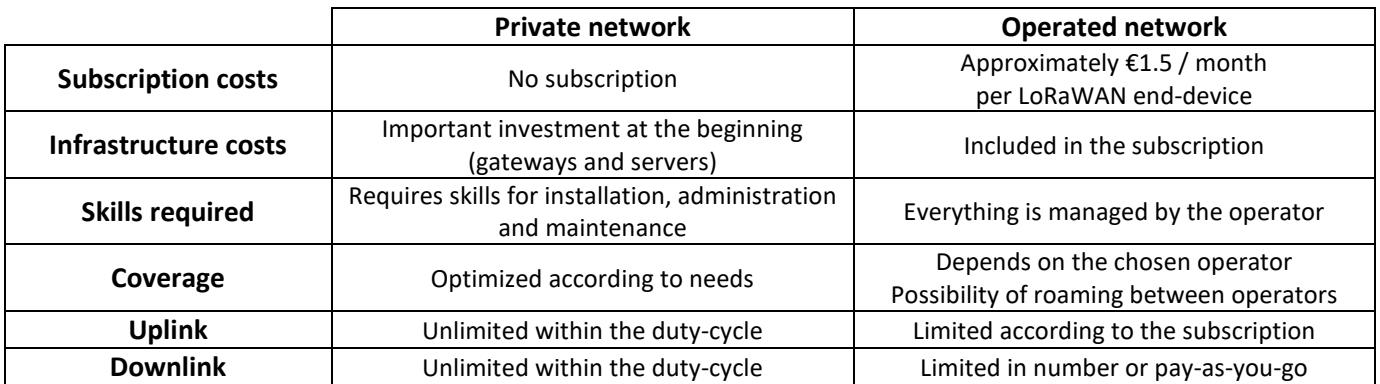

*Table 22: Pros and cons of private and public operated networks*

#### <span id="page-73-0"></span>**5.1.4 An alternative, the hybrid LoRaWAN network**

In case none of the previous solutionsis suitable, there is an alternate solution which offers a middle ground between public and private networks. It has the advantage of managing the network coverage using its own gateways, while entrusting the LoRaWAN server infrastructure with a service provider in order to limit investments and maintenance.

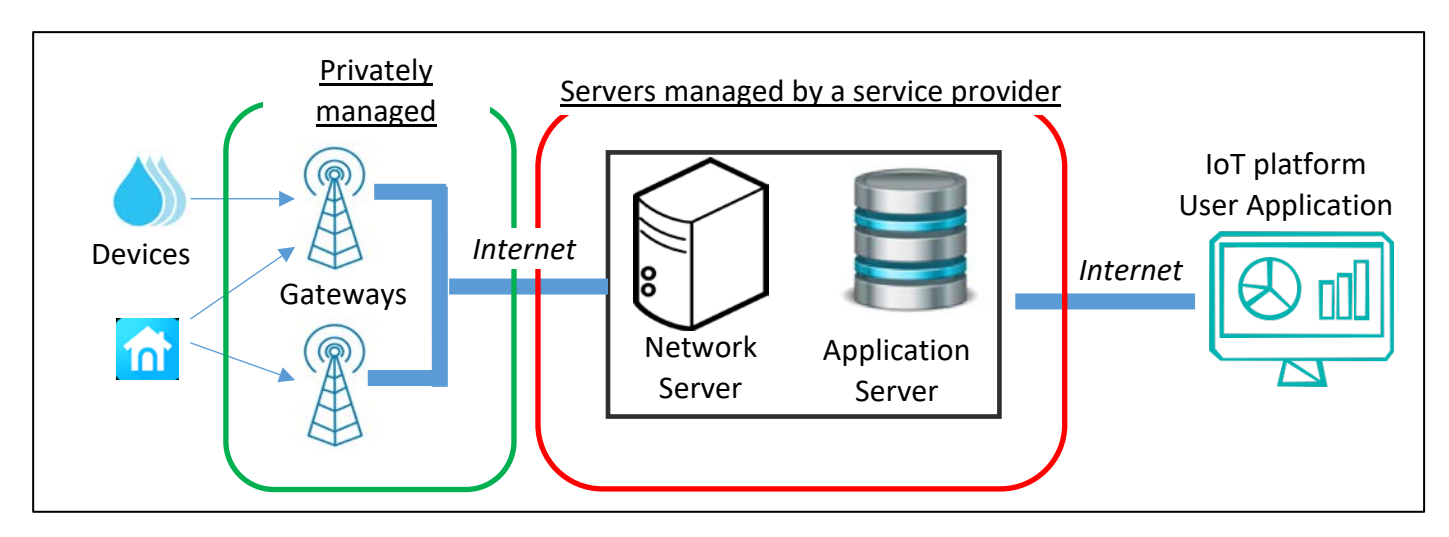

*Figure 87: Infrastructure of a hybrid LoRaWAN network*

You will have to buy a cloud-hosted solution for the LoRaWAN server. Here are a few examples:

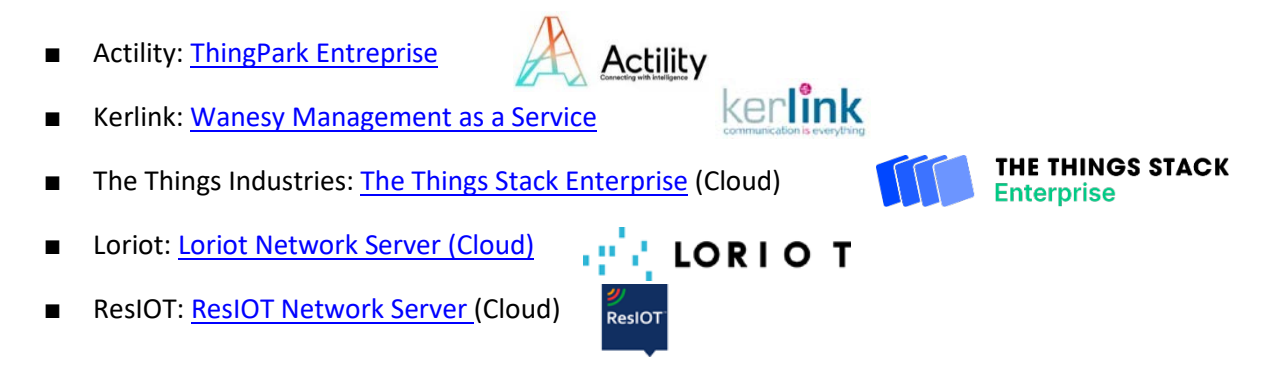

On each cloud-hosted LoRaWAN server, very often a free entry with limited gateways and enddevices is offered.

Actility

- Actility[: ThingPark Community](https://community.thingpark.org/)
- The Things Network: [The Things Stack community Edition](https://console.cloud.thethings.network/)
- And many others

The user journey to connect LoRaWAN end-devices in a LoRaWAN hybrid network is as follows:

- 1 Buy one or more gateways.
- 2 Deploy them on site.
- 3 Subscribe to a cloud-hosted LoRaWAN server.
- 4 Declare the devices on your LoRaWAN server.
- 5 Activate the devices.
- 6 Retrieve the data on your server.
- 7 Redirect your data to an IoT platform.

In this course, most of the time, we will use a hybrid network. Indeed, we use our own gateways that we connect to a cloud-hosted LoRaWAN server (Actility, TTN, Loriot...).

**THE THINGS STACK Community Edition** 

## **5.1.5 Coverage areas**

The coverage areas of a public network are updated on the operator's websites. For community networks, they use specific applications such as [TTN Mapper](https://ttnmapper.org/) for The Things Stack community Edition. The idea is to associate the LoRaWAN end-device with a GPS in the coverage area of the gateways. For each received frame, TTN Mapper registers the end-device's coordinate and displays it on a map.

# 5.2 LoRaWAN network configuration

Whatever the chosen solution is, the infrastructure must be operational:

- If you have a **public operated network**, no action needs to be taken.
- If you have a **hybrid network**, your gateways must be connected to the internet and you must have subscribed to a cloud-hosted LoRaWAN server.
- If you have a **private network**, your gateways must be connected to Internet, and you must have set up the LoRaWAN server yourself. The set up of a LoRaWAN server is described in chapte[r 9.](#page-119-0)

The configuration is always the same:

- Step 1: Gateway configuration
- Step 2: Gateway registration on the LoRaWAN server
- Step 3: Device registration on the LoRaWAN server
- Step 4: Device configuration

#### **5.2.1 Step 1: Gateway configuration**

There are many LoRaWAN gateway models on the market. Each model is meant for a particular use (indoor, outdoor, prototyping,...). In all cases, here are the elements we need to configure:

- 1. The type of **Packet Forwarder**
- 2. The **IP address** of the Network Server
- 3. The **channel list** and associated **Data Rate**

The **Packet Forwarder** is one part of the internal piece of software that will specify the protocol used to communicate with the Network Server. There are many Packet Forwarders available. The most famous one probably is the "Semtech UDP Packet Forwarder", but that is also probably the least secured one and does not come with many functionalities. "Semtech UDP Packet Forwarder" is now deprecated and should no longer be used for deployment. Some Network Servers are compatible with several Packet Forwarders, whereas others require a specific one and do not leave you any choice.

The gateway receives LoRaWAN data and transfers it to the Network Server. The gateway must know the Network Server IP address as well as the TCP/UDP ports to use.

The gateway receives a LoRa modulation signal. It only listens to a specific list of **channels** and **Data Rates**. This information has to be specified in the gateway.

|  | CHANNELO: 867100000, A, SF7/SF12, BW125KHz |  | (LORA MULTI SF)                                                                                                    |
|--|--------------------------------------------|--|----------------------------------------------------------------------------------------------------|
|  | CHANNEL1: 867300000, A, SF7/SF12, BW125KHz |  | (LORA MULTI SF)                                                                                                    |
|  | CHANNEL2: 867500000, A, SF7/SF12, BW125KHz |  | (LORA MULTI SF)                                                                                                    |
|  | CHANNEL3: 867700000, A, SF7/SF12, BW125KHz |  | (LORA MULTI SF)                                                                                                    |
|  | CHANNEL4: 867900000, A, SF7/SF12, BW125KHz |  | (LORA MULTI SF)                                                                                                    |
|  | CHANNEL5: 868100000, B, SF7/SF12, BW125KHz |  | (LORA MULTI SF)                                                                                                    |
|  | CHANNEL6: 868300000, B, SF7/SF12, BW125KHz |  | (LORA MULTI SF)                                                                                                    |
|  | CHANNEL7: 868500000, B, SF7/SF12, BW125KHz |  | (LORA MULTI SF)                                                                                                    |
|  | CHANNEL8: 868300000, B, SF7, BW250KHz      |  | (LORA STANDARD)                                                                                                    |
|  |                                            |  | $\mathcal{L}$ . $\mathcal{L}$ . |

*Figure 88: List of channels and Data Rates for TTNv3*

If the Packet Forwarder is provided by your LoRaWAN server provider, it already contains the IP address and port. There is also a big chance that the information of the channel list and Data Rate will be exchanged when the gateway connects on the Network Server. The only thing to do in that case, is to install the Packet Forwarder on the gateway.

For example, if you use Actility's Network Server then you will need to use the **LRR** (**L**ong **R**ange **R**elay) Packet Forwarder. When you register your gateway (here a Kerlink iBTS compact), Actility proposes to download the gateway image with the LRR already set up (see [Figure 89\)](#page-76-0).

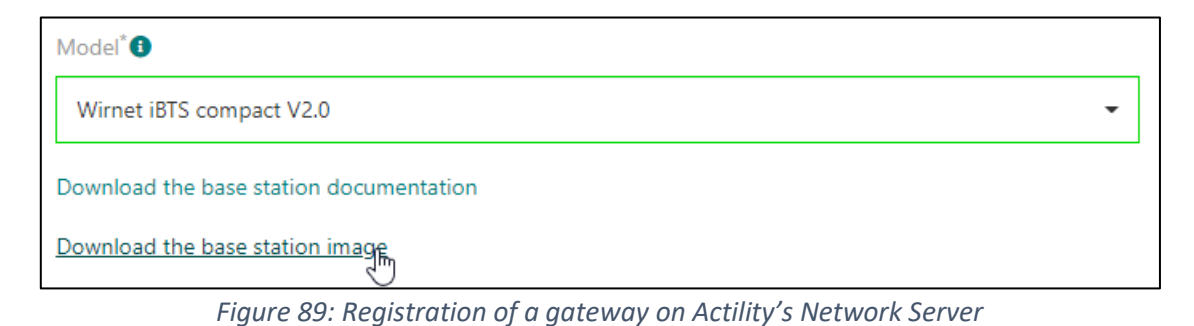

#### <span id="page-76-0"></span>**5.2.2 Step 2: Gateway registration**

The purpose of gateway registration is to allow the gateway to send data to the Network Server. This is a very straightforward task. You need to enter:

- The Name
- The ID
- The region (frequency band)
- The location (optional)

The gateway appears in a list in which you usually can check the traffic for debugging.

#### **5.2.3 Step 3: Device registration**

All LoRaWAN end-devices have a DevEUI. This is a unique identifier that is often stored in the firmware and cannot be easily changed. No matter which activation mode you use (ABP or OTAA), you need the DevEUI. Even if the ABP activation does not really need it, the DevEUI is useful for the Network Server to identify the registered end-devices.

Devices that are part of a specific use case can be grouped in a specific entity usually called an application. This allowsthe network administrator to apply specific settings to a fleet of end-devices. For example:

- Add a script to decode the received payload in JSON format.
- Add a connection to push the received data to a specific IoT platform.

The registration of an end-device requires several pieces of information:

- Name: A human-readable identifier
- LoRaWAN version: From 1.0.0 to the last available version (see chapte[r 4.1.2\)](#page-36-0)
- Device class: A, B or C.
- Regional parameters version: see chapte[r 4.1.3](#page-37-0)
- Frequency plan: the frequency band you are working with (EU868, US915,...)
- Activation mode: ABP or OTAA

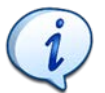

If you do not know the exact LoRaWAN version of your end-device and you just try to set up a basic test, you can safely use LoRaWAN version 1.0.0.

Depending on the chosen activation mode, you will need the following information:

#### For ABP (**A**ctivation **B**y **P**ersonalization):

- The **DevAddr**: you must generate a device address and program it into the end-device.
- The **NwkSKey**: you must generate a Network Session Key and program it into the enddevice.
- The **AppSKey**: you must generate an Application Session Key and program it into the enddevice.

#### For OTAA (Over The Air Activation):

- The AppEUI/JoinEUI: should be provided by the end-device manufacturer. Otherwise, you probably don't use a Join Server so you can use 00 00 00 00 00 00 00 00 to program your end-device.
- The AppKey: should be provided by the end-device manufacturer. Otherwise, you can generate one to program your end-device.

#### **5.2.4 Step 4: Device configuration**

Whatever the activation mode used, all information stored in the LoRaWAN server must be identical to the information stored in the end-device.

- If your end-device has been pre-provisioned, no action needs to be taken.
- If your end-device is programmable and you generated new root/session keys in the LoRaWAN server, you have to program them.

# 6 The LoRa / LoRaWAN frame

# <span id="page-78-1"></span>6.1 LoRaWAN protocol layers

LoRa is a modulation method to transfer data from one point to another. This refers to the physical layer and is called **LoRa PHY**.

The LoRaWAN protocol adds the end-device authentication, data encryption, acknowledgment, network administration, etc. All these protocol properties are added on top of the LoRa protocol, in a layer called **LoRa MAC**.

Lastly, the **application** layer simply is the raw user data though there also are other services available in the LoRaWAN specification.

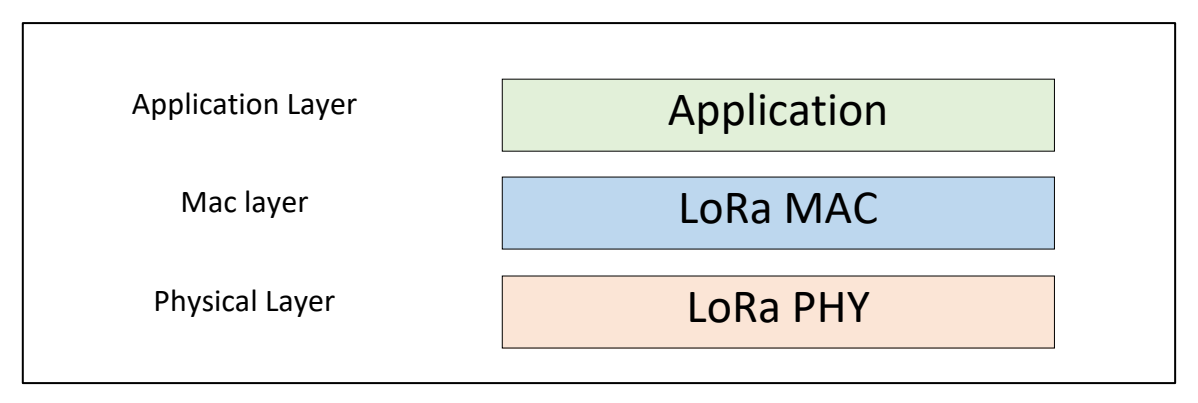

*Figure 90: LoRaWAN protocol layers*

Each layer adds a functionality. When the frame is sent, the user data is encapsulated in each lower layer. The detail of the whole LoRaWAN frame per layer is shown in [Figure 91:](#page-78-0)

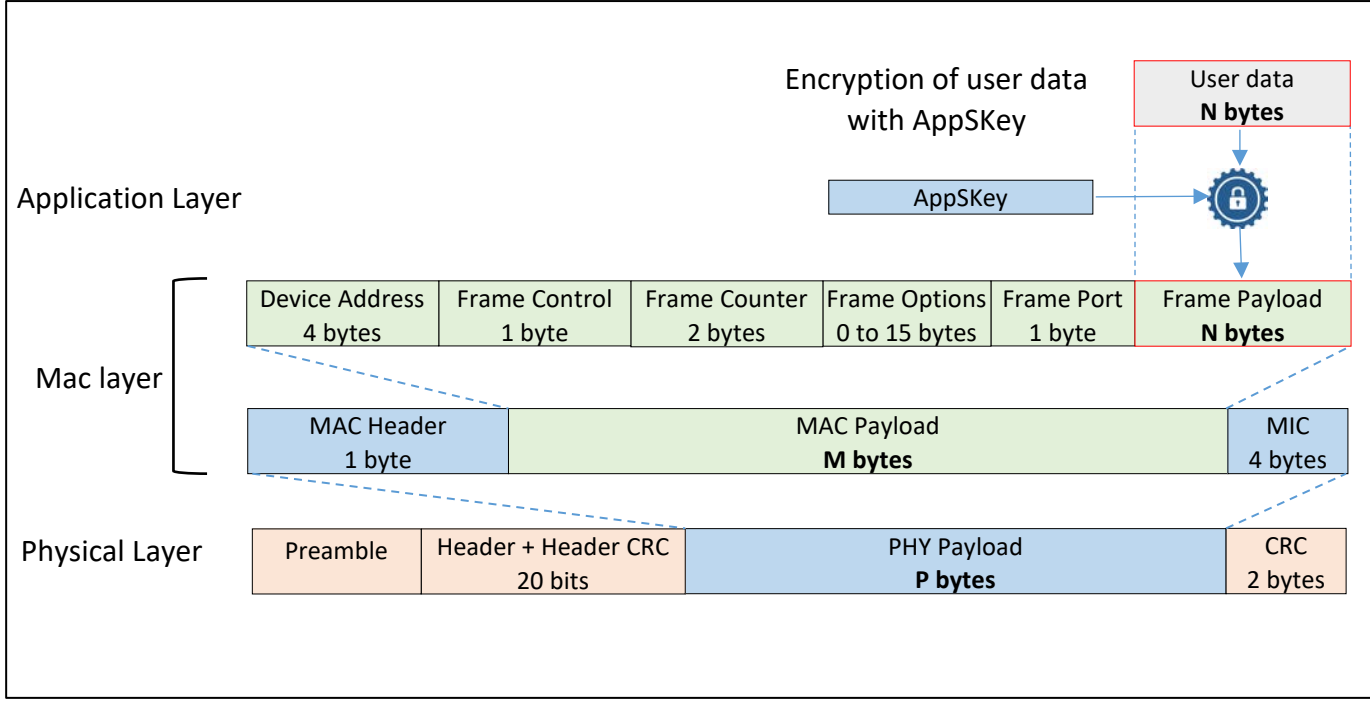

<span id="page-78-0"></span>*Figure 91: LaRaWAN protocol layer*

#### **6.1.1 Application layer**

Most of the time, the application layer is only composed of the user's data. Before encapsulating the data in the LoRaWAN frame, it is encrypted using the AppSKey to secure the transaction. Data can be as simple as a single byte from a sensor. The way the user organizes the payload is completely free as long as it fits the overall maximum size of a LoRaWAN frame.

The LoRa Alliance is working on a scheme to publish data format and corresponding codecs.

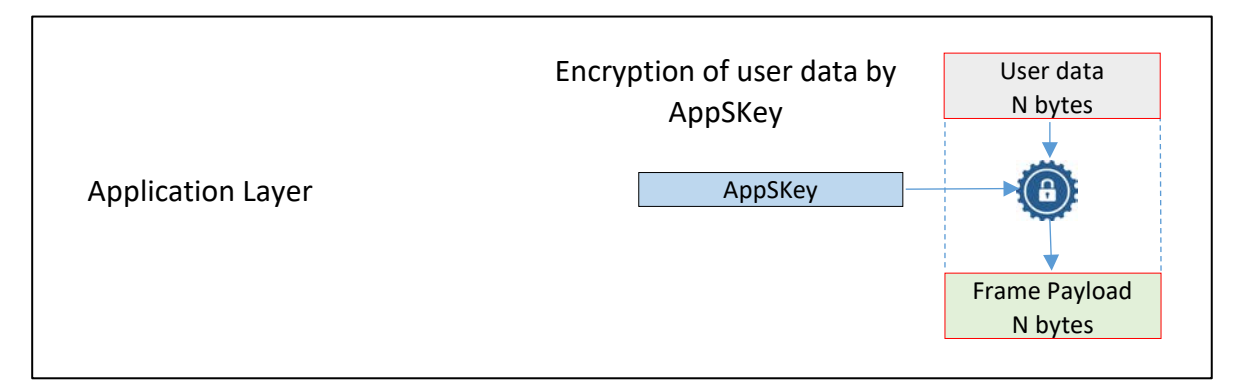

#### *Figure 92: LoRaWAN application layer*

The LoRaWAN specification proposes three services on the application layer:

Remote multicast Setup: This application can send frames to a group of end-devices. It runs on port 200 by default.

Fragmented data block transport: This application can send a fragmented block of data to one or many end-devices. It runs on port 201.

Clock synchronisation: Precise time can be very useful to synchronously perform a measurement. The clock synchronisation application provides a method to synchronize the real time clock of an end-device to the network GPS clock with second accuracy. This application runs on port 202.

Firmware management: This application can send a request to manage the firmware version of the end-device. It runs on port 203.

All these packages are used for FUOTA (Firmware Update Over The Air).

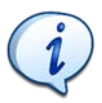

You can refer to the [LoRaWAN advanced](https://www.univ-smb.fr/lorawan/en/free-book/) book for more details.

#### **6.1.2 LoRa MAC layer**

The LoRa MAC layer is the heart of the LoRaWAN protocol.

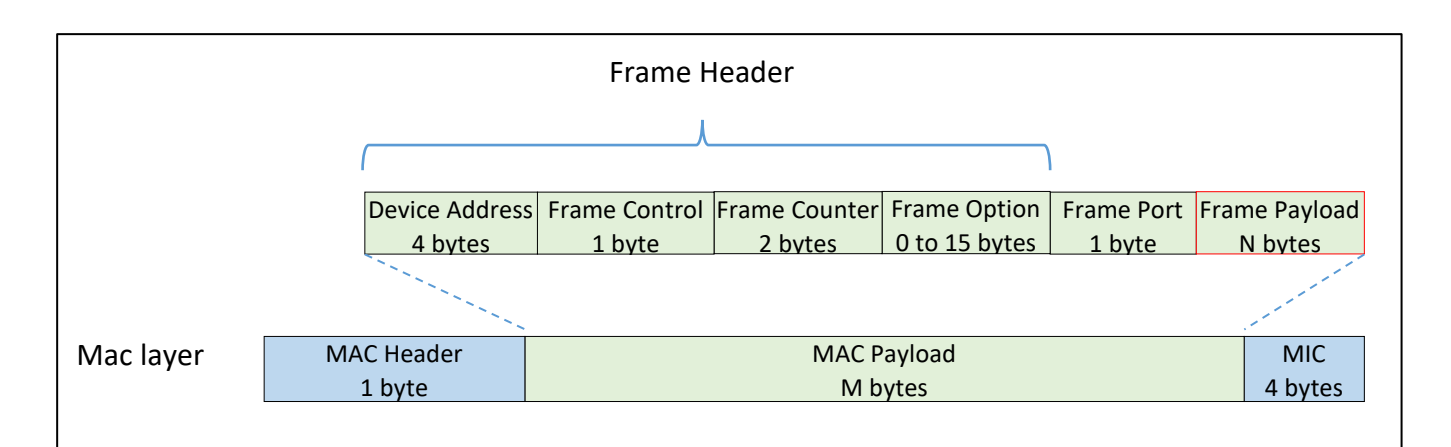

#### *Figure 93: LoRa MAC layer*

- The **MAC Header** field defines the type of message: Join-Request, Join-Accept, data up, data down, confirmed, unconfirmed…
- The **DevAddr** is the device address.
- The **Frame control** gives information on the ADR (Adaptive Data Rate), the acknowledgment of messages and also gives the length of the optional "Frame Option".
- The **frame counter** properties are detailed in chapte[r 4.5.3.](#page-55-0)
- The **frame option** field carries eventual MAC Commands
- The **Frame Port** is the application port.
- The **frame payload** is the encrypted user data.
- **MIC** is the Message Integrity Control that allows the message to be authenticated by the Network Server.

The maximum number of bytes that can be transmitted as a MAC payload (M bytes) is given in the following table:

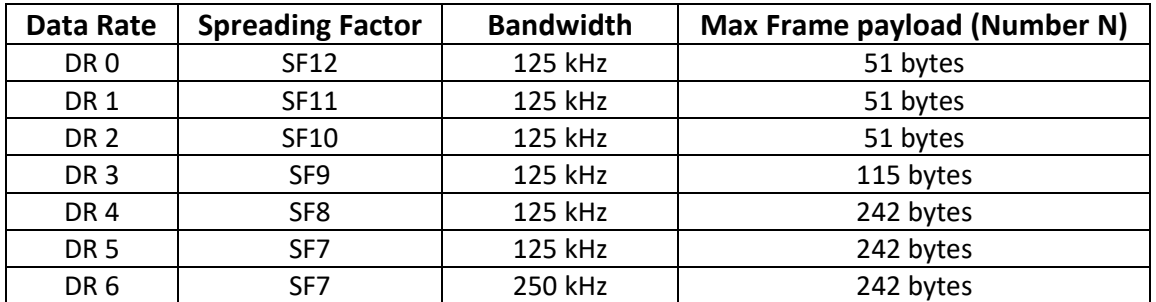

*Table 23: Maximum MAC payload size*

## **6.1.3 LoRa PHY layer**

Transmitting a LoRaWAN message is simple because there is no need for synchronisation between the end-device and the gateway. Therefore, the PHY layer is very light and only contains a preamble, an optional header and a CRC.

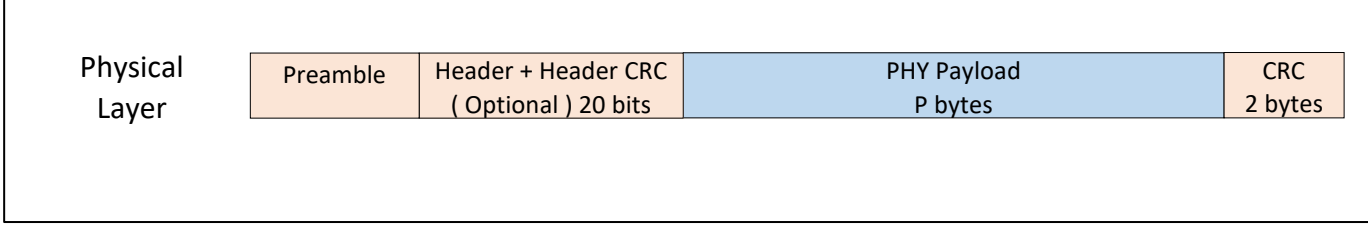

#### *Figure 94: LoRa physical layer frame*

The **Preamble** is represented by 8 symbols  $+ 4.25 = 12.25$  T<sub>symbol</sub> (see chapter [3.1 for a r](#page-20-0)eminder of the definition of a symbol).

The **optional** header is only present in default (explicit) transmission mode. It is transmitted with a Coding Rate of 4/8. It indicates the size of the data, and Coding Rate for the rest of the frame. It also specifies if a CRC will be present at the end of the frame.

The **PHY payload** contains all information of the LoRa MAC Layer.

The **CRC** is used to detect errors in the LoRa frame.

## 6.2 Gateways and Network Server communication

The gateway receives a LoRa modulated radio message on one side and transmits an IP frame to the Network Server on the other.

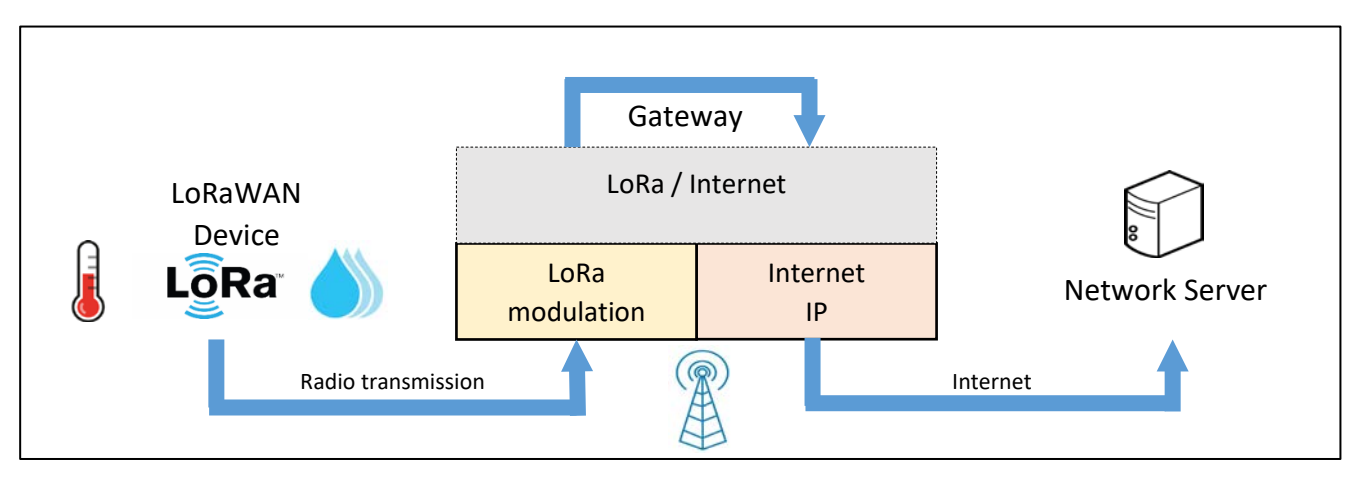

*Figure 95: Role of the gateway*

Radio interface: The gateway receives a LoRaWAN frame and extracts the PHY payload. The 64 base ASCII format is often used (see paragraph [6.3.2\)](#page-86-0). The gateway also extracts all useful information from the transmission parameters: SF, Bandwidth, RSSI, Time on Air... etc.

IP network interface: The gateway transmits all this information in an IP packet to the Network Server. The transmitted data is in JSON text format (see paragrap[h 6.3\)](#page-85-0).

#### **6.2.1 The Packet Forwarder**

On every gateway, a software called Packet Forwarder is set up to carry out the data transmission to the Network Server.

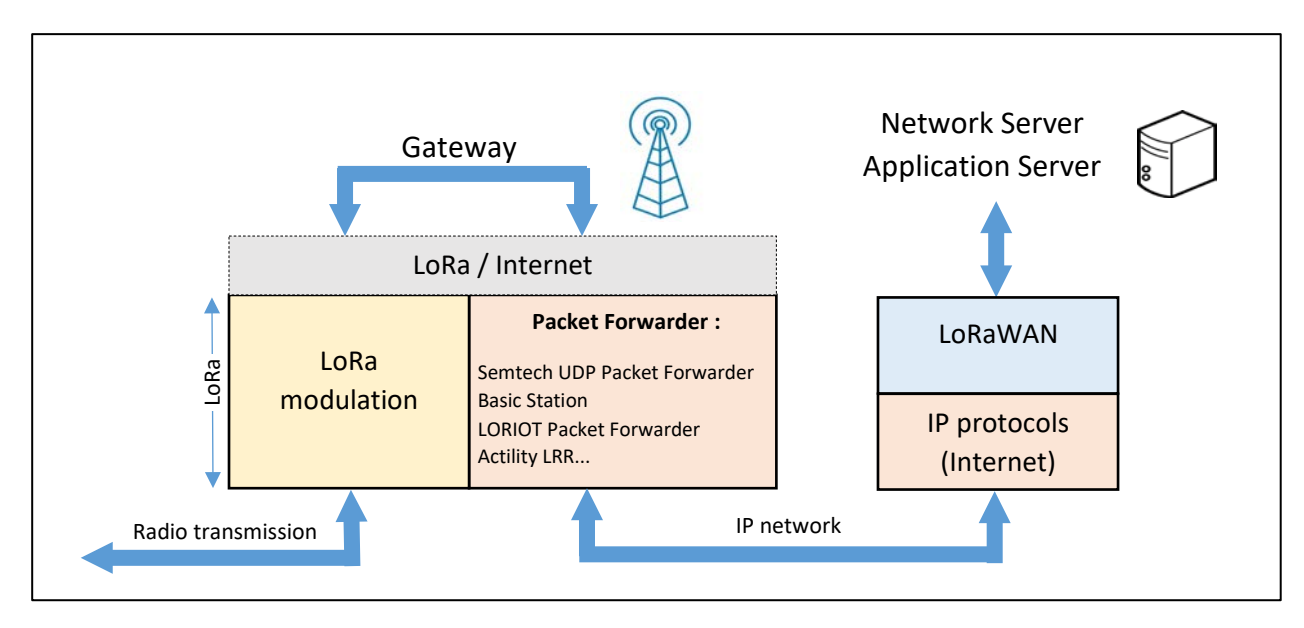

*Figure 96: LoRaWAN gateway and Network Server*

Depending on the Packet Forwarder used, the communication protocol between the gateway and the LoRaWAN server is different. First of all, it is mandatory to check if the Packet Forwarder is supported by the Network Server because there are many available while none are imposed by the specification.

- **SEMTECH UDP Packet Forwarder**: This was the first widely used Packet Forwarder. It is now deprecated because it has no functionalities other than transmitting uplink and downlink data. It is also a non-secure protocol. This Packet Forwarder is supported by The Things Stack, but according to the documentation, it will be removed in the future. It is still supported by ChirpStack.
- **LoRa Basics™ Station Packet Forwarder**: LoRa Basic™ Station is the new Packet Forwarder provided by Semtech. It offers many additional features: TLS, gateway software update, time synchronization, gateway management, etc...
- **ThingPark Long Range Relay (LRR) Packet Forwarder**: This is the Packet Forwarder used by Actility. It is secure and has many functionalities.

## **6.2.1 Presentation of UDP Packet Forwarder (Semtech)**

Despite all the shortcomings of **Semtech's UDP Packet Forwarder**, its use for educational purposes simplifies traffic analysis. The documentation of this protocol is available on GitHub: [https://github.com/Lora-net/packet\\_forwarder .](https://github.com/Lora-net/packet_forwarder) In this folder, a file named PROTOCOL.TXT explains that this protocol works on top of UDP.

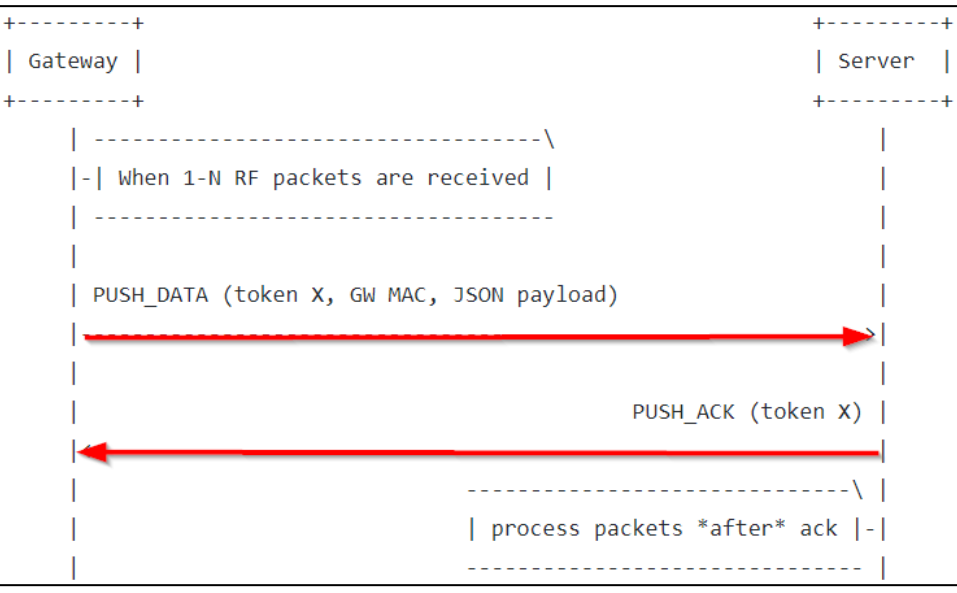

*Figure 97: Uplink protocol (PUSH\_DATA of the Packet Forwarder)*

Packets are sent in UDP to the Network Server in a frame called **PUSH\_DATA**. This frame is acknowledged by the Network Server in a frame called **PUSH\_ACK**.

Finder II, Src: Raspberr\_ae:26:f5 (b8:27:eb:ae:26:f5), Dst: Raspberr\_5b:ce:07 (b8:27:eb:5b:ce:07)<br>→ Internat Protocol Version 4, Src: 192.168.138.154, Dst: 192.168.138.168<br>KUser Datagram Protocol Src Port: 39579 Ost Port: Data (197 Data: 02f93000b827ebfffeae26f57b227278706b223a5b7b2274... [Length: 197]

#### *Figure 98: PUSH\_DATA frame in Wireshark*

This Packet Forwarder was configured to use the UDP port 1700. The content of the data (data field) is detailed in the following table:

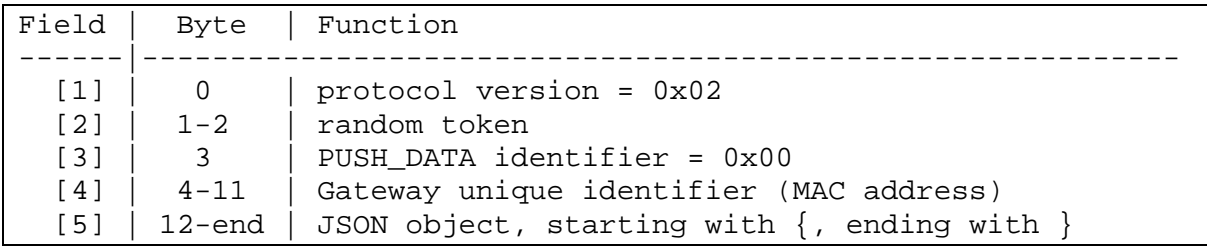

|                                                      | Ξ<br>Field | $\overline{\Xi}$<br>Field | Field[3] |    |  |                         | Field[4] |  |    |       |             |                                                                         |
|------------------------------------------------------|------------|---------------------------|----------|----|--|-------------------------|----------|--|----|-------|-------------|-------------------------------------------------------------------------|
|                                                      |            |                           |          |    |  |                         |          |  |    |       |             |                                                                         |
| 0000 02 f9 30 00 b8                                  |            |                           |          |    |  |                         |          |  |    |       |             | 27 eb ff fe ae 26 f5 7b 22 72 78 0'&. {"rx                              |
| 0010                                                 |            |                           |          |    |  |                         |          |  |    |       |             | 70 6b 22 3a 5b 7b 22 74 6d 73 74 22 3a 33 37 35 pk": [{"tmst":375       |
|                                                      |            |                           |          |    |  |                         |          |  |    |       |             | 0020 35 30 30 35 38 31 39 2c 22 63 68 61 6e 22 3a 32 5005819, "chan":2  |
| 0030 2c 22 72 66 63 68 22 3a 31 2c 22 66 72 65 71 22 |            |                           |          |    |  |                         |          |  |    |       |             | , "rfch":1, "freq"                                                      |
|                                                      |            |                           |          |    |  |                         |          |  |    |       |             | 0040 3a 38 36 38 2e 35 30 30 30 30 30 2c 22 73 74 61 :868.500000, "sta  |
|                                                      |            |                           |          |    |  |                         |          |  |    |       |             | 0050 74 22 3a 31 2c 22 6d 6f 64 75 22 3a 22 4c 4f 52 t":1, "modu": "LOR |
|                                                      |            |                           |          |    |  |                         |          |  |    |       |             | 0060 41 22 2c 22 64 61 74 72 22 3a 22 53 46 37 42 57 A", "datr": "SF7BW |
|                                                      |            |                           |          |    |  |                         |          |  |    |       |             | 0070 31 32 35 22 2c 22 63 6f 64 72 22 3a 22 34 2f 35 125", "codr": "4/5 |
|                                                      |            |                           |          |    |  |                         |          |  |    |       |             | 0080 22 2c 22 6c 73 6e 72 22 3a 36 2e 35 2c 22 72 73 ", "lsnr":6.5, "rs |
| 0090 73 69 22 3a 2d 31 2c 22 73 69 7a 65 22 3a 31    |            |                           |          |    |  |                         |          |  |    |       |             | $38$ si":-1, "size":18                                                  |
| $00a0$ $2c$                                          |            | 22 64                     | 61       |    |  | 74 61 22 3a 22 51 4e 4d |          |  | 61 | 41 53 | 59 <b> </b> | , "data": "ONMaASY                                                      |
| $00b0$ 41 41                                         |            | 51 41 50                  |          | 70 |  |                         |          |  |    |       |             | 79 50 5a 39 35 35 2b 53 6d 59 AAQAPpyPZ955+SmY                          |
| 00c0 2f 22 7d 5d 7d                                  |            |                           |          |    |  |                         |          |  |    |       |             | ${\langle \,}$ " } ] }                                                  |

*Figure 99: Semtech UDP Packet Forwarder analysis*

The JSON object of the transmission is as follows:

```
{
      "rxpk":[{ "tmst":3755005819,
                  "chan":2,
                  "rfch":1,
                  "freq":868.500000,
                  "stat":1,
                  "modu": "LORA",
                  "datr": "SF7BW125",
                  "codr": "4/5",
                  "lsnr":6.5,
                  "rssi":-1,
                  "size":18,
                  "data": "QNMaASYAAQAPpyPZ955+SmY/"
            }]
}
```
The "data" field corresponds to the PHY payload. In the same way we capture the Acknowledgement Frame:

```
Dethernet II, Src: Raspberr_5b:ce:07 (b8:27:eb:5b:ce:07), Dst: Raspberr_ae:26:f5 (b8:27:eb:ae:26:f5)<br>Deternet Protocol Version 4, Src: 192,168.138.168, Dst: 192.168.138.151<br>Deternational Protocol Src Port: 1700 Dst Port: 
   Data (4 Dytes)<br>Data: 02f93001
        [Length: 4]
```
*Figure 100: PUSH\_ACK frame in Wireshark*

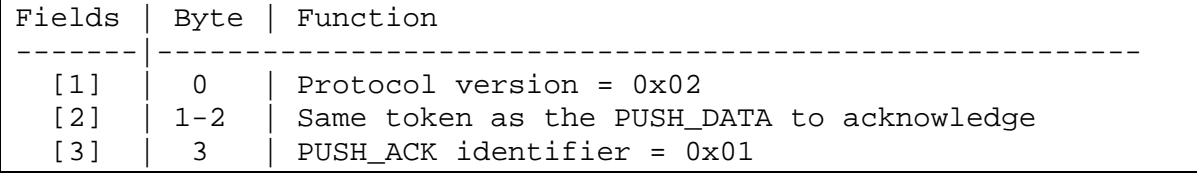

We find all these fields in the Wireshark frame.

# <span id="page-85-0"></span>6.3 IP frame analysis

#### **6.3.1 The JSON format**

Application data are formatted in JSON. The JSON format is a text format composed of a succession of name/value pairs. In [Figure 101,](#page-85-1) "gw\_id" is a name and "eui-b427ebfffeae26f5" is the associated value. In this example, the value is a string. The objects are delimited by a pair of braces { }. [Table](#page-85-2)  [24](#page-85-2) represents the different JSON format value types.

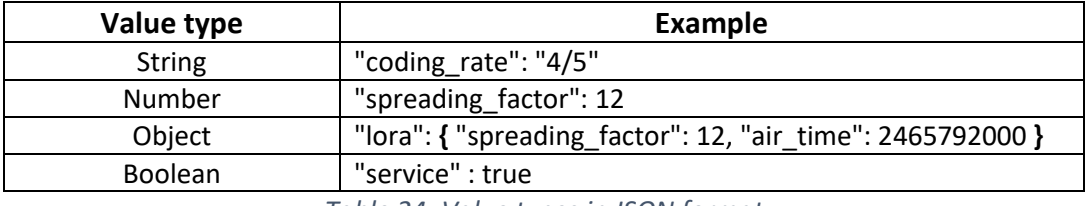

*Table 24: Value types in JSON format*

<span id="page-85-2"></span>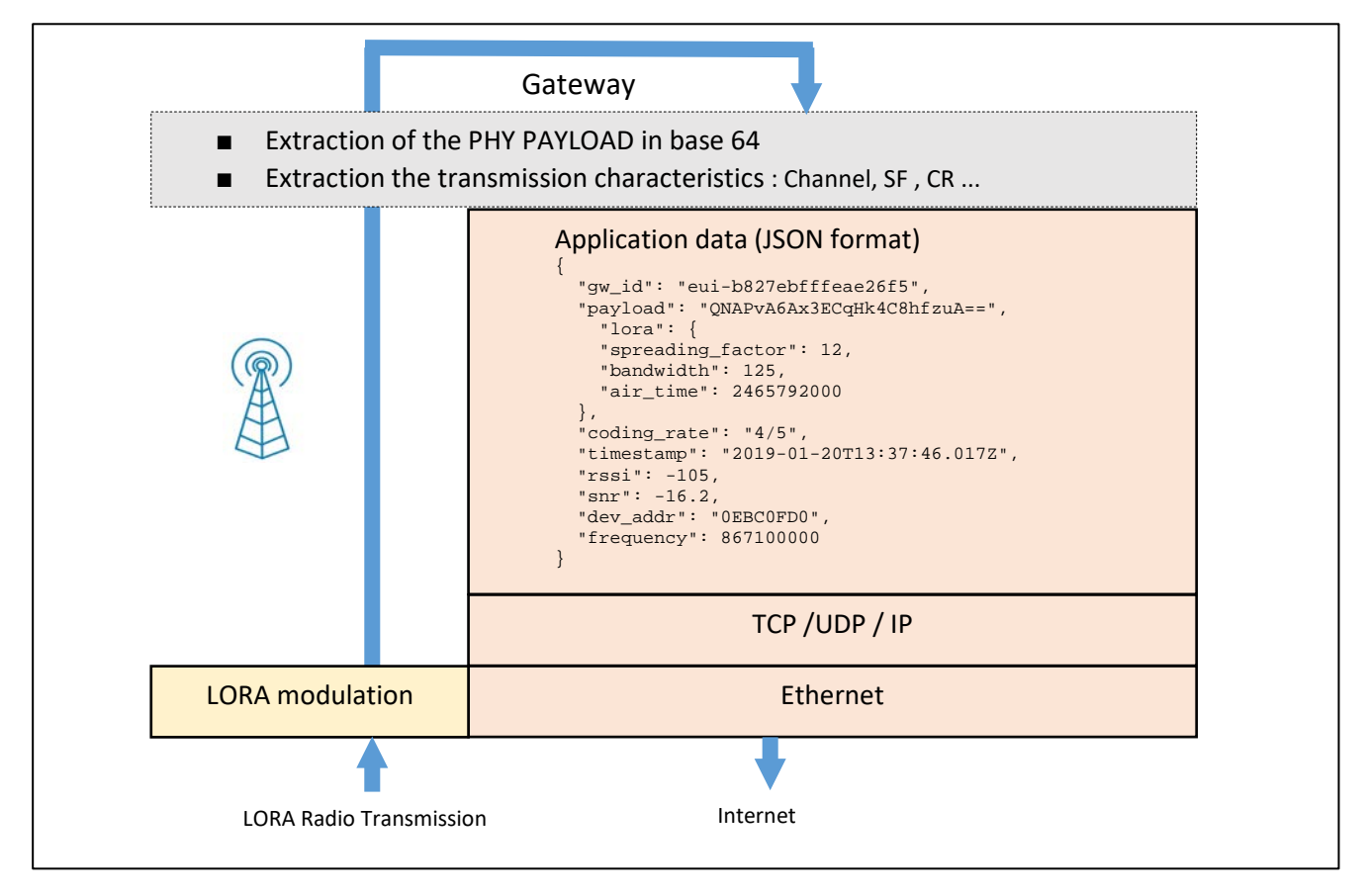

<span id="page-85-1"></span>*Figure 101: LoRaWAN gateway*

#### **6.3.2 The 64 base**

<span id="page-86-0"></span>The gateway extracts the PHY payload from the LoRa modulation. How can we represent this binary data?

Binary (base 2): The simplest way is to represent every binary element (0 and 1). This method has a very big drawback: the representation is complex to read because of the number of bitsrepresenting the message. If we want to represent a 50 bytes LoRa frame, we would have to write 400 bits '0' or '1'.

Hexadecimal (base 16): We make groups of 4 bits, which makes 16 possible combinations. The 16 characters used are 0, 1, 2, 3, 4, 5, 6, 7, 8, 9, A, B, C, D, E, F. This method has the advantage of being 4 times more compact than the binary representation. Can we do better?

Base 64: The bits are grouped by 6, which makes 64 possible combinations. The 64 characters used are those as shown in [Table 25.](#page-86-1)

| <b>Index</b>   | <b>Binary</b> | Char         | <b>Index</b> | <b>Binary</b> | Char         | <b>Index</b> | <b>Binary</b> | Char         | Index | <b>Binary</b> | Char           |
|----------------|---------------|--------------|--------------|---------------|--------------|--------------|---------------|--------------|-------|---------------|----------------|
| $\mathbf 0$    | 000000        | A            | 16           | 010000        | Q            | 32           | 100000        | g            | 48    | 110000        | W              |
| 1              | 000001        | B            | 17           | 010001        | $\mathsf{R}$ | 33           | 100001        | h            | 49    | 110001        | x              |
| $\overline{2}$ | 000010        | Ċ            | 18           | 010010        | Ś            | 34           | 100010        | i            | 50    | 110010        | y              |
| 3              | 000011        | D            | 19           | 010011        | T            | 35           | 100011        | j            | 51    | 110011        | z              |
| $\overline{4}$ | 000100        | Ė            | 20           | 010100        | U            | 36           | 100100        | k            | 52    | 110100        | 0              |
| 5              | 000101        | F            | 21           | 010101        | $\mathsf{v}$ | 37           | 100101        | 1            | 53    | 110101        | $\mathbf{1}$   |
| 6              | 000110        | G            | 22           | 010110        | M            | 38           | 100110        | m            | 54    | 110110        | $\overline{2}$ |
| $\overline{7}$ | 000111        | H            | 23           | 010111        | X            | 39           | 100111        | n            | 55    | 110111        | 3              |
| 8              | 001000        | $\mathbf{I}$ | 24           | 011000        | Y            | 40           | 101000        | $\mathbf{o}$ | 56    | 111000        | 4              |
| 9              | 001001        | J.           | 25           | 011001        | Z            | 41           | 101001        | p            | 57    | 111001        | 5              |
| 10             | 001010        | K            | 26           | 011010        | a            | 42           | 101010        | q            | 58    | 111010        | 6              |
| 11             | 001011        | L.           | 27           | 011011        | b            | 43           | 101011        | 'n           | 59    | 111011        | $\overline{7}$ |
| 12             | 001100        | M            | 28           | 011100        | $\mathbf{c}$ | 44           | 101100        | s            | 60    | 111100        | 8              |
| 13             | 001101        | N            | 29           | 011101        | d            | 45           | 101101        | t            | 61    | 111101        | 9              |
| 14             | 001110        | $\mathbf{O}$ | 30           | 011110        | e            | 46           | 101110        | ū            | 62    | 111110        | $\ddot{}$      |
| 15             | 001111        | P            | 31           | 011111        | $\mathsf{f}$ | 47           | 101111        | $\mathsf{v}$ | 63    | 111111        | $\sqrt{2}$     |
|                | Padding       | $=$          |              |               |              |              |               |              |       |               |                |

*Table 25: Base 64 coding characters (source Wikipedia)*

<span id="page-86-1"></span>This method has the advantage of being six times more compact than the binary representation, using only ASCII printable characters. Can we do better?

Base 256 (ASCII): The bits are regrouped by 8, which makes 256 possible combinations. The 256 characters used are those of the ASCII table that you can easily find on the web. This method has the advantage of being eight times more compact than the binary representation. However, this representation has one huge disadvantage: many characters of this representation are nonprintable (line feed, space, EOF, ...) and therefore not visible. This representation is therefore useful for text encoding, but unusable if you want to represent binary data.

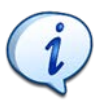

The best compromise we can find is the base 64. This method is often used to represent the payload of the LoRa frame.

#### **6.3.3 Example of base-64 encoding**

The explanation of the representation method in base 64 is provided through an example: we want to encode the hexadecimal value 0x4869.

1. The hexadecimal data is written in binary code

0x4869 = 0100 1000 0110 1001

2. The binary elements are regrouped in blocks of 6 bits. The number of 6-bit blocks must be a multiple of 4 (minimum 4 blocks). If bits are missing to form a 6-bit group, zeros are added.

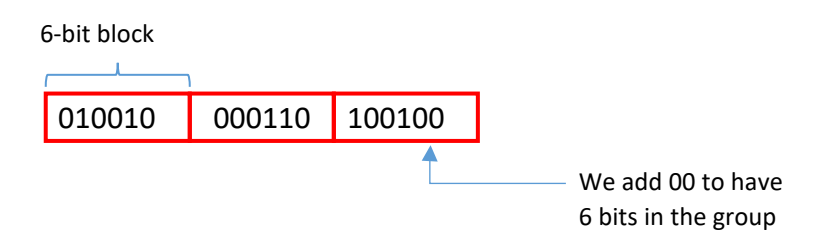

- 3. If there are missing blocks to make a minimum of 4 blocks, special characters will be added.
- 4. Each group of 6 bits is translated using [Table 25.](#page-86-1)

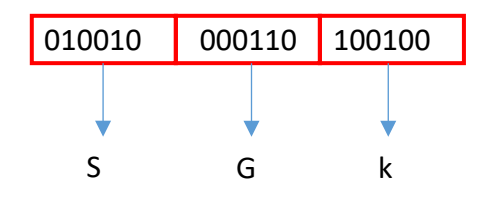

5. If a block of 6 bits is missing (they must be a multiple of 4), one or more are added (character  $" = " )$ 

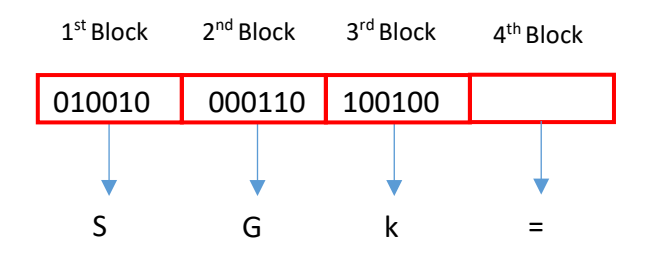

Result: The encoding of 0x4869 in base 64 is "**SGk=**".

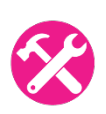

**We want to encode the ASCII code "AA" in base 64. Find the procedure and show that the base 64 result is "QUE=".**

#### **6.3.4 Uplink frame: LoRaWAN end-device to Network Server**

When the Network Server receives an IP frame from the gateway, several pieces of information can be easily extracted: DevAddr, SF, Bandwidth, etc... but the user data is of course encrypted (with the **AppSKey**). Without knowing the **AppSKey**, it is not possible to understand the content of the message received.

Let's assume that the IP frame received by the Network Server is as follows:

```
{
  "qw id": "eui-b827ebfffeae26f6",
   "payload": "QNMaASYABwAP1obuUHQ=",
   "f_cnt": 7,
   "lora": {
     "spreading_factor": 7,
     "bandwidth": 125,
     "air_time": 46336000
   },
  "coding rate": "4/5",
   "timestamp": "2019-03-05T14:00:42.448Z",
   "rssi": -82,
   "snr": 9,
   "dev_addr": "26011AD3",
   "frequency": 867300000
}
```
The Network Server will display the following information:

| time               | frequency mod. CR |  |                           | data rate airtime (ms) | - cnt                                         |  |
|--------------------|-------------------|--|---------------------------|------------------------|-----------------------------------------------|--|
| $\bullet$ 15:00:42 |                   |  | 867.3 Iora 4/5 SF7 BW 125 | 46.3                   | 7 dev addr: 26 01 1AD3 payload size: 14 bytes |  |

*Figure 102: Frame received on the Network Server side*

The gateway provides the following values:

- Timestamp
- Channel: 867.3 MHz
- Modulation: Lora
- Coding Rate: 4/5
- Data Rate: SF 7 / 125 kHz (DR5)
- Time on Air: 46.3 ms

If we want more information, we can dive into the PHY payload. Of course, there is an encrypted part (**frame payload**), but the headers are not (see paragrap[h 6.1\)](#page-78-1). The PHY payload in our example is "QNMaASYABwAP1obuUHQ=" (Base 64) or "40D31A01260007000FD686EE5074" (hexadecimal). The size is 14 bytes.

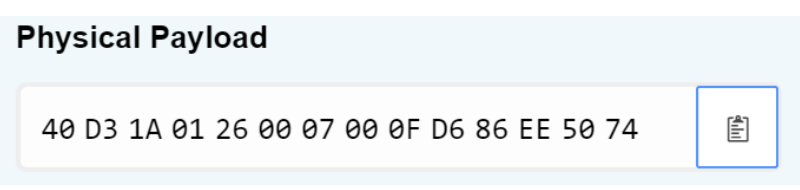

*Figure 103: PHY payload*

<span id="page-89-0"></span>With the hexadecimal format of the PHY Payload, we can find every field of the frame by usin[g Figure](#page-78-0)  [91.](#page-78-0) We have the following result:

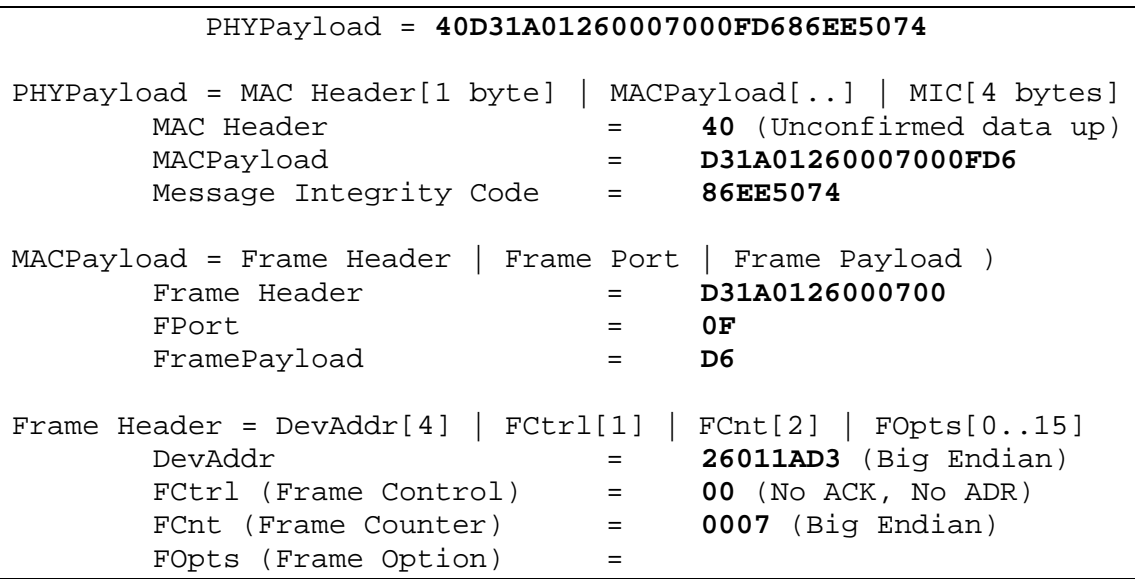

You can check the result by yourself using the [online packet decoder](https://lorawan-packet-decoder-0ta6puiniaut.runkit.sh/) for 1.0.x LoRaWAN protocol.

# LoRaWAN 1.0.x packet decoder

A frontend towards lora-packet.

and a strong to the strong strong strong and

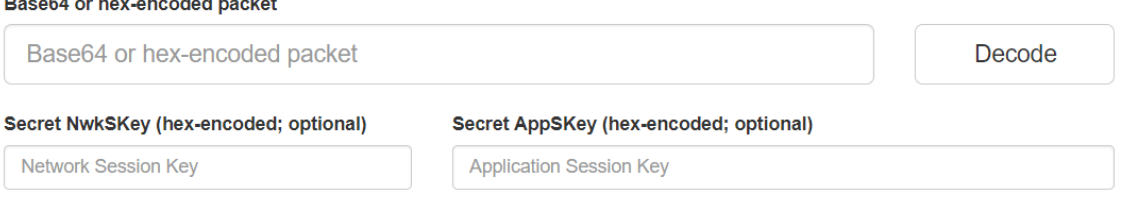

*Figure 104: LoRaWAN packet decoder*

## **6.3.5 Uplink: Network Server to Application Server**

We will use the same PHY payload as used in [Figure 103.](#page-89-0) The NwkSKey and AppSKey used during this transmission are:

- NwkSKey: E3D90AFBC36AD479552EFEA2CDA937B9
- AppSKey: F0BC25E9E554B9646F208E1A8E3C7B24

The Network Server has decoded the whole frame and checked the MIC value. If the MIC is correct (authentication of the frame by the **NwkSKey**), the Network Server will pass the content of the encrypted message (frame payload) to the Application Server. According to the decoding result of the previous chapter, the frame payload is:

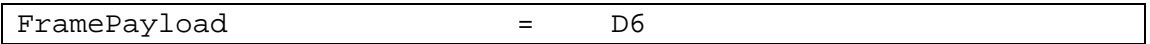

**D6** is the encrypted content. When it is decrypted with **the AppSKey**, we find **01**. You can verify all this information with the **online packet decoder**.

The Application Server will receive the encrypted data only if the LoRaWAN end-device has been registered. On our Application Server, we can verify that the received value is really **01**.

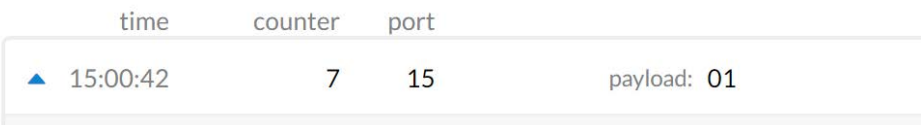

*Figure 105: Frame received in the Application Server*

# 7 Exporting data from the LoRaWAN server

# 7.1 The services provided by the IoT platform

We have seen so far how to send data from an end-device to the LoRaWAN server. This data needs to be transferred onto the user server, stored in a database, presented in different forms (tables, graphs...), and finally made available through a web service that the user can query. This is the role of an IoT platform.

This chapter is independent from the LoRa modulation and LoRaWAN standard we have studied so far, and the following explanations can be easily transposed to any other protocols related to the Internet of Things.

In [Figure 106,](#page-91-0) on the left side you see the communication between the LoRaWAN end-device and the LoRaWAN servers (NS and AS). On the right side, you see the communication between the LoRaWAN server and the IoT platform. The IoT platform will be the link with the user and will have to perform the following actions:

- Receive data from the LoRaWAN server (uplink).
- Transmit data to the LoRaWAN server (downlink).

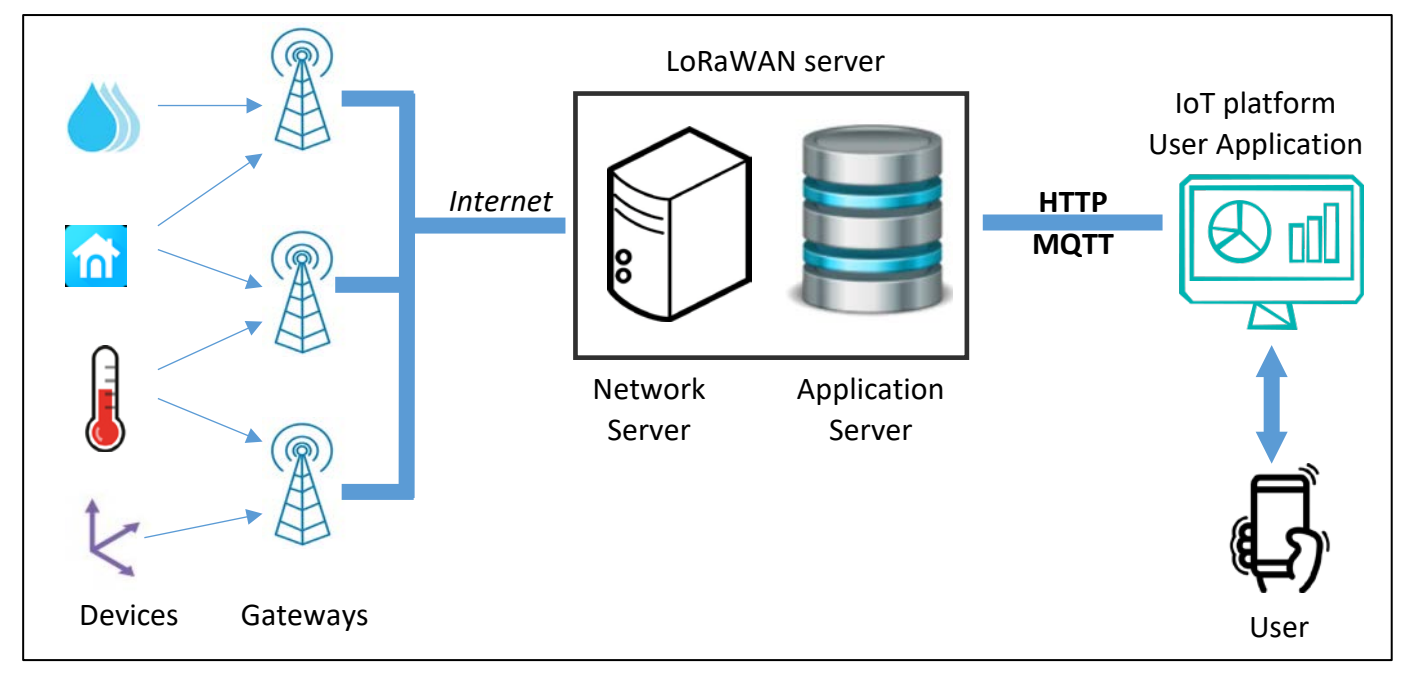

*Figure 106: Overall structure of a LoRaWAN network*

<span id="page-91-0"></span>Note that if your Network Server provides a more secure environment with end-to-end security, you would have the following architecture [\(Figure 107\)](#page-92-0). In that case, the IoT platform is the same as the Application Server.

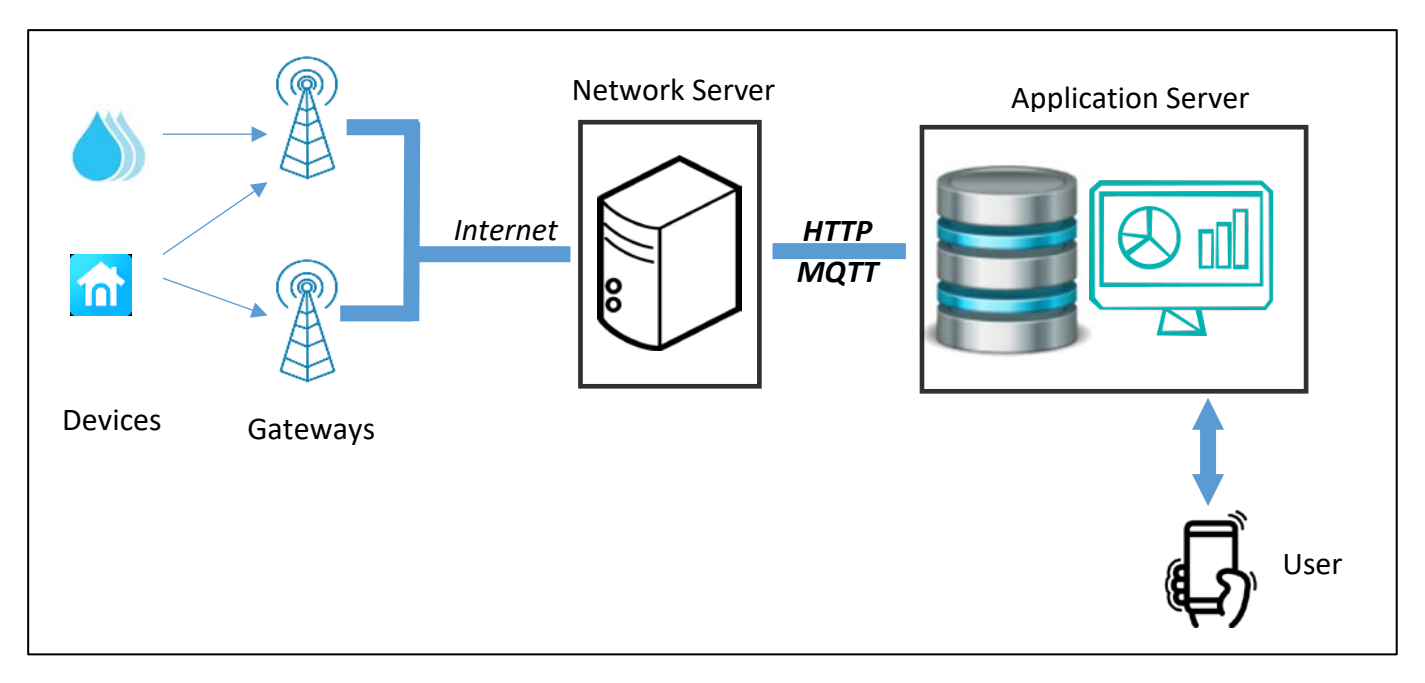

*Figure 107: Overall LoRaWAN architecture with end-to-end security*

<span id="page-92-0"></span>The dialogue between the LoRaWAN server and the IoT platform can be achieved using different protocols that we will study in the next chapters.

In the uplink direction, our IoT platform will have the following roles:

- **1. Data import**
- 2. Data storage (backup)
- 3. Data format into useful form (graphics, tables...)
- 4. Data display for the user (web interface)

In the downlink direction, our IoT platform will have the following role:

- 1. User interface display (Button, text field, ...)
- 2. User request processing
- 3. Storage of the query (backup)
- **4. Data transmission to the LoRaWAN server**

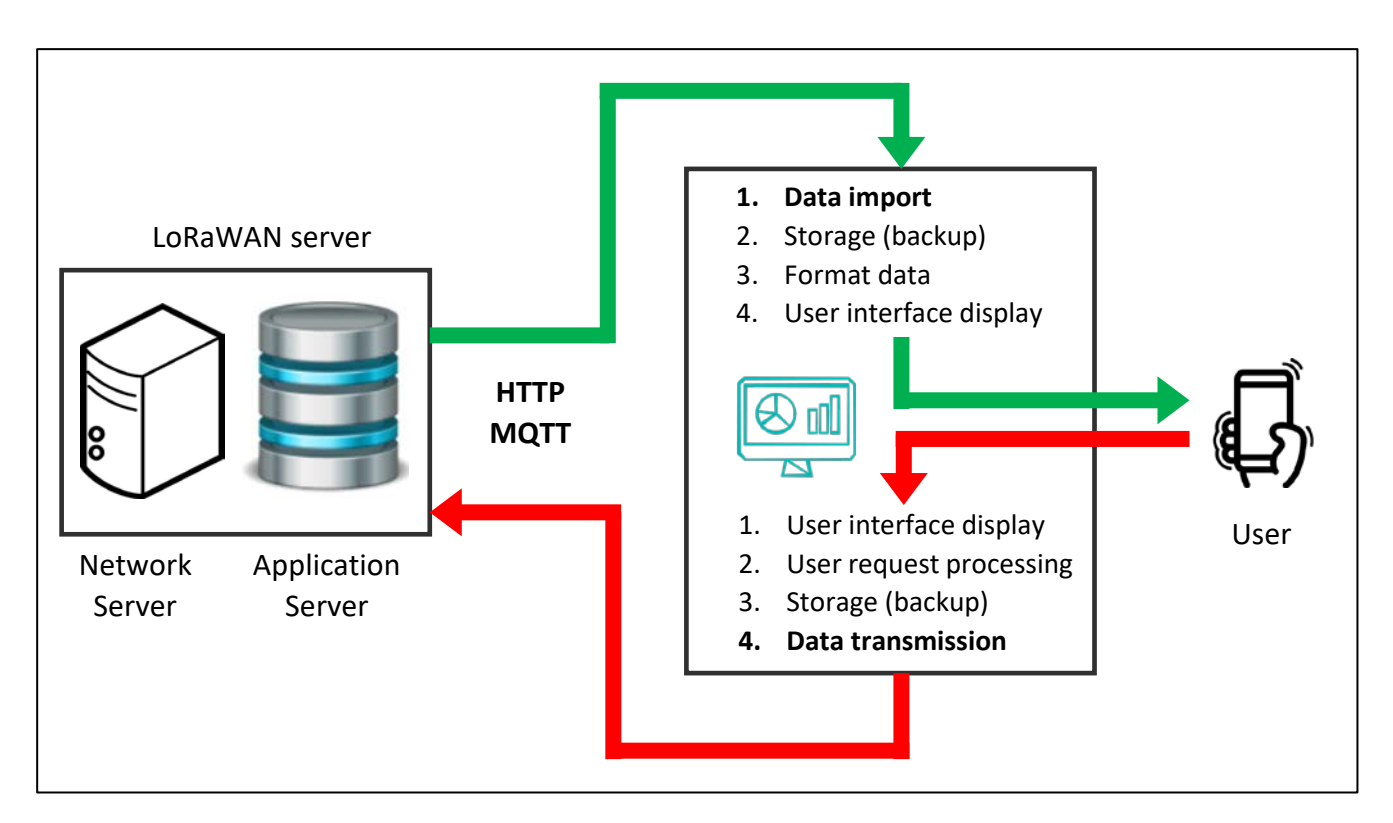

*Figure 108: IoT platform services*

In this chapter, we will deal only with the two items in **bold** in the previous list, i.e. **"Data Import"** (uplink) and **"Data transmission"** (downlink).

We will see two methods to communicate: **HTTP** and **MQTT** protocols.

# 7.2 Exporting data with the HTTP GET protocol

## **7.2.1 Presentation of the Client - Server principle**

Like most protocols, HTTP involves information transfer between a client and a server. The client and server are two remote entities that wish to communicate with each other. The client makes requests and the server answers. The client and the server can be of any type: mail (SMTP), files (FTP)… Here we use HTTP client and HTTP server.

[Figure 109](#page-94-0) shows a client, a server and the two types of messages sent: requests and replies. It is very important to know "who is the client?" and "who will be the server?". Indeed, we will have to assign a role (client or server) to our LoRaWAN server and to our IoT platform.

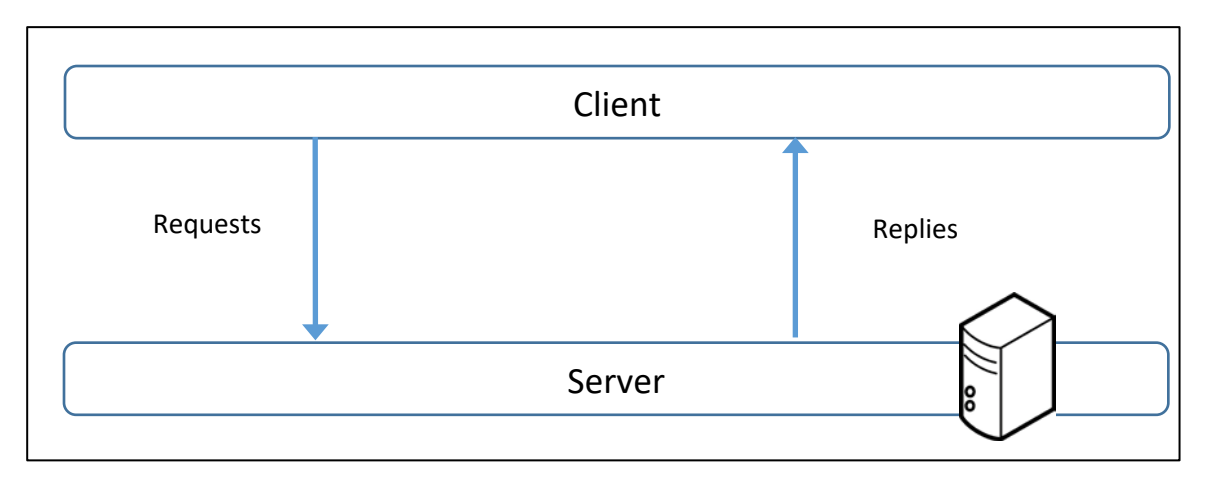

*Figure 109: "Client – Server" and "Requests – Replies"*

## <span id="page-94-0"></span>**7.2.2 Client and server designation**

The dialogue takes place between the LoRaWAN server and the user application (IoT platform). [Figure 110](#page-94-1) presents these two entities as well as the exchange. At the top of the figure, we see the LoRaWAN server (TTN, Actility, LORIOT, ChirpStack, etc…), and at the bottom, we have the user IoT platform. We now need to understand "who is requesting?" and "who is serving?"

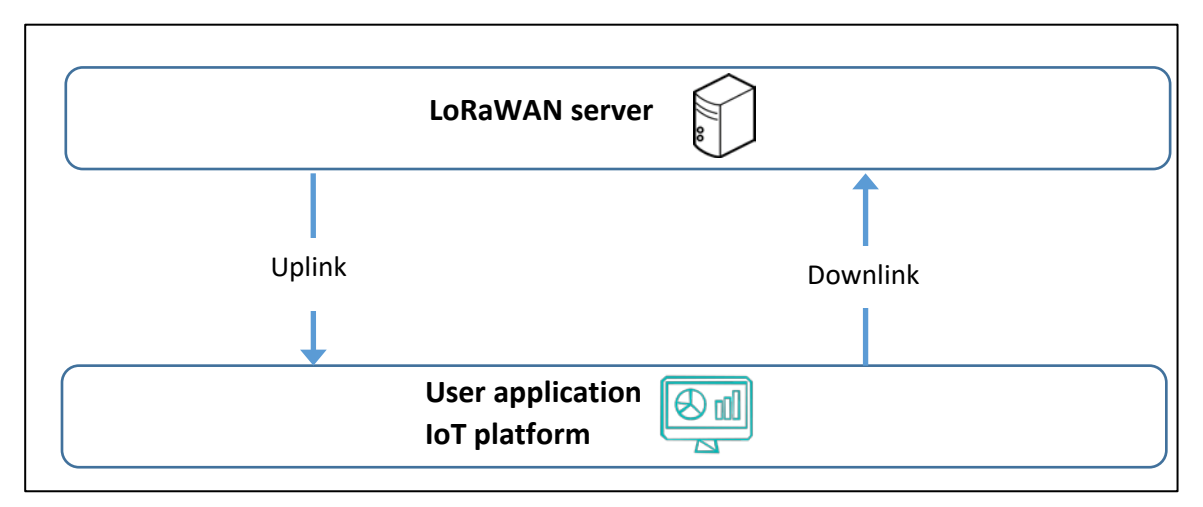

*Figure 110: Communication between the LoRaWAN server and the IoT platform*

<span id="page-94-1"></span>We will now study the two situations represented i[n Figure 111:](#page-95-0)

- Uplink: from the LoRaWAN server to the IoT platform (user application).
- Downlink: from the IoT platform (user application) to the LoRaWAN server.

Let's start with the uplink situation which is the most common one. From the user application, we want to retrieve the data stored on the LoRaWAN server. The first idea is to make a request **(1)** from our user application in order to obtain the data. We do this by making an HTTP GET request. When you make an HTTP GET request to a web server, it returns the content of the HTML page it contains. Here, the LoRaWAN server will return the LoRaWAN data **(2)** in JSON format. In this case:

- The user application is the HTTP client.
- The LoRaWAN server is the HTTP server.

Now, let's talk about downlink. From the LoRaWAN server, we want to retrieve the data that can be found on the user application. The idea is to make a request **(3)** from the LoRaWAN server. The user application replies **(4)**. In this case:

- The LoRaWAN server is the HTTP client.
- The user application is the HTTP server.

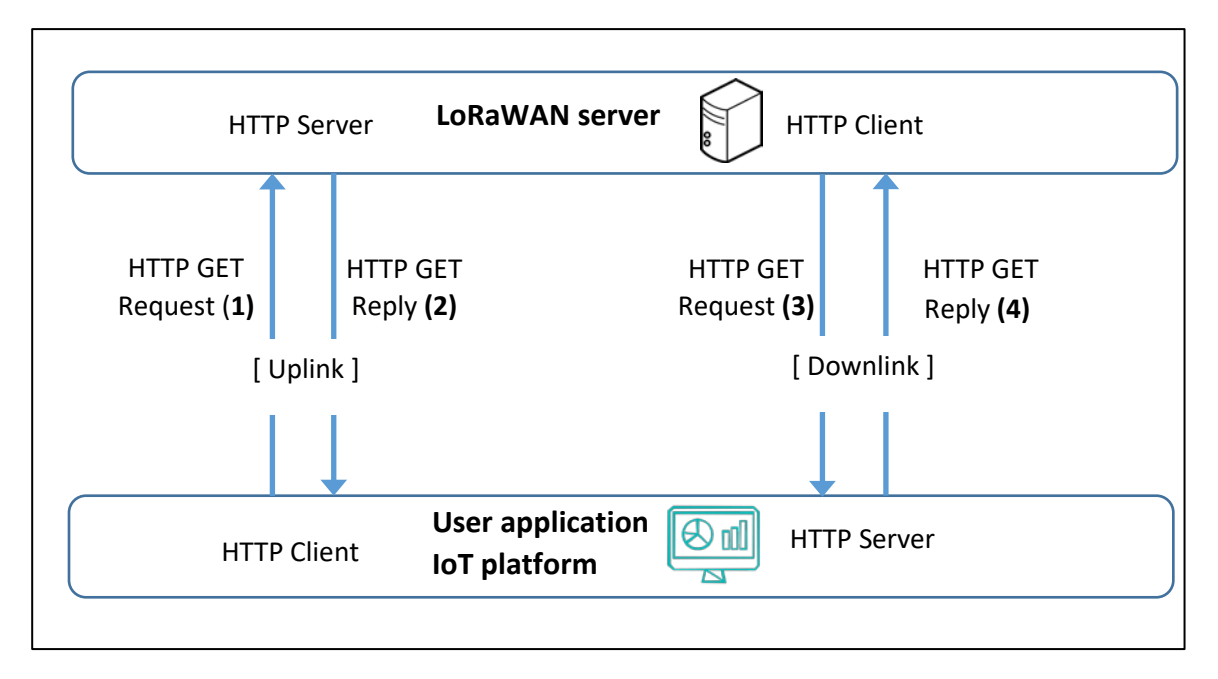

*Figure 111: Uplink and downlink (HTTP GET)*

<span id="page-95-0"></span>To carry out an HTTP GET Request, we need the following from the client:

- The URL format corresponding to the request
- An API Key token allowing to make a request on the HTTP server

## **7.2.3 Setting up an HTTP GET server (uplink)**

We are going to set up an HTTP GET server. In [Figure 111,](#page-95-0) this represents the frames **(1)** and **(2)**. The HTTP server can be found on the LoRaWAN server and the HTTP client on the user application.

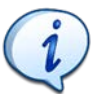

In the example below, we use the TTN community (v3.15.1) LoRaWAN server. The HTTP GET service is called "Storage Integration".

We start by setting up the HTTP server on TTN. To do this, we need to go to our TTN console. **TTN > Applications > Application name > Integration > Storage Integration > Activate Storage Integration.** You will get access to the server as well as the temporary data backup.

To see the APIs available to retrieve data, check the documentation in ["Storage Integration API"](https://www.thethingsindustries.com/docs/reference/api/storage_integration/).

We are going to use the software called [POSTMAN](http://www.postman.com/) as the HTTP client which allows us to generate all kinds of HTTP requests. We will just have to refer to the documentation to choose the right formats.

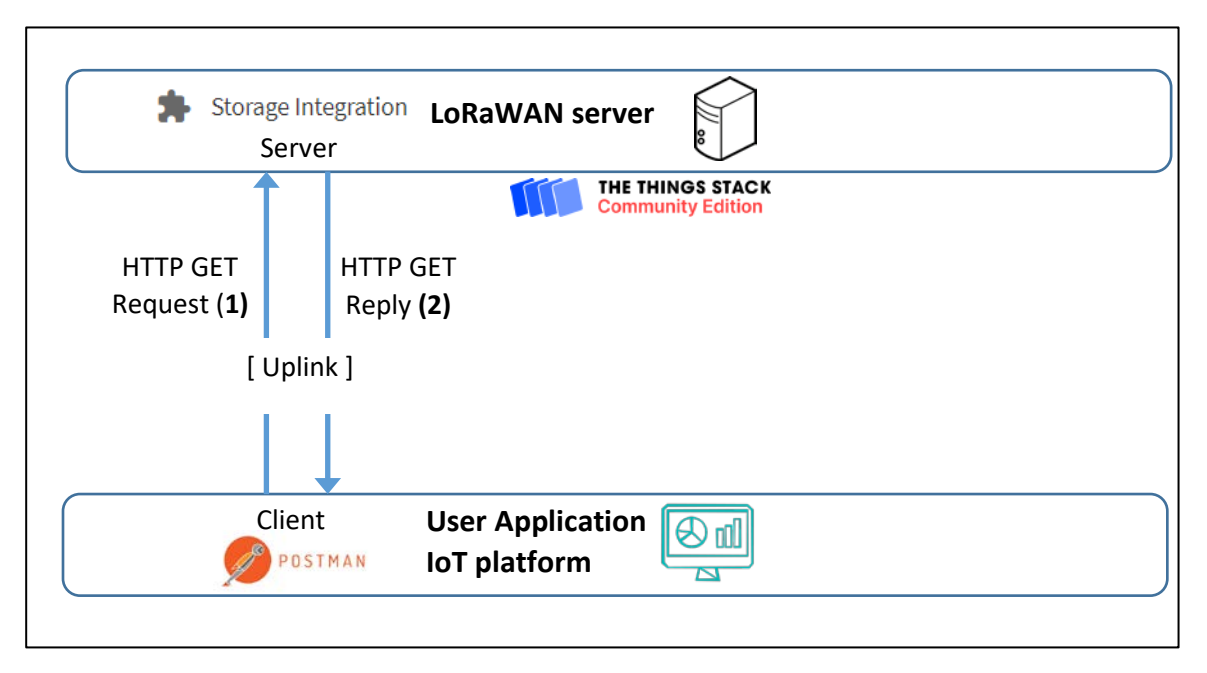

*Figure 112: Importing data with HTTP GET request*

In POSTMAN, we will now perform an HTTP GET request. We follow [the documentation](https://www.thethingsindustries.com/docs/integrations/storage/retrieve/) and try to retrieve all uplink messages from an application.

Create an API Key: **TTN > Applications > your Application > API Key > Add API Key** > Grant all current and future rights, then copy the key.

**POSTMAN > Import > Raw Text**

```
curl -G 
"https://eu1.cloud.thethings.network/api/v3/as/applications/app1/p
ackages/storage/uplink_message" \
     -H "Authorization: Bearer $API_KEY" \
     -H "Accept: text/event-stream"
```
- **←** Change "app1" with your application name
- **Change \$API\_KEY** with your API Key
- Import and send the request.

You should receive a JSON text message (Status 200: OK) containing your uplink frame.

#### **7.2.4 Information on the HTTP GET method**

This method is interesting for its simplicity since we only have to send HTTP GET requests whenever we need the uplink message as received by the LoRaWAN server.

The first drawback is that we only worked on the uplink stream. There is no possibility to send a downlink message to the LoRaWAN server. No LoRaWAN server has implemented the right part of [Figure 111](#page-95-0) **(3)** and **(4)**.

The second drawback is that for the uplink stream, we spend our time requesting data that potentially does not exist. Indeed, we request data without knowing if it has been received. If a sensor is non-regularly emitting values, we will have to make periodic requests with a high chance of receiving empty responses.

For the downlink stream, even if we would have installed the client on the LoRaWAN server, the problem would still be the same. We would spend our time asking for commands whereas there is a good chance that the user has not sent any.

The solution is to reorganize the client and server roles to optimize the way we transfer data. This is possible thanks to HTTP POST requests.

# 7.3 Exporting data with the HTTP POST protocol

For the uplink stream, we assign the roles in a different way by imagining that the user application will not ask the LoRaWAN server for the information, rather the LoRaWAN server will provide it by itself. The LoRaWAN server will therefore transmit to the user application a request called HTTP POST **(1)** to "post" the data. The response **(2)** is a simple acknowledgement and contains no data. In this case:

- The LoRaWAN server is the HTTP client.
- The user application is the HTTP server.

For the downlink stream, the user who wants to transmit data to the LoRaWAN server must provide an HTTP POST **(3)** request and the server will send an acknowledgement. In this case:

- The user application is the HTTP client.
- The LoRaWAN server is the HTTP server.

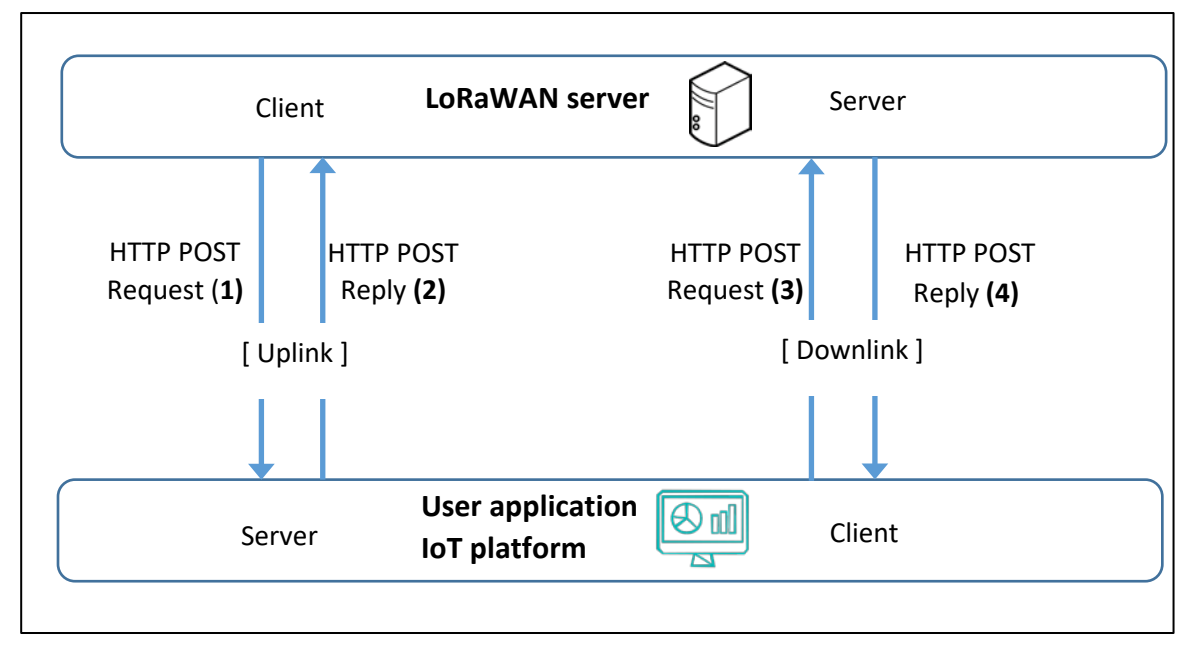

<span id="page-97-0"></span>*Figure 113: Uplink and downlink - HTTP POST*

## **7.3.1 Setting up an HTTP POST service (uplink)**

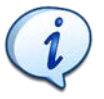

In this example, we use LORIOT's (v7.0.14) LoRaWAN server. The HTTP POST service is called "HTTP Push Output".

We want to receive the data from the LoRaWAN servers. On [Figure 113,](#page-97-0) this represents the uplink exchanges frames **(1)** and **(2)**.

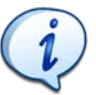

The process for other LoRaWAN servers is similar. You can find on our website the procedure for other servers (Actility, TTN, ChirpStack, LoRa cloud…).

We need to set up an HTTP POST client on LORIOT's server and an HTTP POST server on our user application.

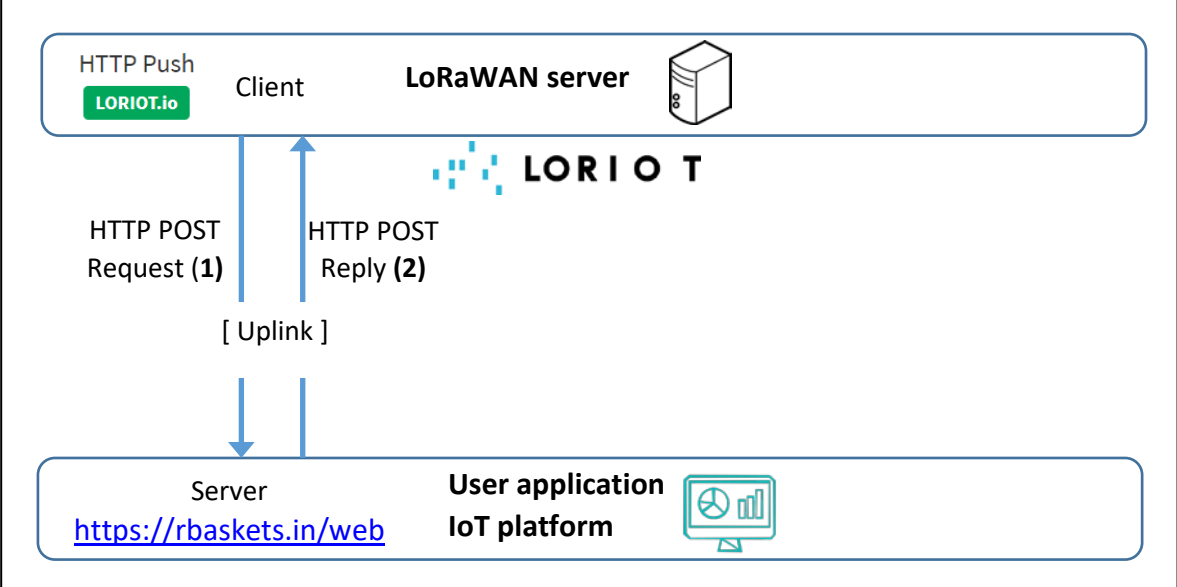

*Figure 114: Uplink HTTP POST with LORIOT*

We start by setting up the server. We will use an HTTP server available on the web, handling HTTP POST requests [\[ https://rbaskets.in/ \]](https://rbaskets.in/) or [\[ https://beeceptor.com/ \]](https://beeceptor.com/) for example.

- Go to<https://rbaskets.in/> and create a new Basket (Endpoint server).
- $\blacktriangleright$  Keep the token in case you want to come back to the same server later and click on "Open" Basket".
- You'll see the address to which you should send your requests. That is the one we will use to configure the client.

The HTTP POST server is ready and you are waiting for data. You will receive the data from LORIOT in your basket.

Now, we need to set up the HTTP POST client on LORIOT's LoRaWAN server.

**LORIOT > Applications > Your Application > Output > Add New Output > HTTP Push**, and enter your HTTP POST server address under "Target URL for POSTs".

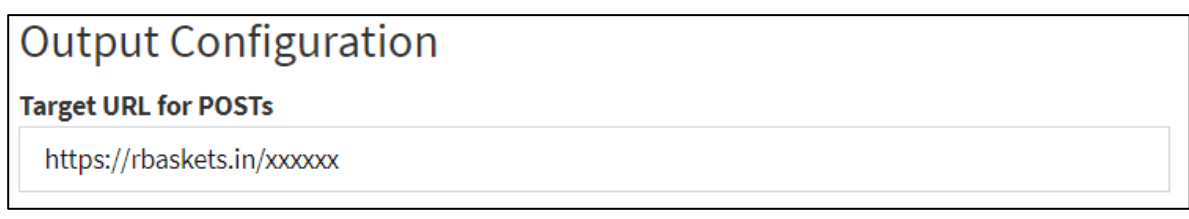

The HTTP POST client is set up. You can send data with your end-device and receive it in JSON format on your server.

#### **7.3.1 Setting up an HTTP server (downlink)**

We will send user data to the LoRaWAN server. In [Figure 113,](#page-97-0) this represents the downlink exchanges frames **(3)** and **(4)**. We need to set up an HTTP client on our user application, and an HTTP server on LORIOT.

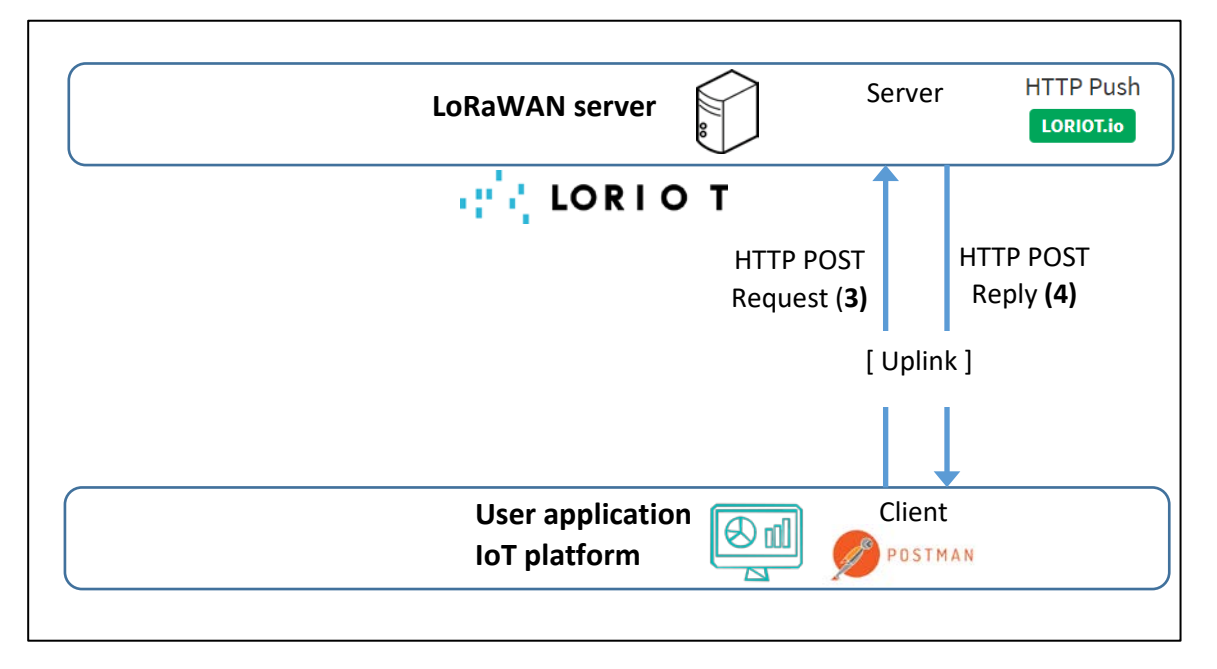

*Figure 115: Downlink HTTP POST with LORIOT*

Setting up the server is very simple since it already exists in all LoRaWAN server (LORIOT, Actility, TTN, …).

For the HTTP POST client, we will use POSTMAN to generate the request. You will have to check on your server documentation the HTTP POST request format.

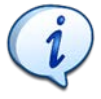

Once again we will use LORIOT, but the process for other LoRaWAN servers is similar. You can find on our website the method for other Servers (Actility, TTN, ChirpStack, LoRa Cloud…).

For LORIOT:

#### **POSTMAN > Import > Raw**

```
curl --location --request POST 'https://eu1.loriot.io/1/rest' \
--header 'Content-Type: application/json' \
--header 'Authorization: Bearer <API TOKEN>' \
--header 'Content-Type: text/plain' \
--data-raw '{
"cmd": "tx",
"EUI": "XXXXXXXXXXXXXXXX",
"port": XX,
"confirmed": false,
"data": "ABCDEF",
"appid": "XXXXXXXX"
}'
```
With the following modifications:

- *<API TOKEN>*: Application> Access Token > Generate authentication token
- **"EUI":** DevEUI of the end-device
- **"appid"**: LORIOT application ID (4 bytes)
- **"confirmed":** true or false
- **"data":** Hexadecimal data to send

# 7.4 Presentation of the MQTT protocol

#### **7.4.1 MQTT Protocol Overview**

MQTT is a lightweight protocol for the Internet of Things. Rather than the classic client/server architecture that works with requests/replies, MQTT is based on a publisher/subscriber model. The difference is important, as it avoids having to request data you have no idea of when it will arrive. Data will be directly transmitted to the subscriber as soon as it has been received by the broker (central server). In order to receive the data that belongs to a topic, a subscriber must first subscribe (as the name suggests) to that topic.

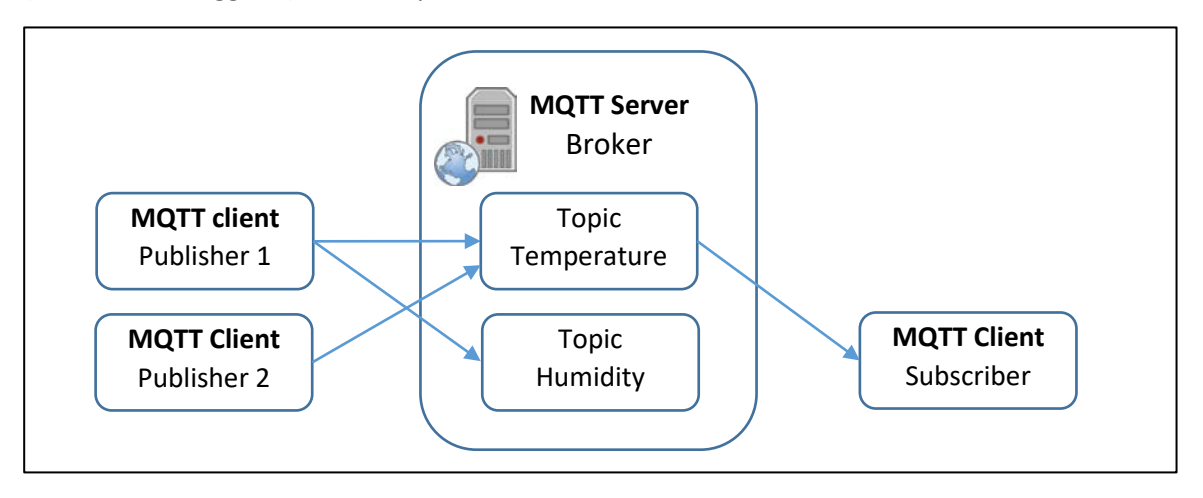

*Figure 116: Publisher / Subscriber model of the MQTT protocol*

MQTT is a protocol based on TCP represented by the following stack:

![](_page_101_Picture_169.jpeg)

*Figure 117: Protocols used for communication with MQTT*

This can be verified by a frame capture on Wireshark.

> Ethernet II, Src: Raspberr\_f3:03:41 (b8:27:eb:f3:03:41), Dst: Dell\_7d:b5:7e (10:65:30:7d:b5:7e) > Internet Protocol Version 4, Src: 192.168.0.200, Dst: 192.168.0.11 Transmission Control Protocol, Src Port: 1883, Dst Port: 62454, Seq: 15, Ack: 5, Len: 4 MQ Telemetry Transport Protocol, Publish Release

*Figure 118: Capturing an MQTT frame with Wireshark*

Note that the TCP port used for the MQTT protocol (not encrypted) is 1883.

![](_page_101_Picture_6.jpeg)

**Publishers and subscribers do not need to know each other.**

**Publishers and subscribers do not have to run at the same time.**

#### **7.4.2 Connection to the MQTT broker**

We will focus on the connection options managing the Quality of Service (QoS). To connect, a MQTT client sends two important pieces of information to the broker:

A keepAlive number: This is the longest period during which the publisher or subscriber client can remain silent. After that, they will be considered disconnected.

A Boolean value "cleanSession": When the client and the broker are shortly disconnected (beyond the announced keepAlive), we can wonder what will happen when the client connects again.

- cleanSession = True. The connection is non-persistent. The non-transmitted messages are lost regardless of the QoS (Quality of Service) level.
- $cleanSession = False$ . The connection is persistent. The non-transmitted messages will eventually be retransmitted, depending on the QoS level. See Chapte[r 7.4.4](#page-103-0)**.**

#### **7.4.3 Quality of Service during a unique connection**

When the client connects to the broker, it is possible to choose the QoS level. We are talking here about the case of a unique connection between the moment the client connects and the moment when:

- The client closes its connection explicitly.
- The client has not shown any sign of life during the "keepAlive" time.

In that case, we have the following Quality of Service:

QoS 0 ''At most once'': QoS level 0 is "no acknowledgement". The publisher sends each message to the broker only once. The broker sends each message to the subscribers only once. This mechanism does **not guarantee** the correct reception of MQTT messages.

QoS 1 ''At least once'': QoS level 1 is ''with acknowledgement''. The publisher sends each message to the broker and waits for its confirmation. The same way, the broker sends each message to its subscribers and waits for their confirmation. This mechanism **guarantees** the reception of at least one MQTT message.

However, if the acknowledgements do not arrive in time, or if they are lost, the re-transmission of the original message may result in a duplicate message. The last QoS level prevents this from happening.

QoS 2 ''Exactly once'': QoS level 2 is ''guaranteed once''. The publisher sends a message to the broker and waits for confirmation. The publisher then gives the order to broadcast the message and waits for confirmation. This mechanism **ensures** that no matter how many times a message is retransmitted, it will **only** be delivered once.

![](_page_102_Figure_4.jpeg)

The figure below shows the frames transmitted for each QoS level.

*Figure 119: Quality of Service in MQTT protocol*

[Figure 120](#page-103-1) shows the three QoS frames captured in Wireshark.

![](_page_103_Picture_186.jpeg)

*Figure 120: Frame capture with QoS = 0, then QoS = 1, then QoS = 2*

<span id="page-103-1"></span>Of course, a better QoS increases the network load:

- One frame for QoS 0
- Two frames for QoS 1
- Four frames for QoS 2

#### **7.4.4 Quality of Service after a reconnection**

<span id="page-103-0"></span>What happens to the messages published on the broker when one or more subscribers are temporarily unreachable? It is possible to save messages that have been published on the broker in order to retransmit them the next time you connect. This possibility of saving messages must be activated when the client connects to the broker (cleanSession = 0). The connection will then be persistent.

[Table 26](#page-103-2) summarizes the effect of the cleanSession flag and QoS level in case the client reconnects.

![](_page_103_Picture_187.jpeg)

*Table 26: QoS value and the cleanSession flag*

## <span id="page-103-2"></span>**7.4.5 MQTT Protocol topics**

A topic is a hierarchy of strings separated by the slash "/" character[. Figure 121](#page-103-3) an[d Table 27](#page-104-0) give an example of a topic hierarchy.

![](_page_103_Figure_13.jpeg)

<span id="page-103-3"></span>![](_page_103_Figure_14.jpeg)

![](_page_104_Picture_213.jpeg)

*Table 27: Example of topics*

<span id="page-104-0"></span>A client can subscribe (or unsubscribe) to several branches of the hierarchy by using wildcards that cover several topics. Two wildcards characters exist:

- The plus sign "+" replaces any string on the same level.
- The hash sign "#"replaces any string on all subsequent levels. It must be placed at the end of a string.

![](_page_104_Picture_214.jpeg)

#### **7.4.6 Setting up an MQTT broker**

To understand how the MQTT protocol works, we set up a simple MQTT infrastructure with one client publisher, a broker and one client subscriber. There are lots of brokers and MQTT clients available. For our test, we use:

- The Mosquitto **broker**
- The MQTT Box (for Windows) client **subscriber**
- The MQTT Box (for Windows) client *publisher*

![](_page_104_Figure_11.jpeg)

*Figure 122: Test infrastructure of the MQTT protocol*

The MQTT broker is common to everyone. We can either set it up on a local machine or use a public test MQTT broker. In our case, we will use the public Mosquitto MQTT broker.

**7.4.7 Setting up a publisher and a subscriber MQTT**

We use the MQTTBox MQTT client.

- **Launch the MQTTBox software**
- **MQTTBox > Create MQTT Client**

An MQTT client needs to know the address of the broker:

- **Protocol**: mqtt / tcp
- **Host**: test.mosquitto.org

![](_page_105_Picture_150.jpeg)

*Figure 123: Configuring an MQTT Client in MQTT Box*

You can now subscribe to a topic of your choice and publish on the same topic. The subscriber should receive the data. [Figure 124](#page-105-0) shows a publisher (on the left) sending data "test" on the topic "lorawan". The subscriber (on the right) receives the data "test" as it has subscribed to the topic "lorawan".

![](_page_105_Picture_151.jpeg)

*Figure 124: Test of the Mosquitto broker with MQTTBox client*

# <span id="page-105-0"></span>7.5 Exporting data with the MQTT protocol

There are several possibilities to use the MQTT protocol with our LoRaWAN server. It depends on who is the broker and who will be the publisher/subscriber. We will see both cases and some of them are easier to set up than others.

#### **7.5.1 LoRaWAN server as a MQTT broker**

The first network architecture is simple and is presented i[n Figure 125.](#page-106-0)

- The LoRaWAN server is the MQTT Broker.
- You need to subscribe (1) to the proper topic to receive data.
- You need to publish (2) on the proper topic to send data.

![](_page_106_Figure_0.jpeg)

*Figure 125: MQTT connection with LoRaWAN server as a broker*

<span id="page-106-0"></span>The configuration parameters that your MQTT client needs to know can be found in the documentation of your LoRaWAN server:

- The URL of the MQTT broker as exposed on your LoRaWAN server
- The username
- The password
- The topic to subscribe when you want to receive data
- The topic to publish when you want to send data

![](_page_106_Picture_8.jpeg)

You can find on our website [www.univ-smb.fr/lorawan,](https://www.univ-smb.fr/lorawan/en/) the configuration details for many LoRaWAN servers that can act as an MQTT broker.

## **7.5.2 LoRaWAN server as an MQTT client**

This second network architecture is presented below in [Figure 126.](#page-107-0)

- An MQTT Broker is placed between the LoRaWAN server and the User Application.
- The LoRaWAN server publishes (1) to the appropriate topic to send data to the broker.
- You must subscribe (2) to the appropriate topic on the broker to receive data.
- You must publish (3) to the appropriate topic on the broker to send data.
- The LoRaWAN server subscribes (4) to the appropriate topic to receive data from the broker.

![](_page_107_Figure_0.jpeg)

*Figure 126: MQTT connection with LoRaWAN server as an MQTT client.*

<span id="page-107-0"></span>The configuration parameters for the LoRaWAN server and user application MQTT client depend on where you set up your broker, but you always need the following information:

- The URL of the MQTT broker
- The Username to connect to your broker
- The Password to connect to your broker
- The topic you choose for the reception of your data [**(A)** i[n Figure 126\]](#page-107-0)
- The topic you need to publish to send your data [**(B)** in [Figure 126\]](#page-107-0)
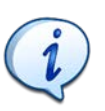

In this example, we use Actility's (v3.6.0) LoRaWAN server, the public "HiveMQ" as broker and MQTTBox as client.

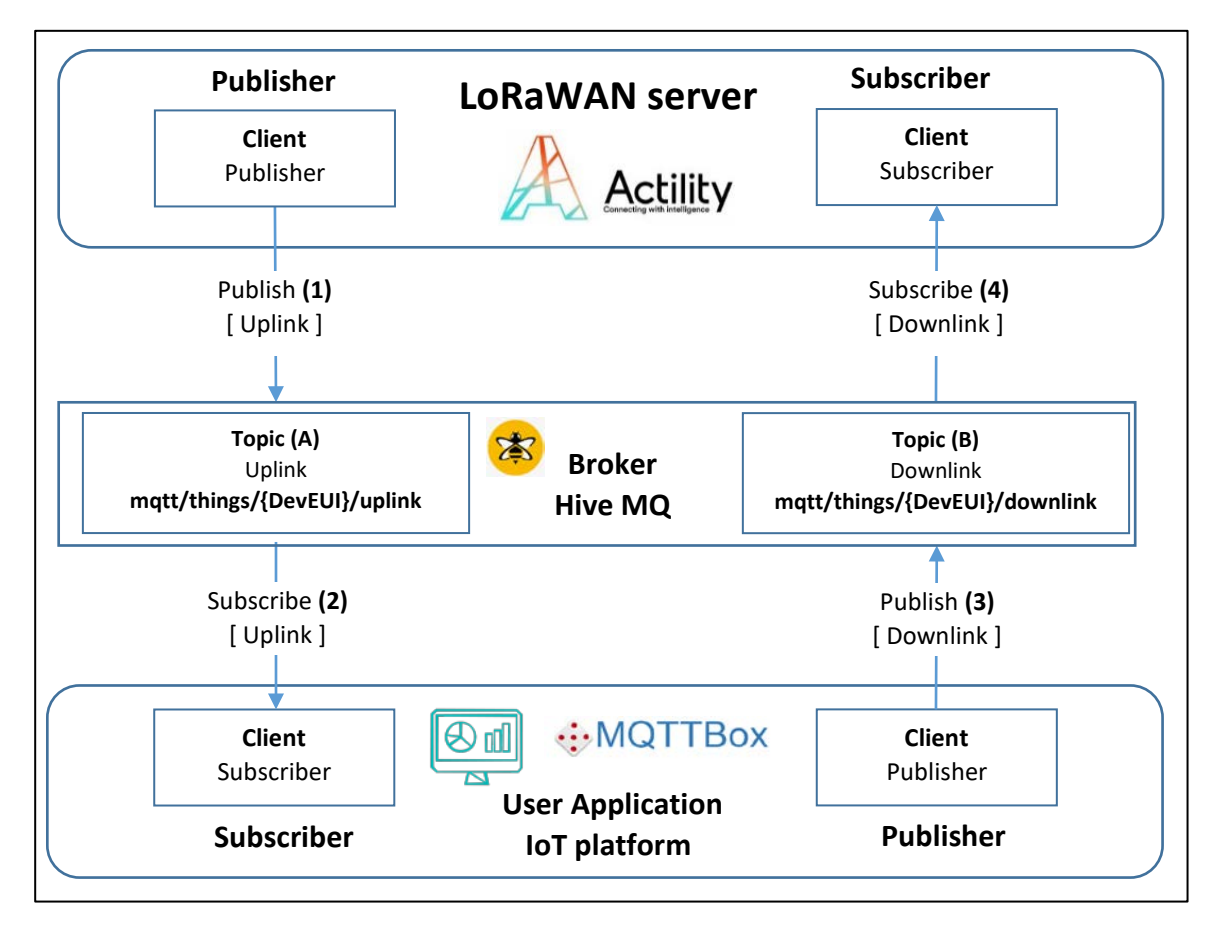

*Figure 127: Test of the LoRaWAN server as an MQTT client*

We first need to create and configure the MQTT client: **Actility > Connections > TPX > MQTT.** Then enter the following parameters:

- Hostname: **broker.hivemq.com:1883**
- MQTT Username: test
- MQTT Password: test
- Uplink topic pattern: **mqtt/things/{DevEUI}/uplink**
- Downlink topic pattern: **mqtt/things/{DevEUI}/downlink**

Change {DevEUI} by entering your end-device EUI.

◆ We now assign this new connection to your end-device: **Actility > Device > List > Your Device > Connections > The MQTT connection you have just created**.

We now create the MQTT client.

- $\blacktriangleright$  With MQTT Box, create a client with the same parameters used above.
- Create a subscriber on the topic "**mqtt/things/{DevEUI}/uplink**". You should receive uplink data.

Create a publisher on the topic "**mqtt/things/{DevEUI}/downlink**". Then enter the following message to send a downlink frame:

```
{
 "DevEUI_downlink": {
       "Time": "2021-12-12T15:38:46.882+02:00",
       "DevEUI": "Your-Device-EUI",
       "FPort": "1",
       "payload_hex": "9e1c4852512000220020e3831071"
 }
}
```
You should receive the downlink message on your LoRaWAN end-device.

## 7.6 Using an IoT platform

An IoT platform is not specific to the LoRaWAN standard. On the contrary, it combines many protocols and heterogeneous networks in one place in order to help companies to manage their assets and build an end-user application.

There are hundreds of IoT platforms which all have specific benefits and target different markets. The connections between the LoRaWAN server and the IoT platform are often easy and most of the time, they support HTTP POST and MQTT. Some IoT platforms have established partnerships with LoRaWAN servers in order to ease the connection. In the figure below you see a few of the direct connections available in Actility's Network Server.

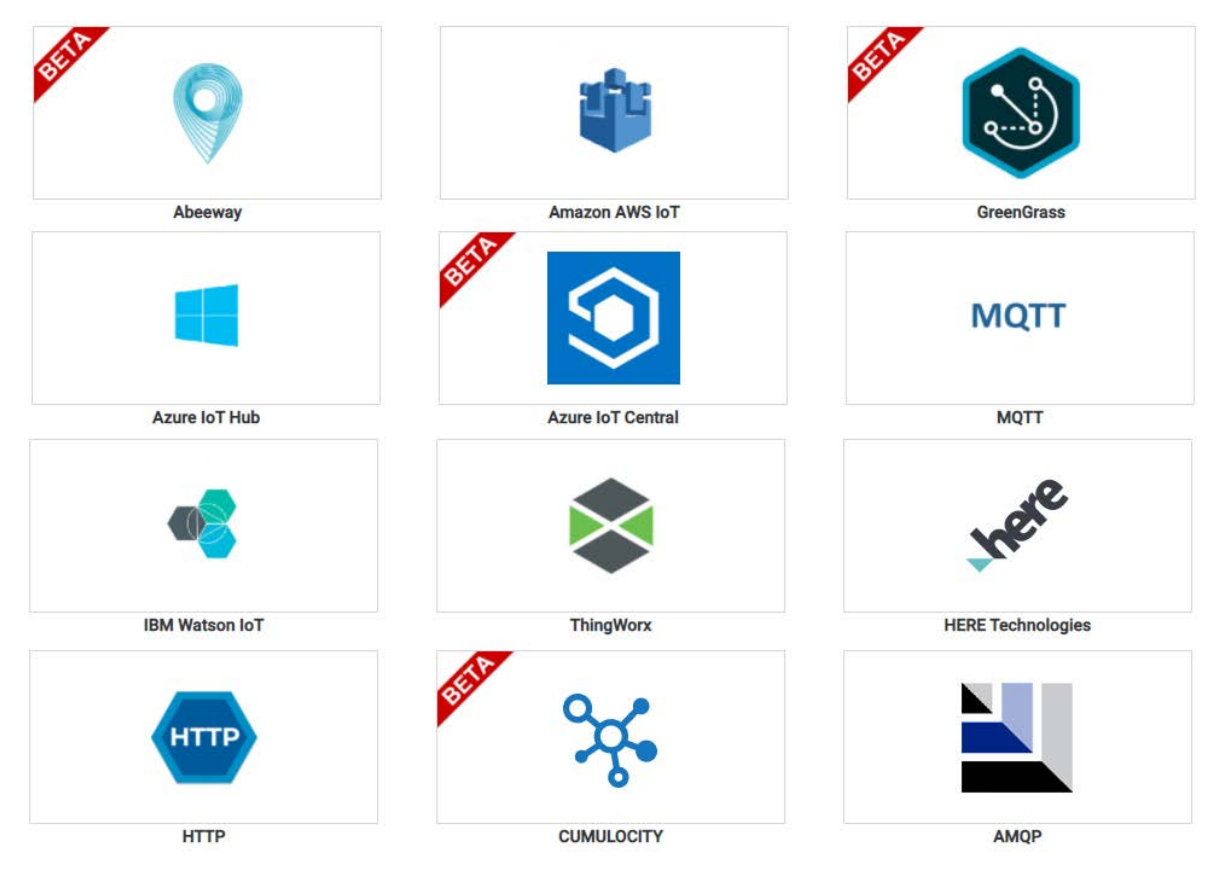

*Figure 128: Connections available in Actility's Network Server*

Here are a few examples of IoT platforms:

- Vertical M2M [CommonSense IoT platform:](http://www.vertical-m2m.com/iot-platform/connectivity-solution) Independent Software Vendor specialized in Industrial & B2B IoT solutions with 13+ yearexperience in the IoT market .
- IoThink [KHEIRON IoT suite:](https://iothink-solutions.com/) KHEIRON offers flexible and customized IoT solutions to system integrators, device makers, machine builders and network operators.

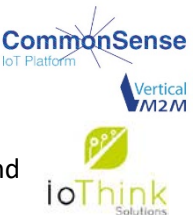

IoT platforms are usually available as a cloud-base service or on-premises.

We are going to try the Vertical M2M (CommonSense IoT platform) and connect it to our LoRaWAN server. CommonSense IoT platform enables territories, utilities, telecom operators and industrial customers to deploy large-scale IoT projects by solving the three following critical issues:

- Deal with heterogeneity of devices and IoT technologies: LoRaWAN but also many others such as Sigfox, NB-IoT, LTE-M, cellular 2G-3G-4G-5G…
- Securely manage a fleet of heterogeneous end-devices: advanced supervision, alerting, commands, reporting and management features.
- Easily connect all IoT data and end-devices to customer's business applications: this is done by a low code/no code solution (called IoT APP STUDIO module) to design and build fully customizable IoT applications for vertical markets such as smart city, smart water or smart building.

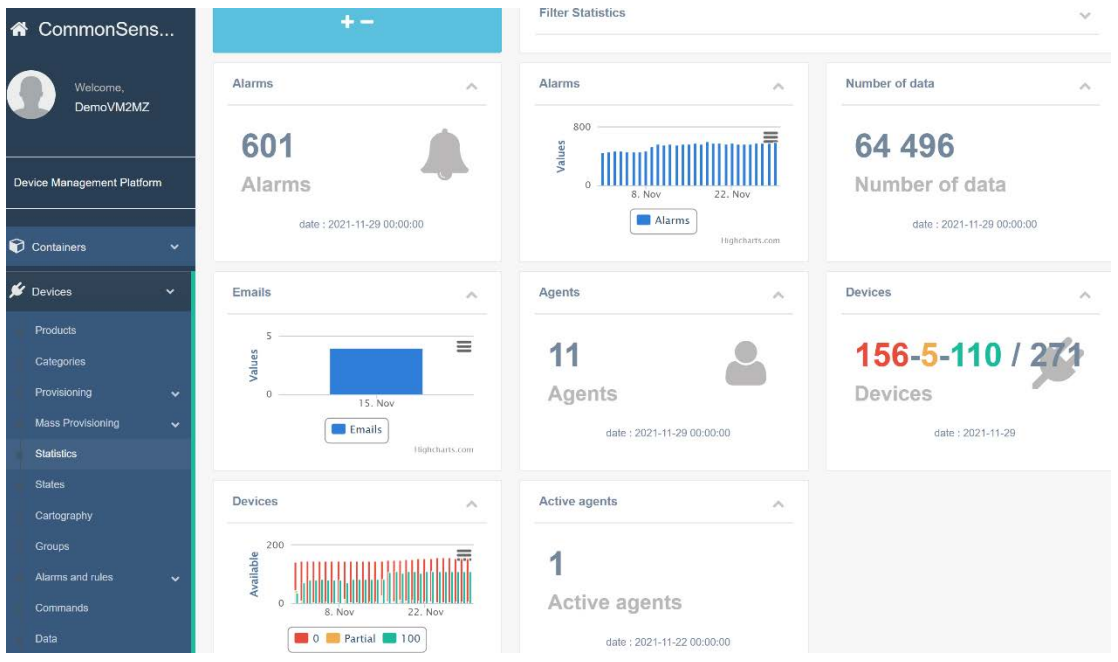

*Figure 129: CommonSense IoT platform*

## 8 Designing your own LoRaWAN end-device

In this chapter, we are going to list all the LoRaWAN end-device architectures. Of course, each of these has its own advantages and disadvantages. A LoRaWAN end-device needs:

1. User firmware

The user firmware deals with the sensor measurement process, calculation, wake-up and low-power transition, user interface (push button, Led…) and anything else answering the client's needs. This has nothing to do with the LoRaWAN protocol.

2. A LoRaWAN protocol stack

This is where the LoRaWAN protocol executes the sequential routine of the MAC Layer to transmit data. If the end-device is LoRaWAN certified, it should stick to the LoRaWAN specification to ensure a proper and secure transaction. One part of the protocol stack is region-specific.

3. A LoRa radio interface

A transceiver modulates the RF signal following the LoRa modulation standard LoRa PHY. The transceiver can cover multiple regions around the world but the antenna design is region-specific.

## 8.1 Available LoRaWAN stacks

If we use an end-device that already integrates a LoRaWAN stack, then we don't have to worry about integrating it into our component. For any other designs, we must integrate it ourselves. Here is a short overview of the available LoRaWAN stacks:

- 1. The most famous stack is developed by Semtech. This stack is called [LoRa MAC-Node™](https://github.com/Lora-net/LoRaMac-node) and is available for all microcontrollers. It is very well maintained and follows the LoRaWAN specification.
- 2. Another well-known stack is [LMIC](https://github.com/mcci-catena/arduino-lmic) (**L**oRa **M**ac **I**n **C**). This is the preferred stack when using Arduino boards.

There are other stacks available. For example, STMicroelectronics proposes its own stack which is based on Semtech's LoRa MAC-Node™. This stack has been improved to better match the specificities of STM32 microcontrollers. Arm MBED also proposes a LoRaWAN stack, but this one is not open source.

## 8.2 Microcontroller + Transceiver architecture

### **8.2.1 Presentation of this architecture**

In this type of architecture, one microcontroller manages both the LoRaWAN stack and the user application firmware. This requires having a LoRaWAN stack available.

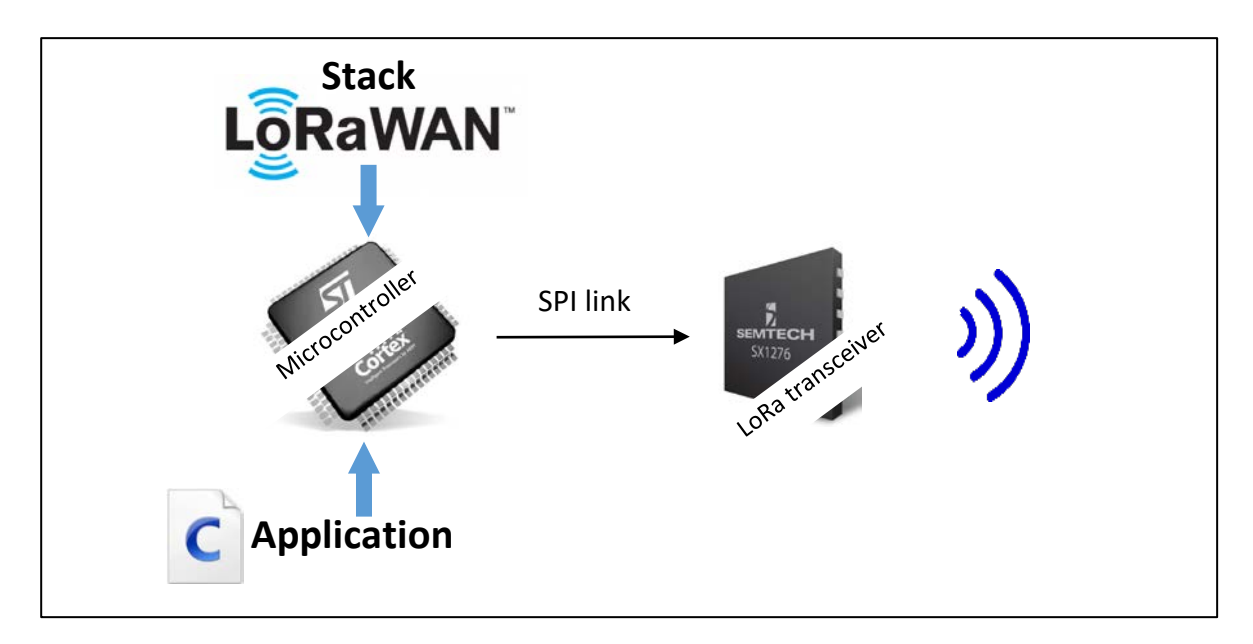

*Figure 130: LoRaWAN end-device with microcontroller + transceiver*

The SX1262 is an example of a Semtech LoRa transceiver. It manages the physical part of the protocol: modulation, preamble detection.... The complete management of the LoRaWAN standard is carried out by a software stack implemented inside the microcontroller. The microcontroller drives the transceivers with a SPI bus.

This choice is quite successful and optimized in terms of power consumption, since there is only one microcontroller that manages everything. On the other hand, it is a more complex solution as it is necessary to dive into the stack. Indeed, even if the user application and the stack are well separated in the code, it is quite a challenge to be certain that one does not interfere with the other as they run on the same MCU at the same time. You always have to be very careful not to take resources away from one another.

### **8.2.2 Example of a development board**

We can find many development boards for Semtech transceivers on Semtech's website. Below is one proposed by STMicroelectronics. The P-NUCLEO-LRWAN1 development board associates an STM32L073 microcontroller (Cortex M0+) with an SX1272 transceiver.

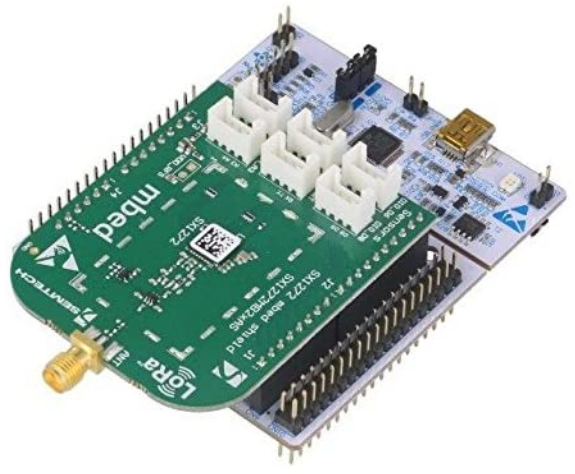

*Figure 131: P-NUCLEO-LRWAN1 package*

### **8.2.3 Implementation solution**

After the prototyping period, you can move on to the realization of your own PCB. If you want to do the soldering yourself, you will need a reasonably equipped workshop. An interesting solution is to use breakout boards, which already contain the transceiver with a few useful components inside.

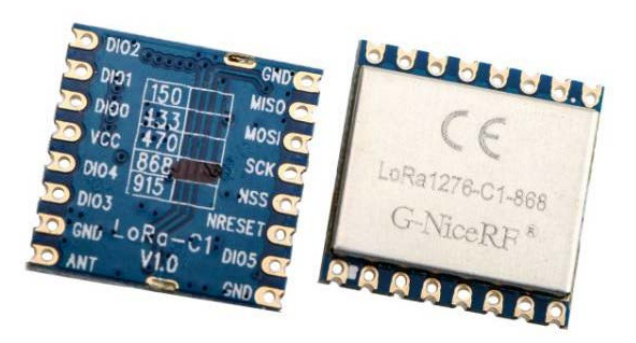

*Figure 132: Example of a transceiver module (NiceRF)*

## <span id="page-113-0"></span>8.3 Standalone LoRaWAN module architecture

### **8.3.1 Presentation of the architecture**

In this type of architecture, we use a stand-alone module that includes:

- A microcontroller (which includes the application firmware and the LoRaWAN stack)
- A transceiver

The module contains several components. Though the transceiver is not integrated in the microcontroller as we will see in section [8.4,](#page-116-0) this changes barely anything from the programmer's point of view.

This solution has the advantage of simplifying the hardware part of the previous solution. On the other hand, we still need to manage the proximity of the application firmware and the LoRaWAN stack. The module has several peripherals available (ADC, I2C, UART, GPIO...) to carry out the sensor connection for the user application.

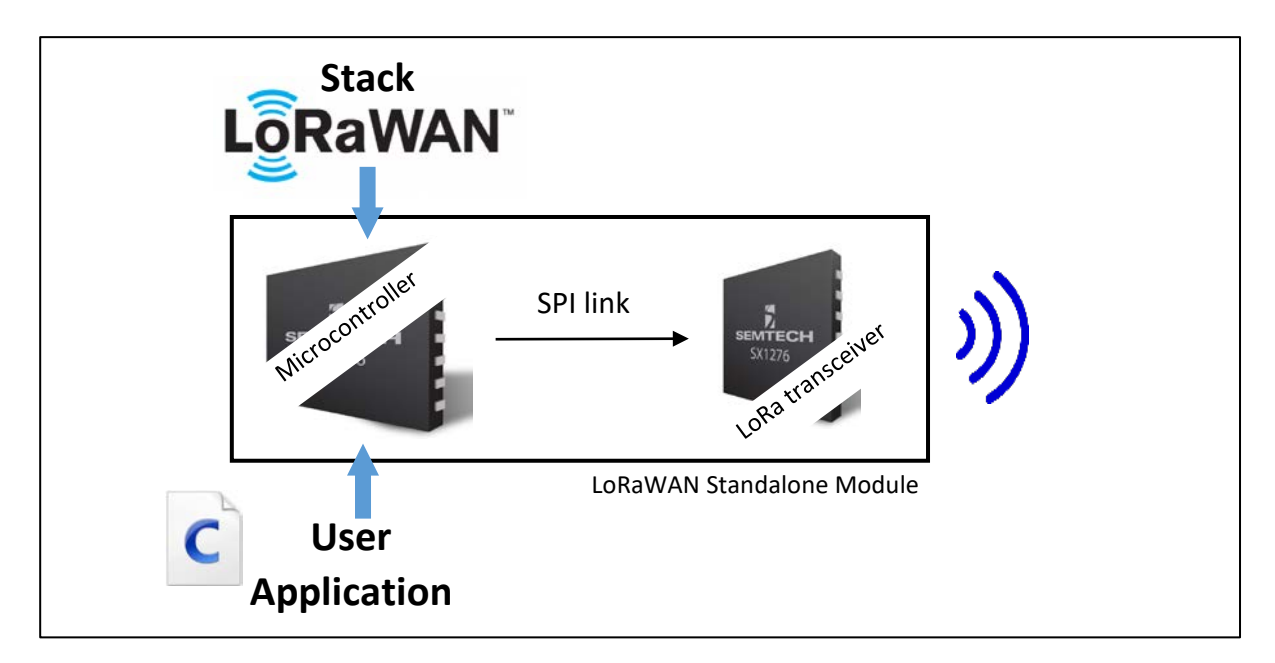

*Figure 133: LoRaWAN Standalone Module*

### **8.3.2 Example of a module**

The Murata CMWX1ZZABZ can work in standalone mode. It will not need any other components to work but the antenna with impedance matching circuit.

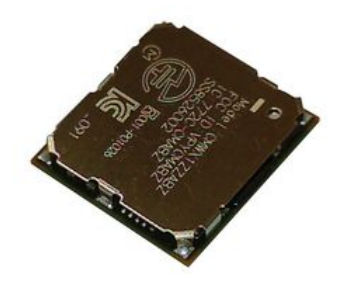

*Figure 134: Module integrating a LoRaWAN stack and a LoRa transceiver*

[Figure 135](#page-114-0) shows the diagram of the Murata module.

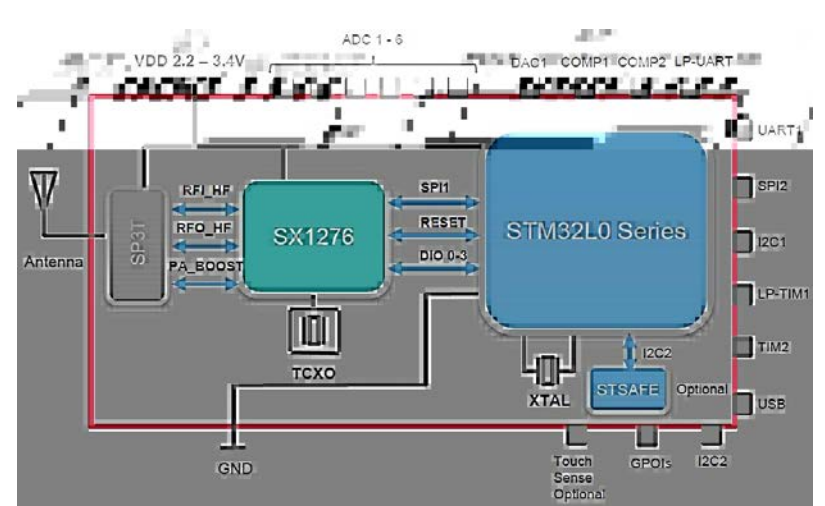

*Figure 135: Inside the Murata ABZ module*

<span id="page-114-0"></span>Other modules may integrate an SMA connector on the circuit to ease the antenna interface.

### **8.3.3 Example of a development board**

STMicroelectronics has a development board for the CMWX1ZZABZ component. It is the Discovery B-L072Z-LRWAN1 board.

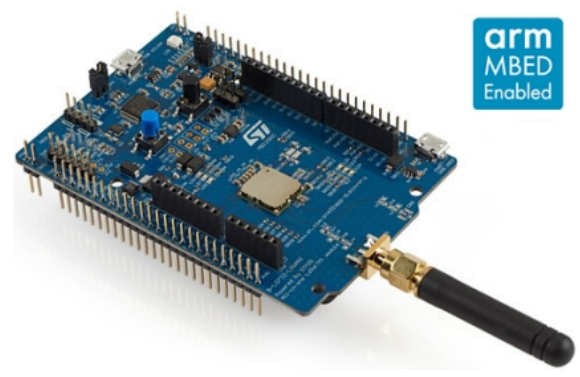

*Figure 136: ST B-L072Z-LRWAN1 Discovery Board*

## 8.4 Microcontroller + LoRaWAN module architecture

### **8.4.1 Presentation of this architecture**

In this type of architecture, the microcontroller only manages the user application firmware. An external module, driven by a serial link, manages the whole LoRaWAN protocol. The module is exactly the same type we saw in chapter [8.3.](#page-113-0)

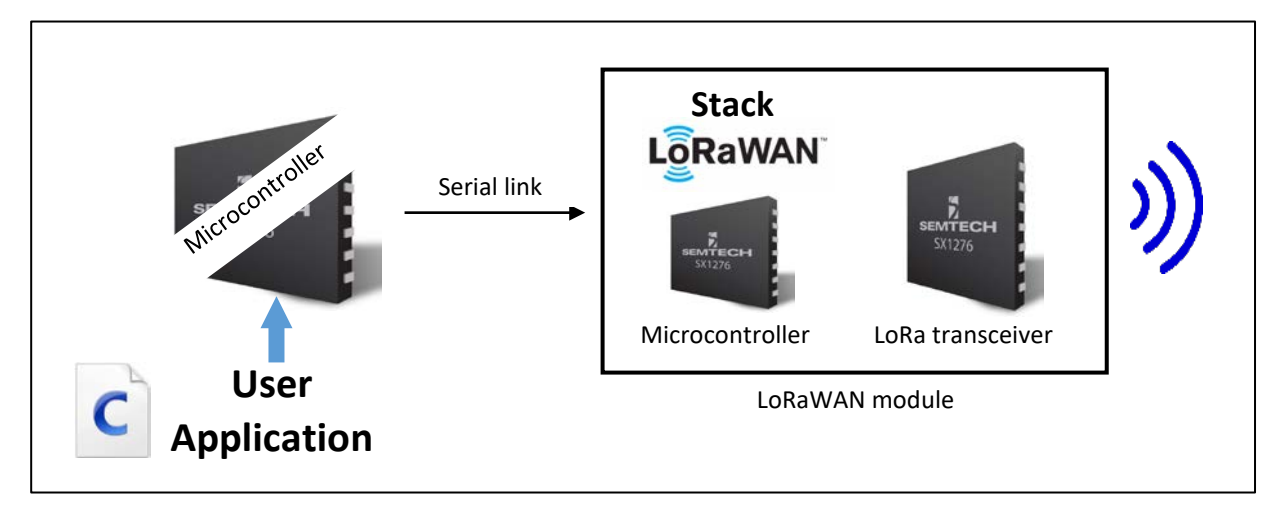

*Figure 137: LoRaWAN end-device with microcontroller and LoRaWAN module*

We can choose any microcontroller (even 8 bits) as the LoRaWAN stack executes on the module and therefore does not use any resources of the user application MCU.

### **8.4.2 Example of a LoRaWAN module**

Here are two commonly used modules:

■ RAK Wireless: RAK3172

Murata: CMWX1ZZABZ: This is the same module as the one seen in paragrap[h 8.2,](#page-113-0) with the difference that the firmware responds to a set of AT commands sent from a master with a serial link.

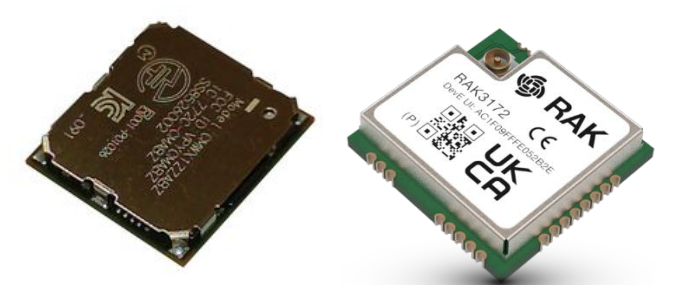

*Figure 138: Module integrating LoRaWAN stack and transceiver* 

There are libraries available to use the AT command.

This option has the considerable advantage of its simplicity. We do not have to manage anything in the LoRaWAN protocol because everything is done inside of the module. By sending a simple AT command, the LoRaWAN end-device designer only has to focus on the user application.

The downside obviously is the fact that the overall system contains two microcontrollers: one for the user firmware and one for the LoRaWAN stack management in the module. This will influence the price of the whole system, and of course, its consumption.

### **8.4.3 Example of development board**

Here is one example of a development board:

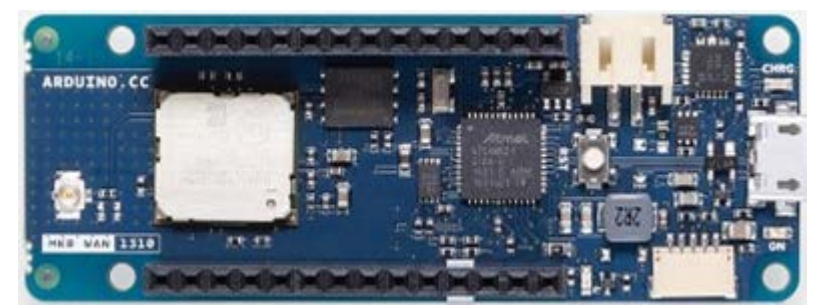

*Figure 139: Arduino MKRWAN 1310: ATMEL 32 bits microcontroller + CMWX1ZZABZ Module*

## <span id="page-116-0"></span>8.5 Wireless LoRaWAN Microcontroller Architecture

### **8.5.1 Presentation of this architecture**

STMicroelectronics developed the first microcontroller with an integrated LoRa transceiver: STM32WL. This microcontroller comes in two flavours: single core (STM32WLEx) or dual core (STM32WL5x). In this architecture, the LoRaWAN stack and the user firmware are embedded in the same microcontroller but can be separated if we use the dual core solution. It is important to mention that this component is built on the same silicon die.

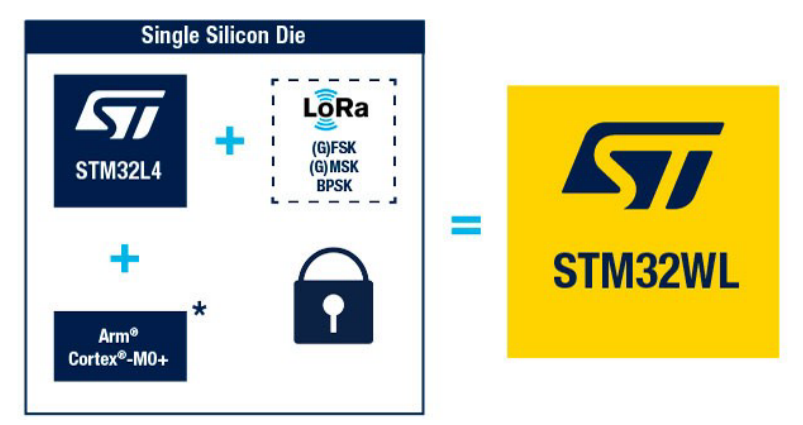

*Figure 140: STM32WL dual-core microcontroller*

This is the most interesting solution in terms of cost, power consumption and footprint.

### **8.5.2 Example of a development board**

STMicroelectronics proposes its own Nucleo board for this microcontroller.

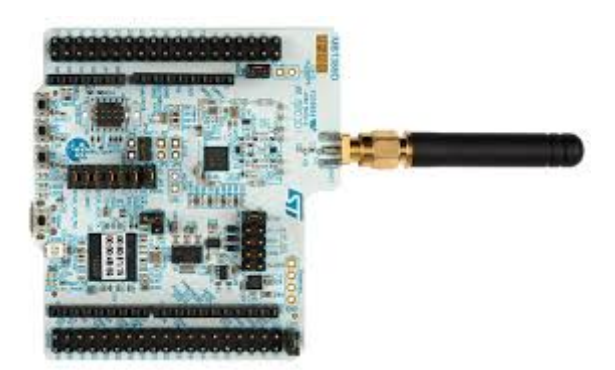

*Figure 141: STM32WL Nucleo board*

The STM32WL is also available in modules to ease the prototyping. We can quote the RAK3172 from RAK Wireless or the LoRa-E5 from Seed Studio.

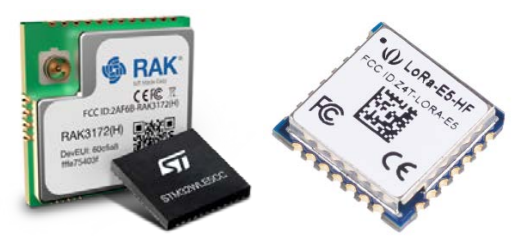

*Figure 142: RAK3172 (left) and LoRa-E5 (right)*

## 8.6 Summary of architectures

A comparative summary of the solutions is given in [Table 29.](#page-118-0) The characteristics provided are not quantified.

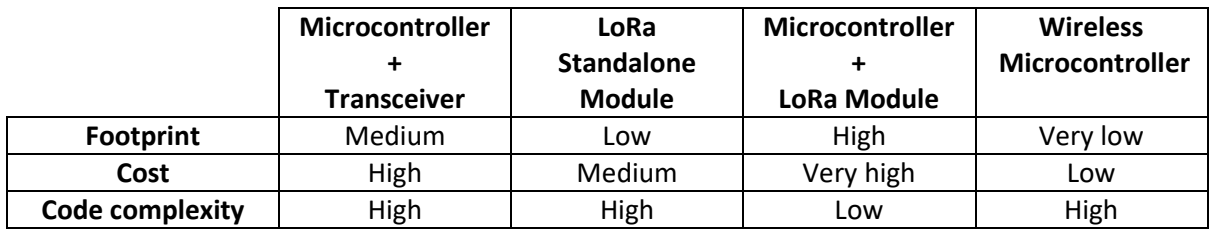

<span id="page-118-0"></span>*Table 29: Advantages and disadvantages of the different architectures*

## 9 Setting up your own LoRaWAN server

The LoRaWAN network we have worked with so far is a hybrid network (see chapte[r 5.1.4\)](#page-73-0): we used our own gateway but the LoRaWAN servers did not belong to us. We will now install our own LoRaWAN server to create a complete private network (see chapte[r 5.1.2\)](#page-72-0).

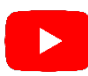

Demonstrations of the overall installation process are available on our website [www.univ](https://www.univ-smb.fr/lorawan/en/)[smb.fr/lorawan/en/videos](https://www.univ-smb.fr/lorawan/en/) for [ChirpStack](http://www.chirpstack.io/) and [The Things Stack.](https://thethingsindustries.com/docs)

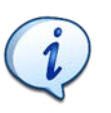

It is also possible to set up other non-open source private LoRaWAN server on-premises.

## 9.1 Preliminary information

### **9.1.1 Order your own gateway**

Switching to a private network is only possible if you have your own gateways. You need to reconfigure them in order to point to the LoRaWAN servers that you have set up.

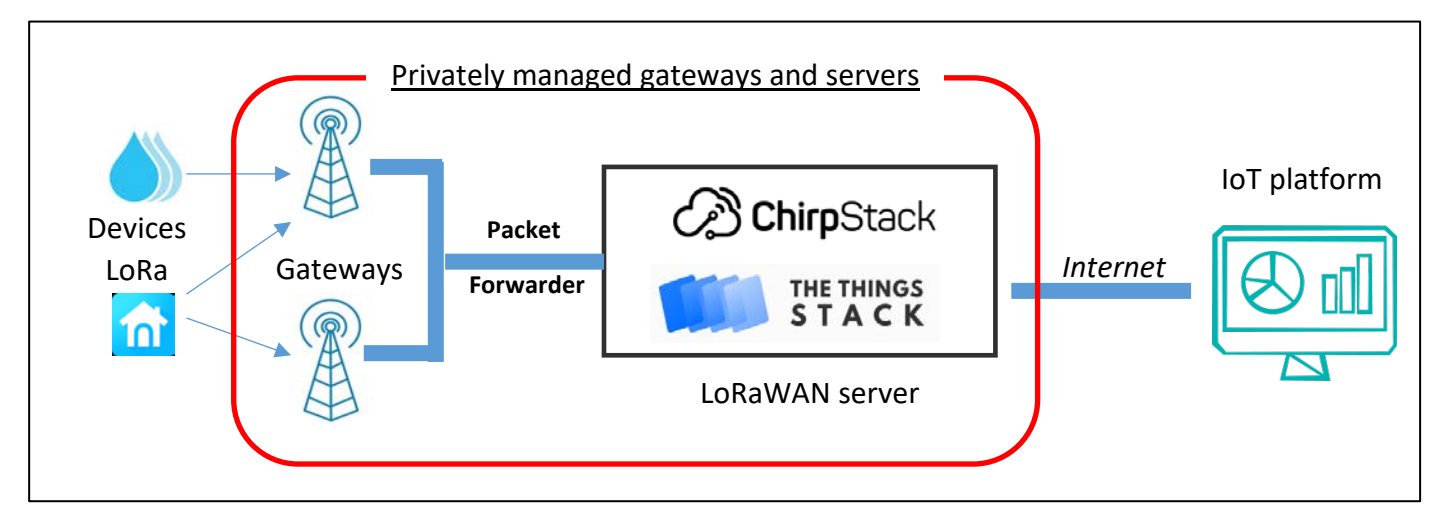

*Figure 143: Infrastructure of a private LoRaWAN network*

### **9.1.2 Check the Packet Forwarder**

Some LoRaWAN servers are required to use a specific packet forwarder. For ChirpStack and The Things Stack, Basic**™** Station is the preferred deployment choice. For development, Semtech UDP Packet Forwarder is still available.

### **9.1.3 Gateway and LoRaWAN server location**

The gateway needs to exchange data with your LoRaWAN server. There are many possibilities:

■ The gateway and the LoRaWAN server are on the public Internet. In that case, they both have a public IP address and they can easily connect.

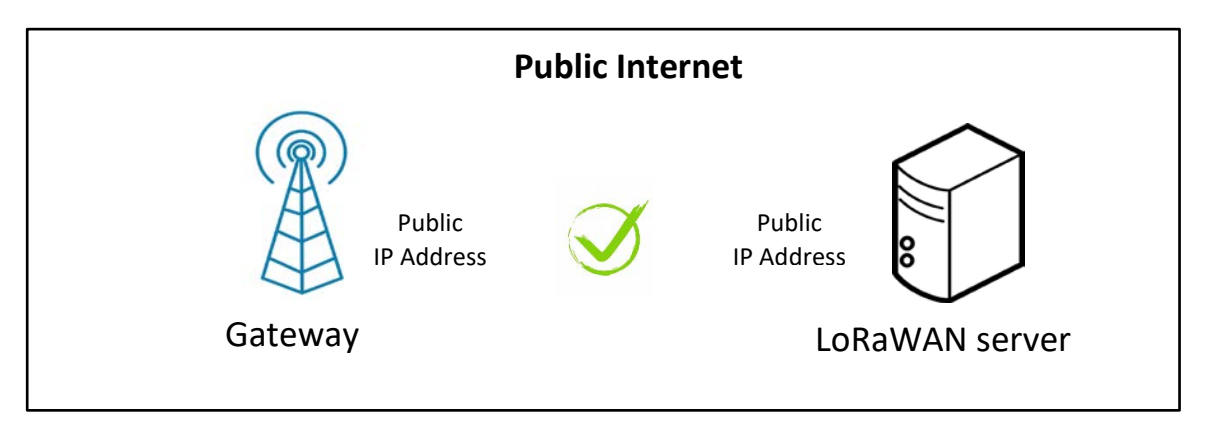

*Figure 144: Gateway and LoRaWAN server on public Internet*

The gateway and the LoRaWAN server are configured in the same private network. In that case, they both have a common network address and they can easily connect.

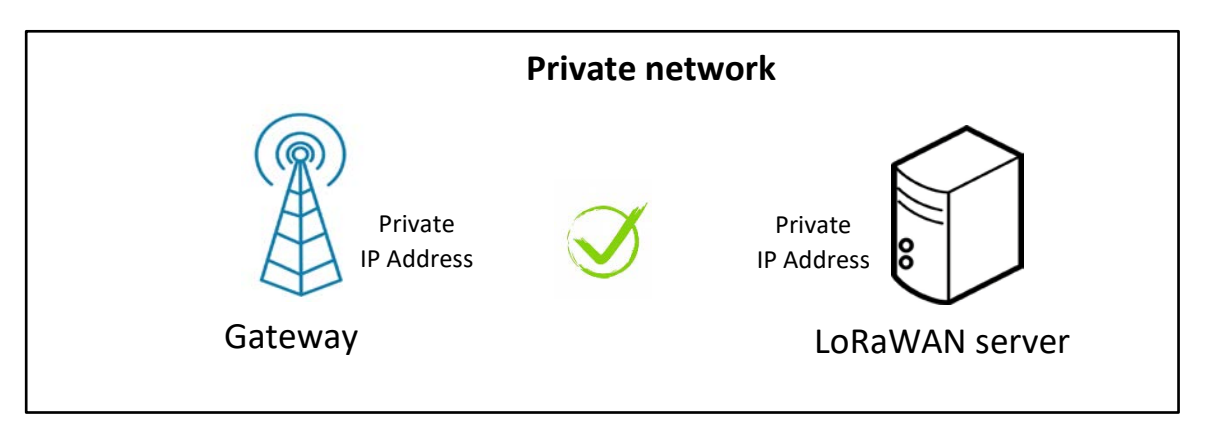

*Figure 145: Gateway and LoRaWAN server are configured in the same private network*

■ The gateway is configured in a private network and the LoRaWAN server is configured on the public Internet. In this case, the ports translation process of the router will allow the gateway to connect to the server. Once the translation is active on the router, the LoRaWAN server can also send data to the gateway. That works just fine.

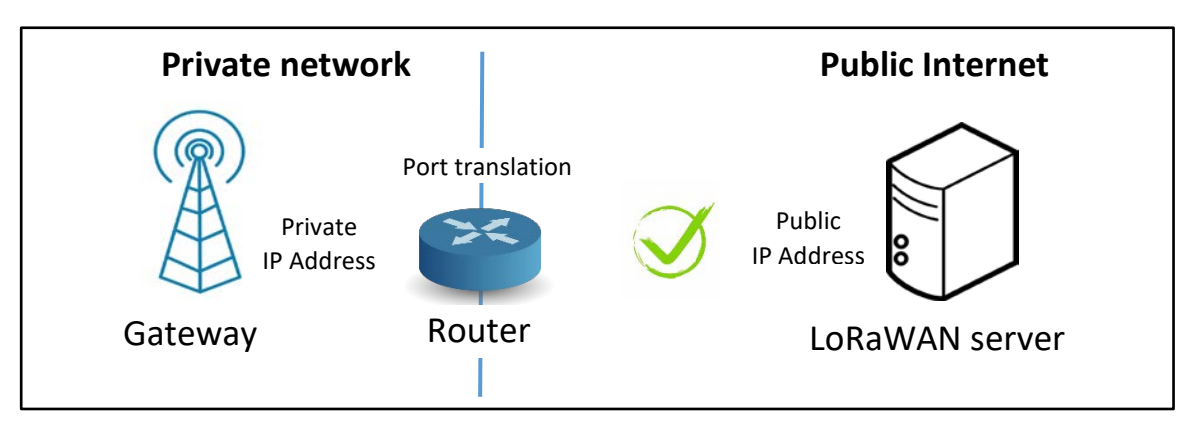

*Figure 146: Gateway in private network and LoRaWAN server on public Internet*

■ The gateway is configured on the public Internet and the LoRaWAN server is configured in the private network. In this case, the gateway will not be able to connect to the server if no static port translation is manually configured in the router. The same situation occurs if the gateway and the LoRaWAN server are configured in two different private networks.

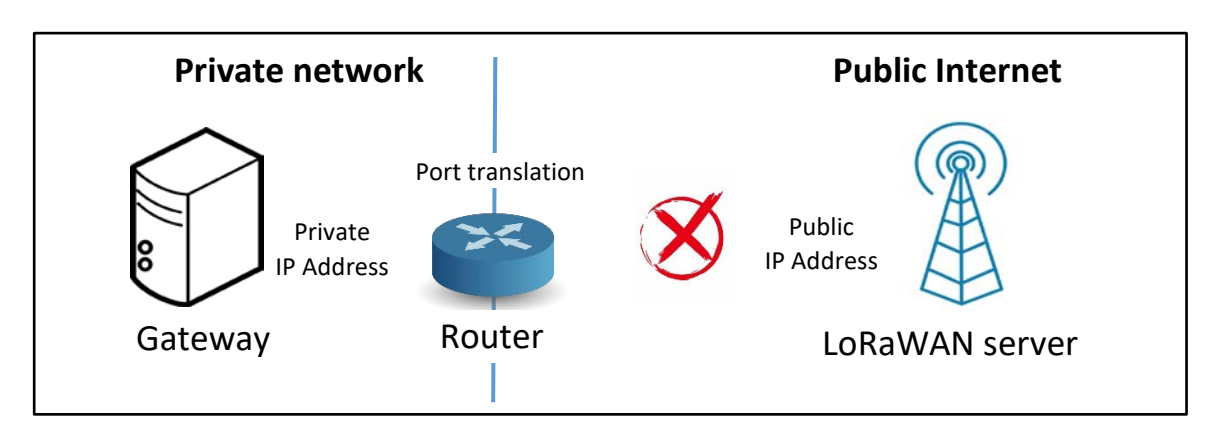

*Figure 147: Gateway on Public Internet and LoRaWAN server in a private network*

### **9.1.4 LoRaWAN server host**

To install our LoRaWAN server, we need a host connected to the Internet that is accessible from the gateway. This can be:

- On the gateway itself
- On your own local PC (Windows, Linux, MacOS)
- On an external computer (Raspberry PI...)
- On a virtual machine (Virtual Box, VMware...)
- On a server from a provider (OVH, AWS...)

The diversity of architectures makes the installation quite challenging, hence we need to standardize the process. Docker and Docker Compose are developed for this purpose. They isolate the services by using containers, so they become:

- Independent of the OS Host (Linux, MacOS, Windows)
- Independent of the Hardware Host (ARM, X86 architecture)
- Independent of the other services installed on the machine

Docker allows us to perform installations in an extremely simple way without having to manage dependencies and libraries specific to each operating system (Windows, Linux, MacOS) and processors used (ARM, X86). It will act as an abstraction layer that will isolate the installed service from the rest of the system.

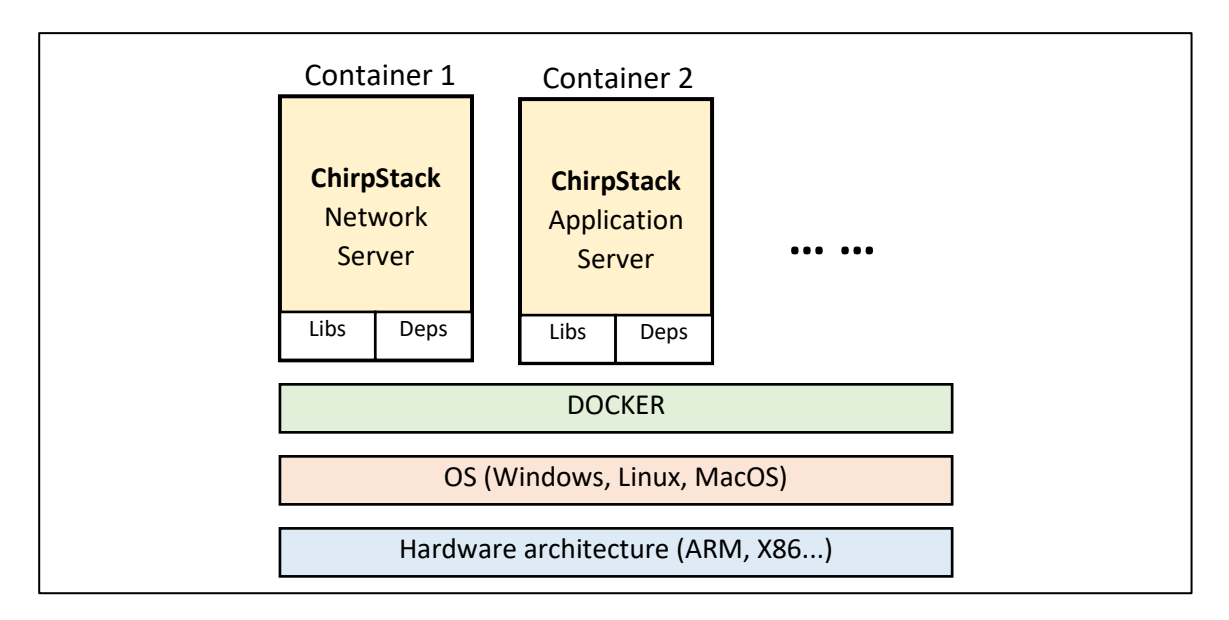

*Figure 148: Using Docker and Docker Compose to install a LoRaWAN server*

The installation of Docker and Docker Compose is platform dependant and is done as follows:

- Install **Docker:** https[://docs.docker.com/engine/install/](https://docs.docker.com/engine/install/)
- Install **Docker Compose:** https[://docs.docker.com/compose/install/](https://docs.docker.com/compose/install/)

## 9.2 ChirpStack LoRaWAN server

### **9.2.1 The ChirpStack project**

ChirpStack is an open-source project with the following simplified architecture.

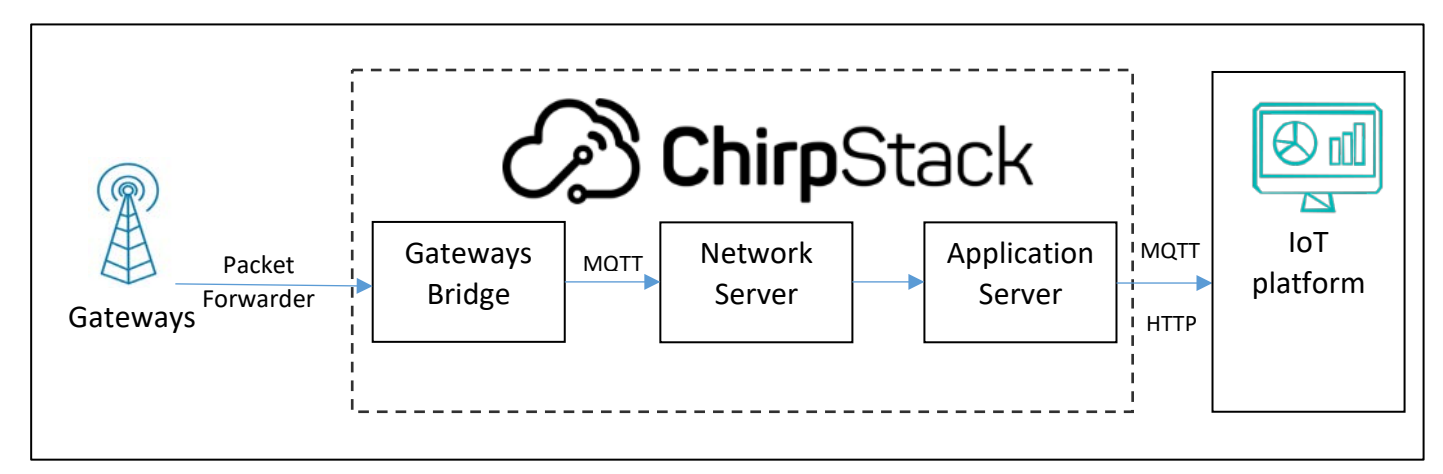

#### *Figure 149: ChirpStack architecture*

ChirpStack has the two usual services: **Network Server** and **Application Server**. There is also another service called **Gateway Bridge**. Thanks to the Gateway Bridge, ChirpStack is able to communicate with several Packet Forwarders without impacting the Network Server side. Gateway Bridge converts the different Packet Forwarder protocol formats into a common MQTT protocol used by the ChirpStack Network Server.

ChirpStack Gateway Bridge can interface with the **Semtech UDP Packet Forwarder** or **Basic Station™**.

### **9.2.2 Setting up ChirpStack with Docker**

You can use Docker if you install ChirpStack on a Raspberry PI, on a cloud server or on your local PC with any OS distribution and processor. Just follow the [ChirpStack](http://www.chirpstack.io/) documentation: ChirpStack documentation.

The demonstration of ChirpStack installation using Docker is available here on video: [www.univ-smb.fr/lorawan/en/videos.](http://www.univ-smb.fr/lorawan/en/videos)

[Figure 150](#page-123-0) shows the services (Docker container) generated with Docker Desktop on Windows.

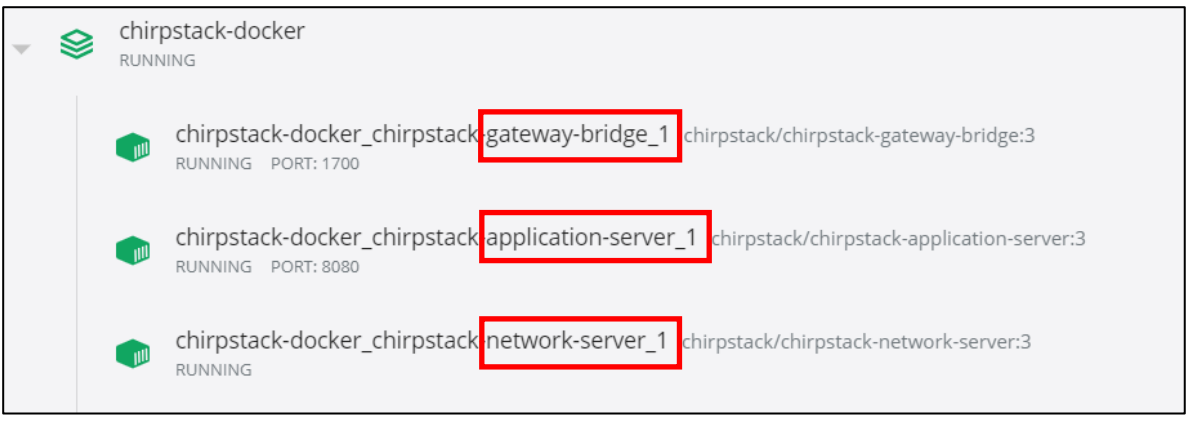

*Figure 150: ChirpStack Docker containers (Docker Windows Desktop)*

<span id="page-123-0"></span>[Figure 151](#page-123-1) shows the services (Docker container) generated with Docker on a Linux distribution.

| <b>NAMES</b>                               | <b>PORTS</b>                    |
|--------------------------------------------|---------------------------------|
| chirpstack_chirpstack-application-server_1 | $0.0.0.0:8080->8080/\text{tcp}$ |
| chirpstack_chirpstack-network-server_1     |                                 |
| chirpstack_chirpstack-gateway-bridge_1     | $0.0.0.0:1700->1700/udp$        |

*Figure 151: ChirpStack Docker containers (Docker on a Linux Distribution)*

<span id="page-123-1"></span>We notice that **Gateway Bridge** service listens on port 1700/udp because we use Semtech's UDP Packet Forwarder. This is the port our gateway must send its data to. The Application Server listens on the 8080/tcp port. This is the web interface access to configure the LoRaWAN server.

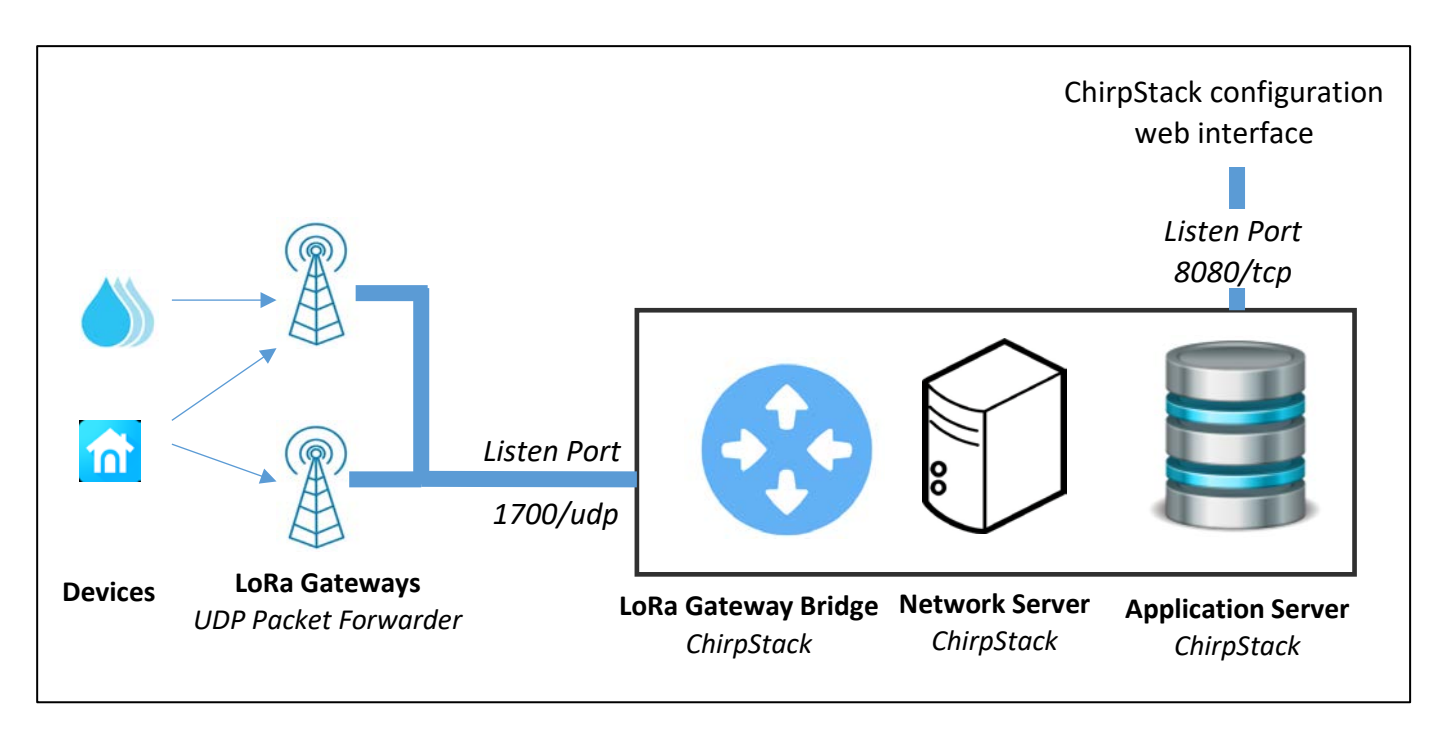

*Figure 152: Overall architecture after installing ChirpStack*

### **9.2.3 Setting up ChirpStack on a Raspberry Pi gateway**

The Raspberry Pi is often used to build a gateway. It is possible to install a LoRaWAN server in the same Raspberry Pi. Gateway and LoRaWAN server therefore become part of the same package. ChirpStack provides an image called **chirpstack-gateway-os-full**. This image is ready to run and includes:

- An open-source Linux-based embedded OS which can run various LoRaWAN gateways (Semtech SX1301 LoRa CoreCell, IMST, RAK, RisingHF…)
- A setup of Gateway Bridge, Network Server and Application Server.

This is a one-box-solution to collect and expose IoT data quickly and easily.

## 9.3 Configuring ChirpStack

We configure ChirpStack via a graphical web interface accessible via port 8080/tcp: <http://@IP-ChirpStack:8080>

The default username and password are:

- Username: admin
- Password: admin

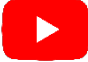

The demonstration of ChirpStack configuration is available on our website [www.univ](http://www.univ-smb.fr/lorawan/en/videos)[smb.fr/lorawan/en/videos](http://www.univ-smb.fr/lorawan/en/videos) .

ChirpStack Application Server is able to connect to one or multiple ChirpStack Network Server instances. Global admin users are able to add new Network Servers during setup.

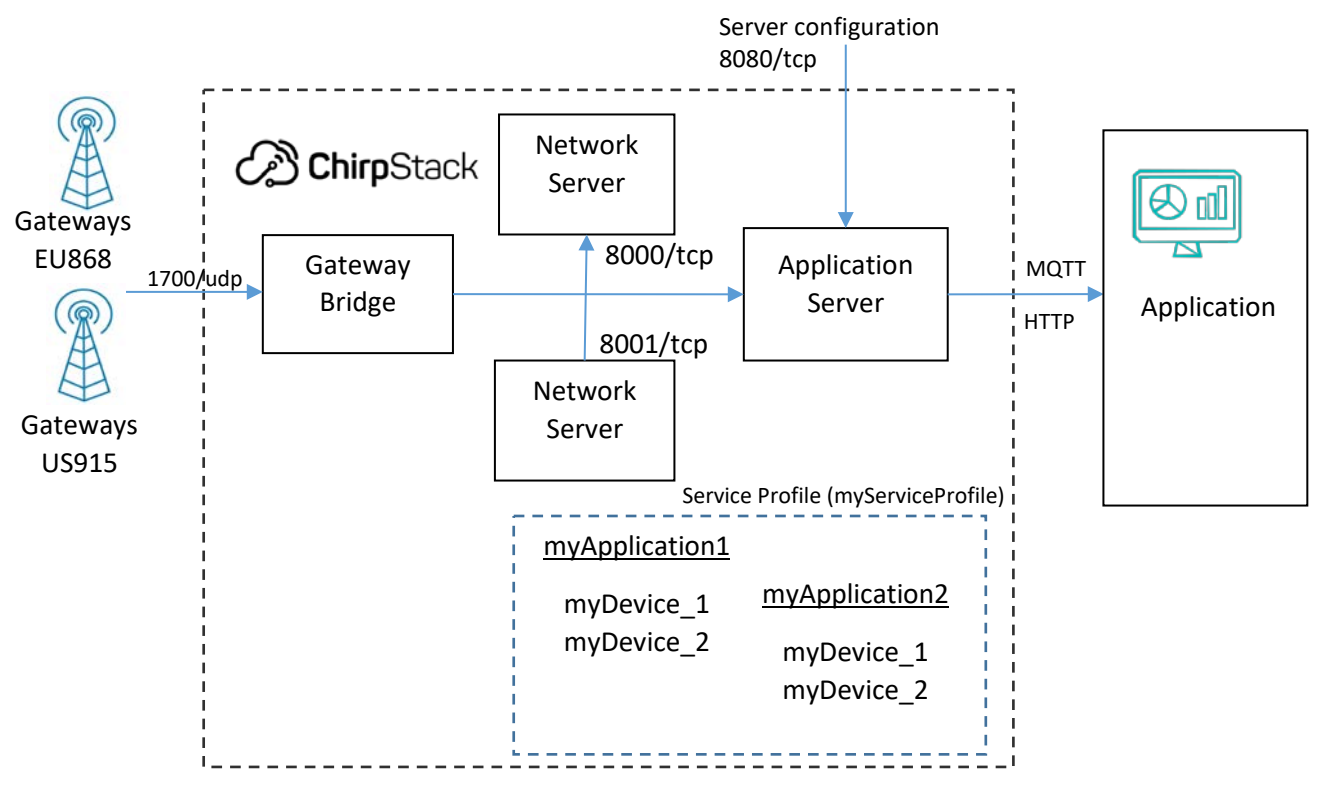

*Figure 153: ChirpStack with multiple Network Server*

In the **Application > myApplication > Devices > myDevice > LORAWAN FRAMES** tab, we can see the LoRaWAN frames.

| <b>DETAILS</b>    | CONFIGURATION            | KEYS (OTAA)                      | ACTIVATION               | <b>DEVICE DATA</b> | <b>LORAWAN FRAMES</b>                   |              |
|-------------------|--------------------------|----------------------------------|--------------------------|--------------------|-----------------------------------------|--------------|
|                   |                          |                                  | ⊚<br><b>HELP</b>         | RESUME             | $\ddot{\phantom{1}}$<br><b>DOWNLOAD</b> | <b>CLEAR</b> |
| Nov 08 9:22:40 PM | UnconfirmedDataUp        | SF7<br>867.9 MHz<br><b>BW125</b> | FCnt: 3<br>FPort: 1      | DevAddr: 01df170c  |                                         | $\checkmark$ |
| Nov 08 9:22:30 PM | UnconfirmedDataUp        | 867.5 MHz<br>SF7<br><b>BW125</b> | FCnt: 2<br>FPort: 1      | DevAddr: 01df170c  |                                         | $\checkmark$ |
| Nov 08 9:22:20 PM | UnconfirmedDataUp        | SF7<br>867.9 MHz<br><b>BW125</b> | FPort: 1<br>FCnt: 1      | DevAddr: 01df170c  |                                         | $\checkmark$ |
| Nov 08 9:22:10 PM | JoinRequest<br>868.1 MHz | <b>SF12</b><br><b>BW125</b>      | DevEUI: e24f43fffe44bfee |                    |                                         | $\checkmark$ |

*Figure 154: LoRaWAN frames received in ChirpStack*

## **9.3.1 Exporting user data**

You can find on our website:

- The HTTP POST client request and URL format for downlink
- The MQTT topic to subscribe for uplink
- The MQTT topic to publish for downlink

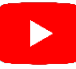

The demonstration of user data exportation using HTTP POST and MQTT for both uplink and downlink is available here on video: [www.univ-smb.fr/lorawan.](https://www.univ-smb.fr/lorawan/en/)

## 10.1Choices overview

In Chapter [7,](#page-91-0) we explained how to export data from our LoRaWAN server (uplink), and to provide data to the LoRaWAN server(downlink). We will now look at the overall user application and present several complete functional architectures. Our user application needs to import, store, process, and display this data on a web page. This is what an IoT platform does.

[Table 30](#page-128-0) lists the different technological choices available for prototyping this user application. This list is far from being exhaustive, but it explains the different functionalities we need to build.

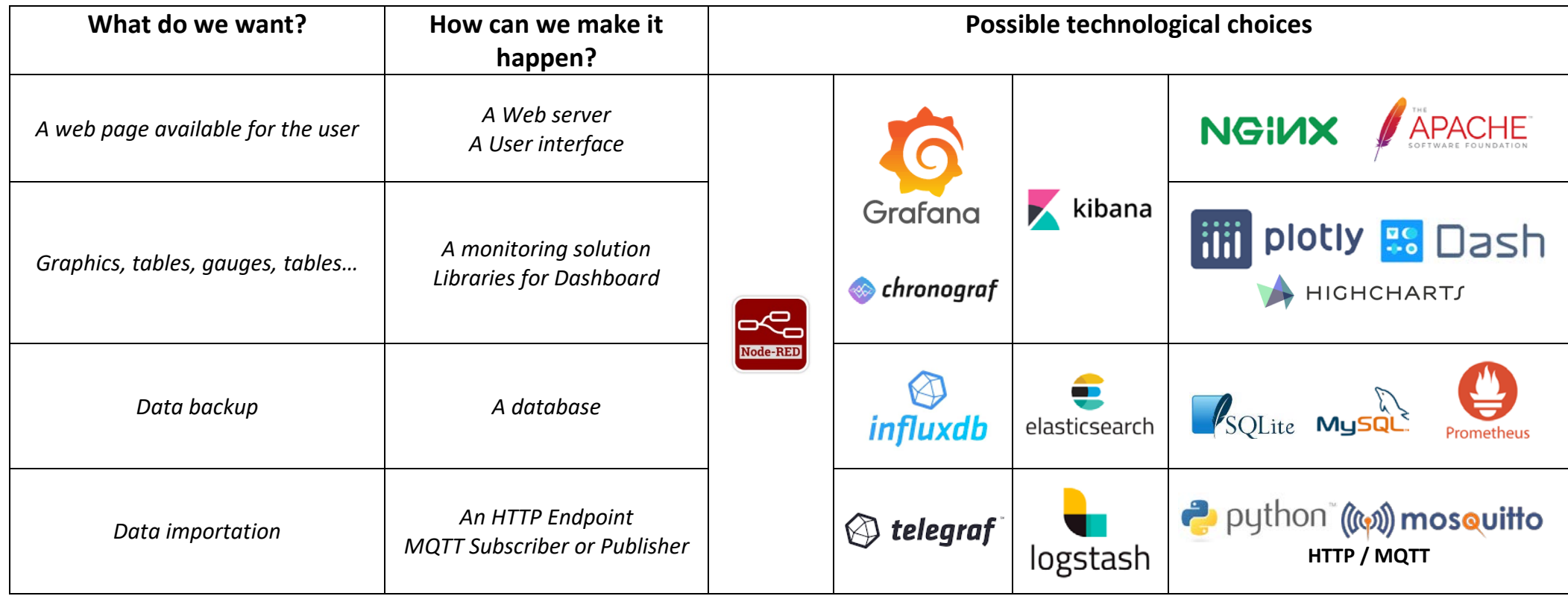

<span id="page-128-0"></span>*Table 30: Options to build an IoT platform*

## 10.2Building an IoT platform from scratch

A very common choice to build an IoT platform from scratch is to use Influxdata's open source **TICK** stack: [www.influxdata.com.](http://www.influxdata.com/)

- **T**elegraf: Data import
- **I**nfluxdB: Storage (backup)
- **Chronograf: Format data and dashboard display**
- **Kapacitor:** We don't use this service in this demonstration

Another famous service to create a dashboard is Grafana. It has the same purpose as Chronograf. We will therefore include Grafana in our test. Once again, we use Docker and Docker Compose to set up the services for our user application. Here is the list of containers:

- Telegraf
- InfluxDB (connection via port 8680/tcp).
- Grafana (connection via port 3000/tcp).
- Chronograf (connection via port 8888/tcp).

When all containers are active, they are able to communicate with each other using known IP addresses within the Docker infrastructure. These IP addresses can be resolved by the container name (influxdb, telegraf, ...).

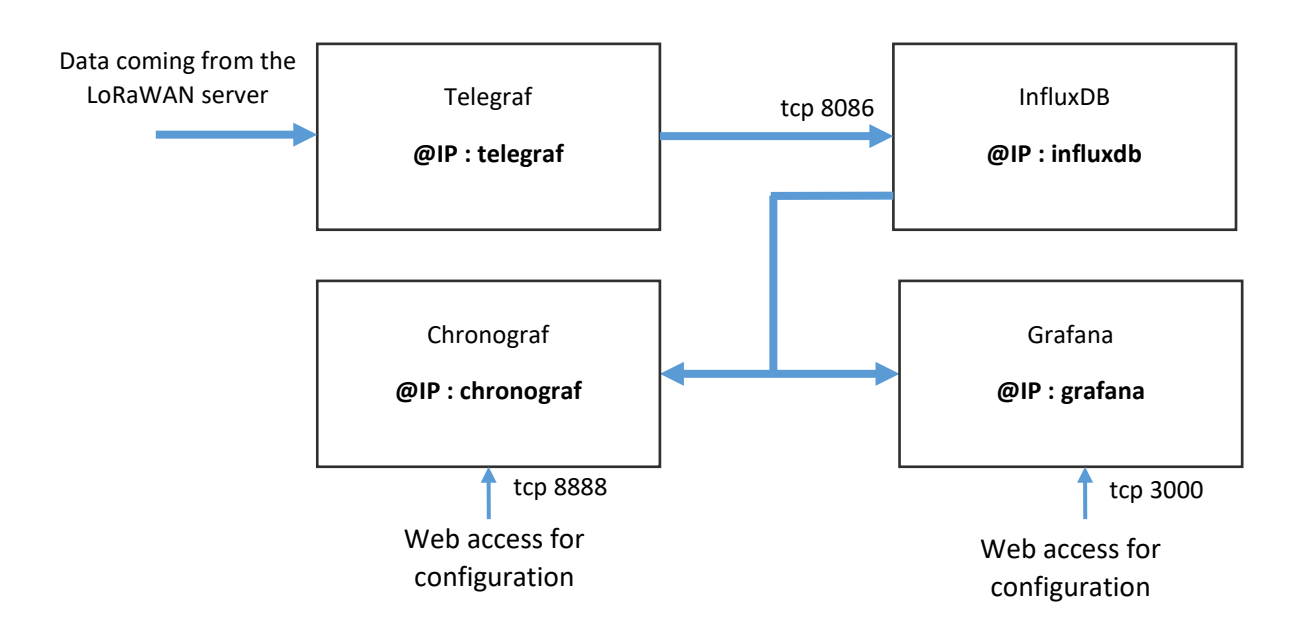

*Figure 155: Docker containers for our user application*

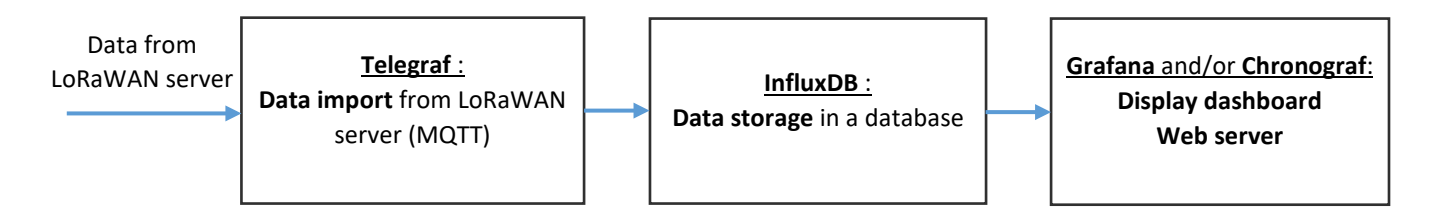

*Figure 156: Telegraf – InfluxDB – Chronograf - Grafana*

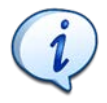

The entire set-up is available on Github: <https://github.com/SylvainMontagny/dashboard-lorawan>

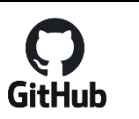

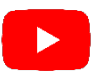

The demonstration to set up the entire IoT platform is available on video: [www.univ](http://www.univ-smb.fr/lorawan/en/videos)[smb.fr/lorawan/en/videos](http://www.univ-smb.fr/lorawan/en/videos) .

## Document versions

Version 1.0 : December 2021

■ Initial version.

Version 1.1 : February 2022

- Many minor changes and corrections
- Add Trademark<sup>®</sup> Registered <sup>®</sup> attribution to Semtech
- Frequency plan correction. Add the Roaming frequency plan recommended by the LoRa Alliance.
- Remove appendices. The documentation is now on<http://lorawan.master-stic.fr/>

Version 2 : July 2022

■ Proofread by Anne van Germert

# Trademark

Semtech and LoRa are registered trademarks or service marks, and LoRa Basics and LoRaMAC-Node are trademarks or service marks of Semtech Corporation or its affiliates.